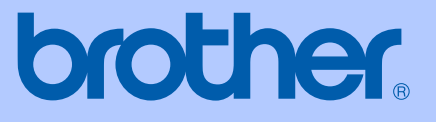

# MANUAL DO UTILIZADOR

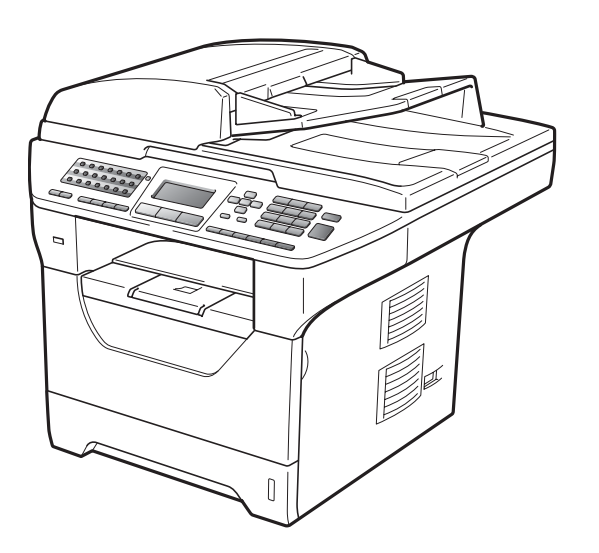

MFC-8880DN MFC-8890DW

Versão B

POR

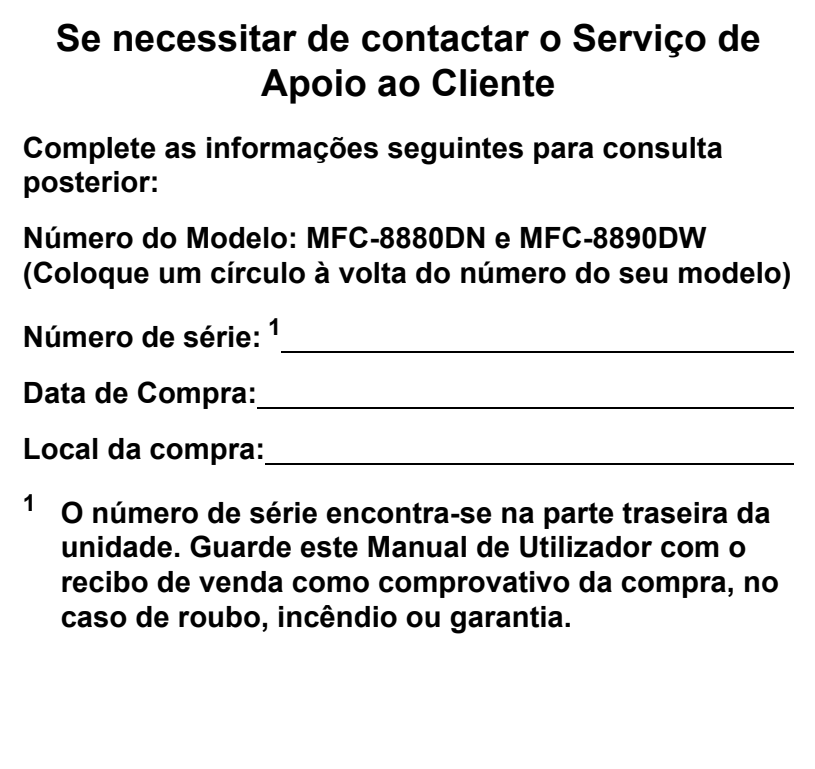

### <span id="page-1-0"></span>**Registe o seu produto online em**

### **<http://www.brother.com/registration/>**

Registando o seu produto com a Brother, será registado como proprietário original do produto. O seu registo com a Brother:

- pode servir como comprovativo da data de compra do seu aparelho caso perca o recibo; e
- pode suportar um pedido de indemnização de seguro no caso de perda do aparelho coberto pelo seguro.

# **Autorização, Compilação e Nota de Publicação**

ESTE EQUIPAMENTO FOI CONCEBIDO PARA FUNCIONAR NUMA LINHA PSTN ANALÓGICA DE DOIS FIOS EQUIPADA COM O CONECTOR ADEQUADO.

# **AUTORIZAÇÃO**

A Brother adverte que este produto pode não funcionar correctamente num país fora daquele onde foi originalmente comprado e não oferece quaisquer garantias caso este produto seja utilizado em linhas de telecomunicações públicas de outro País.

# **Compilação e Nota de Publicação**

Este manual foi compilado e publicado, sob supervisão da Brother Industries Ltd., e inclui informações relativas às descrições e especificações dos produtos mais recentes.

O conteúdo deste manual e as especificações do produto estão sujeitas a alteração sem aviso prévio.

A Brother reserva-se o direito de efectuar alterações sem aviso prévio das especificações e materiais contidos nestes documentos e não é responsável por quaisquer danos (incluindo consequências) causados pela utilização dos materiais apresentados, incluindo mas não limitado a erros tipográficos e outros associados a esta publicação.

# **Declaração de Conformidade CE**

# **brother**

### **EC Declaration of Conformity**

Manufacturer Brother Industries Ltd., 15-1, Naeshiro-cho, Mizuho-ku, Nagoya 467-8561, Japan

Plant Brother Technology (Shenzhen) Ltd., NO6 Gold Garden Ind. Nanling Buji, Longgang, Shenzhen, China

Herewith declare that: Products description : Facsimile Machine : Group3 Type Model Name : MFC-8880DN, MFC-8890DW

are in conformity with provisions of the R & TTE Directive (1999/5/EC) and we declare compliance with the following standards:

Harmonized standards applied:

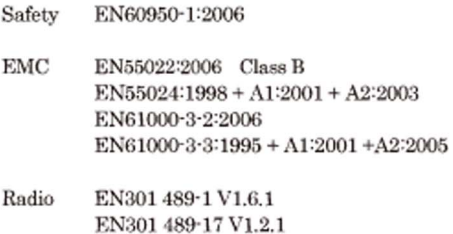

EN300 328 V1.7.1

\* Radio applies to MFC-8890DW only.

Year in which CE marking was first affixed : 2008

 $\ddot{\phantom{a}}$ 

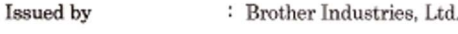

Date

: 30th September, 2008

Place

: Nagoya, Japan

Signature

Junji Shiota General Manager Quality Management Dept.

### **Declaração de Conformidade da CE**

**Fabricante** 

Brother Industries Ltd.,

15-1, Naeshiro-cho, Mizuho-ku, Nagoya 467-8561, Japão

### Fábrica

Brother Technology (Shenzhen) Ltd.,

NO6 Gold Garden Ind. Nanling Buji, Longgang, Shenzhen, China

### Aqui declara que:

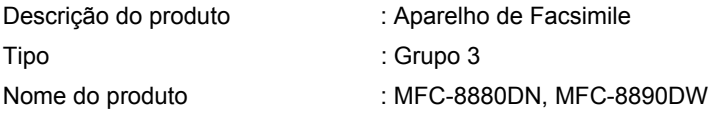

está em conformidade com as cláusulas da Directiva R & TTE (1999/5/CE) e declaramos a sua conformidade com as seguintes normas:

Normas em conformidade aplicadas:

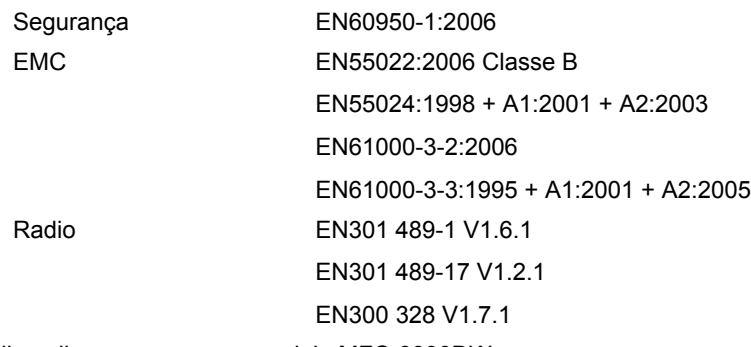

\*O rádio aplica-se apenas ao modelo MFC-8890DW.

Ano em que a etiqueta CE foi aposta pela primeira vez: 2008

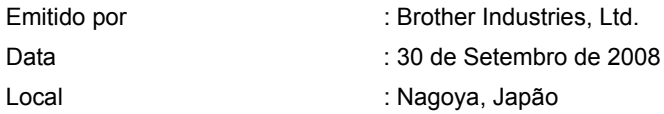

# **Índice**

# **[Secção I Geral](#page-12-0)**

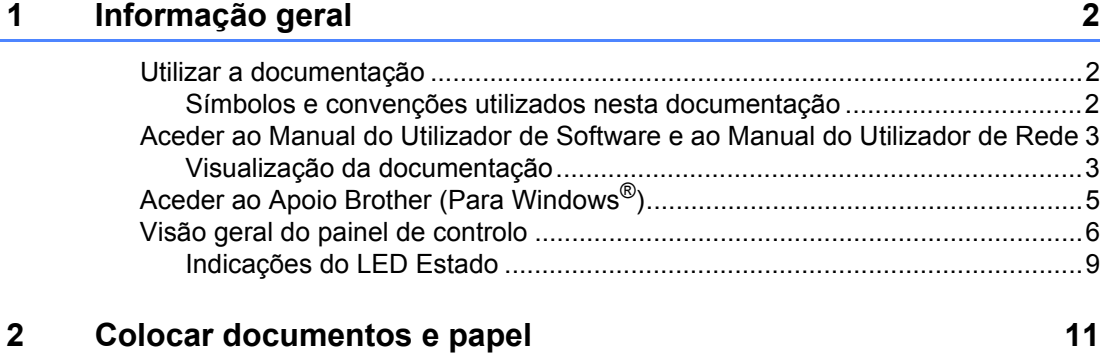

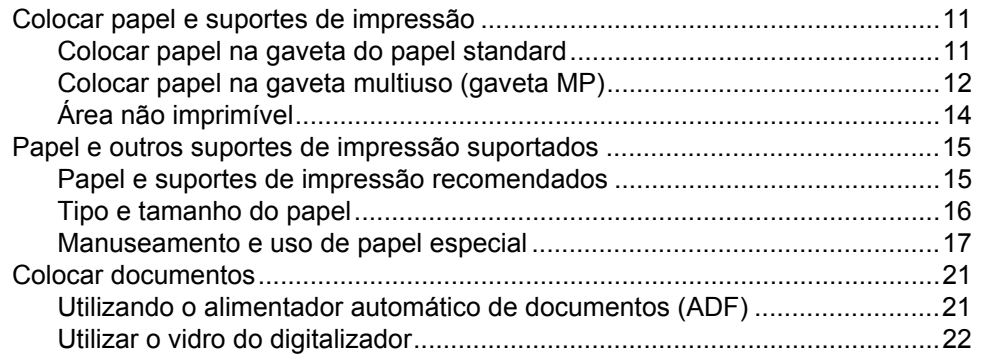

### **[3 Configuração geral 23](#page-34-0)**

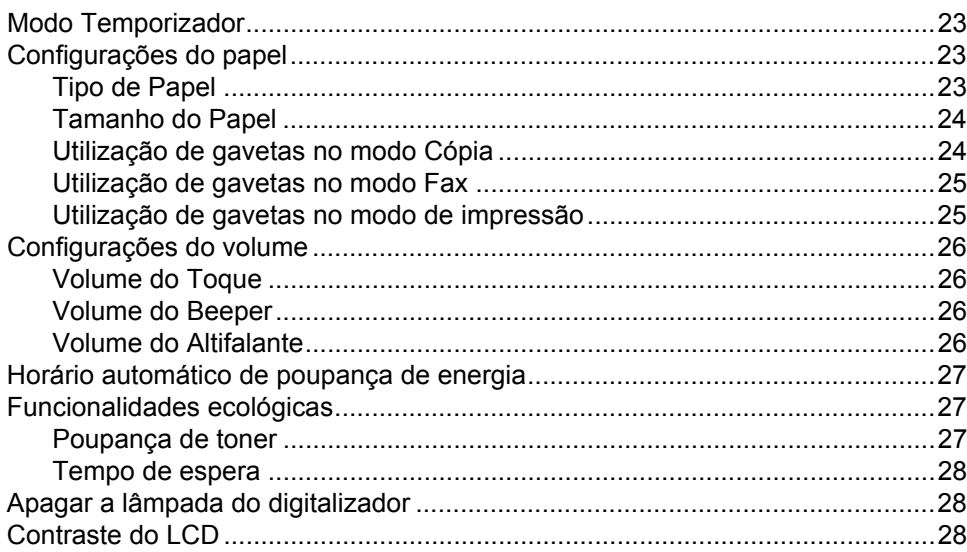

### $\overline{\mathbf{4}}$ Funções de segurança

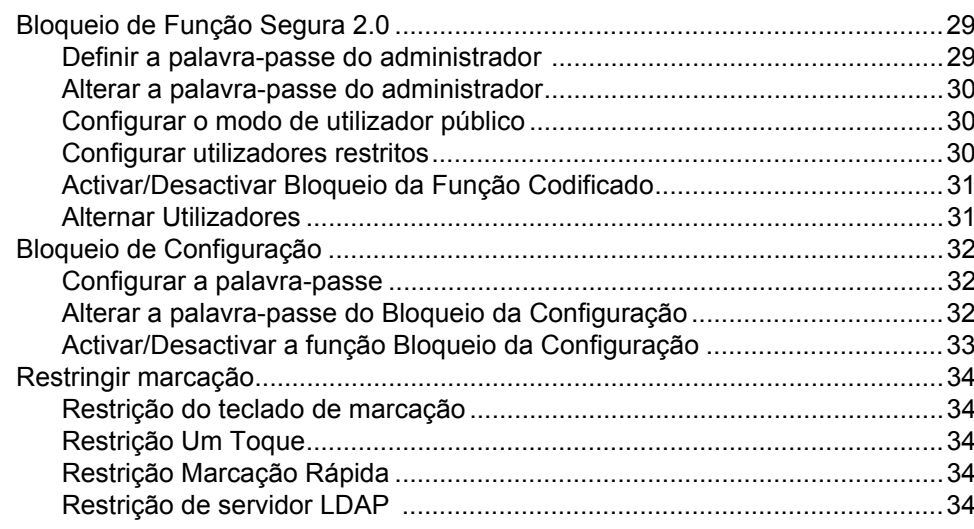

# Secção II Fax

### Enviar um fax  $5\phantom{a}$

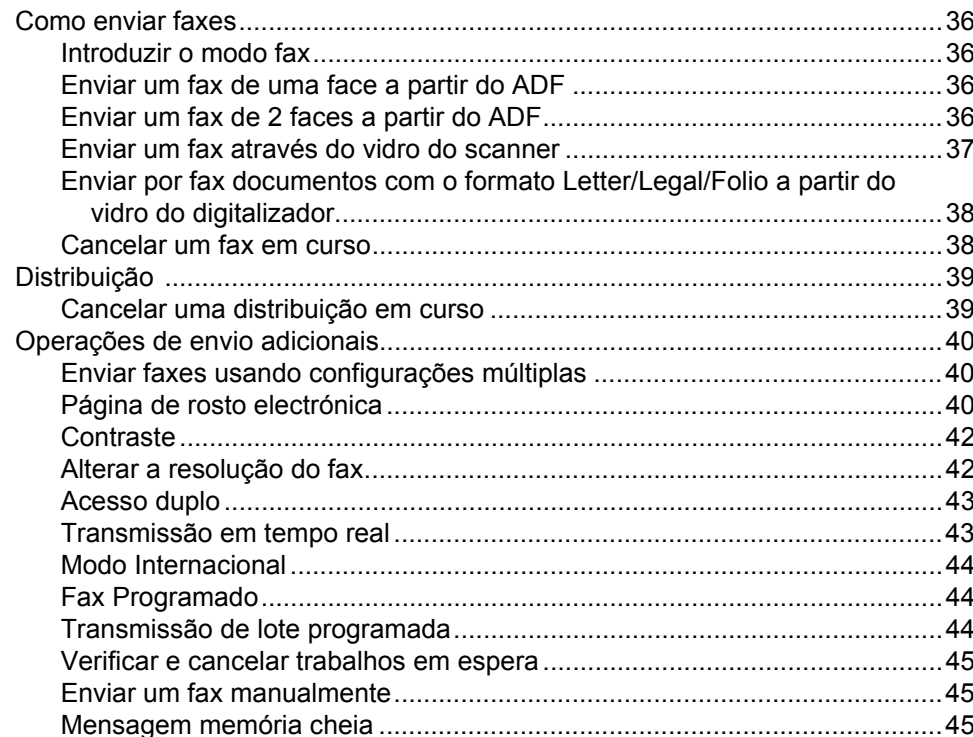

29

36

### $6\phantom{a}$ Receber um Fax

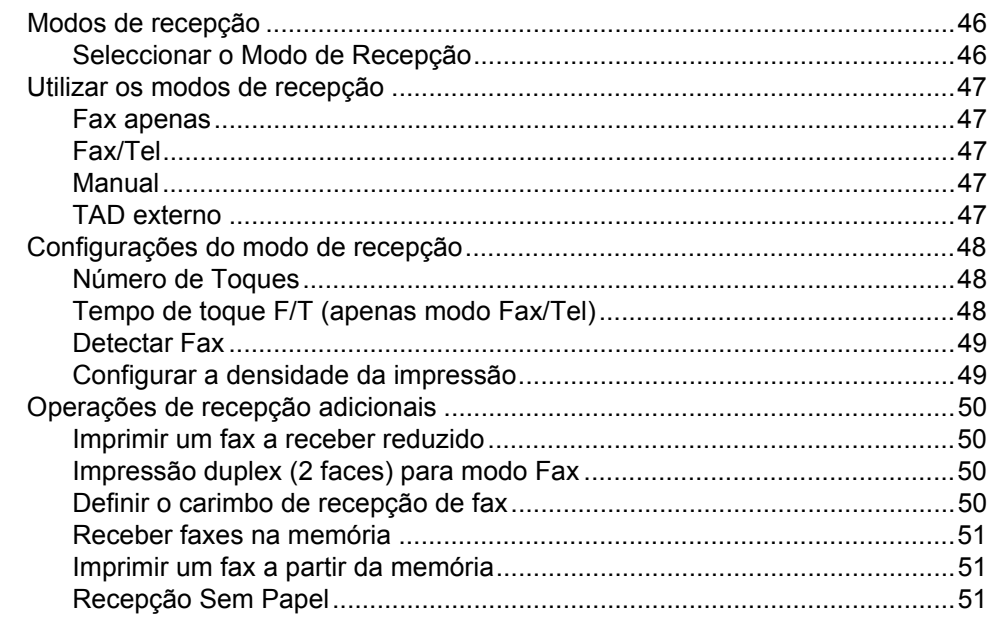

### $\overline{7}$ Dispositivos telefónicos e externos

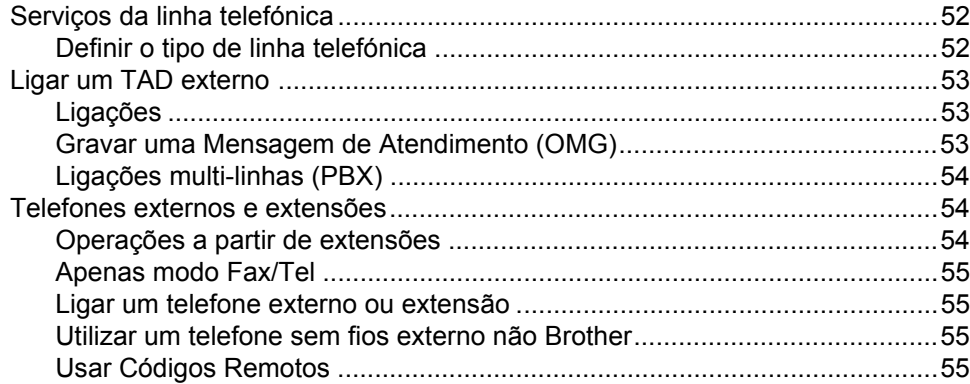

### Marcar e guardar números 8

57

52

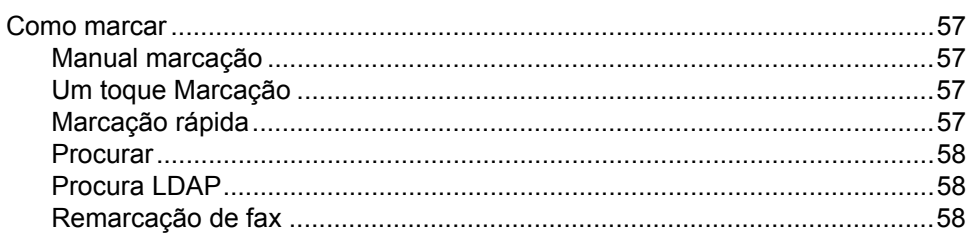

46

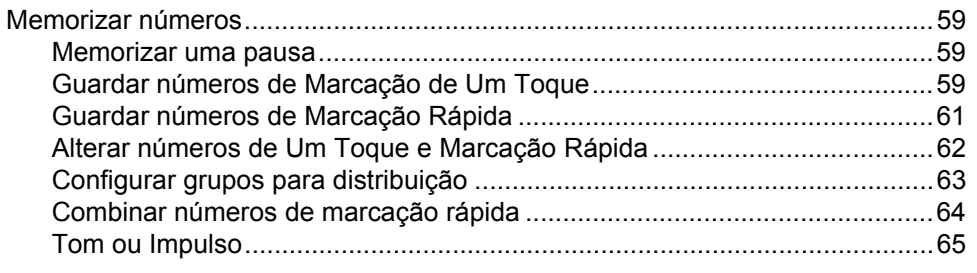

### $\mathbf{9}$ Opções de Fax Remoto

### 66

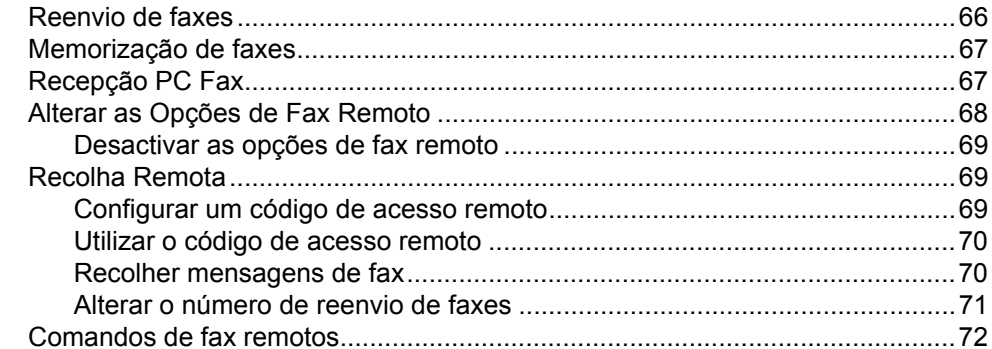

### $10$ Polling

# 73

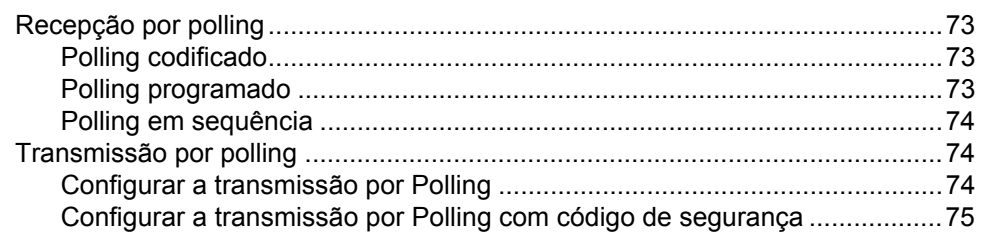

### $11$ Imprimir relatórios

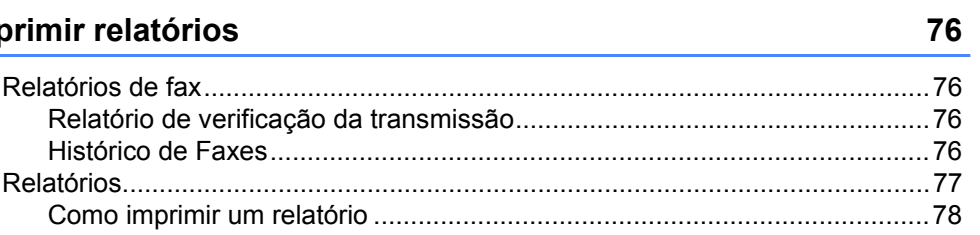

# **[Secção III Copiar](#page-90-0)**

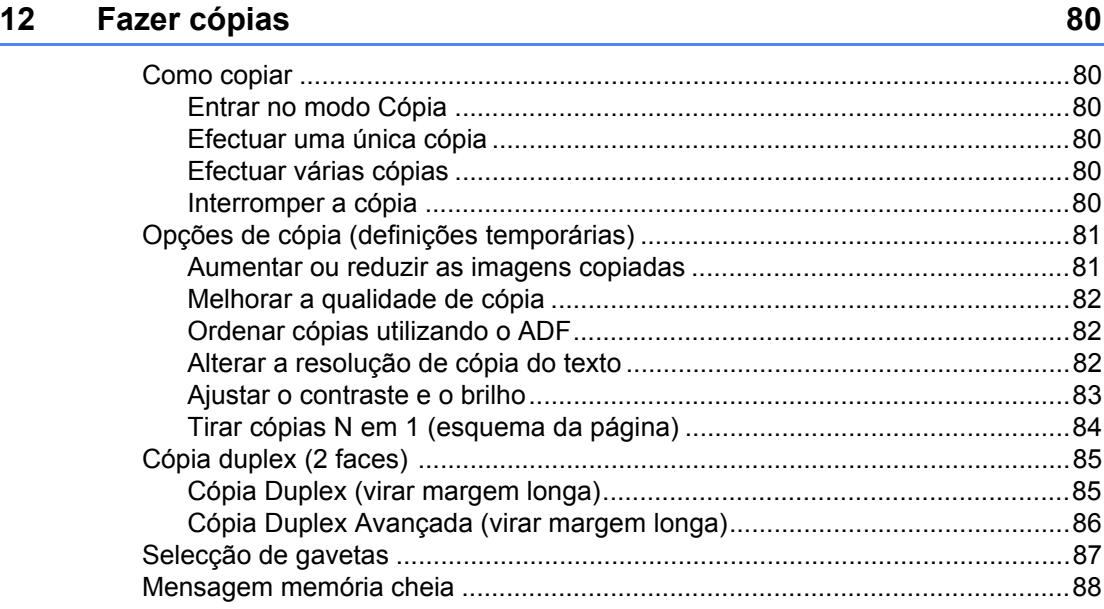

# **[Secção IV Impressão directa](#page-100-0)**

### **[13 Imprimir dados a partir de uma unidade de memória Flash USB](#page-101-0)  ou de uma câmara digital que suporte armazenamento de massa 90**

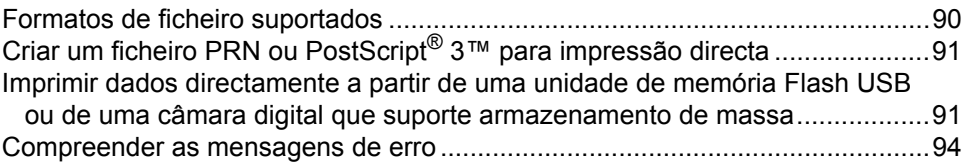

# **[Secção V Software](#page-106-0)**

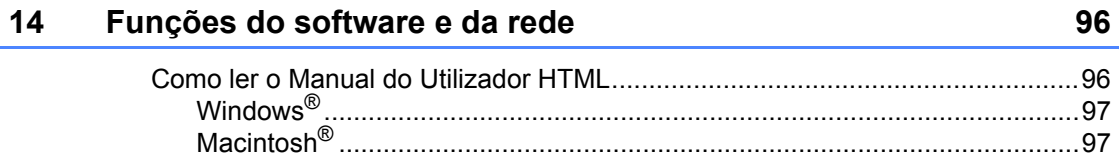

# **[Secção VI Anexos](#page-110-0)**

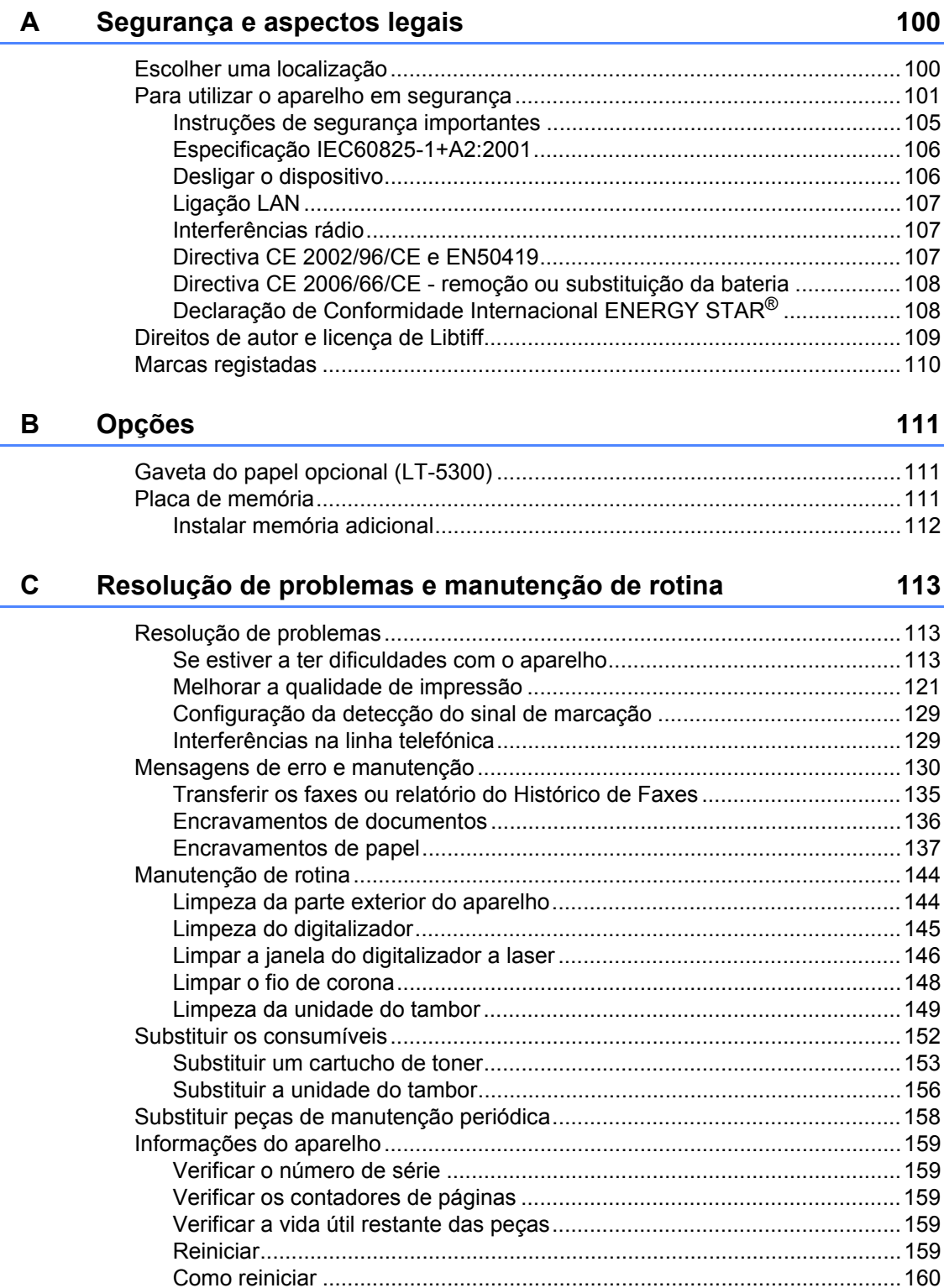

[Embalar e transportar o aparelho......................................................................160](#page-171-1)

### D Menus e Funções

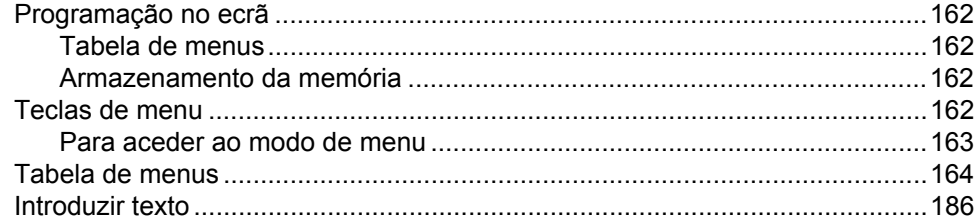

### E. **Especificações**

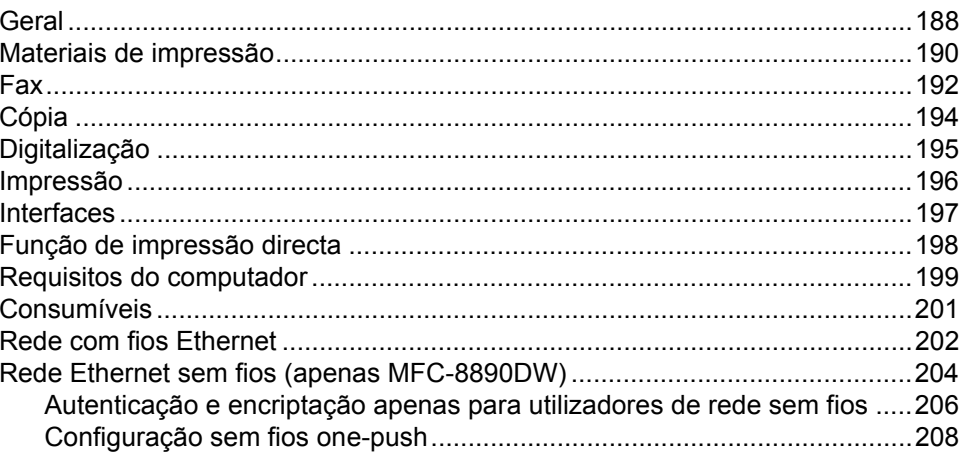

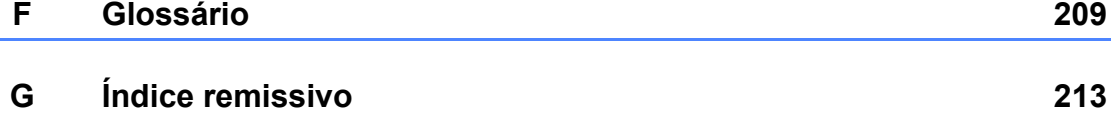

### 162

188

# **Secção I**

# <span id="page-12-0"></span>**Geral <sup>I</sup>**

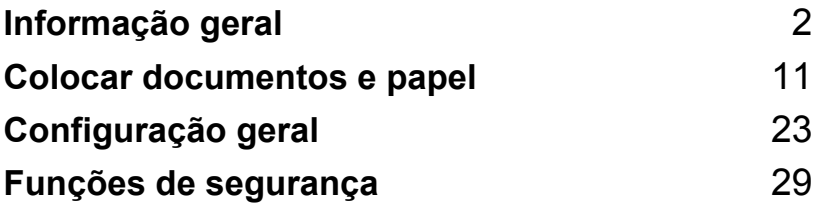

<span id="page-13-0"></span>**Informação geral <sup>1</sup>**

# <span id="page-13-1"></span>**Utilizar a documentação <sup>1</sup>**

**1**

Parabéns por ter adquirido um aparelho da Brother! A leitura desta documentação irá ajudá-lo a tirar o máximo proveito do seu aparelho.

# <span id="page-13-2"></span>**Símbolos e convenções utilizados nesta documentação <sup>1</sup>**

Os símbolos e convenções que seguem são utilizados em toda a documentação.

- **Negrito** O estilo negrito identifica teclas no painel de controlo do aparelho ou no ecrã do computador.
- *Itálico* O estilo itálico chama a atenção para itens importantes ou menciona um tópico relacionado.
- Courier New O tipo de letra Courier New identifica as mensagens apresentadas no LCD do aparelho.

# A ADVERTÊNCIA

Avisos indicam o que fazer para evitar possíveis ferimentos pessoais.

# A AVISO

As precauções especificam procedimentos que deve seguir para evitar possíveis danos de menor gravidade.

# **A IMPORTANTE**

As indicações de IMPORTANTE especificam procedimentos que deve seguir para evitar possíveis danos no aparelho ou noutros objectos.

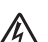

Os ícones de Perigo eléctrico alertam para possíveis choques eléctricos.

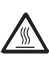

Os ícones de Superfícies quentes advertem para não tocar nas partes do aparelho que estão quentes.

As notas indicam como deve dar resposta a uma situação que possa surgir ou apresentam sugestões

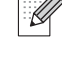

sobre o funcionamento da operação actual com outras funções.

# <span id="page-14-0"></span>**Aceder ao Manual do Utilizador de Software e ao Manual do Utilizador de Rede <sup>1</sup>**

Este Manual do Utilizador não contém toda a informação acerca do aparelho, como por exemplo, como utilizar as funções avançadas do Fax, Impressora, Digitalizador, PC Fax e Rede. Quando estiver preparado para obter informações detalhadas acerca destas operações, leia o

**Manual do Utilizador de Software** e o **Manual do Utilizador de Rede**.

# <span id="page-14-1"></span>**Visualização da documentação <sup>1</sup>**

### **Visualização da documentação (Windows®) <sup>1</sup>**

Para visualizar a documentação, no menu **Iniciar** , aponte para **Brother**, **MFC-XXXX** (em XXXX é o nome do seu modelo) no grupo de programas e, em seguida, clique em

### **Manual do Utilizador em formato HTML**.

Se não tiver instalado o software, pode localizar a documentação seguindo as seguintes instruções:

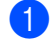

 $\Box$  Ligue o PC.

Insira o CD-ROM da Brother intitulado Windows® na unidade do CD-ROM.

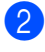

<sup>2</sup> Se surgir o ecrã para seleccionar o idioma, seleccione o seu idioma.

Se surgir o ecrã do nome do modelo, clique no nome correspondente. Irá aparecer o menu principal do CD-ROM.

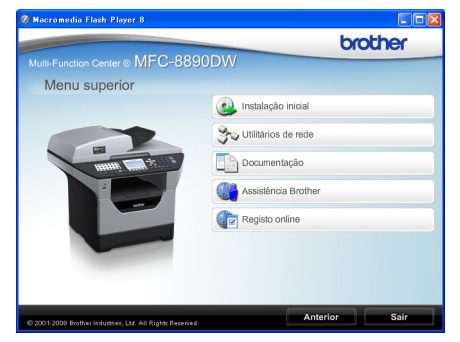

*Se esta janela não aparecer, utilize o Explorador do Windows® para localizar e executar o programa start.exe a partir do directório raiz do CD-ROM Brother.*

d Clique em **Documentação**.

Clique na documentação que pretende consultar:

■ Documentos HTML (2 manuais): **Manual do Utilizador de Software** e **Manual do Utilizador de Rede** em formato HTML.

Este formato é recomendado para a visualização no seu computador.

Documentos PDF (4 manuais):

**Manual do Utilizador** para operações autónomas, **Manual do Utilizador de Software**, **Manual do Utilizador de Rede** e **Manual de Instalação Rápida**.

Este formato é recomendado para a impressão dos manuais. Clique para aceder à Brother Solutions Center, onde pode consultar ou descarregar os documentos PDF. (São necessários um acesso à Internet e o software PDF Reader.)

### **Como localizar as instruções de digitalização <sup>1</sup>**

Existem vários métodos para digitalizar documentos. Pode encontrar as instruções do seguinte modo:

### **Manual do Utilizador de Software: <sup>1</sup>**

- Digitalizar um documento utilizando o controlador TWAIN no Capítulo 2
- Digitalizar um documento utilizando o controlador WIA (Windows® XP/Windows Vista®) no Capítulo 2
- Utilizar o ControlCenter3 no Capítulo 3
- Digitalização em rede no Capítulo 4

### **Guias de Orientação ScanSoft™ PaperPort™ 11SE com OCR: <sup>1</sup>**

■ É possível visualizar os Guias de Orientação completos do ScanSoft™ PaperPort™ 11SE com OCR a partir da selecção de Ajuda na aplicação ScanSoft™ PaperPort™ 11SE.

### **Como localizar as instruções de configuração da rede (MFC-8890DW) <sup>1</sup>**

O seu aparelho pode ser ligado a uma rede sem fios ou com fios. Pode encontrar instruções de configuração básica no Guia de Instalação Rápida. Se o seu ponto de acesso sem fios suportar SecureEasySetup™, Wi-Fi Protected Setup ou AOSS™, siga as instruções do *Guia de Instalação Rápida*. Para mais informações sobre configuração da rede, consulte o *Manual do Utilizador de Rede*.

### **Visualização da documentação (Macintosh®) <sup>1</sup>**

 $\blacksquare$  Lique o computador Macintosh<sup>®</sup>. Insira o CD-ROM da Brother intitulado Macintosh® na unidade do CD-ROM.

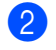

2 Abre-se a seguinte janela.

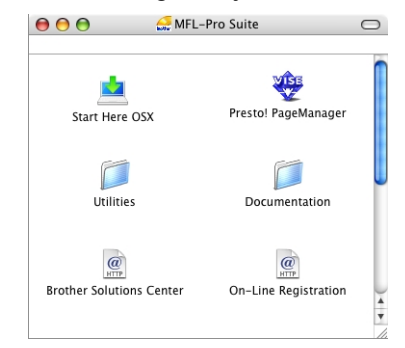

- **3** Faça duplo clique no ícone **Documentation**.
- 4 Se surgir o ecrã para seleccionar o idioma, faça duplo clique no seu idioma.
- **5** Faça duplo clique sobre o ficheiro no topo da página para visualizar o **Manual do Utilizador de Software** e **Manual do Utilizador de Rede** em formato HTML.
- 6 Clique na documentação que pretende consultar.
	- Manual do Utilizador de Software
	- **Manual do Utilizador de Rede**

### **Nota**

Os documentos estão também disponíveis em formato PDF (4 manuais): **Manual do Utilizador** para operações autónomas,

**Manual do Utilizador de Software**, **Manual do Utilizador de Rede** e **Guia de Instalação Rápida**. O formato PDF é recomendado para a impressão dos manuais.

Faça duplo clique no ícone **Brother Solutions Center** para aceder ao Brother Solutions Center, onde pode consultar ou descarregar os documentos PDF. (São necessários um acesso à Internet e o software PDF Reader.)

### **Como localizar as instruções de digitalização <sup>1</sup>**

Existem vários métodos para digitalizar documentos. Pode encontrar as instruções do seguinte modo:

### **Manual do Utilizador de Software: <sup>1</sup>**

- Digitalização no Capítulo 9
- Utilizar o ControlCenter2 no Capítulo 10
- Digitalização em rede no Capítulo 11

### **Presto!® Manual do Utilizador do PageManager®: <sup>1</sup>**

 $\blacksquare$  O Manual do Utilizador Presto!® PageManager® completo pode ser visualizado a partir da selecção de Ajuda na aplicação Presto!<sup>®</sup> PageManager<sup>®</sup>.

### **Como localizar as instruções de configuração da rede (MFC-8890DW) <sup>1</sup>**

O seu aparelho pode ser ligado a uma rede sem fios ou com fios. Pode encontrar instruções de configuração básica no Guia de Instalação Rápida. Se o seu ponto de acesso sem fios suportar

SecureEasySetup™, Wi-

Fi Protected Setup™ ou AOSS™, siga as instruções do *Guia de Instalação Rápida*. Para mais informações sobre configuração da rede, consulte o *Manual do Utilizador de Rede*.

# <span id="page-16-0"></span>**Aceder ao Apoio Brother (Para Windows®) <sup>1</sup>**

É possível encontrar todos os contactos de que necessita, como o apoio on-line (Brother Solutions Center).

 Clique em **Assistência Brother** no menu principal.

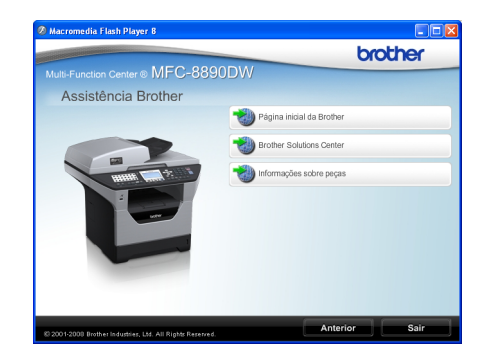

Irá aparecer o seguinte ecrã:

- Para aceder ao nosso site [\(http://www.brother.com](http://www.brother.com/)/), clique em **Página inicial da Brother**.
- Para obter as últimas notícias e informações sobre o produto [\(http://solutions.brother.com/](http://solutions.brother.com/)), clique em **Brother Solutions Center**.
- Para visitar o nosso site e obter consumíveis originais Brother [\(http://www.brother.com/original/\)](http://www.brother.com/original/), clique em **Informações sobre peças**.
- Para regressar à página principal, clique em **Anterior** ou, se tiver terminado, clique em **Sair**.

Capítulo 1

# <span id="page-17-0"></span>**Visão geral do painel de controlo <sup>1</sup>**

**MFC-8880DN** e **MFC-8890DW** têm as mesmas teclas.

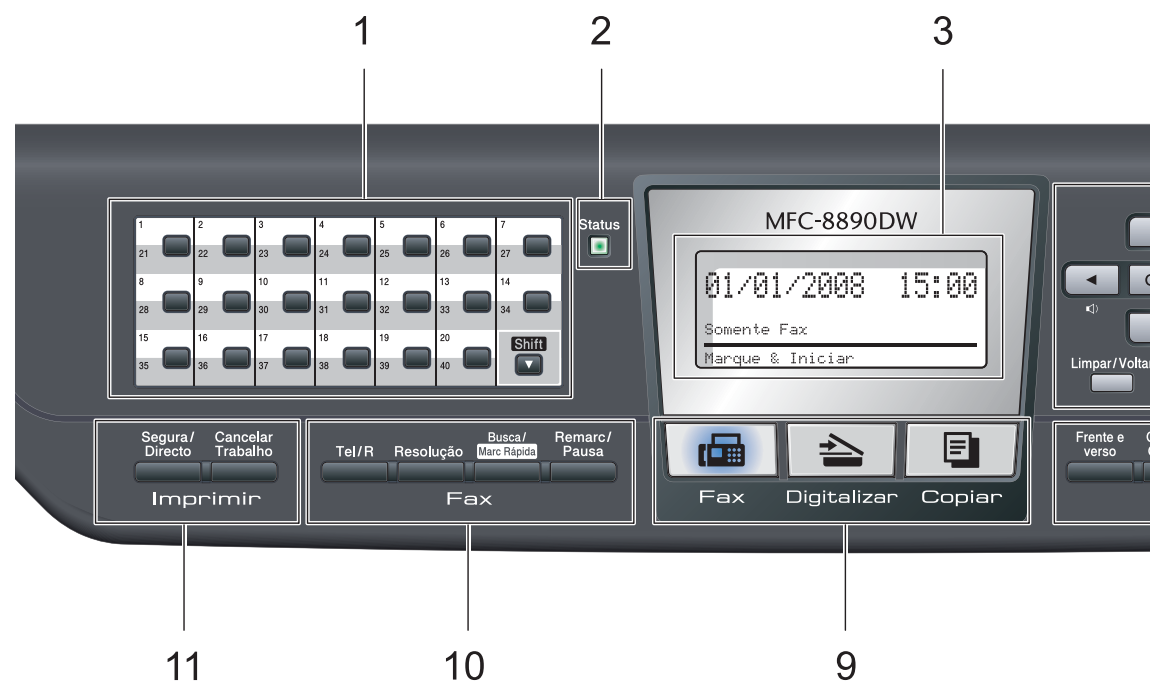

### **1 Teclas Um Toque**

Estas 20 teclas permitem-lhe aceder aos 40 números de telefone previamente memorizados.

### **Shift**

Quando premida continuamente, permite o acesso aos números de Um Toque de 21 a 40.

### **2 LED Estado**

Este LED fica intermitente e muda de cor conforme o estado do aparelho.

### **3 LCD**

Apresenta mensagens para ajudá-lo a configurar e usar o seu aparelho.

Um indicador de quatro níveis apresenta a intensidade actual do sinal sem fios, caso esteja a utilizar uma ligação sem fios.

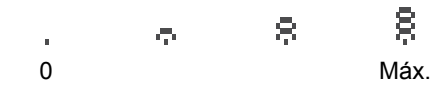

### **4 Teclas de Menu:**

### **Menu**

Permitem aceder ao Menu para programar as suas configurações neste aparelho.

### **Limpar/Voltar**

Elimina os dados introduzidos ou permite cancelar a configuração actual.

### **OK**

Permite guardar as suas configurações no aparelho.

### **Teclas de Volume**

 $\triangleleft$  ) < ou  $\blacktriangleright$   $\triangleleft$   $\Downarrow$ 

Prima para percorrer para a frente ou para trás as selecções do menu. Prima para alterar o volume durante o modo de espera ou fax.

### $A$  ou  $\nabla$

Prima para percorrer os menus e as opções.

### **5 Teclado de marcação**

Use estas teclas para marcar números de telefone e de fax e como teclado para a introdução de informação no aparelho.

 A tecla # muda temporariamente o modo de marcação de Impulso para Tons durante uma chamada telefónica.

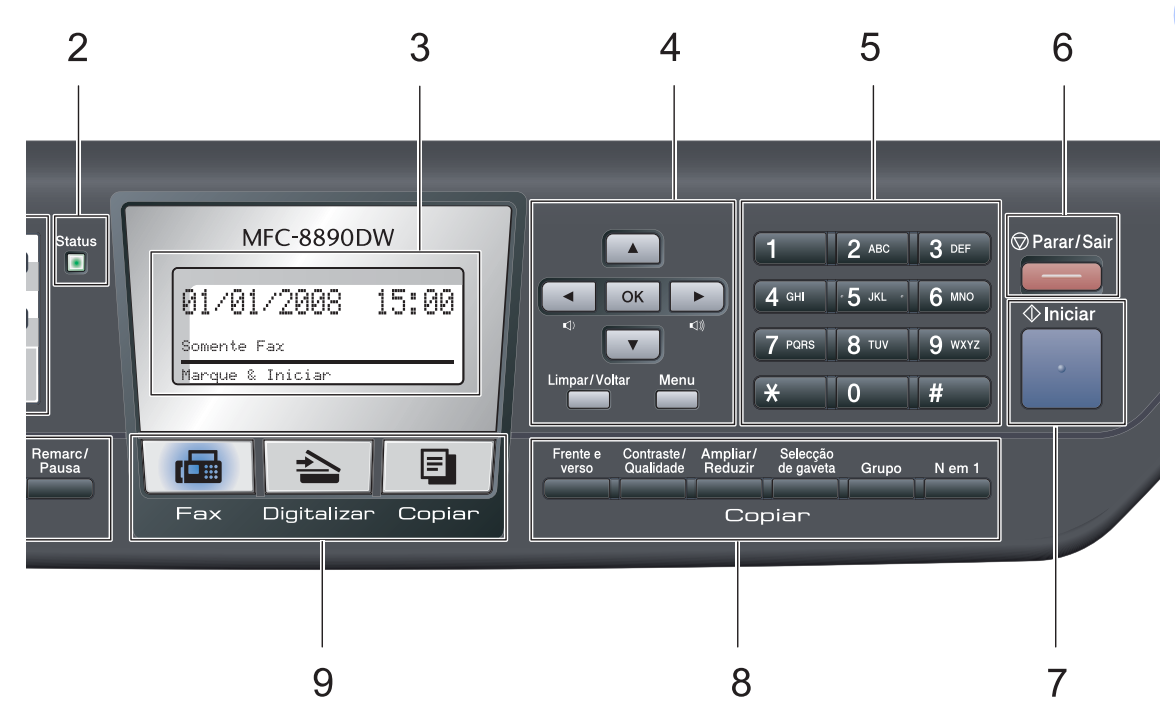

### **6 Parar/Sair**

Interrompe uma operação ou sai de um menu.

### **7 Iniciar**

Permite iniciar o envio de faxes, realizar cópias ou digitalizar.

### **8 Copiar:**

### **Frente e verso**

Pode seleccionar Duplex para copiar em ambos os lados do papel.

### **Contraste/Qualidade**

Permite alterar a qualidade ou o contraste da cópia seguinte.

### **Ampliar/Reduzir**

Reduz ou amplia as cópias.

### **Selecção de gaveta**

Permite alterar a gaveta utilizada para a cópia seguinte.

### **Grupo**

Permite ordenar várias cópias utilizando o ADF.

### **N em 1**

Pode seleccionar N em 1 para copiar 2 ou 4 páginas numa página.

**9 Teclas de Modo:**

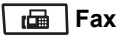

Coloca o aparelho no modo Fax.

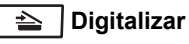

Coloca o aparelho no modo Digitalizar.

(Para mais informações sobre digitalização, consulte o *Manual do Utilizador de Software* que se encontra no CD-ROM.)

### **E** Copiar

Coloca o aparelho no modo Cópia.

### **10 Teclas do fax e telefone:**

### **Tel/R**

Esta tecla é utilizada para manter uma conversa telefónica depois de levantar o auscultador externo durante o pseudo toque F/T.

Quando estiver ligado a um PBX, pode utilizar esta tecla para aceder a uma linha externa, para voltar a contactar um operador ou para transferir uma chamada para outra extensão.

### **Resolução**

Configura a resolução quando enviar um fax.

### **Busca/Marc Rápida**

Permite procurar números guardados na memória. Também permite aceder directamente a números de marcação rápida se premir continuamente a tecla **Shift**, premir **Busca/Marc Rápida** e introduzir um número de três dígitos.

### **Remarc/Pausa**

Marca de novo o último número. Insere também uma pausa aquando da programação do número de marcação rápida ou aquando da marcação manual de um número.

### **11 ImprimirTeclas de impressão:**

### **Segura/Directo**

Esta tecla tem duas funções.

**Segura**

Pode imprimir a informação guardada na memória quando introduzir a sua palavrapasse de quatro dígitos. (Para obter informações sobre o uso da tecla Segurança, consulte o *Manual do Utilizador de Software* no CD-ROM.) Quando utilizar o Bloqueio de Função Segura, pode mudar de utilizadores restritos premindo continuamente **Shift** enquanto prime **Segura/Directo**. (Consulte *[Bloqueio de Função Segura 2.0](#page-40-1)* [na página 29.](#page-40-1))

**Directo**

Permite imprimir dados a partir de uma unidade de memória Flash USB que pode ligar directamente ao aparelho. A tecla Directa fica activa quando uma unidade de memória Flash USB está ligada à interface directa USB do aparelho. (Consulte *[Imprimir dados a partir de uma unidade de](#page-101-0)  memória Flash USB ou de uma câmara digital que suporte armazenamento de massa* [na página 90.](#page-101-0))

### **Cancelar Trabalho**

Cancela um trabalho de impressão programado e apaga-o da memória do aparelho.

Para cancelar vários trabalhos de impressão prima esta tecla continuamente até o LCD indicar Canc trab(todos).

# <span id="page-20-0"></span>**Indicações do LED Estado <sup>1</sup>**

O LED (díodo emissor de luz) **Status** fica intermitente e muda de cor conforme o estado do aparelho.

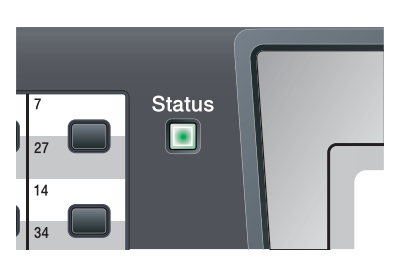

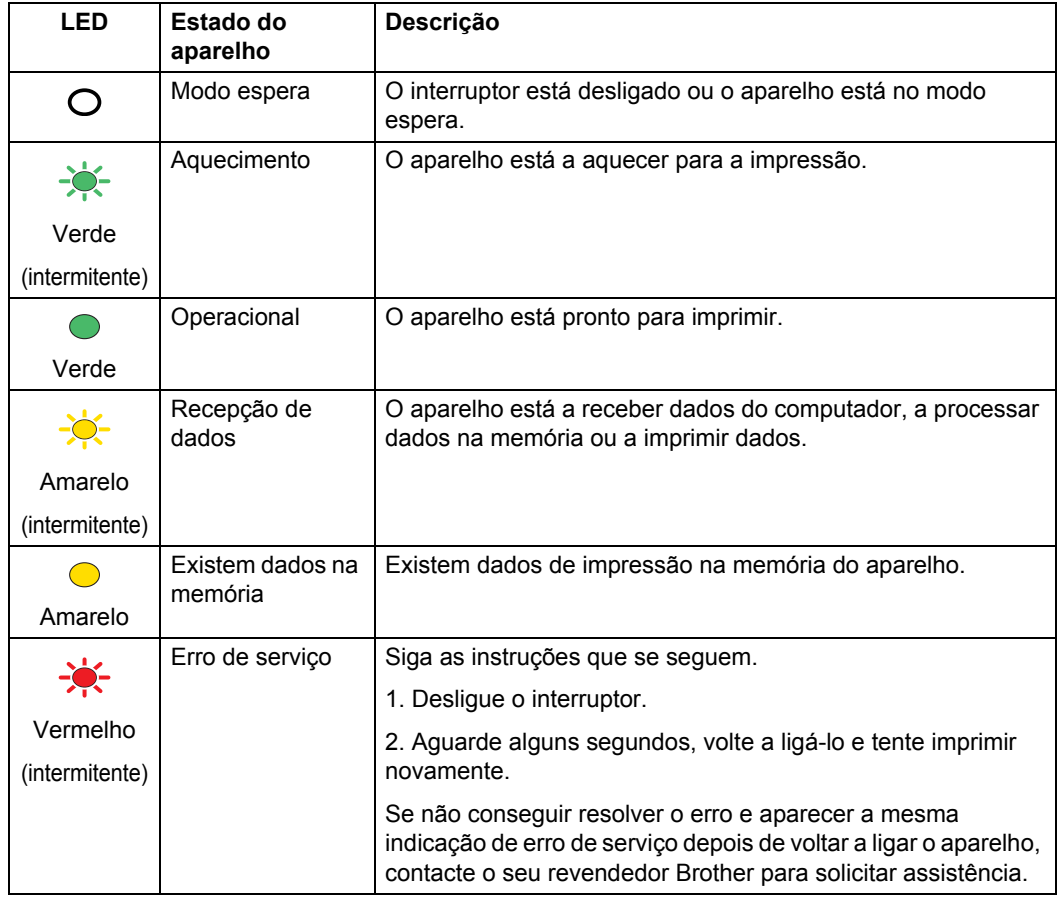

### Capítulo 1

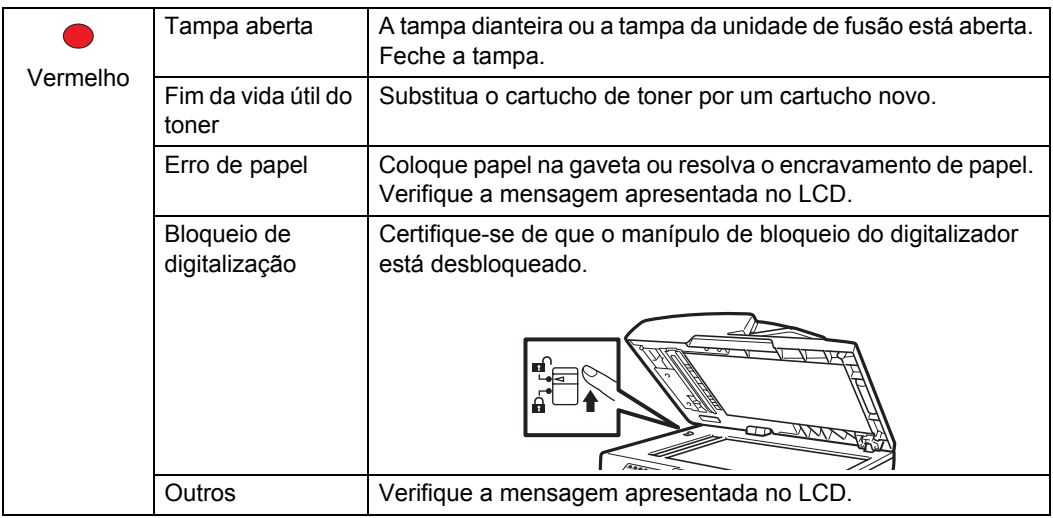

# **Nota**

Quando o interruptor estiver desligado ou o aparelho estiver no modo espera, o LED está apagado.

**2**

# <span id="page-22-0"></span>**Colocar documentos e papel <sup>2</sup>**

# <span id="page-22-1"></span>**Colocar papel e**  suportes de impressão

O aparelho pode alimentar papel a partir da gaveta do papel standard, da gaveta inferior opcional ou da gaveta multiuso.

Quando colocar papel na gaveta de papel, tenha em atenção:

■ Se o seu software de aplicação suporta a selecção de tamanho de papel no menu de impressão, pode seleccioná-lo através do software. Se o seu software de aplicação não suporta essa selecção, pode definir o tamanho do papel no controlador da impressora ou com os botões do painel de controlo.

# <span id="page-22-2"></span>**Colocar papel na gaveta do papel standard <sup>2</sup>**

**Imprimir em papel normal, papel fino, papel reciclado ou transparências a partir da gaveta do papel <sup>2</sup>**

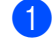

Puxe a gaveta do papel completamente para fora do aparelho.

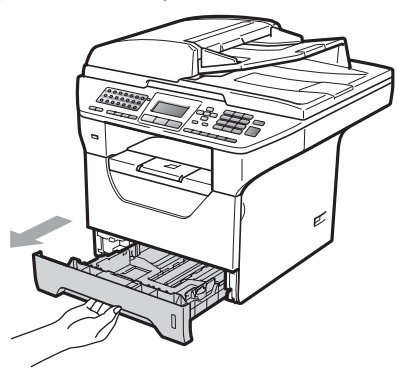

b Enquanto prime o manípulo azul de desbloqueio das guias de papel (1), deslize as guias de papel até se adaptarem ao formato do papel que coloca na gaveta. Verifique se as guias estão bem encaixadas nas ranhuras.

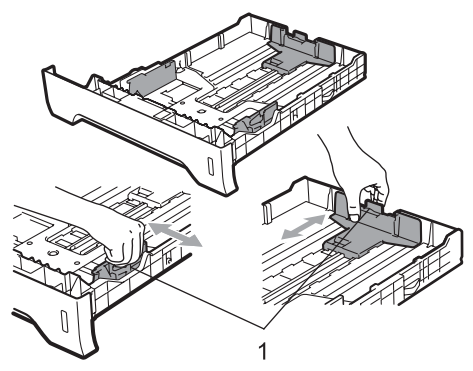

**3** Folheie bem a resma de papel para evitar encravamentos de papel e problemas na alimentação.

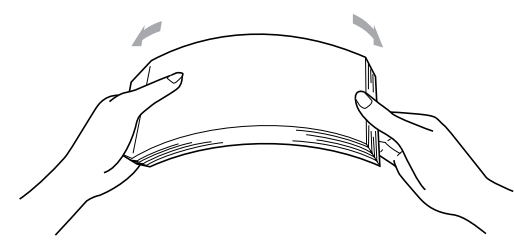

Coloque papel na bandeja e certifiquese de que o papel se encontra debaixo da marca de limite máximo de papel (1). A face a ser impressa deve estar virada para baixo.

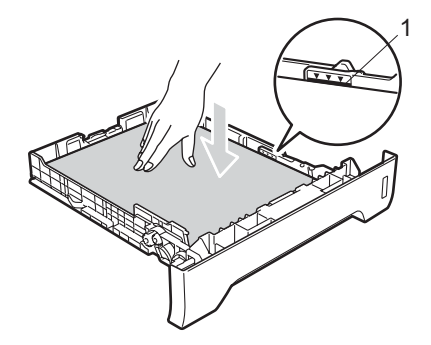

# **IMPORTANTE**

Certifique-se de que as guias de papel tocam nos lados do papel.

- Coloque firmemente a gaveta do papel no aparelho. Certifique-se de que está completamente inserida no aparelho.
- 6 Desdobrar a aba de suporte (1) para evitar que o papel deslize da gaveta de saída face para baixo.

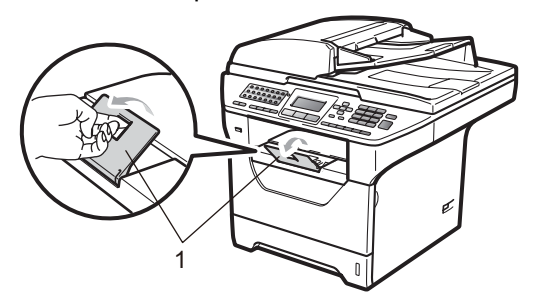

# <span id="page-23-0"></span>**Colocar papel na gaveta multiuso (gaveta MP) <sup>2</sup>**

Pode colocar até 3 envelopes ou suportes de impressão especiais na gaveta MP ou até 50 folhas de papel simples. Utilize esta gaveta para imprimir ou copiar em papel grosso, papel Bond, envelopes, etiquetas ou transparências.

### **Impressão em papel grosso, papel Bond, envelopes, etiquetas e transparências <sup>2</sup>**

Antes de colocar o papel, prima os cantos e os lados dos envelopes para os alisar o máximo possível.

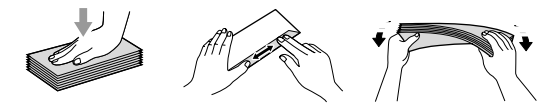

Quando a gaveta de saída traseira se encontrar em baixo, o aparelho tem um percurso de papel recto da gaveta MP até à traseira do aparelho. Utilize este método de alimentação de papel e de saída quando pretender imprimir em papel grosso, papel Bond, envelopes, etiquetas ou transparências.

# **IMPORTANTE**

Retire cada folha impressa ou envelope imediatamente para evitar um encravamento de papel.

a Abra a tampa traseira (bandeja de saída traseira).

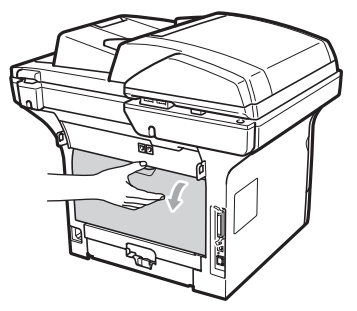

2 Abra a gaveta MP e baixe-a cuidadosamente.

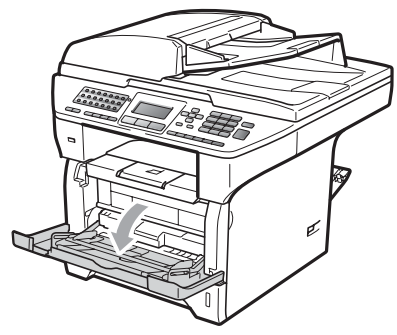

 $\overline{3}$  Retire o suporte da gaveta MP (1) e abra a aba (2).

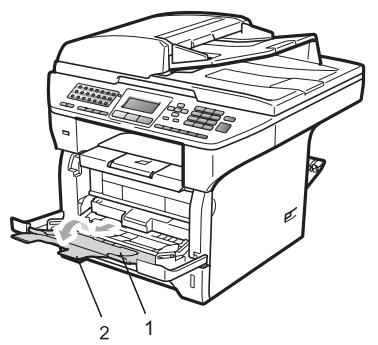

 $\left(4\right)$  Enquanto prime o manípulo de desbloqueio da guia lateral do papel, deslize as guias de papel até se adaptarem ao formato que vai utilizar.

# **IMPORTANTE**

Certifique-se de que as guias de papel tocam nos lados do papel.

 $\boxed{5}$  Coloque os envelopes (até 3), o papel grosso, as etiquetas ou as transparências na gaveta MP, introduzindo primeiro o bordo superior e a face de impressão voltada para cima. Certifique-se de que o papel não ultrapassa a marca máxima de papel  $(V)$ .

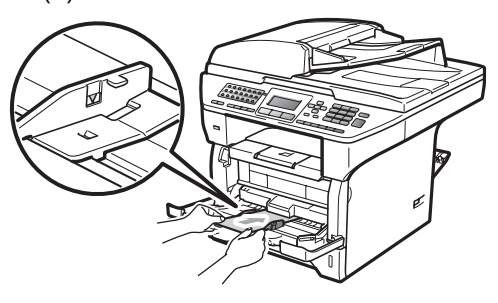

# <span id="page-25-0"></span>**Área não imprimível <sup>2</sup>**

### **Área não imprimível para faxes e cópias <sup>2</sup>**

As imagens abaixo apresentam as áreas não imprimíveis.

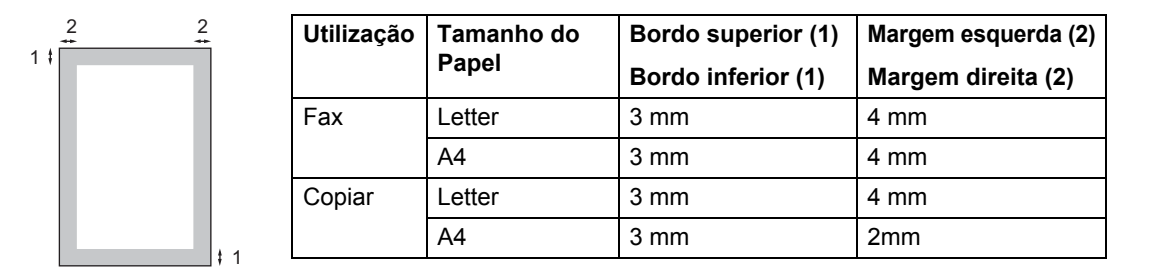

# **Nota**

(Para cópias) Esta área não imprimível apresentada acima é para uma única cópia ou uma cópia 1 em 1 utilizando papel A4. A área não imprimível muda consoante o tamanho do papel.

### **Área não imprimível quando imprimir num computador <sup>2</sup>**

Quando utilizar o controlador de impressora, a área de impressão é mais pequena do que o tamanho do papel, como ilustrado a seguir.

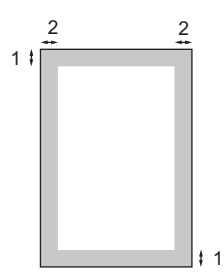

### **Vertical Horizontal**

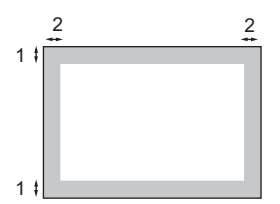

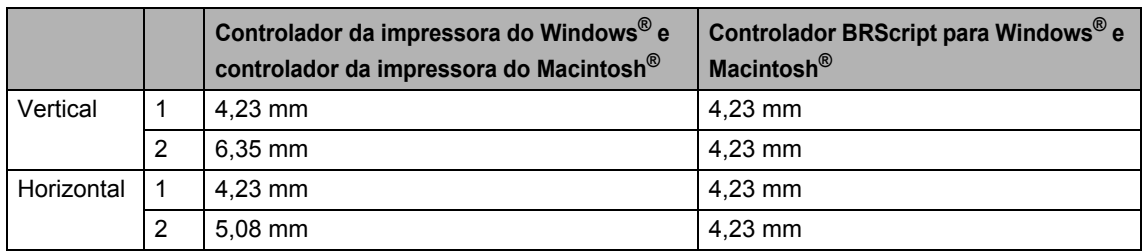

### **Nota**

A área não imprimível mostrada em cima é para papel de formato A4. A área não imprimível muda consoante o tamanho do papel.

# <span id="page-26-0"></span>**Papel e outros suportes de impressão suportados <sup>2</sup>**

A qualidade de impressão pode variar consoante o tipo de papel utilizado.

Pode utilizar os seguintes tipos de papel de suportes de impressão: papel fino, papel simples, papel grosso, papel Bond, papel reciclado, transparências, etiquetas ou envelopes.

Para obter os melhores resultados, siga as seguintes instruções:

- Utilize papel destinado a cópias normais.
- Utilize papel com 60 a 105 g/m<sup>2</sup>.
- Utilize etiquetas e transparências concebidas especialmente para a utilização em aparelhos a laser.
- NÃO coloque diferentes tipos de papel na gaveta do papel ao mesmo tempo porque pode provocar o encravamento do papel ou problemas na alimentação.
- Para uma impressão correcta, tem de escolher, a partir da aplicação do seu software, o mesmo tamanho do papel que se encontra na gaveta.
- Evite tocar na superfície do papel imprimido imediatamente após a impressão.
- Quando utiliza transparências retire cada folha imediatamente para evitar esborratar ou encravamentos de papel.
- Utilize papel de grão longo com valor de Ph neutro e uma percentagem de humidade de cerca de 5%.

### <span id="page-26-1"></span>**Papel e suportes de impressão recomendados <sup>2</sup>**

Para obter a melhor qualidade de impressão, sugerimos que utilize o seguinte tipo de papel.

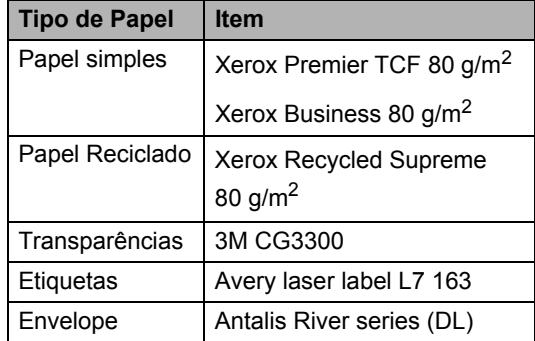

# <span id="page-27-0"></span>**Tipo e tamanho do papel <sup>2</sup>**

O aparelho alimenta papel a partir da gaveta do papel standard instalada, da gaveta inferior opcional ou da gaveta multiuso.

### **Gaveta de papel standard <sup>2</sup>**

Visto que a gaveta do papel standard é de tipo universal, pode utilizar qualquer tamanho de papel (um tipo de papel e de tamanho simultaneamente) referido na tabela em *[Capacidade das gavetas do papel](#page-27-1)* [na página 16](#page-27-1). A gaveta do papel standard suporta até 250 folhas de papel de formato Letter/A4 (80  $g/m^2$ ). Pode-se colocar papel até à marca superior existente na guia lateral deslizante.

### **Gaveta multiuso (gaveta MP) <sup>2</sup>**

A gaveta MP suporta até 50 folhas de papel simples (80 g/m<sup>2</sup>) ou até 3 envelopes. Podese colocar papel até à marca superior existente na guia lateral deslizante.

### <span id="page-27-1"></span>**Capacidade das gavetas do papel <sup>2</sup>**

### **Gaveta inferior opcional (LT-5300) <sup>2</sup>**

A gaveta inferior opcional suporta até 250 folhas de papel de formato Letter/A4 (80  $g/m<sup>2</sup>$ ). Pode-se colocar papel até à marca de limite máximo existente na guia lateral deslizante.

### **O nome das gavetas do papel no controlador da impressora e neste guia é o seguinte: <sup>2</sup>**

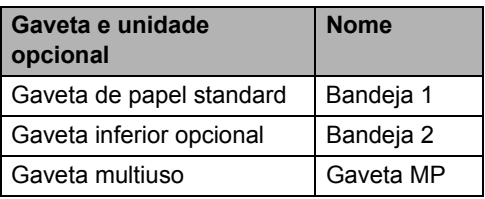

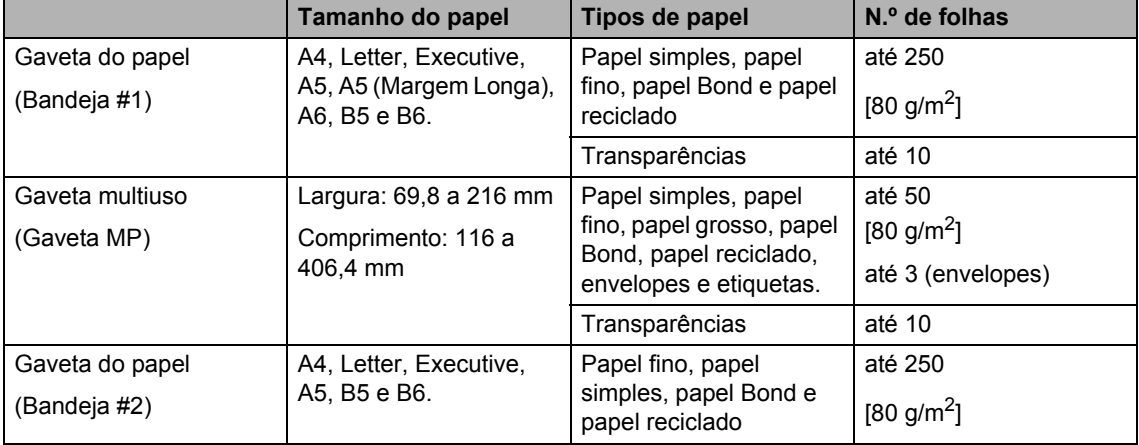

Colocar documentos e papel

### **Especificações do papel recomendado <sup>2</sup>**

As especificações de papel recomendado para este aparelho são as seguintes.

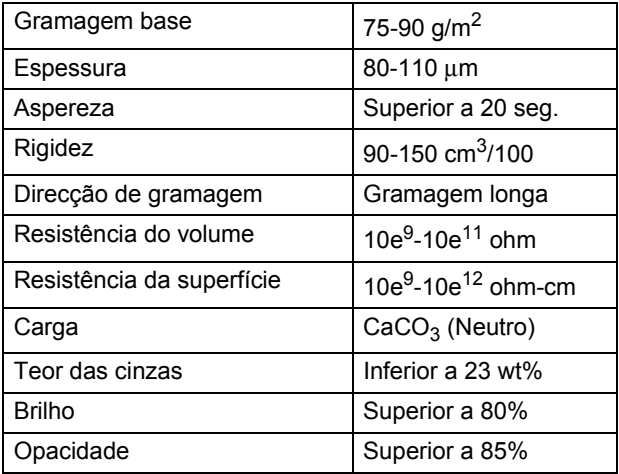

# <span id="page-28-0"></span>**Manuseamento e uso de papel especial <sup>2</sup>**

O aparelho foi concebido para funcionar com a maior parte dos tipos de papel bond e xerográfico. Contudo, algumas variedades de papel podem afectar a qualidade da impressão ou a fiabilidade do manuseamento. Teste sempre em amostras de papel antes da compra para assegurar o desempenho desejado. Guarde o papel na embalagem original e mantenha-a selada. Mantenha o papel direito e em locais não húmidos, não expostos à luz do sol ou ao calor.

Alguns aspectos a ter em conta durante a selecção do papel são:

- Não utilize papel de jacto de tinta porque poderá provocar um encravamento de papel ou danos ao seu aparelho.
- O papel pré-impresso deve utilizar tinta que consiga resistir à temperatura do processo de fusão do aparelho (200 ºC).
- Se utilizar papel bond, papel com uma superfície áspera ou papel enrugado ou enrolado, o papel poderá apresentar um resultado insatisfatório.

### **Tipos de papel a evitar <sup>2</sup>**

# **IMPORTANTE**

Alguns tipos de papel podem ficar mal imprimidos ou danificar o seu aparelho.

NÃO use papel:

- com uma textura elevada
- extremamente fino ou brilhante
- ondulado ou enrolado

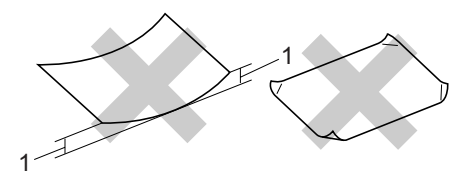

### **1 2mm**

- revestido ou com acabamento químico
- defeituoso, vincado ou dobrado
- que ultrapassa a especificação de peso recomendado neste manual
- com etiquetas e agrafes
- com cabeçalhos que usam tintas ou uma termografia a baixas temperaturas
- papel químico
- concebido para impressões a jacto

A utilização de qualquer um dos tipos de papel acima referidos pode danificar o seu aparelho. Este tipo de danos não é coberto por nenhuma garantia ou acordo da Brother.

### **Envelopes <sup>2</sup>**

A maioria dos envelopes são compatíveis com o seu aparelho. No entanto, alguns envelopes podem causar problemas de alimentação e na qualidade da impressão devido à sua forma de fabrico. Os envelopes recomendados devem ter margens com dobras direitas, bem vincadas e a margem inicial não deve ser mais espessa do que duas folhas de papel. Deve manter o envelope direito e este não deve ser muito largo ou fino. Deve comprar envelopes de qualidade a um fornecedor que saiba que irá utilizar os envelopes num aparelho a laser.

Só é possível alimentar envelopes a partir da gaveta MP. Não imprima envelopes utilizando a impressão duplex. Recomendamos que imprima um envelope de teste para se certificar de que os resultados são os desejados antes de imprimir ou comprar uma grande quantidade de envelopes.

Verifique o seguinte:

- Os envelopes têm uma aba de selagem comprida.
- As abas de selagem foram dobradas de uma forma correcta e ficaram o mais alisado possível (os envelopes cortados ou dobrados irregularmente podem levar ao encravamento do papel).
- Os envelopes devem consistir de duas camadas de papel na zona assinalada na figura seguinte.

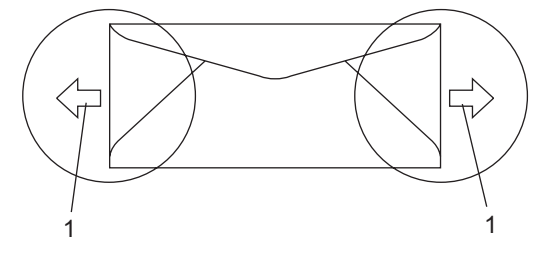

- **1 Direcção de alimentação**
- Os conjuntos de envelopes embalados pelo fabricante estão protegidos.

Recomendamos que não imprima numa área de 15 mm a partir das margens dos envelopes.

### **Tipos de envelopes a evitar <sup>2</sup>**

# **IMPORTANTE**

NÃO use envelopes:

- danificados, enrolados, vincados ou com uma forma irregular
- extremamente brilhantes ou texturizados
- com grampos, agrafes, molas ou fios
- com mecanismo de selagem com fita adesiva
- muito largos
- sem dobras bem alisadas
- envelopes gravados (que tenham superfície em relevo)
- envelopes pré-impressos num aparelho a laser
- envelopes pré-impressos no interior
- que não podem ser organizados rigorosamente quando são empilhados
- feitos de papel com um peso superior às especificações de peso do papel para a impressora
- com margens que não são direitas ou quadradas
- com janelas, buracos, recortes ou perfurações
- com cola na superfície como ilustrado na figura seguinte

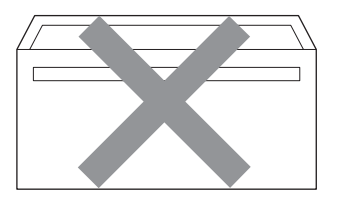

• com abas duplas como ilustrado na figura seguinte

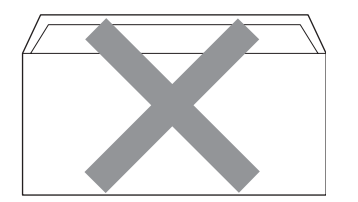

- com abas de selagem que não foram dobradas na compra
- com abas de selagem como apresentadas na figura seguinte

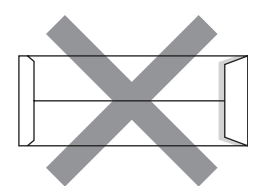

• com cada lado dobrado como ilustrado na figura seguinte

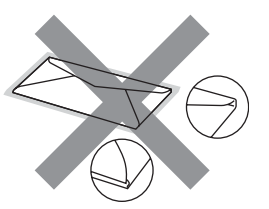

Se utilizar qualquer tipo de envelope incluído na seguinte lista, pode danificar a sua impressora. Este tipo de danos não é coberto por nenhuma garantia ou acordo da Brother.

Por vezes, pode deparar-se com problemas na alimentação do papel devido à espessura, ao tamanho ou à forma da aba dos envelopes que está a utilizar.

### **Etiquetas <sup>2</sup>**

Esta impressora imprime a maioria das etiquetas destinadas a utilização numa impressora a laser. As etiquetas devem ter uma fita adesiva de base acrílica visto que este material é mais estável a temperaturas altas na unidade fusível. As fitas adesivas não devem entrar em contacto com nenhuma parte da impressora, porque a etiqueta pode colar-se à unidade do tambor ou aos rolos e provocar encravamentos e problemas na qualidade da impressão. A fita adesiva não deve ser colocada entre as etiquetas. As etiquetas devem ser organizadas de forma a cobrir totalmente o comprimento e largura da folha de papel. A utilização de etiquetas com espaços pode desprendê-las e provocar encravamentos graves ou problemas na impressão.

Todas as etiquetas usadas nesta impressora devem conseguir aguentar temperaturas de 392 graus Fahrenheit (200 graus centígrados) durante 0,1 segundos.

As folhas de etiquetas não devem ultrapassar as especificações de peso do papel descritos neste Manual do Utilizador. As etiquetas que ultrapassem esta especificação podem não alimentar ou imprimir correctamente e provocar danos no aparelho.

Só é possível alimentar etiquetas a partir da gaveta MP.

### **Tipos de etiquetas a evitar <sup>2</sup>**

Não use etiquetas danificadas, enroladas, vincadas ou com uma forma irregular.

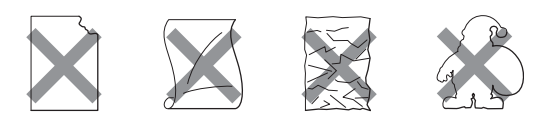

# **IMPORTANTE**

NÃO alimente folhas de etiquetas parcialmente usadas. A folha de transporte exposta irá danificar a sua impressora.

# <span id="page-32-0"></span>**Colocar documentos <sup>2</sup>**

# <span id="page-32-1"></span>**Utilizando o alimentador automático de documentos (ADF) <sup>2</sup>**

O ADF suporta até 50 páginas e alimenta uma página de cada vez. Utilize papel standard de 80 g/m<sup>2</sup> e folheie sempre as páginas antes de as colocar no ADF.

### **Condições ambientais recomendadas2**

Temperatura: 20 a 30°C

Humidade: 50% - 70%

Papel: Xerox Premier TCF 80 g/m<sup>2</sup> ou Xerox Business 80 g/m2

# **IMPORTANTE**

- NÃO coloque documentos grossos no vidro do digitalizador. Isto pode provocar o encravamento do ADF.
- NÃO utilize papel enrolado, vincado, dobrado, rasgado, agrafado, com clipes, cola ou fita-cola.
- NÃO utilize cartolinas, jornais ou tecidos.
- Para evitar danificar o aparelho enquanto usar o ADF, NÃO puxe o documento enquanto este estiver a ser utilizado.

# **Nota**

Para digitalizar documentos não standard, consulte *[Utilizar o vidro do](#page-33-1)  digitalizador* [na página 22](#page-33-1).

Quando colocar papel no ADF, verifique se a tinta nos documentos está completamente seca.

- Os documentos a serem enviados por fax devem ter entre 148 a 215,9 mm de largura, 148 a 355,6 mm de comprimento e uma gramagem standard  $[80 \text{ g/m}^2]$ .
- a Abra a aba do suporte de saída de documentos ADF (1) e a aba do suporte ADF (2).

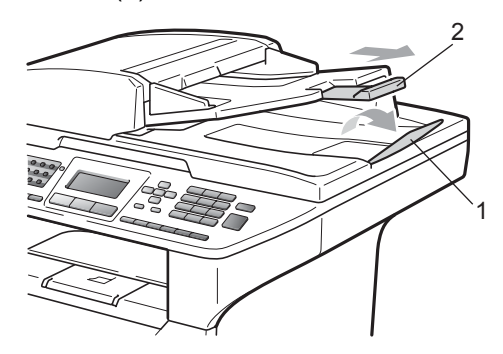

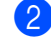

Folheie bem as páginas.

- c Coloque o documento com a **face para cima e primeiro o bordo superior** no ADF até o sentir tocar no rolo do alimentador.
- $\overline{4}$  Ajuste as guias do papel (1) para se adaptarem à largura do documento.

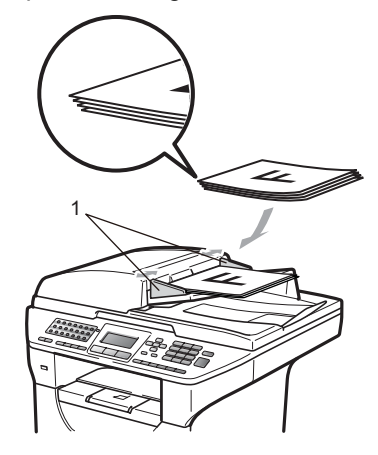

# <span id="page-33-1"></span><span id="page-33-0"></span>**Utilizar o vidro do digitalizador <sup>2</sup>**

Pode usar o vidro do digitalizador para enviar faxes, copiar ou digitalizar páginas de um livro ou uma página de cada vez.

Os documentos podem ter um máximo de 215,9 mm de largura e 355,6 mm de comprimento.

# **Nota**

Para usar o vidro do digitalizador, o alimentador deve estar vazio.

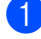

**a** Levante a tampa dos documentos.

2 Usando as guias do documento à esquerda, centre o documento com a face para baixo no vidro do digitalizador.

# $\frac{1}{2}$

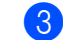

**3** Feche a tampa dos documentos.

# **IMPORTANTE**

Se o documento for um livro ou for espesso, não feche a tampa violentamente nem a pressione.

**3**

# <span id="page-34-0"></span>**Configuração geral <sup>3</sup>**

# <span id="page-34-1"></span>**Modo Temporizador <sup>3</sup>**

O aparelho tem três teclas de modo no painel de controlo: **Fax**, **Digitalizar** e **Copiar**.

Pode definir quanto tempo o aparelho demora a voltar para o modo Fax depois da última operação de cópia ou digitalização. Se seleccionar Des1, o aparelho permanece no modo que utilizou da última vez.

Além disso, esta definição também estabelece o tempo que o aparelho demora a mudar do utilizador individual para o utilizador Público aquando da utilização do Bloqueio de Função Segura. (Consulte *[Alternar Utilizadores](#page-42-1)* na página 31.)

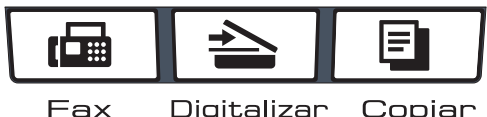

Digitalizar Copiar

a Prima **Menu**, **1**, **1**.

Prima  $\triangle$  ou  $\nabla$  para escolher 0 Seq. 30 Segs, 1 Min, 2 Mins, 5 Mins ou Desl. Prima **OK**.

c Prima **Parar/Sair**.

# <span id="page-34-2"></span>**Configurações do papel <sup>3</sup>**

# <span id="page-34-3"></span>**Tipo de Papel <sup>3</sup>**

Configure o aparelho para o tipo de papel que pretende utilizar. Assim, estará a optimizar a qualidade de impressão.

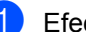

- Efectue um dos seguintes passos:
- Para definir o tipo de papel para a Gavt MF, prima **Menu**, **1**, **2**, **1**, **1**.
- Para definir o tipo de papel para a Gaveta#1, prima **Menu**, **1**, **2**, **1**, **2**.
- Para definir o tipo de papel para a Gaveta#2 [1](#page-34-4), prima **Menu**, **1**, **2**, **1**, **3** se tiver instalado a gaveta opcional.
	- <sup>1</sup> Gaveta#2 Só ou T2 só aparecem se estiver instalada a gaveta opcional.
- <span id="page-34-4"></span>Prima  $\blacktriangle$  ou  $\nabla$  para escolher Fino, Comum, Espesso, Mais espesso, Transparência ou Papel Reciclado. Prima **OK**.

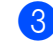

### c Prima **Parar/Sair**.

### **Nota**

Pode seleccionar Transparência para a bandeja #1 e a gaveta MP.

# <span id="page-35-0"></span>**Tamanho do Papel <sup>3</sup>**

Pode utilizar dez tamanhos de papel para imprimir cópias (A4, Letter, Legal, Executive, A5, A5 L, A6, B5, B6 e Folio) e quatro tamanhos para imprimir faxes (A4, Letter, Legal e Folio).

Quando alterar o tamanho do papel na gaveta, também terá de alterar a configuração de tamanho de papel ao mesmo tempo para que o seu aparelho possa ajustar o documento ou o fax a receber na página.

Efectue um dos seguintes passos:

- Para definir o tamanho de papel para a Gavt MF, prima **Menu**, **1**, **2**, **2**, **1**.
- Para definir o tamanho de papel para a Gaveta#1, prima **Menu**, **1**, **2**, **2**, **2**.
- Para definir o tamanho de papel para
	- a Gaveta#2 [1,](#page-35-2) prima **Menu**, **1**, **2**, **2**, **3** se tiver instalado a gaveta opcional.
	- <sup>1</sup> Gaveta#2 Só ou T2 só aparecem se estiver instalada a gaveta opcional.
- <span id="page-35-3"></span><span id="page-35-2"></span>**2** Prima  $\triangle$  ou  $\nabla$  para escolher A4, Letter, Legal, Executive, A5, A5 L, A6, B5, B6, Folio ou Qualquer. Prima **OK**.
- c Prima **Parar/Sair**.

### **Nota**

- O tamanho Legal, Folio e Qualquer só aparece quando seleccionar a gaveta MP.
- Se seleccionar Qualquer para tamanho do papel da gaveta MP: tem de seleccionar Só MF para a definição de utilização de gavetas. Não pode utilizar a opção Qualquer para Tamanho do Papel para a gaveta MP quando efectuar cópias N em 1. Tem de seleccionar outra das opções de Tamanho do Papel disponíveis para a gaveta MP.
- Os tamanhos A5 L e A6 não estão disponíveis para a Gaveta#2 opcional.
- Se seleccionar Transparência para o Tipo de Papel, só poderá seleccionar papel de tamanho Letter, Legal, Folio ou A4 no passo  $\bullet$  $\bullet$  $\bullet$ .

### <span id="page-35-1"></span>**Utilização de gavetas no modo Cópia <sup>3</sup>**

Pode alterar a gaveta prioritária que o aparelho irá utilizar para imprimir cópias.

Se seleccionar Gaveta#1 Só, Só MF ou Gaveta#2  $S6<sup>1</sup>$  $S6<sup>1</sup>$  $S6<sup>1</sup>$ , o aparelho só alimentará papel a partir dessa gaveta. Se a gaveta seleccionada estiver sem papel, irá aparecer Sem Papel no LCD. Introduza papel na gaveta vazia.

Para alterar a definição de gavetas, siga os seguintes passos:

a Prima **Menu**, **1**, **6**, **1**.

<span id="page-35-4"></span>Prima **OK**.

- Prima ▲ ou ▼ para seleccionar Gaveta#[1](#page-35-4) Só, Gaveta#2 Só<sup>1</sup>, SÓ MF, MP>T[1](#page-35-4)>T2  $1$  ou T1>T2  $1$ >MP.
	- Gaveta#2 Só ou T2 só aparecem se estiver instalada a gaveta opcional.

### c Prima **Parar/Sair**.

### **Nota**

- Quando colocar os documentos no ADF e seleccionar MP>T1>T2 ou T1>T2>MP, o aparelho procura a gaveta com o papel mais adequado e alimenta papel a partir da mesma. Se a gaveta não tiver papel adequado, o aparelho alimenta papel a partir da gaveta com a prioridade superior.
- Quando utilizar o vidro do digitalizador, o documento é copiado a partir da gaveta com a prioridade superior, mesmo que exista papel mais adequado noutra gaveta.
### **Utilização de gavetas no modo Fax <sup>3</sup>**

Pode alterar a gaveta predefinida que o aparelho irá utilizar para imprimir os faxes recebidos.

Se seleccionar Gaveta#1 Só, Só MF ou Gaveta#2  $S6<sup>1</sup>$ , o aparelho só alimentará papel a partir dessa gaveta. Se a gaveta seleccionada estiver sem papel, irá aparecer Sem Papel no LCD. Introduza papel na gaveta vazia.

Se seleccionar  $T1 > T2$  $T1 > T2$  $T1 > T2$ <sup>1</sup> $>MP$ , o aparelho alimentará papel a partir da bandeja #1 até que esta esteja vazia, depois a partir da bandeja #2 e por fim, a partir da gaveta MP.

Se seleccionar  $MP > T1 > T2$  $MP > T1 > T2$  $MP > T1 > T2$ <sup>1</sup>, o aparelho alimentará papel a partir da gaveta MP até que esta esteja vazia, depois a partir da bandeja #1 e por fim, a partir da bandeja #2.

### **Nota**

• Pode utilizar quatro tamanhos de papel para imprimir faxes: A4, Letter, Legal ou Folio. Quando não existir um tamanho adequado em nenhuma das gavetas, os faxes recebidos serão guardados na memória do aparelho e Erro de tamanho aparecerá no LCD.

(Consulte *[Mensagens de erro e](#page-141-0)  manutenção* [na página 130](#page-141-0).)

- Se a gaveta não tiver papel e os faxes recebidos estiverem na memória do aparelho, Sem Papel aparecerá no LCD. Introduza papel na gaveta vazia.
	- a Prima **Menu**, **1**, **6**, **2**.
	- Prima A ou ▼ para seleccionar Gaveta#1 Só, Gaveta#2 Só<sup>1</sup>, SÓ MF.MP>T[1](#page-36-0)>T2 <sup>1</sup> ou T1>T2 <sup>1</sup>>MP. Prima **OK**.
		- Gaveta#2 Só ou T2 só aparecem se estiver instalada a gaveta opcional.

### **Utilização de gavetas no modo de impressão <sup>3</sup>**

Pode alterar a gaveta predefinida que o aparelho irá utilizar para imprimir a partir do computador.

a Prima **Menu**, **1**, **6**, **3**.

### Prima ▲ ou ▼ para seleccionar

Gaveta#1 Só, Gaveta#2 Só<sup>1</sup>, Só MF.MP>T[1](#page-36-1)>T2 <sup>1</sup> ou T1>T2 <sup>1</sup>>MP. Prima **OK**.

<span id="page-36-1"></span>Gaveta#2 Só ou T2 só aparecem se estiver instalada a gaveta opcional.

c Prima **Parar/Sair**.

### **Nota**

- A definição do controlador da impressora tem prioridade sobre a definição efectuada no painel de controlo.
- Se o painel de controlo estiver definido para Gaveta#1 Só, Só MF ou

Gaveta#2 Só<sup>1</sup>e seleccionar **Seleção Automática** no controlador da impressora, o aparelho alimenta papel a partir deste alimentador.

<span id="page-36-0"></span>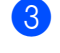

c Prima **Parar/Sair**.

<span id="page-36-2"></span>Gaveta#2 Só só aparece se estiver instalada a gaveta opcional.

## **Configurações do volume <sup>3</sup>**

### **Volume do Toque <sup>3</sup>**

Pode seleccionar um nível do volume de toque a partir de um leque de definições, de Alto a Desl.

No modo Fax, prima  $\triangleleft$  ou  $\triangleleft$  para ajustar o nível do volume. O LCD indicará a definição actual e cada pressão da tecla alterará o volume para o nível seguinte. O aparelho mantém a nova configuração até que a altere de novo.

Pode também alterar o volume do toque com o menu:

- a Prima **Menu**, **1**, **3**, **1**.
- **2** Prima  $\triangle$  ou  $\nabla$  para seleccionar Des1, Baixo, Med ou Alto. Prima **OK**.
- **3** Prima **Parar/Sair.**

### **Volume do Beeper <sup>3</sup>**

Quando o beeper está ligado, o aparelho emite um som sempre que premir uma tecla, cometer um erro ou após a recepção ou envio de um fax. Pode seleccionar um leque de níveis de volume, de Alto a Desl.

- 
- a Prima **Menu**, **1**, **3**, **2**.

**2** Prima  $\triangle$  ou  $\nabla$  para seleccionar Des1, Baixo, Med ou Alto. Prima **OK**.

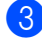

c Prima **Parar/Sair**.

### **Volume do Altifalante <sup>3</sup>**

Pode seleccionar um leque de níveis de volume do altifalante, de Alto a Desl.

a Prima **Menu**, **1**, **3**, **3**.

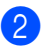

**2** Prima  $\triangle$  ou  $\nabla$  para seleccionar Des1, Baixo, Med ou Alto. Prima **OK**.

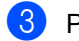

c Prima **Parar/Sair**.

## **Horário automático de poupança de energia <sup>3</sup>**

Pode configurar o aparelho para mudar automaticamente para o Horário de Poupança de Energia. O aparelho irá adiantar-se automaticamente uma hora na Primavera e atrasar-se uma hora no Outono.

#### a Prima **Menu <sup>1</sup>**, **4**.

Prima ▲ ou ▼ para seleccionar Lig ou Desl. Prima **OK**.

c Prima **Parar/Sair**.

## **Funcionalidades ecológicas <sup>3</sup>**

### **Poupança de toner <sup>3</sup>**

Pode economizar o toner usando esta função. Quando configurar economizar toner para Lig, a impressão será mais clara. A configuração pré-definida é Desl.

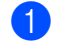

- a Prima **Menu**, **1**, **5**, **1**.
- Prima  $\triangle$  ou  $\nabla$  para seleccionar Lig ou Desl. Prima **OK**.
- c Prima **Parar/Sair**.

#### **Nota**

Não recomendamos o modo economizar toner para a impressão de fotos ou imagens em escala de cinzento.

**3**

### **Tempo de espera <sup>3</sup>**

A definição do tempo de espera permite reduzir o consumo de energia desactivando o fusível enquanto o aparelho está no modo de espera.

Pode seleccionar por quanto tempo o aparelho deve estar em tempo de espera antes de iniciar o modo espera. O temporizador reinicia automaticamente quando o aparelho receber um fax, dados do computador ou fizer uma cópia. O valor predefinido é 05 minutos.

Durante o modo espera, o LCD indica Em espera. Quando imprimir ou copiar no modo espera, ocorrerá um pequeno intervalo enquanto o fusível aquece.

a Prima **Menu <sup>1</sup>**, **5**, **2**.

b Introduza a duração do período de espera do aparelho antes de entrar no modo espera. Prima **OK**.

c Prima **Parar/Sair**.

## **Apagar a lâmpada do digitalizador <sup>3</sup>**

A lâmpada do digitalizador permanece acesa durante 16 horas antes de se apagar automaticamente a fim de prolongar a vida útil e reduzir o consumo de energia.

Para apagar manualmente a lâmpada do digitalizador, prima em simultâneo as teclas < e  $\blacktriangleright$ . A lâmpada do digitalizador permanecerá apagada até à próxima vez que utilizar a função de digitalização.

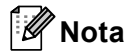

Se apagar regularmente a lâmpada, irá reduzir a vida útil da mesma.

## **Contraste do LCD <sup>3</sup>**

Pode alterar o contraste para fazer com que o LCD fique mais claro ou mais escuro.

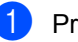

a Prima **Menu**, **1**, **7**.

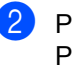

Prima ◀ para tornar o LCD mais claro. Prima ▶ para tornar o LCD mais escuro. Prima **OK**.

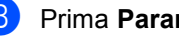

c Prima **Parar/Sair**.

**4**

## **Funções de segurança <sup>4</sup>**

## **Bloqueio de Função Segura 2.0 <sup>4</sup>**

O Bloqueio de Função Segura permite limitar o acesso público às seguintes funções do aparelho:

- Impressão no PC
- Impressão Directa USB
- Copiar
- Tx Fax
- Rx Fax
- Digitalizar

Esta função também evita que os utilizadores alterem as predefinições do aparelho, limitando o acesso às definições do menu.

Antes de utilizar as funções de segurança é necessário introduzir primeiro uma palavrapasse de administrador.

O acesso a funções restritas pode ser activado criando um utilizador restrito. Os utilizadores restritos têm que introduzir uma palavra-passe de utilizador para poderem utilizar o aparelho.

Anote num local seguro a sua palavra-passe. Se se esquecer dela, terá de reiniciar a palavra-passe guardada no aparelho. Para mais informações sobre como reiniciar a palavra-passe, contacte o seu revendedor Brother.

## **Nota**

• O Bloqueio de Função Segura pode ser definido manualmente no painel de controlo ou utilizando a Gestão com Base na Web. Recomendamos a utilização da Gestão com Base na Web para configurar esta função. Para mais informações, consulte o *Manual do Utilizador de Rede* no CD-ROM.

- Só os administradores podem definir as limitações e efectuar alterações para cada utilizador.
- Quando o Bloqueio de Função Segura se encontra activado, apenas é possível utilizar 1.Contraste e 7.Config.pg.ros no menu Fax.

Se Tx Fax se encontrar activado, não é possível utilizar nenhuma função do menu Fax.

• Recepção por Polling está activada apenas quando a Transmissão e Recepção de faxes estão activadas.

### **Definir a palavra-passe do administrador 4**

A palavra-passe definida neste passo é para o administrador. Esta palavra-passe é utilizada para configurar utilizadores e para activar/desactivar o Bloqueio da Função Codificado. (Consulte *[Configurar utilizadores](#page-41-0)  restritos* [na página 30](#page-41-0) e *[Activar/Desactivar](#page-42-0)  [Bloqueio da Função Codificado](#page-42-0)* [na página 31.](#page-42-0))

- a Prima **Menu**, **1**, **8**, **1**.
- Introduza um número de quatro dígitos para a palavra-passe utilizando números de 0-9. Prima **OK**.
- c Reintroduza a palavra-passe quando o LCD indicar Verif: Prima **OK**.
- d Prima **Parar/Sair**.

### **Alterar a palavra-passe do administrador <sup>4</sup>**

a Prima **Menu**, **1**, **8**, **1**.

- **2** Prima  $\triangle$  ou  $\nabla$  para seleccionar Config. Password. Prima **OK**.
- **6** Introduza a palavra-passe de quatro dígitos registada. Prima **OK**.
- 4 Introduza um número de quatro dígitos como nova palavra-passe. Prima **OK**.
- **b** Se o LCD apresentar  $\text{Verify:}$ , volte a introduzir a palavra-passe. Prima **OK**.
- f Prima **Parar/Sair**.

### **Configurar o modo de utilizador público <sup>4</sup>**

O modo de utilizador público restringe as funções que estão disponíveis para utilizadores públicos. Os utilizadores públicos não precisam de introduzir uma palavrapasse para aceder a funções que se tornam disponíveis através desta configuração. Pode configurar um utilizador Público.

- - a Prima **Menu**, **1**, **8**, **1**.
- **2** Prima  $\triangle$  ou  $\nabla$  para seleccionar ID configuração. Prima **OK**.
- $\overline{3}$  Introduza a palavra-passe Administrador. Prima **OK**.
- 4 Prima  $\triangle$  ou  $\nabla$  para seleccionar Público. Prima **OK**.

**b** Prima  $\triangle$  ou  $\nabla$  para seleccionar Activado ou Desactivado para Transm. Fax. Prima **OK**. Após ter definido a Transm. Fax, repita este passo para Recep. Fax, Copiar, Digitaliza, USB Directo e Impr. de PC. Quando tiver terminado de alterar a configuração, prima < ou > para seleccionar Sair e prima **OK**.

f Prima **Parar/Sair**.

### <span id="page-41-0"></span>**Configurar utilizadores restritos <sup>4</sup>**

Pode configurar utilizadores com restrições e uma palavra-passe para funções que estejam disponíveis para eles. Pode configurar restrições mais avançadas, como por contagem de páginas ou nome de utilizador de início de sessão no computador através da Gestão com Base na Web. (Para mais informações, consulte o *Manual do Utilizador de Rede* no CD-ROM.) Pode configurar até 25 utilizadores com restrições e uma palavra-passe.

- - a Prima **Menu**, **1**, **8**, **1**.
- 

Prima A ou ▼ para seleccionar ID configuração. Prima **OK**.

- **3** Introduza a palavra-passe Administrador. Prima **OK**.
- <span id="page-41-1"></span>**4** Prima  $\triangle$  ou  $\nabla$  para seleccionar Utilizad 01-2501. Prima **OK**.
- **6** Utilize o teclado numérico para introduzir o nome do utilizador. (Consulte *[Introduzir texto](#page-197-0)* [na página 186](#page-197-0).) Prima **OK**.
- **6** Introduza uma palavra-passe de quatro dígitos para o utilizador. Prima **OK**.

#### <span id="page-42-1"></span>Prima  $\triangle$  ou  $\nabla$  para seleccionar

Activado ou Desactivado para Transm. Fax. Prima **OK**.

Após ter definido a Transm. Fax, repita este passo para Recep. Fax, Copiar, Digitaliza, USB Directo e Impr. de PC. Quando tiver terminado de alterar a configuração, prima < ou > para seleccionar Sair e prima **OK**.

 $\bullet$  Repita  $\bullet$  a  $\bullet$  para intro[d](#page-41-1)uzir qualquer utilizador e palavra-passe adicional.

i Prima **Parar/Sair**.

### **Nota**

Não é possível utilizar um nome igual ao de outro utilizador.

### <span id="page-42-0"></span>**Activar/Desactivar Bloqueio da Função Codificado <sup>4</sup>**

Se introduzir uma palavra-passe incorrecta, o LCD apresentará Pal-passe errada. Reintroduza a palavra-passe correcta.

#### **Activar Bloqueio da Função Codificado**

- a Prima **Menu**, **1**, **8**, **1**.
- Prima  $\triangle$  ou  $\nabla$  para seleccionar Fechar Off<sup>-On</sup>. Prima OK.
- **6** Introduza a sua palavra-passe de administrador, composta por quatro dígitos. Prima **OK**.

#### **Desactivar Bloqueio de Função Codificado**

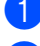

- a Prima **Menu**, **1**, **8**, **1**.
- Prima A ou ▼ para seleccionar Fechar On<sup>-</sup>Off. Prima OK.
- **6** Introduza a sua palavra-passe de administrador, composta por quatro dígitos. Prima **OK**.

### **Alternar Utilizadores <sup>4</sup>**

Esta configuração permite alternar entre os utilizadores restritos registados e o modo público quando o Bloqueio de Função Segura estiver activo.

#### **Mudar para o modo de utilizador restrito**

- a Prima continuamente **Shift** enquanto prime **Segura/Directo**.
- Prima ▲ ou ▼ para seleccionar o nome. Prima **OK**.
- **3** Introduza a sua palavra-passe de quatro dígitos. Prima **OK**.

### **Nota**

Se premir uma tecla de Modo que seja restrita, Acesso Negado aparecerá no LCD e o aparelho perguntará o seu nome. Se for um utilizador restrito com acesso a este modo, prima A ou V para seleccionar o seu nome e introduza a palavra-passe de quatro dígitos.

#### **Mudar para o modo público**

Depois de um utilizador restrito ter terminado a utilização do aparelho, este voltará à definição de utilizador público dentro do mesmo tempo que a definição do Modo Temprzado (**Menu**, **1**, **1**). (Consulte *[Modo](#page-34-0)  [Temporizador](#page-34-0)* na página 23.) Pode também sair do modo de utilizador restrito premindo a tecla do modo em que se encontra. O LCD irá pedir-lhe Ir p/a Público? Prima A ou V para seleccionar 1.Sim.

Prima **OK**.

## **Bloqueio de Configuração <sup>4</sup>**

A função Bloqueio da Configuração permitelhe introduzir uma palavra-passe para evitar o acesso não autorizado às configurações do seu aparelho.

Anote num local seguro a sua palavra-passe. Se se esquecer dela, terá de reiniciar as palavras-passe guardadas no aparelho. Contacte o seu administrador ou revendedor **Brother** 

Quando Bloqueio da Configuração está Lig, não pode alterar as definições seguintes sem uma palavra-passe:

- Data/Hora
- ID do aparelho
- Livro de endereços
- Modo Temporizador
- Tipo de Papel
- Tamanho do Papel
- Volume
- Horário de Poupança de energia automático
- Ecologia
- Utilização de Gavetas
- Contraste do LCD
- Bloqueio da Configuração
- Bloqueio de Função Segura
- Restrição de Marcação

### **Configurar a palavra-passe <sup>4</sup>**

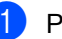

a Prima **Menu**, **1**, **8**, **2**.

**Introduza um número de quatro dígitos** para a palavra-passe utilizando números de 0 - 9. Prima **OK**.

**8** Reintroduza a palavra-passe quando o LCD indicar Verif:. Prima **OK**.

d Prima **Parar/Sair**.

### **Alterar a palavra-passe do Bloqueio da Configuração <sup>4</sup>**

- a Prima **Menu**, **1**, **8**, **2**.
- Prima  $\triangle$  ou  $\nabla$  para seleccionar Config. Password. Prima **OK**.
- c Introduza a sua palavra-passe de quatro dígitos. Prima **OK**.
- 4 Introduza um número de quatro dígitos como nova palavra-passe. Prima **OK**.
- **b** Reintroduza a sua nova palavra-passe quando o LCD indicar Verif:. Prima **OK**.
- f Prima **Parar/Sair**.

Funções de segurança

### **Activar/Desactivar a função Bloqueio da Configuração <sup>4</sup>**

Se tiver introduzido uma palavra-chave incorrecta, quando segue as instruções em baixo, o LCD indica Pal-passe errada. Reintroduza a palavra-passe correcta.

#### **Activar o Bloqueio da Configuração**

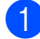

a Prima **Menu**, **1**, **8**, **2**.

- **2** Prima  $\triangle$  ou  $\nabla$  para seleccionar Lig. Prima **OK**.
- **3** Introduza a sua palavra-passe de quatro dígitos. Prima **OK**.

d Prima **Parar/Sair**.

**Desactivar o Bloqueio da Configuração**

- a Prima **Menu**, **1**, **8**, **2**.
- **2** Introduza a sua palavra-passe de quatro dígitos. Prima duas vezes **OK**.
- **3** Prima **Parar/Sair**.

## **Restringir marcação <sup>4</sup>**

Esta função serve para evitar que os utilizadores enviem um fax ou façam uma chamada por engano. Pode configurar o aparelho para restringir a marcação utilizando o teclado de marcação, Um Toque, Marcação Rápida e a procura LDAP.

Se seleccionar Desligado, o aparelho não restringe o método de marcação.

Se seleccionar Intr # 2 vezes, o aparelho irá pedir que volte a introduzir o número e, se voltar a introduzir correctamente o mesmo número, o aparelho iniciará a marcação. Se voltar a introduzir o número incorrecto, o LCD apresentará uma mensagem de erro.

Se seleccionar Ligado, o aparelho irá restringir todos os envios de fax e chamadas efectuadas para esse método de marcação.

### **Restrição do teclado de marcação <sup>4</sup>**

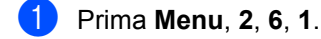

- Prima  $\blacktriangle$  ou  $\nabla$  para seleccionar Desligado, Intr # 2 vezes ou Ligado. Prima **OK**.
- c Prima **Parar/Sair**.

### **Restrição Um Toque <sup>4</sup>**

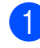

a Prima **Menu**, **2**, **6**, **2**.

Prima  $\blacktriangle$  ou  $\nabla$  para seleccionar Desligado, Intr # 2 vezes ou Ligado. Prima **OK**.

c Prima **Parar/Sair**.

### **Restrição Marcação Rápida <sup>4</sup>**

- **1** Prima Menu, 2, 6, 3.
- **2** Prima  $\triangle$  ou  $\nabla$  para seleccionar Desligado, Intr # 2 vezes ou Ligado. Prima **OK**.
- **R** Prima **Parar/Sair.**

### **Restrição de servidor LDAP 4**

- a Prima **Menu**, **2**, **6**, **4**.
	- Prima ▲ ou ▼ para seleccionar Desligado, Intr # 2 vezes ou Ligado. Prima **OK**.
- **3** Prima **Parar/Sair**.

#### **Nota** : Ki

- A definição Intr # 2 vezes não funcionará se utilizar um telefone externo antes de introduzir o número. Não será solicitado a reintroduzir o número.
- Se seleccionou Ligado ou Intr # 2 vezes, não é possível utilizar a função Distribuição e não é possível combinar os números de marcação rápida aquando da marcação.

## **Secção II**

# **Fax II**

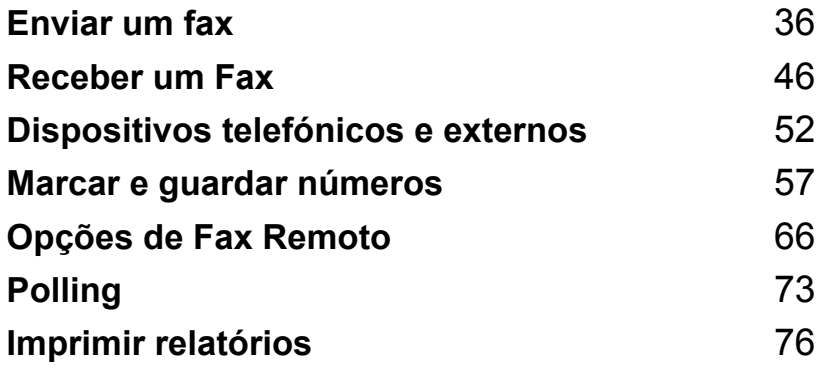

```
5
```
## <span id="page-47-0"></span>**Enviar um fax**

## **Como enviar faxes <sup>5</sup>**

### **Introduzir o modo fax <sup>5</sup>**

Para aceder ao modo fax, prima **Figure** (**Fax**) e a tecla acenderá a azul.

### **Enviar um fax de uma face a partir do ADF <sup>5</sup>**

Usar o ADF é o modo mais fácil de enviar um fax. Para cancelar um fax em curso, prima **Parar/Sair**.

- Certifique-se que está no modo Fax  $\Box$
- 2 Coloque o seu documento com a face *virada para cima* no ADF.

**3** Marque o número de fax. (Consulte *[Como marcar](#page-68-1)* na página 57.)

#### 4 Prima **Iniciar**.

O aparelho digitaliza as páginas para a memória e envia o documento.

### **Nota**

Se aparecer a mensagem Memória Cheia durante a digitalização de um documento para a memória, prima **Parar/Sair** para cancelar ou **Iniciar** para enviar as páginas digitalizadas.

### **Enviar um fax de 2 faces a partir do ADF <sup>5</sup>**

Pode enviar um documento com 2 faces a partir do ADF. Para cancelar um fax em curso, prima **Parar/Sair**.

- - Certifique-se que está no modo Fax <u>. செ</u>
- 2 Coloque o documento no ADF.
- **3** Prima **Frente e verso**.
	- Marque o número de fax. (Consulte *[Como marcar](#page-68-1)* na página 57.)
- **6** Prima **Iniciar**.

O aparelho irá digitalizar e enviar o documento.

### **Nota**

- Os documentos de 2 faces com o tamanho Legal não podem ser enviados por fax a partir do ADF.
- Quando o aparelho está pronto para digitalizar um documento de duas faces, o LCD apresenta  $\overline{p}$  para Duplex no canto inferior direito.

#### **Alterar um esquema de fax de 2 faces**

Tem de fechar o formato de digitalização duplex antes de enviar um fax. O formato seleccionado dependerá do esquema do documento de 2 faces.

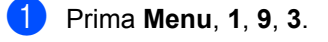

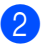

2 Efectue um dos seguintes passos:

■ Se o seu documento virar na margem longa, prima  $\triangle$  ou  $\nabla$  para seleccionar Margem compr..

Prima **OK**.

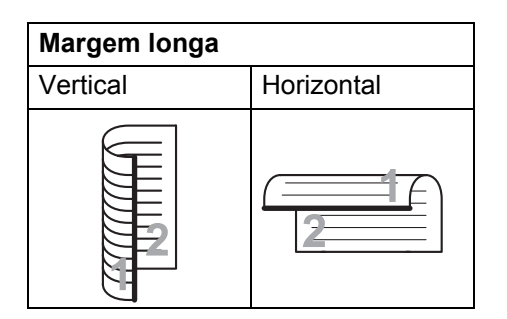

■ Se o seu documento virar na margem curta, prima ▲ ou ▼ para seleccionar Margem curta.

Prima **OK**.

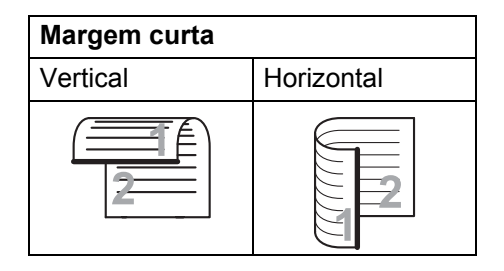

c Prima **Parar/Sair**.

### **Enviar um fax através do vidro do scanner <sup>5</sup>**

Pode usar o vidro do digitalizador para enviar faxes das páginas de um livro ou uma página de cada vez. O tamanho dos documentos pode ir até Letter, A4, Legal ou Folio. Prima **Parar/Sair** para cancelar um fax em curso.

- Certifique-se que está no modo Fax . கெ. 1.
- Coloque o seu documento com a face *virada para baixo* no vidro do scanner.
- Marque o número de fax. (Consulte *Como marcar* [na página 57.](#page-68-1))
- 4 Prima **Iniciar**. O aparelho inicia a digitalização da primeira página.
- <span id="page-48-2"></span>**b** Após o aparelho ter digitalizado a página, o LCD pede para escolher uma das seguintes opções:

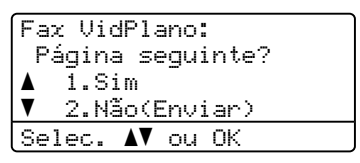

- Prima 1 para enviar outra página. Vá para  $\mathbf{\Theta}$  $\mathbf{\Theta}$  $\mathbf{\Theta}$ .
- Prima **2** ou **Iniciar** para enviar o documento. Vá para  $\bullet$ .
- <span id="page-48-0"></span>**6** Coloque a página seguinte no vidro do digitalizador, prima **OK**. Repita os passos  $\bigcirc$  [e](#page-48-2)  $\bigcirc$  para cada página adicional.

Fax VidPlano: Config.Pág.Segui Depois prima OK

<span id="page-48-1"></span>O aparelho envia automaticamente o fax.

## **Nota**

Quando enviar várias páginas a partir do vidro do digitalizador, a transmissão em tempo real deve estar configurada para Desl. (Consulte *[Transmissão em tempo](#page-54-0)  real* [na página 43](#page-54-0).)

### **Enviar por fax documentos com o formato Letter/Legal/Folio a partir do vidro do digitalizador <sup>5</sup>**

Quando enviar por fax documentos com o formato Letter/Legal/Folio, tem de definir o tamanho do vidro do digitalizador para Letter ou Legal/Folio; caso contrário, faltará uma parte dos faxes.

- Certifique-se que está no modo Fax  $\Box$
- b Prima **Menu**, **1**, **9**, **1**.
- **3** Prima  $\triangle$  ou  $\nabla$  para seleccionar Letter ou Legal/Folio. Prima **OK**.
- d Prima **Parar/Sair**.

### **Cancelar um fax em curso <sup>5</sup>**

Prima **Parar/Sair** para cancelar o fax. Se premir **Parar/Sair** enquanto o aparelho estiver a efectuar uma marcação ou um envio, o LCD aparecerá da seguinte forma:

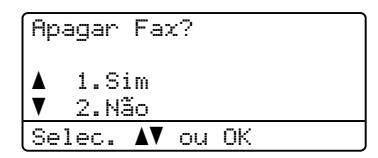

Prima **1** para cancelar o fax.

## **Distribuição 5**

Distribuição permite enviar a mesma mensagem de fax para vários números de fax. Pode incluir números de Grupos, Um Toque, Marcação Rápida e até 50 números de marcação manual na mesma distribuição.

Pode distribuir faxes, no máximo, para 390 números diferentes. Isto vai depender de quantos grupos, códigos de acesso ou números de cartão de crédito tiver memorizado e, de quantos faxes estão programados ou guardados na memória.

### **Nota**

Utilize **Busca/Marc Rápida** para obter ajuda a seleccionar facilmente os números.

- Certifique-se que está no modo Fax . ه ا
- <span id="page-50-0"></span>
	- Coloque o documento.
	- **3** Introduza um número. Prima **OK**.

Pode utilizar números de Marcação de Um toque, de Marcação Rápida, do Grupo ou um número introduzido manualmente utilizando o teclado de marcação. (Consulte *[Como marcar](#page-68-1)* [na página 57](#page-68-1).)

- 4 Repita o passo  $\odot$  até ter introduzido todos os números de fax para os quais pretende distribuir faxes.
- e Prima **Iniciar**.

Depois de terminada a distribuição, é imprimido um Relatório de Distribuição para o informar dos resultados.

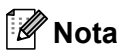

• O perfil de digitalização do número de Marcação de Um Toque, de Marcação Rápida ou do Grupo que seleccionou anteriormente será aplicado à distribuição.

• Se a Resolução de Fax do número de fax que seleccionou primeiro for S.Fina e introduzir um número de I-Fax guardado, aparecerá Selec. Std/Fina no LCD. Prima **Parar/Sair**. Prima **Resolução**, seleccione Standard, Fina ou Foto e volte a introduzir o número de I-Fax. Se pretender introduzir outros números, volte ao passo $\bigcirc$  $\bigcirc$  $\bigcirc$ .

### **Cancelar uma distribuição em curso <sup>5</sup>**

Durante a distribuição pode cancelar o fax que está a ser enviado ou toda a tarefa de distribuição.

- a Prima **Menu**, **2**, **7**. O LCD irá apresentar o número da tarefa de distribuição seguido do número de fax que está a ser marcado (por exemplo, #001 0123456789) e os números da tarefa de distribuição (por exemplo, Multidifusão#001).
- <span id="page-50-1"></span>Prima  $\blacktriangle$  ou  $\nabla$  para cancelar o fax que está a ser enviado ou o número da tarefa de distribuição. Prima **OK**.
- c Prima **1** para eliminar o número da tarefa ou **2** para sair. Se decidir cancelar apenas o fax que está a ser enviado no passo  $\bullet$  $\bullet$  $\bullet$ , o aparelho pergunta se quer cancelar a distribuição. Prima **1** para eliminar o número da tarefa de distribuição ou **2** para sair.
	- d Prima **Parar/Sair**.

## **Operações de envio adicionais <sup>5</sup>**

### **Enviar faxes usando configurações múltiplas <sup>5</sup>**

Antes de enviar um fax, pode alterar qualquer combinação destas configurações: Contraste, Resolução, Modo internacional, Timer de fax programado, Transmissão em polling, Transmissão em tempo real ou Configurações da página de rosto.

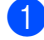

Certifique-se que está no modo Fax . ه ا

Após a aceitação de cada configuração, o LCD pergunta se pretende introduzir mais configurações.

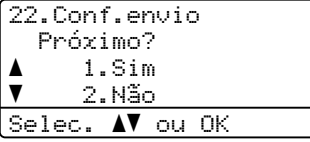

2 Efectue um dos seguintes passos:

- Para seleccionar configurações adicionais, prima **1**. O LCD volta para o Conf.envio menu para que possa escolher outra definição.
- Se tiver terminado a selecção das configurações, prima **2** e vá para o próximo passo para enviar o seu fax.

### **Página de rosto electrónica <sup>5</sup>**

Se ainda não tiver programado a ID do aparelho, esta função *não* funciona. (Consulte o *Guia de Instalação Rápida*.)

Pode enviar automaticamente uma página de rosto com todos os faxes. A sua página de rosto inclui o ID do aparelho, um comentário e o nome (ou número) guardado na memória de Um Toque ou Marcação Rápida.

Se seleccionar Próximo fax:Lig pode também exibir os números das páginas na página de rosto.

Pode seleccionar um dos seguintes comentários predefinidos.

- 1.Coment. Desat.
- 2.Favor ligar
- 3.Urgente
- 4.Confidencial

Em vez de utilizar um dos comentários prédefinidos, pode introduzir duas mensagens pessoais comum comprimento de, no máximo, 27 caracteres. Sirva-se da tabela na página [página 186](#page-197-0) para a introdução de caracteres.

(Consulte *[Criar comentários personalizados](#page-52-0)* [na página 41](#page-52-0).)

- 5.(Definido pelo utilizador)
- 6.(Definido pelo utilizador)

#### <span id="page-52-0"></span>**Criar comentários personalizados <sup>5</sup>**

Pode configurar até dois comentários personalizados.

- Certifique-se que está no modo Fax  $\Box$
- 

b Prima **Menu**, **2**, **2**, **8**.

- **3** Prima  $\triangle$  ou  $\nabla$  para escolher a posição 5. ou 6. para memorizar o seu comentário. Prima **OK**.
- 4 Utilize o teclado de marcação para introduzir um comentário personalizado. Prima **OK**.

Sirva-se da tabela da página [página 186](#page-197-0) para a introdução de caracteres.

#### **Enviar uma página de rosto para o fax seguinte <sup>5</sup>**

Se desejar enviar uma página de rosto apenas para o fax seguinte, o aparelho pedelhe que introduza o número de páginas que está a enviar de forma a que possam ser imprimidos na página de rosto.

Certifique-se que está no modo Fax . ها

- **Coloque o documento.**
- c Prima **Menu**, **2**, **2**, **7**.
- 4 Prima  $\triangle$  ou  $\nabla$  para seleccionar Próximo fax:Lig (ou Próximo fax:Desl). Prima **OK**.
- **Filma 4 ou**  $\blacktriangledown$  **para seleccionar um** comentário. Prima **OK**.
- **6** Introduza dois dígitos para indicar o número de páginas que está a enviar. Prima **OK**.

Por exemplo, introduza **0**, **2** para 2 páginas ou **0**, **0** para deixar o número de páginas em branco. Se se enganar, prima d ou **Limpar/Voltar** para voltar atrás e reintroduzir o número de páginas.

#### **Enviar uma página de rosto para todos os faxes**

Pode configurar o aparelho para enviar uma página de rosto sempre que enviar um fax.

- Certifique-se que está no modo Fax .
- b Prima **Menu**, **2**, **2**, **7**.
- Prima  $\blacktriangle$  ou  $\nabla$  para seleccionar Lig (ou Desl). Prima **OK**.
- **4** Prima  $\triangle$  ou  $\nabla$  para seleccionar um comentário. Prima **OK**.

#### **Usar uma página de rosto impressa <sup>5</sup>**

Se quiser usar uma página de rosto impressa onde possa escrever, pode imprimir uma amostra e depois anexá-la ao fax.

- Certifique-se que está no modo Fax .
- b Prima **Menu**, **2**, **2**, **7**.
- Prima A ou  $\Psi$  para seleccionar Imprimir amostr. Prima **OK**.
- d Prima **Iniciar**.
- **5** Depois de o aparelho imprimir uma cópia da página de rosto, prima **Parar/Sair**.

### **Contraste <sup>5</sup>**

Na maioria dos documentos, a configuração predefinida de Auto terá os melhores resultados. Essa configuração selecciona automaticamente o contraste mais adequado para o documento.

Se o documento for muito claro ou muito escuro, a alteração do contraste pode melhorar a qualidade do fax.

Utilize Escuro para que o documento enviado por fax fique mais claro.

Utilize Claro para que o documento enviado por fax fique mais escuro.

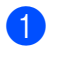

Certifique-se que está no modo Fax 1. de 1.

- 2 Coloque o documento.
- c Prima **Menu**, **2**, **2**, **1**.
- **4** Prima  $\triangle$  ou  $\nabla$  para seleccionar Auto, Claro ou Escuro. Prima **OK**.

### **Nota**

Mesmo se seleccionar Claro ou Escuro, o aparelho enviará o fax utilizando a configuração Auto se seleccionar Foto como a Resolução do Fax.

### **Alterar a resolução do fax <sup>5</sup>**

A qualidade de um fax pode ser melhorada alterando a Resolução de fax. A resolução pode ser alterada para o próximo fax ou para todos os faxes.

#### **Para alterar a configuração Resolução de Fax para o** *próximo* **fax <sup>5</sup>**

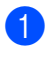

Certifique-se que está no modo Fax . கெ

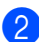

Coloque o documento.

Prima **Resolução** e, em seguida, **A** ou ▼ para seleccionar a resolução. Prima **OK**.

#### **Para alterar a configuração Resolução de Fax predefinida <sup>5</sup>**

Certifique-se que está no modo Fax .

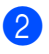

b Prima **Menu**, **2**, **2**, **2**.

Prima A ou ▼ para seleccionar a resolução que pretende. Prima **OK**.

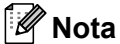

Pode escolher quatro definições de resolução diferentes.

Standard:Adequada para a maioria de documentos digitados.

Fina:Adequada para impressão pequena e transmite um pouco mais lentamente do que a resolução Standard.

S.Fina: Adequada para impressão pequena e transmite mais lentamente do que a resolução Fina.

Foto: Utilize quando o documento apresentar vários tons de cinzento ou quando se tratar de uma fotografia. Isto corresponde ao tempo mais lento de transmissão.

### **Acesso duplo <sup>5</sup>**

Pode marcar um número e iniciar a digitalização do fax para a memória—mesmo quando o aparelho estiver a enviar a partir da memória, a receber faxes ou a imprimir dados do computador. O LCD indicará o número do trabalho novo.

O número de páginas que pode digitalizar varia conforme os dados que está a imprimir nas páginas.

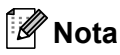

Se aparecer uma mensagem Memória Cheia durante a digitalização da primeira página de um fax, prima **Parar/Sair** para cancelar a digitalização. Se aparecer uma mensagem Memória Cheia durante a digitalização de uma página seguinte, pode premir **Iniciar** para enviar as páginas digitalizadas até agora ou premir **Parar/Sair** para cancelar a operação.

### <span id="page-54-0"></span>**Transmissão em tempo real <sup>5</sup>**

Quando envia um fax, o aparelho digitaliza os documentos na memória antes de os enviar. De seguida, assim que a linha telefónica estiver livre, o aparelho iniciará a marcação e o envio.

Se a memória está cheia, o aparelho enviará o documento em tempo real (mesmo se Tx imediata é configurado para Desl).

Por vezes, pode querer enviar urgentemente um documento importante sem esperar pela transmissão da memória. Pode configurar Tx imediata para Lig em todos os documentos ou Próximo fax:Lig apenas para o próximo fax.

**Nota**

Na Transmissão em Tempo real, a função remarcação automática não funciona quando utilizar o vidro do digitalizador.

#### **Enviar em tempo real para todos os faxes <sup>5</sup>**

- **1** Certifique-se que está no modo Fax .
- b Prima **Menu**, **2**, **2**, **5**.
- Prima  $\blacktriangle$  ou  $\nabla$  para seleccionar Lig. Prima **OK**.

#### **Enviar em tempo real apenas para o próximo fax <sup>5</sup>**

- Certifique-se que está no modo Fax .
- b Prima **Menu**, **2**, **2**, **5**.
	- Prima A ou ▼ para seleccionar Próximo fax:Lig. Prima **OK**.

#### **Cancelar o envio em tempo real apenas para o próximo fax <sup>5</sup>**

- Certifique-se que está no modo Fax  $\Box$
- b Prima **Menu**, **2**, **2**, **5**.
- Prima ▲ ou ▼ para seleccionar Próximo fax:Desl. Prima **OK**.

### **Modo Internacional <sup>5</sup>**

Se tiver dificuldades em enviar um fax para o estrangeiro devido a uma má ligação, active o Modo Internacional.

Trata-se de uma configuração temporária que apenas está activa para o envio do próximo fax.

- Certifique-se que está no modo Fax . a l .
- 2 Coloque o documento.
- c Prima **Menu**, **2**, **2**, **9**.
- Prima ▲ ou  $\Psi$  para seleccionar Lig ou Desl. Prima **OK**.

### **Fax Programado <sup>5</sup>**

Pode memorizar até 50 faxes para enviar nas próximas 24 horas.

**1** Certifique-se que está no modo Fax <u>. செ</u>

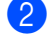

- 2 Coloque o documento.
- c Prima **Menu**, **2**, **2**, **3**.
- 4 Introduza a hora (formato de 24 horas) em que pretende enviar o fax. *(Por exemplo, introduza 19:45 para 7:45 da tarde)* Prima **OK**.

**Nota**

O número de páginas que pode digitalizar para a memória varia conforme a quantidade de dados imprimidos em cada página.

### **Transmissão de lote programada <sup>5</sup>**

Antes de enviar faxes programados, o aparelho economiza organizando todos os documentos na memória por ordem de destino e hora programada.

Todos os faxes que são programados para envio simultâneo para o mesmo número de fax, são enviados como um único fax, poupando tempo na transmissão.

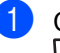

Certifique-se que está no modo Fax .

- b Prima **Menu**, **2**, **2**, **4**.
	- Prima  $\triangle$  ou  $\nabla$  para seleccionar Lig ou Desl. Prima **OK**.

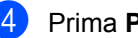

d Prima **Parar/Sair**.

### **Verificar e cancelar trabalhos em espera <sup>5</sup>**

Verifique quais os trabalhos da memória que estão a aguardar o envio. Se não há nenhum trabalho pendente, o LCD mostra Sem trab. Esper.. Pode cancelar um trabalho de fax que esteja armazenado e em espera na memória.

a Prima **Menu**, **2**, **7**. O número de trabalhos à espera de envio é apresentado.

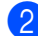

**2** Efectue um dos seguintes passos:

- $\blacksquare$  Prima  $\blacktriangle$  ou  $\nabla$  para percorrer os trabalhos em espera, prima **OK** para seleccionar um trabalho e **1** para o cancelar.
- **Prima 2 para sair sem cancelar.**
- **3** Quando tiver terminado, prima **Parar/Sair**.

### **Enviar um fax manualmente <sup>5</sup>**

#### **Transmissão manual <sup>5</sup>**

A transmissão manual permite ouvir o tom de marcação, toques e tons de recepção de fax enquanto envia um fax.

Certifique-se que está no modo Fax . ها.

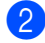

- **Coloque o documento.**
- $\blacksquare$  Levante o auscultador de um telefone externo e aguarde um sinal de marcação.
- $\overline{4}$  Marque o número de fax para o qual deseja ligar.
- Quando ouvir o tom de fax, prima **Iniciar**.
	- Se estiver a utilizar o vidro do digitalizador, prima **1** para enviar um fax.
- 6 Se levantou o auscultador de um telefone externo, pouse-o.

### **Mensagem memória cheia <sup>5</sup>**

#### Se aparecer uma mensagem

Memória Cheia durante a digitalização da primeira página de um fax, prima **Parar/Sair** para cancelar o fax.

Se aparecer uma mensagem

Memória Cheia durante a digitalização de uma página seguinte, terá a opção de premir **Iniciar** para enviar as páginas digitalizadas até agora ou premir **Parar/Sair** para cancelar a operação.

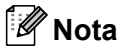

Se receber uma mensagem Memória Cheia enquanto estiver a enviar um fax e não quiser apagar os faxes armazenados para limpar a memória, pode enviar o fax em tempo real. (Consulte *[Transmissão em tempo](#page-54-0)  real* [na página 43](#page-54-0).)

**5**

<span id="page-57-0"></span>**Receber um Fax <sup>6</sup>**

## <span id="page-57-1"></span>**Modos de recepção <sup>6</sup>**

**6**

Deve seleccionar o modo de recepção consoante os dispositivos externos e serviços telefónicos que tiver em linha. Os seguintes diagramas irão ajudá-lo a escolher o modo correcto. (Para mais informações sobre os modos de recepção, consulte *[Utilizar os modos de recepção](#page-58-0)* na página 47.)

### **Seleccionar o Modo de Recepção <sup>6</sup>**

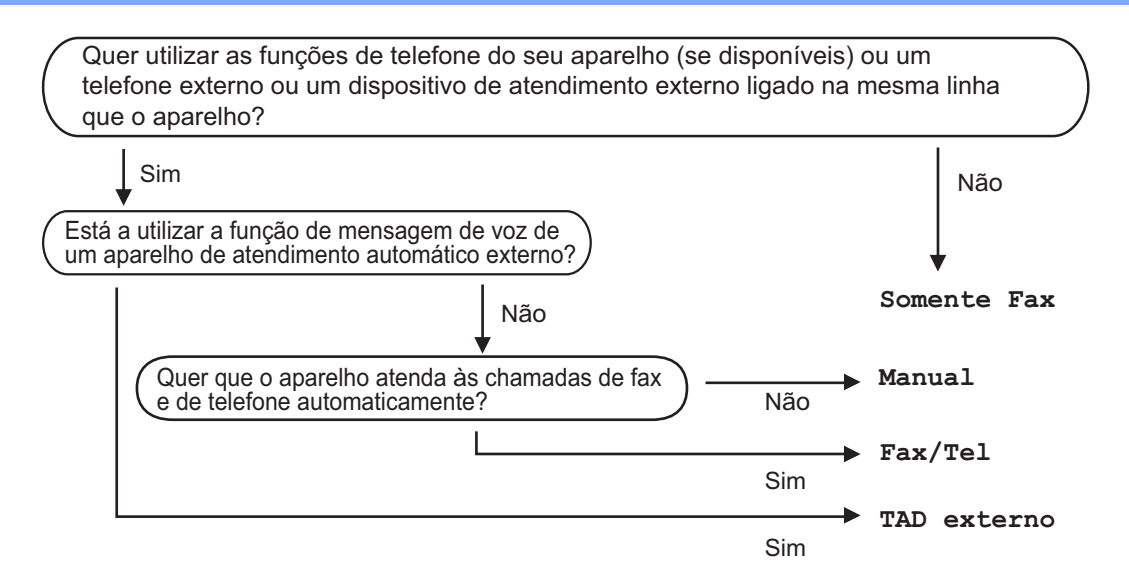

Para configurar o modo de recepção, siga as seguintes instruções.

- a Prima **Menu**, **0**, **1**.
- Prima ▲ ou ▼ para seleccionar o modo de recepção. Prima **OK**.
- c Prima **Parar/Sair**.

O LCD irá mostrar o modo de recepção actual.

## <span id="page-58-0"></span>**Utilizar os modos de recepção <sup>6</sup>**

Alguns modos de recepção respondem automaticamente (Somente Fax e Fax/Tel). Pode desejar alterar o número de toques antes de utilizar estes modos. (Consulte *[Número de Toques](#page-59-0)* na página 48.)

### **Fax apenas <sup>6</sup>**

Somente Fax modo responderá automaticamente a cada chamada como fax.

### **Fax/Tel <sup>6</sup>**

O modo Fax/Tel ajuda-o a gerir automaticamente as chamadas recebidas identificando se se trata de chamadas de fax ou de voz e processando as chamadas de uma das formas seguintes:

- Os faxes serão automaticamente recebidos.
- Chamadas de voz fazem iniciar o pseudotoque F/T para adverti-lo que tem de atender a chamada. O pseudo-toque F/T é um toque duplo rápido emitido pelo aparelho.

(Consulte também *[Tempo de toque F/T](#page-59-1)  [\(apenas modo Fax/Tel\)](#page-59-1)* na página 48 e *[Número de Toques](#page-59-0)* na página 48.)

### **Manual <sup>6</sup>**

O modo Manual desactiva todas as funções de atendimento automático de chamadas.

Para receber um fax no modo Manual, levante o auscultador do telefone externo. Quando ouvir tons de fax (sinais sonoros curtos que se repetem), prima **Iniciar** e, em seguida, **2** para receber um fax. Também pode utilizar a função Detectar Fax para receber faxes levantando o auscultador na mesma linha do aparelho.

(Consulte também *[Detectar Fax](#page-60-0)* [na página 49.](#page-60-0))

### **TAD externo <sup>6</sup>**

O modo TAD externo permite que um mecanismo de atendimento externo lide com as chamadas recebidas. As chamadas recebidas serão processadas das seguintes formas:

- Os faxes serão automaticamente recebidos.
- Os emissores de voz podem gravar uma mensagem no TAD externo.

(Para mais informações consulte *[Ligar um](#page-64-0)  TAD externo* [na página 53](#page-64-0).)

**6**

## **Configurações do modo de recepção <sup>6</sup>**

### <span id="page-59-0"></span>**Número de Toques <sup>6</sup>**

A configuração Número de Toques define o número de vezes que o aparelho toca antes de atender a chamada nos modos Somente Fax e Fax/Tel.

Se tiver telefones externos ou extensões na mesma linha do aparelho, seleccione o número máximo de toques. (Consulte *[Operações a partir de extensões](#page-65-0)* [na página 54](#page-65-0) e *Detectar Fax* [na página 49](#page-60-0).)

- **1** Certifique-se que está no modo Fax . هه ۱
- b Prima **Menu**, **2**, **1**, **1**.
- **3** Prima ▲ ou ▼ para seleccionar o número de vezes que a linha toca antes de o aparelho atender. Prima **OK**.
- d Prima **Parar/Sair**.

### <span id="page-59-1"></span>**Tempo de toque F/T (apenas modo Fax/Tel) <sup>6</sup>**

Quando alguém liga para o seu aparelho, você e o seu interlocutor ouvirão o toque normal do telefone. O número de toques é definido pela configuração de número de toques.

Se a chamada for de um fax, o aparelho irá recebê-la; no entanto, se se tratar de uma chamada de voz, o aparelho emitirá o toque F/T (um toque duplo rápido) durante o tempo definido em Tempo de toque F/T. Se ouvir o toque F/T, isso significa que está a receber uma chamada de voz nessa linha.

Visto que o pseudo toque F/T é emitido pelo aparelho, as extensões e os telefones externo não *tocam;* no entanto, pode atender a chamada em qualquer telefone. (Para mais informações consulte *[Usar Códigos Remotos](#page-66-0)* [na página 55](#page-66-0).)

- **1** Certifique-se que está no modo Fax . <u>மெ</u> 1.
- b Prima **Menu**, **2**, **1**, **2**.
- **3** Prima  $\triangle$  ou  $\nabla$  para seleccionar durante quanto tempo o aparelho toca para indicar chamada de voz (20, 30, 40 ou 70 segundos). Prima **OK**.

d Prima **Parar/Sair**.

### <span id="page-60-1"></span><span id="page-60-0"></span>**Detectar Fax**

#### **Se Detectar Fax estiver Lig:**

O aparelho recebe uma chamada de fax automaticamente, mesmo que atenda a chamada. Quando visualiza Recebendo no LCD ou quando ouve "ruídos" através do auscultador que está a utilizar, pouse o auscultador. O aparelho trata do resto.

#### **Se Detectar Fax estiver Desl:**

Se estiver junto do aparelho e atender uma chamada de fax levantando um auscultador externo, prima **Iniciar** e, em seguida, prima **2** para receber o fax.

Se atendeu numa extensão, prima **l51**. (Consulte *[Operações a partir de extensões](#page-65-0)* [na página 54.](#page-65-0))

### **Nota**

- Se esta função estiver definida para Lig, mas o aparelho não faz a ligação automática de uma chamada de fax quando levanta o auscultador de uma extensão ou de um telefone externo, prima o código de activação remota **l51**.
- Se enviar faxes a partir de um computador na mesma linha telefónica e o aparelho os interceptar, defina Detectar Fax para Desl.
	- Certifique-se que está no modo Fax . ها
- b Prima **Menu**, **2**, **1**, **3**.
- Prima  $\triangle$  ou  $\nabla$  para seleccionar Lig ou Desl. Prima **OK**.
- d Prima **Parar/Sair**.

### **Configurar a densidade da impressão <sup>6</sup>**

Pode ajustar a configuração da densidade da impressão, tornando as páginas mais claras ou mais escuras.

- Certifique-se que está no modo Fax . கொ
- - b Prima **Menu**, **2**, **1**, **7**.
- Prima < para tornar a impressão mais escura. Ou prima ▶ para tornar a impressão mais clara. Prima **OK**.
- d Prima **Parar/Sair**.

## **Operações de recepção adicionais <sup>6</sup>**

### **Imprimir um fax a receber reduzido <sup>6</sup>**

Se seleccionar Lig, o aparelho reduz automaticamente cada página de um fax a receber para se adaptar a uma página de formato de papel A4, Letter, Legal ou Folio.

O aparelho calcula a relação de redução com base no formato do papel do fax e na definição do Tamanho do Papel (**Menu**, **1**, **2**, **2**).

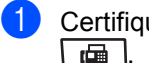

**1** Certifique-se que está no modo Fax

- b Prima **Menu**, **2**, **1**, **5**.
- Prima  $\triangle$  ou  $\nabla$  para seleccionar Lig ou Desl. Prima **OK**.

d Prima **Parar/Sair**.

### **Impressão duplex (2 faces) para modo Fax <sup>6</sup>**

O aparelho consegue imprimir automaticamente os faxes recebidos em ambas as faces do papel quando a função Duplex está definida para Lig.

Pode utilizar papel de tamanho A4 para esta função (60 a 105 g/m<sup>2</sup>).

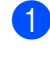

Certifique-se que está no modo Fax . ها

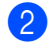

b Prima **Menu**, **2**, **1**, **0**.

Prima  $\triangle$  ou  $\nabla$  para seleccionar Lig (ou Desl). Prima **OK**.

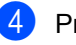

d Prima **Parar/Sair**.

### **Nota**

Quando activa a função Duplex, a função Redução Automática também é activada.

### **Definir o carimbo de recepção de fax <sup>6</sup>**

Pode configurar o aparelho para imprimir a data e a hora de recepção na zona central superior de cada página de fax recebida.

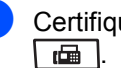

Certifique-se que está no modo Fax

b Prima **Menu**, **2**, **1**, **9**.

Prima  $\triangle$  ou  $\nabla$  para seleccionar Lig ou Desl. Prima **OK**.

d Prima **Parar/Sair**.

### **Nota**

• A hora e a data de recepção do fax não irão aparecer quando utilizar Internet Fax. • Certifique-se de que ajustou a data e a hora no aparelho.

### **Receber faxes na memória <sup>6</sup>**

Quando acabar o papel da gaveta durante a recepção de um fax, o ecrã mostra Sem Papel, para pedir que coloque papel na gaveta de papel. (Consulte *[Colocar papel](#page-22-0)  [e suportes de impressão](#page-22-0)* na página 11.) Se não estiver em condições de colocar papel na gaveta, acontece o seguinte:

#### **Se Receber memór. está Lig: <sup>6</sup>**

O aparelho continua a receber o fax, embora as restantes páginas sejam armazenadas em memória, em função da memória disponível. Os faxes posteriores também serão armazenados na memória até esta ficar cheia. Quando a memória está cheia o aparelho deixa automaticamente de atender as chamadas. Para imprimir os faxes, coloque papel na gaveta do papel.

#### **Se Receber memór. está Desl: <sup>6</sup>**

O aparelho continua a receber o fax, embora as restantes páginas sejam armazenadas em memória, em função da memória disponível. A partir daí, o aparelho não atende automaticamente as chamadas até colocar papel na gaveta. Para imprimir o último fax recebido, coloque papel na gaveta.

- Certifique-se que está no modo Fax .ا ده ا
- - b Prima **Menu**, **2**, **1**, **6**.
- Prima  $\triangle$  ou  $\nabla$  para seleccionar Lig ou Desl. Prima **OK**.
- d Prima **Parar/Sair**.

### **Imprimir um fax a partir da memória <sup>6</sup>**

Se estiver a utilizar a função Armazenamento de Fax (**Menu**, **2**, **5**, **1**), pode igualmente imprimir um fax a partir da memória quando estiver junto do aparelho. (Consulte *[Memorização de faxes](#page-78-0)* na página 67.)

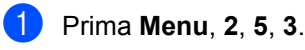

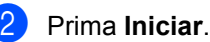

c Prima **Parar/Sair**.

### **Recepção Sem Papel <sup>6</sup>**

Quando acabar o papel da gaveta durante a recepção de um fax, o LCD mostra Sem Papel. Coloque algum papel na gaveta do papel. (Consulte *[Colocar papel e suportes](#page-22-0)  de impressão* [na página 11](#page-22-0).)

O aparelho continua a receber o fax, embora as restantes páginas sejam armazenadas em memória, em função da memória disponível.

Os faxes posteriores também serão armazenados na memória até esta ficar cheia. Quando a memória está cheia o aparelho deixa automaticamente de atender as chamadas. Para imprimir os faxes, coloque papel na gaveta do papel.

## <span id="page-63-0"></span>**Dispositivos telefónicos e externos <sup>7</sup>**

## **Serviços da linha telefónica <sup>7</sup>**

### **Definir o tipo de linha telefónica <sup>7</sup>**

Se estiver a ligar o aparelho a uma linha que funciona com PBX ou ISDN para enviar e receber faxes, é necessário mudar o Tipo de Linha Telefónica de forma correspondente seguindo os passos seguintes. Se estiver a utilizar uma linha que funciona com PBX, pode definir o seu aparelho para ter acesso, ou não, a uma linha externa.

**7**

- a Prima **Menu**, **0**, **6**.
- Prima  $\blacktriangle$  ou  $\nabla$  para seleccionar ISDN, PBX (ou Normal). Prima **OK**.
- **3** Efectue um dos seguintes passos:
	- Se seleccionou ISDN ou Normal, vá  $para$   $\odot$ .
	- $\blacksquare$  Se seleccionou PBX, vá para  $\spadesuit$  $\spadesuit$  $\spadesuit$ .
- <span id="page-63-2"></span> $\overline{4}$  Efectue um dos sequintes passos:
	- Se pretender alterar o prefixo actual, prima 1 [e](#page-63-3) vá para **@**.
	- Se não pretender alterar o prefixo actual, prima 2 e vá para **@**.
- <span id="page-63-3"></span>e Introduza o prefixo do número (até 5 dígitos) no teclado de marcação. Prima **OK**. Prima A ou  $\Psi$  para seleccionar Lig ou Sempre.

### **Nota**

• Pode utilizar os números de 0 a 9, #,  $*$ e !.

(Prima **Tel/R** para apresentar "!".)

- Se seleccionar Lig e premir **Tel/R** (o ecrã apresenta "!".), irá aceder a uma linha externa.
- Se seleccionar Sempre, pode aceder a uma linha externa sem premir **Tel/R**.

<span id="page-63-1"></span>f Prima **Parar/Sair**.

### **PBX e TRANSFERIR <sup>7</sup>**

O aparelho é, inicialmente, configurado para Normal, o que permite ligar o aparelho a uma linha PSTN Normal (Rede Telefónica Pública Comutada). No entanto, muitos escritórios usam um sistema central telefónico ou Posto Privado de Mudança Automática (PBX). O seu aparelho pode ser ligado à maioria dos tipos de PBX. A função de remarcação do aparelho suporta apenas remarcações temporizadas (TBR). TBR pode funcionar com vários sistemas PBX permitindo-lhe o acesso a uma linha externa, ou transferir chamadas para outra extensão. A função opera quando premir **Tel/R**.

## <span id="page-64-0"></span>**Ligar um TAD externo 7**

Pode ligar um dispositivo de atendimento externo (TAD) à mesma linha telefónica do seu aparelho. Quando o TAD atende uma chamada, o seu aparelho "aguarda" pelos tons CNG (chamada de fax) enviados por um aparelho de fax emissor. Se os detectar, o aparelho atende a chamada e recebe o fax. Se não os detectar, o aparelho deixa o TAD registar uma mensagem de voz e o mostrador indica Telefone.

O TAD externo deve atender nos quatro toques (a configuração recomendada é dois toques). Isto porque o aparelho não detecta os tons CNG até o TAD externo atender a chamada. O aparelho emissor envia tons CNG com uma duração de oito a dez segundos. Não é aconselhável usar a função de poupança (economizador) no TAD externo, se este necessitar de mais de quatro toques para activar-se.

### **Nota**

Se tiver problemas na recepção dos faxes, reduza a configuração do número de toques no TAD externo.

### **Ligações <sup>7</sup>**

O TAD externo deve ser ligado tal como indicado na ilustração a seguir.

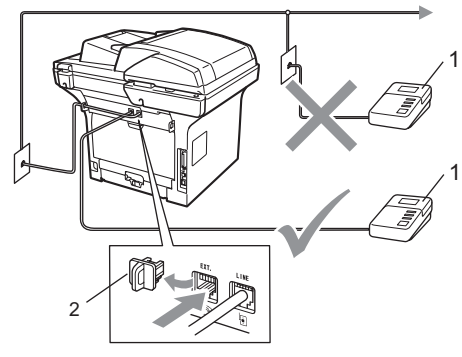

- **1 TAD**
- **2 Tampa de protecção**
- Defina o TAD externo para um ou dois toques. (A configuração Número de Toques do aparelho não se aplica.)
- Grave a mensagem de atendimento no TAD externo.
- Configure o TAD para atender chamadas.
- 4 Configure o modo Recepção para TAD externo. (Consulte *[Modos de](#page-57-1)  recepção* [na página 46](#page-57-1).)

### **Gravar uma Mensagem de Atendimento (OMG) <sup>7</sup>**

- a Grave 5 segundos de silêncio no início da mensagem. Isto permite ao aparelho detectar tons de fax.
- Limite a duração da mensagem a 20 segundos.
- Termine a sua mensagem de 20 segundos indicando o seu Código de Activação Remota para as pessoas que desejem enviar faxes manualmente. Por exemplo: "Depois do sinal, deixe a sua mensagem ou envie um fax premindo **l51** e Iniciar."

### **Nota**

- É necessário activar a definição de códigos remotos para utilizar o Código de Recepção de Fax \*51. (Consulte *Usar [Códigos Remotos](#page-66-1)* na página 55.)
- É aconselhável começar a OMG com um período de silêncio de 5 segundos porque o aparelho não detecta tons de fax com vozes. Pode tentar eliminar esta pausa, mas se o aparelho não receber correctamente, deve voltar a gravar a OMG para incluir a pausa.

### **Ligações multi-linhas (PBX) <sup>7</sup>**

Aconselhamos que contacte a empresa que instalou o PBX para solicitar a ligação do seu aparelho. Se tiver um sistema multi-linhas, sugerimos que peça à pessoa que o instalar para ligar a unidade à última linha do sistema. Deste modo, o aparelho não é activado sempre que o sistema receber uma chamada telefónica. Se todas as chamadas a receber forem atendidas por uma operadora, aconselhamos de configurar o Modo de Recepção para Manual.

Não podemos garantir que o aparelho funcione correctamente com um PBX em todas as situações. Quaisquer problemas com o envio ou recepção de faxes devem ser comunicados primeiro à empresa que gere o PBX.

## **Telefones externos e extensões <sup>7</sup>**

**Nota**

Tem de activar a definição Códigos Remotos para utilizar o Código de Activação Remota \*51 e o Código de Desactivação Remota #51. (Consulte *[Usar Códigos Remotos](#page-66-1)* na página 55.)

### <span id="page-65-0"></span>**Operações a partir de extensões <sup>7</sup>**

Se atender uma chamada de fax numa extensão ou num telefone externo que esteja correctamente ligado ao aparelho através da tomada correcta do aparelho, pode fazer com que o aparelho atenda a chamada utilizando o código de Activação Remota. Quando prime o código de Activação Remota **l 51**, o aparelho começa a receber o fax.

#### **Se atender uma chamada e não houver ninguém na linha: <sup>7</sup>**

Parta do princípio que está a receber um fax manual.

Prima **l51** e espere pelo ruído ou até que o LCD do aparelho indique Recebendo e, em seguida, desligue.

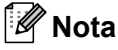

Também pode utilizar a função Detectar Fax para fazer com que o aparelho atenda a chamada. (Consulte *[Detectar Fax](#page-60-1)* [na página 49](#page-60-1).)

### **Apenas modo Fax/Tel <sup>7</sup>**

Quando o aparelho está em modo Fax/Tel, utiliza o Número de Toques F/T (pseudo/duplo toque) para o alertar para uma chamada de voz.

Levante o auscultador do telefone externo e prima **Tel/R** para atender.

Se estiver junto a uma extensão, tem de levantar o auscultador durante o Tempo de toque F/T e depois premir **#51** entre os toques pseudo/duplos. Se não houver ninguém na linha, ou se alguém desejar enviar-lhe um fax, reenvie a chamada para o aparelho premindo **l51**.

### <span id="page-66-2"></span>**Ligar um telefone externo ou extensão <sup>7</sup>**

Pode ligar um telefone destacado directamente ao aparelho tal como a figura a seguir ilustra.

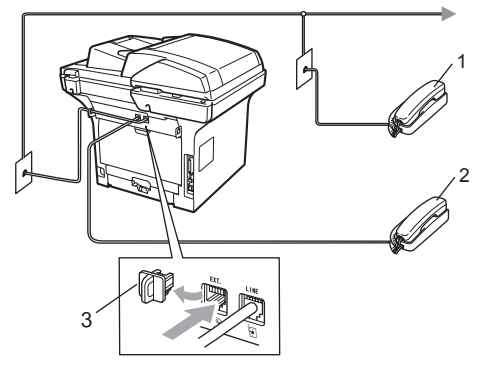

- **1 Extensão**
- **2 Telefone externo**
- **3 Tampa de protecção**

Quando utilizar o telefone externo, o LCD indica Telefone.

### **Utilizar um telefone sem fios externo não Brother <sup>7</sup>**

Se o seu telefone sem fios não Brother estiver ligado ao fio da linha telefónica (consulte a [página 55](#page-66-2)) e se habitualmente leva consigo o telefone sem fios para outro local, é mais fácil atender chamadas durante o Atraso de Toque.

Se deixar o aparelho atender primeiro, terá de se aproximar do mesmo para poder premir **Tel/R** e transferir a chamada para o telefone sem fios.

### <span id="page-66-1"></span><span id="page-66-0"></span>**Usar Códigos Remotos <sup>7</sup>**

#### **Código de Activação Remota <sup>7</sup>**

Se atender uma chamada de fax num telefone externo ou extensão, pode pedir ao aparelho para atender a chamada premindo o Código de Activação Remota **l51**. Aguarde os sons estridentes e, de seguida, pouse o auscultador. (Consulte *[Detectar Fax](#page-60-1)* [na página 49.](#page-60-1)) A pessoa que lhe ligou terá que premir iniciar para enviar o fax.

Se atender uma chamada de fax no telefone externo, pode fazer com que o aparelho receba o fax premindo **Iniciar**.

#### **Código de Desactivação Remota <sup>7</sup>**

Se receber uma chamada de voz e o aparelho está no modo F/T, toca o pseudotoque F/T (toque duplo) para o alertar após o número de toques inicial. Se atender a chamada numa extensão, pode desactivar o pseudo-toque F/T premindo **#51** (certifiquese de que prime *entre* os toques).

Se o aparelho atender uma chamada de voz e toques pseudo/duplos para você aceitar, utilize o Código de Atendimento do Telefone **Tel/R** para aceitar a chamada num telefone externo.

#### **Activar os códigos remotos <sup>7</sup>**

É necessário activar a definição de Códigos Remotos para utilizar o Código de Recepção de Fax e o Código de Atendimento do Telefone.

Certifique-se que está no modo Fax .<br>. Gb .

- b Prima **Menu <sup>2</sup>**, **1**, **4**. Prima **OK**.
- **3** Prima  $\triangle$  ou  $\nabla$  para seleccionar Lig.
- 4 Se não pretender alterar o Código de Recepção de Fax, prima **OK**.
- **b** Se não pretender alterar o Código de Atendimento do Telefone, prima **OK**.
- f Prima **Parar/Sair**.

#### **Alterar os códigos remotos <sup>7</sup>**

O código de Activação Remota predefinido é **l51**. O código de Desactivação Remota predefinido é **#51**. Se ocorrerem problemas de ligação quando aceder ao TAD externo, tente alterar os códigos remotos de três dígitos, por exemplo **###** e 555.

- **1** Certifique-se que está no modo Fax .
- b Prima **Menu <sup>2</sup>**, **1**, **4**.
- <span id="page-67-0"></span>**3** Prima  $\triangle$  ou  $\nabla$  para seleccionar Lig ou Desl. Prima **OK**.
- 4 Se sele[c](#page-67-0)cionou Lig em  $\odot$ , introduza o novo Código de Activação Remota. Prima **OK**.
- **b** Introduza o novo Código de Desactivação Remota. Prima **OK**.

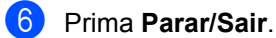

**56**

**8**

## <span id="page-68-0"></span>**Marcar e guardar números**

## <span id="page-68-1"></span>**Como marcar <sup>8</sup>**

Pode fazer a marcação de uma das sequintes formas.

### **Manual marcação <sup>8</sup>**

Utilize o teclado de marcação para introduzir todos os dígitos do número de telefone ou do fax.

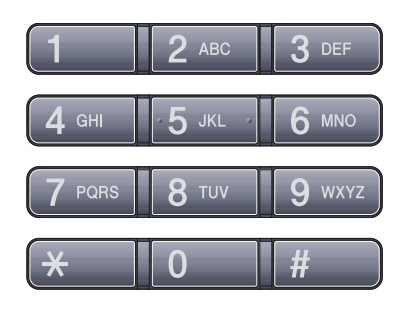

### **Um toque Marcação <sup>8</sup>**

Prima a tecla Um Toque que contém o número que pretende marcar. (Consulte *[Guardar números de Marcação de Um Toque](#page-70-0)* [na página 59.](#page-70-0))

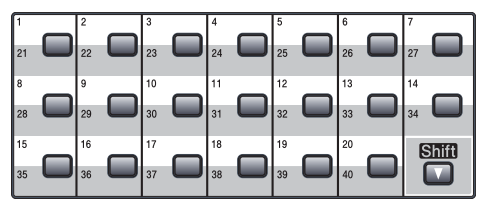

Para marcar números de Um Toque de 21 a 40, prima continuamente **Shift** enquanto prime a tecla Um Toque.

### **Marcação rápida <sup>8</sup>**

Prima **Busca/Marc Rápida** e **Shift** em simultâneo e, em seguida, o número de Marcação Rápida de três dígitos. (Consulte *[Guardar números de Marcação Rápida](#page-72-0)* [na página 61.](#page-72-0))

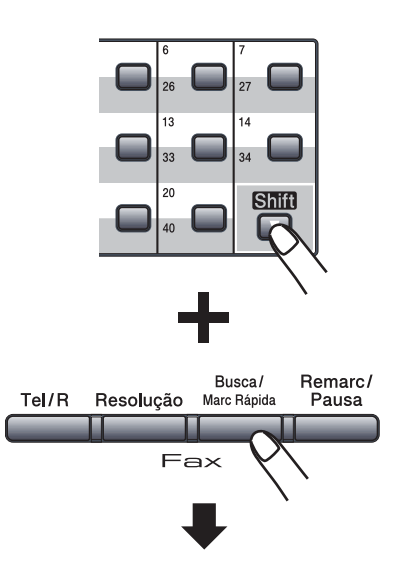

**Número de três dígitos**

## **Nota**

Se o LCD indicar Registar agora? quando introduz um número de Marcação de Um Toque ou de Marcação Rápida, isto significa que aí não se encontra guardado nenhum número.

### **Procurar <sup>8</sup>**

Pode procurar por ordem alfabética os nomes guardados nas memórias de Um Toque e Marcação Rápida. (Consulte *[Guardar números de Marcação de Um Toque](#page-70-0)* [na página 59](#page-70-0) e *[Guardar números de](#page-72-0)  [Marcação Rápida](#page-72-0)* na página 61.)

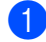

#### a Prima **Busca/Marc Rápida**.

- <span id="page-69-0"></span>b Prima as teclas do teclado de marcação para as primeiras letras do nome. (Utilize a tabela em *[Introduzir texto](#page-197-0)* [na página 186](#page-197-0) para o ajudar a introduzir as letras.) Prima **OK**.
- **3** Prima  $\triangle$  ou  $\nabla$  para percorrer os nomes até encontrar aquele que está à procura. Prima **OK**.

### **Nota**

- Se estiver a utilizar nomes LDAP que estão guardados no livro de endereços LDAP, aparece um  $\blacktriangleright$  junto aos nomes no ecrã LCD.
- Pode premir **Resolução** para alterar a resolução de fax.
- 4 Prima **Iniciar**.

### **Nota**

- Se não inserir uma letra e premir **OK** no  $\boldsymbol{p}$  $\boldsymbol{p}$  $\boldsymbol{p}$ , irão aparecer todos os nomes registados. Prima A ou V para percorrer os nomes até encontrar aquele que está à procura. Se estiver a utilizar LDAP, tem de introduzir as letras da sua procura no passo $\mathbf{\Omega}$  $\mathbf{\Omega}$  $\mathbf{\Omega}$ .
- Se o LCD mostrar Nn contacto loc., ao introduzir a primeira letra do nome, significa que o nome relativo à letra não foi armazenado.

### **Procura LDAP <sup>8</sup>**

Se o aparelho estiver ligado ao servidor LDAP, pode procurar por informações tais como números de fax e endereços de correio electrónico a partir do servidor. (Para obter informações sobre a configuração de LDAP, consulte o *Manual do Utilizador de Rede no CD-ROM*.)

### **Remarcação de fax <sup>8</sup>**

Se enviar um fax automaticamente e a linha estiver ocupada, o aparelho remarca automaticamente três vezes com intervalos de cinco minutos.

Se enviar um fax manualmente e a linha estiver ocupada, prima **Remarc/Pausa**, aguarde que o outro aparelho de fax atenda e prima **Iniciar** para tentar novamente. Se pretender fazer uma segunda chamada para o último número marcado, pode poupar tempo premindo **Remarc/Pausa** e **Iniciar**.

**Remarc/Pausa** funciona apenas se efectuou a marcação a partir do painel de controlo.

## **Memorizar números <sup>8</sup>**

Pode configurar o aparelho para efectuar os seguintes tipos de marcação fácil: Um Toque, Marcação Rápida e Grupos para distribuição de faxes. Também pode especificar a resolução predefinida para cada número de Um Toque e Marcação Rápida. Quando marca um número de marcação rápida, o LCD mostra o nome, se o guardou, ou o número. Juntamente com o número de fax também pode ser guardado um perfil de digitalização.

Se ocorrer uma falha de energia, os números de marcação rápida memorizados não são perdidos.

Um perfil de digitalização é a resolução e outras configurações de digitalização que selecciona quando memoriza um número. Por exemplo, ser-lhe-á pedido para seleccionar Standard, Fina, Super fina ou Foto se tiver seleccionado a opção Fax/Tel. Em alternativa, ser-lhe-á pedido para seleccionar P/B 200 dpi, P/B 200x100 dpi, Cinzento 100dpi, Cinzento 200dpi, Cinzento 300dpi, Cor 100 dpi, Cor 200 dpi, Cor 300dpi ou Cor 600 dpi se tiver seleccionado a opção E-mail.

### **Memorizar uma pausa <sup>8</sup>**

Prima **Remarc/Pausa** para inserir uma pausa de 3,5 segundos entre os números. Pode premir **Remarc/Pausa** as vezes necessárias para aumentar a duração da pausa.

### <span id="page-70-0"></span>**Guardar números de Marcação de Um Toque <sup>8</sup>**

O aparelho possui 20 teclas Um Toque onde pode guardar 40 números de fax ou telefone para marcação automática. Para marcar números de Um Toque de 21 a 40, prima continuamente **Shift** enquanto prime a tecla Um Toque.

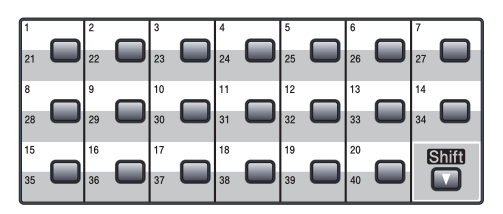

Prima a tecla Um Toque na qual deseja memorizar o número. Se não estiver nenhum número guardado, o LCD apresenta Registar agora?. Prima **1** para seleccionar Sim.

- <span id="page-70-1"></span>Prima A ou  $\Psi$  para seleccionar Fax/Tel, E-Mail ou IFAX. Prima **OK**.
- Escolha uma das seguintes opções:
	- Introduza o número (até 20 caracteres) se tiver seleccionado Fax/Tel.

#### Prima **OK**.

■ Introduza o endereco de correio electrónico (até 60 caracteres) se tiver seleccionado E-Mail ou IFAX. Utilize a tabela de *[Introduzir texto](#page-197-0)* [na página 186](#page-197-0) para ajudá-lo a introduzir as letras.

Prima **OK**.

### **Nota**

Se tiver seleccionado E-Mail e quardar este endereço de E-mail, só pode utilizar o endereço quando estiver no modo digitalizar. Se tiver seleccionado IFAX e guardar este endereço de E-mail, só pode utilizar o endereço quando estiver no modo Fax.

4 Escolha uma das seguintes opções:

■ Introduza o nome usando o teclado de marcação (até 15 caracteres).

Prima **OK**.

- Prima **OK** para guardar o número ou o endereço de E-mail sem um nome.
- <span id="page-71-1"></span>**Se pretender guardar uma resolução de** fax/digitalização juntamente com o número, seleccione uma das opções que se seguem:
	- Se tiver seleccionado Fax/Tel no passo <sup>(2)</sup>, prima *A* ou  $\blacktriangledown$  $\blacktriangledown$  $\blacktriangledown$  para seleccionar Std, Fina, S.Fina ou Foto.

Prima **OK**.

■ Se tiver seleccionado E-Mail no passo  $\bullet$  $\bullet$  $\bullet$ , prima  $\blacktriangle$  ou  $\nabla$  para seleccionar 100 ppp cor, 200 ppp cor, Cor300ppp, Cor600ppp, Cinz100dpi, Cinz200dpi, Cinz300dpi, B/W200ppp ou B/W200x100.

#### Prima OK e vá para o passo **@**.

■ Se tiver seleccionado IFAX no passo <sup>2</sup>, prima  $\triangle$  ou  $\nabla$  $\nabla$  $\nabla$  para seleccionar Std. Fina ou Foto.

#### Prima **OK**.

■ Prima **OK** se não pretender alterar a resolução predefinida.

<span id="page-71-0"></span>Escolha uma das seguintes opções: Se tiver seleccionado Preto e Branco no passo  $\bigcirc$ , s[e](#page-71-1)leccione o formato do ficheiro (TIFF, PDF ou PDF Seguro) que será utilizado para enviar para o PC. Se tiver seleccionado Cinzento ou Cor no passo  $\bigcirc$ , s[e](#page-71-1)leccione o formato do ficheiro (PDF, PDF Seguro, JPEG ou XPS) que será utilizado para enviar para o PC. Prima **OK**.

### **Nota**

- Quando fizer uma Distribuição e tiver guardado um perfil de digitalização juntamente com o número ou o endereço de correio electrónico, o perfil de digitalização do número de Marcação de Um Toque, de Marcação Rápida ou do Grupo que seleccionou anteriormente será aplicado à distribuição de faxes.
- Pode também guardar o número premindo **Menu**, **2**, **3**, **1**.
#### <span id="page-72-4"></span>**Guardar números de Marcação Rápida <sup>8</sup>**

Pode guardar os números frequentemente utilizados como números de Marcação Rápida, para que só tenha de premir algumas teclas para marcar (**Busca/Marc Rápida**, o número de três dígitos e **Iniciar**). O aparelho consegue memorizar 300 números de Marcação Rápida (001 - 300).

**Prima continuamente Shift enquanto** prime **Busca/Marc Rápida** e introduza um número de localização de Marcação Rápida com três dígitos (001-300). Se não estiver nenhum número guardado, o LCD apresenta Registar agora?. Prima **1** para seleccionar Sim.

<span id="page-72-0"></span>**2** Prima  $\triangle$  ou  $\nabla$  para seleccionar Fax/Tel, E-Mail ou IFAX. Prima **OK**.

**6** Escolha uma das seguintes opções:

■ Introduza o número (até 20 caracteres) se tiver seleccionado Fax/Tel.

Prima **OK**.

■ Introduza o endereço de correio electrónico (até 60 caracteres) se tiver seleccionado E-Mail ou IFAX. Utilize a tabela de *[Introduzir texto](#page-197-0)* [na página 186](#page-197-0) para ajudá-lo a introduzir as letras.

Prima **OK**.

## **Nota**

Se tiver seleccionado E-Mail e guardar este endereço de E-mail, só pode utilizar o endereço quando estiver no modo digitalizar. Se tiver seleccionado IFAX e guardar este endereço de E-mail, só pode utilizar o endereço quando estiver no modo Fax.

<span id="page-72-3"></span>4 Escolha uma das seguintes opções:

■ Introduza o nome usando o teclado de marcação (até 15 caracteres).

Prima **OK**.

- Prima OK para guardar o número ou o endereço de E-mail sem um nome.
- <span id="page-72-2"></span>Se pretender guardar uma resolução de fax/digitalização juntamente com o número, seleccione uma das opções que se seguem:
	- $\blacksquare$  Se tiver seleccionado  $\text{Fax/Tel}$  no passo  $\bullet$  $\bullet$  $\bullet$ , prima  $\blacktriangle$  ou  $\nabla$  para seleccionar Std, Fina, S.Fina ou Foto.

Prima **OK**.

- Se tiver seleccionado E-Mail no passo <sup>2</sup>, prima *A* ou <sup>▼</sup> para seleccionar 100 ppp cor, 200 ppp cor, Cor300ppp, Cor600ppp, Cinz100dpi, Cinz200dpi, Cinz300dpi, B/W200ppp ou B/W200x100. Prima **OK** e vá para o passo **@**.
- $\blacksquare$  Se tiver seleccionado IFAX no passo  $\bullet$  $\bullet$  $\bullet$ , prima  $\blacktriangle$  ou  $\nabla$  para seleccionar Std, Fina ou Foto.

Prima **OK**.

- Prima **OK** se não pretender alterar a resolução predefinida.
- <span id="page-72-1"></span>**6** Se tiver seleccionado Preto e Branco no passo  $\bigcirc$ , s[e](#page-72-2)leccione o formato do ficheiro (TIFF, PDF ou PDF Seguro) que será utilizado para enviar para o PC. Se tiver seleccionado Cinzento ou Cor no passo  $\bigcirc$ , s[e](#page-72-2)leccione o formato do ficheiro (PDF, PDF Seguro, JPEG ou XPS) que será utilizado para enviar para o PC. Prima **OK**.

**8**

## **Nota**

- Quando fizer uma Distribuição e tiver guardado um perfil de digitalização juntamente com o número ou o endereço de correio electrónico, o perfil de digitalização do número de Marcação de Um Toque, de Marcação Rápida ou do Grupo que seleccionou anteriormente será aplicado à distribuição de faxes.
- Pode também guardar o número premindo **Menu**, **2**, **3**, **2**.

#### **Alterar números de Um Toque e Marcação Rápida <sup>8</sup>**

Se tentar guardar um número de Um Toque ou Marcação Rápida sobre um número já existente, o LCD indica o nome ou número já guardado. Se o seu aparelho possuir um trabalho programado ou se tiver definido um número de reencaminhamento de fax, o LCD irá perguntar-lhe se pretende alterar o número.

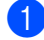

 $\blacksquare$  Efectue um dos seguintes passos:

■ Para alterar um número de Marcação de Um Toque memorizado, prima **Menu**, **2**, **3**, **1**.

Seleccione o número de Marcação de Um Toque que deseja alterar.

■ Para alterar um número de Marcação Rápida memorizado, prima **Menu**, **2**, **3**, **2**.

Seleccione o número de Marcação Rápida que deseja alterar e prima **OK**.

- **2** Efectue um dos seguintes passos:
	- Para alterar o número memorizado, prima **1**.
	- Para sair sem fazer alterações, prima **2**.

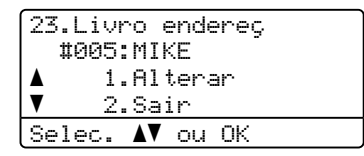

- **3** Prima  $\triangle$  ou  $\nabla$  para seleccionar Fax/Tel, E-Mail ou IFAX. Prima **OK**.
- Introduza um novo número ou carácter. Prima **OK**.
- **b** Prima  $\triangleleft$  ou  $\triangleright$  para posicionar o cursor por baixo do carácter que pretende alterar e, em seguida, prima **Limpar/Voltar** para o apagar. Repita o processo para cada carácter que pretender apagar.
- 6 Siga as instruções a partir [d](#page-72-3)o passo  $\bullet$ , em Guardar números de marcação de Um Toque e Guardar números de Marcação Rápida. (Consulte *[Guardar](#page-70-0)  [números de Marcação de Um Toque](#page-70-0)* [na página 59](#page-70-0) e *[Guardar números de](#page-72-4)  [Marcação Rápida](#page-72-4)* na página 61.)

#### **Configurar grupos para distribuição <sup>8</sup>**

Se quiser enviar frequentemente o mesmo fax para vários números pode configurar um grupo.

Os grupos são memorizados numa tecla de Um Toque ou num número de Marcação Rápida. Cada grupo ocupa uma tecla de Um Toque ou uma localização de Marcação Rápida. Pode depois enviar a mensagem de fax para todos os números guardados num grupo premindo apenas uma tecla Um Toque ou introduzindo um número de Marcação Rápida e, em seguida, premindo **Iniciar**.

Antes de poder adicionar números a um grupo, é necessário memorizá-los como números de Um Toque ou de Marcação Rápida. Pode criar até 20 pequenos Grupos ou pode atribuir até 339 números a um grande grupo.

a Prima **Menu**, **2**, **3**, **3**.

- <span id="page-74-1"></span>Seleccione uma localização vazia onde quer memorizar o grupo de uma das seguintes formas:
	- Prima uma tecla Um Toque.
	- Prima continuamente **Shift** enquanto prime **Busca/Marc Rápida** e introduza um número de localização de Marcação Rápida com três dígitos.

Prima **OK**.

- **3** Utilize o teclado de marcação para introduzir um número de grupo (01 a 20). Prima **OK**.
- <span id="page-74-0"></span>4 Prima  $\triangle$  ou  $\nabla$  para seleccionar Fax/IFAX ou E-Mail. Prima **OK**.
- Para adicionar números de Um toque ou de Marcação Rápida siga as instruções que se seguem:
	- Para os números de Um Toque, prima as teclas de Um Toque uma após a outra.
	- Para números de Marcação Rápida, prima continuamente **Shift** enquanto prime **Busca/Marc Rápida** e introduza o número de localização de Marcação Rápida com três dígitos.

O LCD exibe os números de Marcação de Um Toque escolhidos com um  $*$  e os números de Marcação Rápida com um # (por exemplo,  $*006$ , #009).

**6** Prima OK quando tiver terminado de adicionar números.

- Efectue um dos seguintes passos:
	- Introduza o nome usando o teclado de marcação (até 15 caracteres). Utilize a tabela de *[Introduzir texto](#page-197-0)* [na página 186](#page-197-0) para ajudá-lo a introduzir as letras.

Prima **OK**.

- **Prima OK** para guardar o grupo sem um nome.
- Pode guardar uma resolução de fax/digitalização juntamente com o número. Efectue um dos seguintes passos:
	- Se tiver seleccionado Fax/IFAX no passo ❹, prima ▲ ou ▼ para seleccionar Std, Fina, S.Fina ou Foto.

Prima **OK**.

**8**

■ Se tiver seleccionado E-mail no passo @, prima A ou  $\blacktriangledown$  $\blacktriangledown$  $\blacktriangledown$  para seleccionar 100 ppp cor, 200 ppp cor, Cor300ppp, Cor600ppp Cinz100dpi, Cinz200dpi, Cinz300dpi, B/W200ppp ou B/W200x100.

Pr[i](#page-75-0)ma OK e vá para o passo **.**.

■ Prima **OK** se não pretender alterar a resolução predefinida.

#### **Nota**

Se tiver seleccionado Fax/IFAX no passo  $\bullet$  e tiver a[d](#page-74-0)icionado números de Marcação de Um Toque ou de Marcação Rápida que estão guardados como "I-Fax", não pode seleccionar S.Fina.

<span id="page-75-0"></span>**9** Se tiver seleccionado Preto e Branco no passo  $\bigcirc$ , s[e](#page-72-2)leccione o formato do ficheiro (TIFF, PDF ou PDF Seguro) que será utilizado para enviar para o PC. Se tiver seleccionado Cinzento ou Cor no passo  $\bigcirc$ , s[e](#page-72-2)leccione o formato do ficheiro (PDF, PDF Seguro, JPEG ou XPS) que será utilizado para enviar para o PC. Prima **OK**.

<sup>10</sup> Efectue um dos seguintes passos:

- Para guardar outro grupo para distri[b](#page-74-1)uição, vá para o passo  $\bullet$ .
- Para terminar a gravação de grupos para distribuição, prima **Parar/Sair**.

#### **Combinar números de marcação rápida <sup>8</sup>**

Pode combinar mais de um número de Marcação Rápida quando marcar. Esta função pode ser útil se precisar de marcar um código de acesso para uma operadora de longa distância e pretender uma tarifa mais económica.

Por exemplo, pode ter guardado "555" na Marcação Rápida #003 e "7000" na Marcação Rápida #002. Pode utilizar ambos para marcar "555-7000" se premir as seguintes teclas:

Prima continuamente **Shift** enquanto prime **Busca/Marc Rápida**, **003**. Prima continuamente **Shift** enquanto prime **Busca/Marc Rápida**, **002** e **Iniciar**.

Os números podem ser adicionados manualmente introduzindo-os no teclado de marcação:

Prima continuamente **Shift** enquanto prime **Busca/Marc Rápida**, **003**, **7001** (no teclado de marcação), e **Iniciar**.

Irá marcar "555-7001". Pode também adicionar uma pausa premindo **Remarc/Pausa**.

Marcar e guardar números

#### **Tom ou Impulso <sup>8</sup>**

Se tiver um serviço de marcação por impulso, mas necessitar de enviar sinais de Tons (por exemplo, para serviços bancários por telefone), siga as instruções abaixo. Se o seu serviço for de Tons, não precisa de usar esta função para enviar sinais de tons.

**a** Levante o auscultador do telefone externo.

**2** Prima # no painel de controlo do aparelho. Quaisquer dígitos marcados depois disto enviarão sinais de tons. Quando desliga, o aparelho regressa ao serviço de marcação por impulsos.

**9**

# **Opções de Fax Remoto 9**

As Opções de Fax Remoto permitem-lhe receber faxes quando não estiver perto do aparelho.

Apenas pode utilizar *uma* opção de Fax Remoto de cada vez.

# **Reenvio de faxes**

A função de Reenvio de faxes permite reenviar automaticamente os faxes para outro aparelho.Se seleccionar Impressão de Segurança Lig., o aparelho irá também imprimir o fax.

a Prima **Menu**, **2**, **5**, **1**.

- Prima A ou  $\Psi$  para seleccionar Transfere fax. Prima **OK**. O LCD pede para introduzir o número de fax para onde pretende reenviar os faxes.
- **6** Introduza o número para reenvio (até 20 dígitos). Prima **OK**.

#### **Nota**

Pode também introduzir o seu endereço de correio electrónico se o seu aparelho tiver sido configurado para a função de Internet Fax. (Para mais informações sobre a função de Internet Fax, consulte o *Manual do Utilizador de Rede* no CD-ROM. Para obter mais informações sobre o reenvio de faxes para e-mail, consulte o Brother Solutions Center em <http://solutions.brother.com/>)

Prima  $\triangle$  ou  $\nabla$  para seleccionar Lig ou Desl. Prima **OK**.

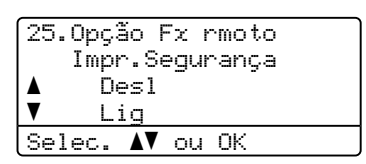

e Prima **Parar/Sair**.

## **IMPORTANTE**

Se seleccionar Impressão de Segurança Lig., o aparelho também imprime um fax no seu aparelho de forma a que fique com uma cópia. Isto é uma função de segurança caso ocorra um corte de energia antes que o fax seja enviado, ou ocorra um problema no aparelho receptor. O aparelho consegue guardar faxes durante um máximo de 60 horas se ocorrer uma falha de energia.

# **Memorização de faxes <sup>9</sup>**

A função de memorização de faxes permitelhe memorizar os faxes recebidos na memória do aparelho. Pode recuperar os faxes memorizados de um aparelho de fax noutra localização, usando os comandos de recolha remota. (Consulte *[Recolher](#page-81-0)  [mensagens de fax](#page-81-0)* na página 70.) O aparelho imprime automaticamente uma cópia do fax memorizado.

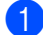

#### a Prima **Menu**, **2**, **5**, **1**.

Prima A ou ▼ para seleccionar Memoriza faxes. Prima **OK**.

c Prima **Parar/Sair**.

# **Recepção PC Fax <sup>9</sup>**

Se ligar a função de Recepção PC-Fax o seu aparelho irá guardar automaticamente os faxes recebidos na memória e enviá-los para o seu computador. Pode utilizar o PC para ver e armazenar esses faxes.

Mesmo que tenha desligado o computador (à noite ou no fim-de-semana, por exemplo), o seu aparelho irá receber e guardar os faxes na memória. O LCD irá mostrar o número de faxes recebidos e memorizados, por exemplo: PC Fax MSG:001

Quando iniciar o seu PC e for executado o software Recepção PC-FAX, o aparelho transfere automaticamente os faxes para o seu PC.

Para transferir os faxes recebidos para o seu PC, é necessário que o software Recepção PC-FAX se encontre em execução no seu computador. (Para obter mais informações, consulte *Recepção PC-FAX* no *Manual do Utilizador de Software* no CD-ROM.)

- a Prima **Menu**, **2**, **5**, **1**.
- Prima A ou  $\Psi$  para seleccionar Recep. Pc fax. Prima **OK**.
- **8** Prima  $\triangle$  ou  $\nabla$  para seleccionar (<USB> ou Paralelo), ou o nome do computador se o aparelho estiver ligado a uma rede. Prima **OK**.
- **4** Prima  $\triangle$  ou  $\nabla$  para seleccionar Lig ou Desl.

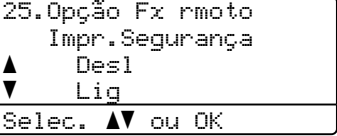

Prima **OK**.

e Prima **Parar/Sair**.

## **IMPORTANTE**

Se seleccionar Impressão de Segurança Lig., o aparelho também imprime um fax no seu aparelho de forma a que fique com uma cópia. Isto é uma função de segurança caso ocorra um corte de energia antes que o fax seja enviado, ou ocorra um problema no aparelho receptor. O aparelho consegue guardar faxes durante um máximo de 60 horas se ocorrer uma falha de energia.

## **Nota**

- Antes de poder configurar a Recepção de PC-Fax é necessário instalar o software MFL-Pro Suite no seu computador. Certifique-se de que o seu computador está conectado e ligado. (Para obter mais informações, consulte *Recepção PC-FAX* no *Manual do Utilizador de Software* no CD-ROM.)
- Se o aparelho tiver problemas e não imprimir os faxes que estão na memória, pode utilizar esta configuração para transferir os faxes para um PC. (Consulte *[Mensagens de erro e manutenção](#page-141-0)* [na página 130](#page-141-0).)
- Recepção de PC Fax não é suportada em Mac OS. (Consulte *Recepção PC-FAX* no *Manual do Utilizador de Software* no CD-ROM.)

## <span id="page-79-0"></span>**Alterar as Opções de Fax Remoto**

Se os faxes recebidos permanecem na memória do aparelho quando alterar para outra opção de fax remoto, o LCD apresenta a seguinte mensagem:

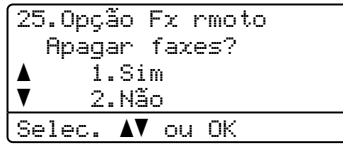

ou

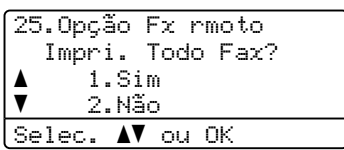

- Se premir **1**, os faxes na memória serão apagados ou impressos antes de alterar a configuração. Se já tiver sido imprimida uma cópia de segurança essa não será impressa de novo.
- Se premir **2**, os faxes na memória não serão apagados nem impressos e a configuração não será alterada.

Se os faxes recebidos forem deixados na memória do aparelho quando muda para Recep. Pc fax de outra opção de fax remoto (Transfere fax ou Memoriza faxes), o LCD apresenta a seguinte mensagem:

25.Opção Fx rmoto Enviar fax p/PC? a 1.Sim  $\bar{\bar{\bm v}}$  2.Não Selec.  $\blacktriangle$  ou OK

■ Se premir **1**, os faxes na memória serão enviados para o PC antes de alterar a configuração.

■ Se premir **2**, os faxes na memória não serão apagados nem transferidos para o seu PC e a configuração não será alterada.

### **IMPORTANTE**

Se seleccionar Impressão de Segurança Lig., o aparelho também imprime um fax no seu aparelho de forma a que fique com uma cópia. Isto é uma função de segurança caso ocorra um corte de energia antes que o fax seja enviado, ou ocorra um problema no aparelho receptor. O aparelho consegue guardar faxes durante um máximo de 60 horas se ocorrer uma falha de energia.

#### <span id="page-80-1"></span>**Desactivar as opções de fax remoto <sup>9</sup>**

a Prima **Menu**, **2**, **5**, **1**.

Prima  $\blacktriangle$  ou  $\nabla$  para seleccionar Desl. Prima **OK**.

#### **Nota**

O LCD irá apresentar opções caso ainda se encontrem faxes recebidos na memória do aparelho. (Consulte *[Alterar](#page-79-0)  [as Opções de Fax Remoto](#page-79-0)* na página 68.)

c Prima **Parar/Sair**.

# **Recolha Remota <sup>9</sup>**

A função recolha remota permite-lhe recolher os faxes memorizados quando estiver longe do aparelho. Pode contactar o seu aparelho através de qualquer telefone de tons ou aparelho de fax e depois utilizar o Código de Acesso Remoto para aceder às suas mensagens.

#### **Configurar um código de acesso remoto <sup>9</sup>**

O Código de Acesso Remoto permite-lhe aceder às funções de recolha remota quando não estiver junto do aparelho. Antes de usar as funções de acesso remoto e de recolha, deve definir o seu próprio código. O código pré-definido é o código inactivo:  $-\rightarrow +$ .

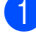

a Prima **Menu**, **2**, **5**, **2**.

- <span id="page-80-0"></span>b Introduza um código de três dígitos utilizando os números  $0 - 9$ ,  $*$  ou  $#$ . Prima **OK**.
- c Prima **Parar/Sair**.

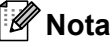

Não utilize o mesmo código utilizado para o seu código de Activação Remota (**l51**) ou código de Desactivação Remota (**#51**). (Consulte *[Alterar os códigos remotos](#page-67-0)* [na página 56.](#page-67-0))

Pode alterar o código em qualquer altura. Se pretender activar o código inactivo, prima **Limpar/Voltar** e OK em @ para repor a predefinição  $- - +$ .

#### **Utilizar o código de acesso remoto <sup>9</sup>**

- Marque o seu número de fax num telefone ou outro aparelho de fax usando tons.
- 2 Quando o aparelho atender, introduza imediatamente o seu código de acesso remoto.
- $\bullet$  O aparelho assinala se recebeu mensagens:
	- *Nenhum sinal*

Nenhuma mensagem recebida.

*1sinal longo*

Mensagem de fax recebida.

- 4 O aparelho emite dois sinais sonoros curtos para lhe solicitar que introduza um comando. O aparelho desliga se passarem mais de 30 segundos sem introduzir um comando. Se introduzir um comando inválido, o aparelho emite um sinal três vezes.
- **5** Prima **9 0** para reiniciar o aparelho quando terminar.
- Desligue.

#### **Nota**

Mesmo que o aparelho esteja configurado para o modo Manual, ainda poderá aceder às funções de recolha remota. Marque o número do fax normalmente e deixe o aparelho tocar. Passados cerca de 100 segundos, irá ouvir um sinal longo para o/a informar que pode introduzir o código de acesso remoto. Tem então 30 segundos para introduzir o código.

#### <span id="page-81-0"></span>**Recolher mensagens de fax <sup>9</sup>**

- Marque o seu número de fax num telefone ou outro aparelho de fax usando tons.
- Quando o aparelho atender, introduza imediatamente o seu código de acesso remoto (3 dígitos seguidos de  $\star$ ). Se ouvir um sinal longo, tem novas mensagens.
- $\overline{3}$  Quando ouvir dois sinais curtos, utilize o teclado de marcação para introduzir **9 6 2**.
- Aguarde o sinal longo e, servindo-se do teclado de marcação, introduza o número do aparelho de fax remoto para onde pretende enviar as mensagens de fax seguido de **##** (até 20 dígitos).
- **b** Desligue depois de ouvir o aparelho emitir um sinal. O seu aparelho contacta o outro aparelho que, em seguida, vai imprimir as suas mensagens de fax.

**Nota**

Também pode inserir uma pausa num número de fax usando a tecla #.

#### <span id="page-82-0"></span>**Alterar o número de reenvio de faxes <sup>9</sup>**

Pode alterar a configuração original do número de reenvio de fax a partir de outro telefone ou aparelho de fax usando marcação por tons.

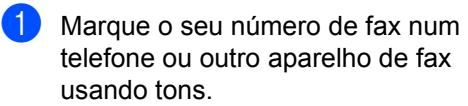

- 2 Quando o aparelho atender, introduza o seu código de acesso remoto (3 dígitos seguidos de  $*$ ). Se ouvir um sinal longo, tem novas mensagens.
- **3** Quando ouvir dois sinais curtos, utilize o teclado para introduzir **954**.
- 4. Aguarde o sinal longo e, servindo-se do teclado de marcação, introduza o novo número do aparelho de fax remoto para onde pretende reenviar as mensagens de fax seguido de **##** (até 20 dígitos).
- **6** Prima 9 0 para reiniciar o aparelho quando terminar.
- 6 Desligue depois de ouvir o aparelho emitir um sinal.

#### **Nota**

Também pode inserir uma pausa num número de fax usando a tecla #.

## **Comandos de fax remotos <sup>9</sup>**

Use os seguintes comandos para aceder às funções do aparelho quando não estiver perto deste. Quando contactar o aparelho e introduzir o Código de Acesso Remoto (3 dígitos seguidos de  $\star$ ), o sistema emite dois sinais curtos. Deve introduzir então o comando remoto.

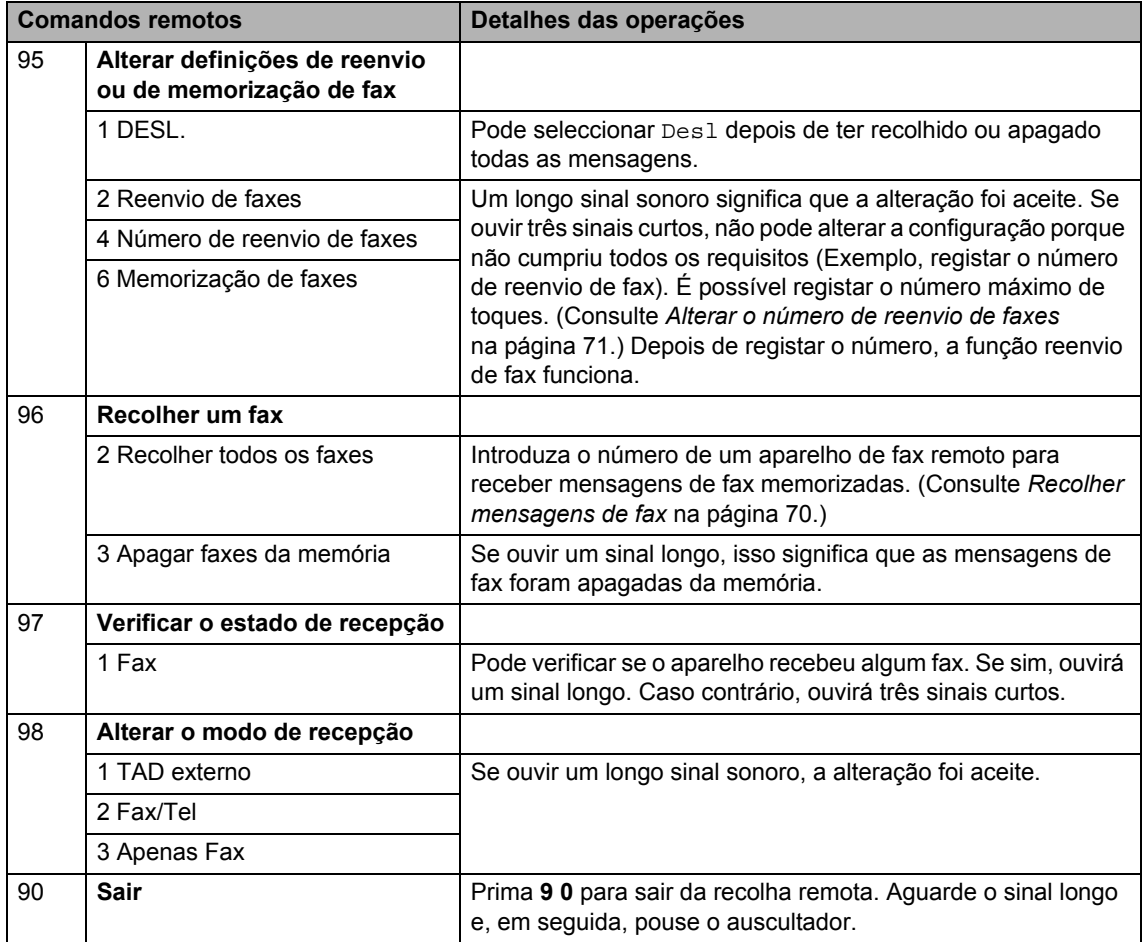

# **10 Polling <sup>10</sup>**

Polling permite-lhe configurar o aparelho de forma a que outras pessoas possam receber os seus faxes, mas a chamada é paga no destinatário. Também lhe permite contactar outro aparelho de fax e receber um fax do mesmo e, nesse caso, quem paga é você. Para poder activar a função polling, esta deve estar configurada em ambos os aparelhos. Nem todos os aparelhos de fax permitem usar o polling.

# **Recepção por polling <sup>10</sup>**

A recepção por Polling permite-lhe contactar outro aparelho para receber um fax.

- Certifique-se que está no modo Fax . ها
- b Prima **Menu**, **2**, **1**, **8**.
- **3** Prima  $\triangle$  ou  $\nabla$  para seleccionar Standard. Prima **OK**.
- 4 Introduza o número de fax no qual pretende efectuar o polling. Prima **Iniciar**.

## **Polling codificado**

O polling codificado permite-lhe limitar o acesso aos documentos que configurou para efectuarem essa função. O polling codificado apenas funciona nos aparelhos de fax da Brother. Se quiser aceder a um fax de um aparelho Brother codificado deve introduzir o código de segurança.

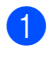

Certifique-se que está no modo Fax .

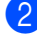

b Prima **Menu**, **2**, **1**, **8**.

- **3** Prima  $\triangle$  ou  $\nabla$  para seleccionar Codific.. Prima **OK**.
- Introduza um código de segurança de quatro dígitos. Prima **OK**.

Este é código de segurança do aparelho no qual está a efectuar o "polling".

- **b** Introduza o número de fax no qual pretende efectuar o polling.
- Prima **Iniciar**.

#### **Polling programado <sup>10</sup>**

Polling programado permite-lhe configurar o aparelho para começar a efectuar a recepção por Polling numa data posterior. Pode configurar apenas *um* Polling Programado.

- Certifique-se que está no modo Fax .
- b Prima **Menu**, **2**, **1**, **8**.

- Prima  $\blacktriangle$  ou  $\nabla$  para seleccionar Timer. Prima **OK**.
- $\overline{4}$  Introduza a hora (formato de 24 horas) em que pretende iniciar o "polling". Prima **OK**. Por exemplo, introduza 21:45 para 9:45 PM.
- e Introduza o número de fax no qual pretende efectuar o polling. Prima **Iniciar**.

O aparelho efectua a chamada de polling na hora programada.

## **Polling em sequência**

Polling em sequência permite-lhe solicitar documentos de vários aparelhos de fax numa operação.

- Certifique-se que está no modo Fax . هه ا
- b Prima **Menu**, **2**, **1**, **8**.
- Prima  $\blacktriangle$  ou  $\nabla$  para seleccionar Standard, Codific. ou Timer. Prima **OK**.
- 4 Escolha uma das seguintes opções.
	- Se seleccionar Standard, vá para **[e](#page-85-0)**.
	- Se seleccionar Codific., introduza um número de quatro dígitos, prima OK, vá até **®**.
	- Se seleccionar Timer, introduza a hora (no formato de 24 horas) a que pretende iniciar o polling, prima **OK** e vá para $\bigcirc$ .
- <span id="page-85-0"></span>**b** Especifique os aparelhos de fax de destino nos quais deseja efectuar o "polling" utilizando Um Toque, Marcação Rápida, Procura, um Grupo ou o teclado de marcação. Tem de premir **OK** entre cada localização.

Prima **Parar/Sair** enquanto o aparelho estiver a marcar para cancelar o processo de polling.

Para cancelar todas as tarefas de recepção de polling em sequência, prima **Menu**, **2**, **7**. (Consulte *[Verificar e cancelar trabalhos em](#page-56-0)  espera* [na página 45.](#page-56-0))

# **Transmissão por polling 10**

Transmitir em Polling permite-lhe configurar o seu aparelho para preparar um documento para ser recolhido por outro aparelho.

#### **Configurar a transmissão por Polling <sup>10</sup>**

- **Certifique-se que está no modo Fax** । a⊒ ।
- Coloque o documento.
- c Prima **Menu**, **2**, **2**, **6**.

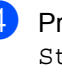

Prima A ou ▼ para seleccionar Standard. Prima **OK**.

**b** Prima 2 para seleccionar 2.Não se não pretender introduzir mais definições quando o LCD apresentar a seguinte mensagem:

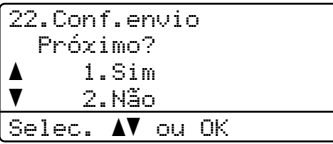

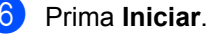

- 
- <span id="page-85-1"></span>Se estiver a utilizar o vidro do digitalizador, o LCD pede-lhe para escolher uma das seguintes opções:

```
Fax VidPlano:
 Página seguinte?
a 1.Sim
\bar{\bar{\bm v}} 2.Não(Enviar)
Selec. AV ou OK
```
- Prima 1 para enviar outra página. Vá para $\mathbf{\Theta}$  $\mathbf{\Theta}$  $\mathbf{\Theta}$ .
- Prima **2** ou **Iniciar** para enviar o documento.

<span id="page-86-0"></span>**6** Coloque a página seguinte no vidro do digitalizador, prima **OK**. Repita os passos  $\bigcirc$  $\bigcirc$  $\bigcirc$  e  $\bigcirc$  para cada página adicional.

O aparelho envia automaticamente o fax.

#### **Nota**

O documento será guardado e pode ser recuperado a partir de outro aparelho de fax até eliminar o fax da memória.

Para apagar o fax da memória, prima **Menu**, **2**, **7**. (Consulte *[Verificar e cancelar](#page-56-0)  [trabalhos em espera](#page-56-0)* na página 45.)

#### **Configurar a transmissão por Polling com código de segurança <sup>10</sup>**

O polling codificado permite-lhe limitar o acesso aos documentos que configurou para efectuarem essa função. O polling codificado apenas funciona nos aparelhos de fax da Brother. Se outra pessoa quiser recolher um fax do seu aparelho, terá de introduzir o código de segurança.

Certifique-se que está no modo Fax .

- **Coloque o documento.**
- c Prima **Menu**, **2**, **2**, **6**.
- Prima A ou ▼ para seleccionar Codific.. Prima **OK**.
- **b** Introduza um número de quatro dígitos. Prima **OK**.

**6** Prima 2 para seleccionar 2.Não se não pretender introduzir mais definições quando o LCD apresentar a seguinte mensagem:

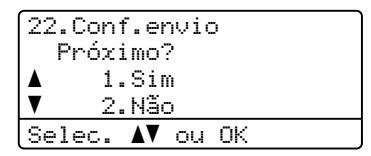

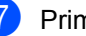

g Prima **Iniciar**.

<span id="page-86-2"></span>Se utilizar o vidro do digitalizador, o LCD pede-lhe para escolher uma das seguintes opções:

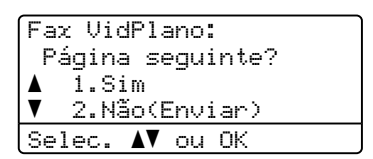

■ Prima 1 para enviar outra página.

Vá para  $\mathbf{\circ}$  $\mathbf{\circ}$  $\mathbf{\circ}$ .

- Prima 2 ou **Iniciar** para enviar o documento.
- <span id="page-86-1"></span>Coloque a página seguinte no vidro do digitalizador, prima **OK**. Repita os passos @ e @ para cada pág[i](#page-86-1)na adicional.

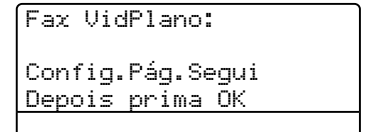

O aparelho envia automaticamente o fax.

**11 Imprimir relatórios <sup>11</sup>**

# **Relatórios de fax**

Alguns relatórios de fax (verificação da transmissão e histórico de fax) podem ser impressos automaticamente ou manualmente.

#### **Relatório de verificação da transmissão <sup>11</sup>**

Este relatório indica o nome ou o número de fax do emissor, a hora e a data de transmissão, a duração da transmissão, o número de páginas enviadas e se a transmissão foi ou não bem sucedida.

Há várias configurações disponíveis para o Relatório de verificação da transmissão:

- $\blacksquare$  Liq: Imprime um relatório após cada fax enviado.
- $\blacksquare$  Lig+Img: Imprime um relatório após cada fax enviado. No relatório, aparece uma parte da primeira página do fax.
- Desl: Imprime um relatório *apenas* se o fax não for bem sucedido devido a um erro de transmissão. Desl é a predefinição.
- Desl+Img: Imprime um relatório *apenas* se o fax não for bem sucedido devido a um erro de transmissão. No relatório, aparece uma parte da primeira página do fax.
- a Prima **Menu**, **2**, **4**, **1**.
- **2** Prima  $\triangle$  ou  $\nabla$  para seleccionar Lig. Lig+Img, Desl ou Desl+Img. Prima **OK**.

#### **3** Prima **Parar/Sair.**

#### **Nota**

- Se seleccionar Lig+Img ou Desl+Img, a imagem só irá aparecer no relatório de verificação da transmissão se a Transmissão em Tempo Real estiver definida para Desl. (Consulte *[Transmissão em tempo real](#page-54-0)* [na página 43](#page-54-0).)
- Se a transmissão for bem sucedida, a indicação "OK" aparece ao lado de "RESULT" no Relatório de verificação da transmissão. Se a transmissão *não* for bem sucedida, a indicação "ERRO" aparece ao lado de "RESULT".

## **Histórico de Faxes**

Pode configurar o aparelho para imprimir históricos de fax (relatórios de actividade) em intervalos específicos (cada 50 faxes, 6, 12 ou 24 horas, 2 ou 7 dias). Se a configuração pré-definida é Todos os 50 Fax, o aparelho imprime o relatório de actividade quando o aparelho armazenar 50 tarefas.

Se configurar o intervalo para Desl, pode imprimir o relatório seguindo as fases da próxima página.

- a Prima **Menu**, **2**, **4**, **2**.
	- Prima ▲ ou ▼ para seleccionar um intervalo.

Prima **OK**.

Se seleccionar 7 dias, o ecrã pede para seleccionar um dia a partir do qual começa a contagem decrescente de 7 dias.

**3** Introduza a hora de início da impressão em formato de 24 horas.

Prima **OK**.

Por exemplo: introduza 19:45 para 7:45 PM.

#### d Prima **Parar/Sair**.

Se seleccionar 6, 12, 24 horas, 2 ou 7 dias, o aparelho imprime o relatório na hora seleccionada e elimina todas as tarefas da memória. Se a memória do aparelho ficar cheia com 200 tarefas antes de chegar à hora que seleccionou, o aparelho imprime o relatório de actividade mais cedo e elimina todas as tarefas da memória.

Se pretender imprimir um relatório extra antes da hora marcada, pode imprimi-lo manualmente sem apagar as tarefas da memória.

## **Relatórios <sup>11</sup>**

Estão disponíveis os seguintes relatórios:

1 Verif. Transm.

Mostra o Relatório de Verificação da Transmissão dos últimos 200 faxes enviados e imprime o último relatório.

2 Lista de ajuda

Imprime uma lista das funções mais utilizadas para ajudá-lo a programar o aparelho.

3 Lista Telefón.

Imprime uma lista de nomes e números guardados na memória Um Toque e Marcação Rápida, por ordem numérica ou alfabética.

4 Fax Diário

Imprime uma lista de informações relativa aos seus 200 últimos faxes recebidos e enviados. (TX: transmitir.) (RX: receber.)

5 Defin Utilizor

Imprime uma lista das configurações actuais.

6 Config de Rede

Lista as suas definições de rede.

7 Form. Pedido

Pode imprimir um formulário de encomenda de acessórios para preencher e enviar para o seu representante Brother.

## **Como imprimir um relatório <sup>11</sup>**

#### a Prima **Menu**, **6**.

- <sup>2</sup> Efectue um dos seguintes passos:
	- $\blacksquare$  Prima  $\blacktriangle$  ou  $\nabla$  para seleccionar o relatório pretendido.

Prima **OK**.

- Introduza o número do relatório que deseja imprimir. Por exemplo, prima **2** para imprimir a Lista de ajuda.
- 8 Prima **Iniciar**.

d Prima **Parar/Sair**.

# **Secção III**

# $C$ opiar

**[Fazer cópias](#page-91-0)** 80

<span id="page-91-0"></span>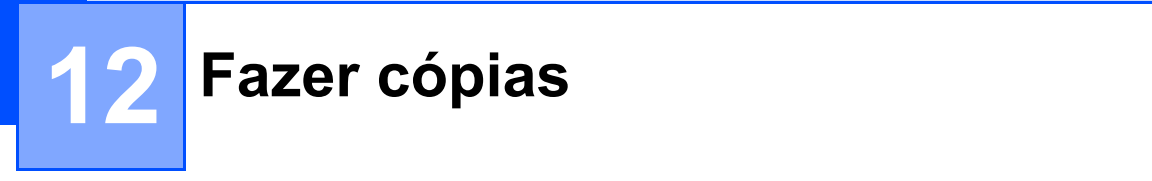

## **Como copiar <sup>12</sup>**

## **Entrar no modo Cópia**

Prima (**Copiar**) para entrar no modo Cópia.

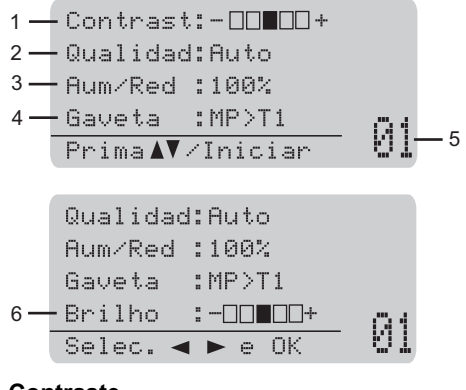

- **1 Contraste**
- **2 Qualidade**
- **3 Relação de cópia**
- **4 Selecção de gavetas**
- **5 Número de cópias**
- **6 Brilho**

#### **Efectuar uma única cópia**

- **1** Certifique-se de que está no modo Cópia  $\boxed{a}$ .
- Coloque o documento.
- c Prima **Iniciar**.

#### **Efectuar várias cópias**

- **C** Certifique-se de que está no modo Cópia  $\boxed{a}$ .
- Coloque o documento.
- **3** Utilize o teclado de marcação para introduzir o número de cópias (até 99).
- **4** Prima **Iniciar**.

#### **Nota**

Para ordenar as cópias, consulte *[Ordenar](#page-93-0)  [cópias utilizando o ADF](#page-93-0)* na página 82.

#### **Interromper a cópia**

Para parar de copiar, prima **Parar/Sair**.

## **Opções de cópia (definições temporárias) <sup>12</sup>**

Quando pretender alterar rápida e temporariamente as definições da próxima cópia, utilize as teclas de **Copiar** temporárias. Pode usar diferentes combinações.

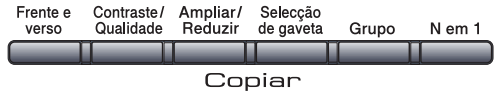

O aparelho regressa para as suas predefinições um minuto após a cópia, excepto se tiver definido o Modo Temporizador para 30 segundos ou menos. (Consulte *[Modo Temporizador](#page-34-0)* [na página 23.](#page-34-0))

#### **Aumentar ou reduzir as imagens copiadas <sup>12</sup>**

Pode seleccionar os seguintes rácios de aumento ou redução:

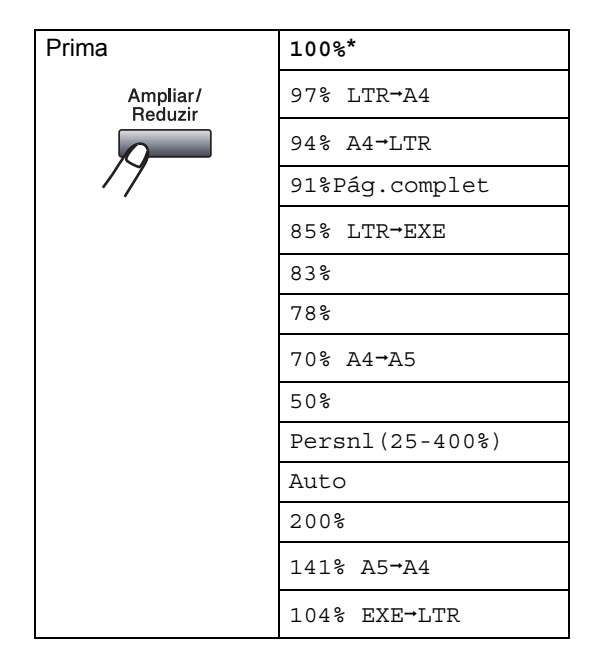

\*As definições de origem estão marcadas a negrito com um asterisco.

Quando estiver definido para Auto, o aparelho calcula a relação de redução que melhor se adequa ao tamanho de papel definido para a gaveta. (Consulte *[Tamanho](#page-35-0)  do Papel* [na página 24.](#page-35-0))

Auto só está disponível quando utilizar o ADF.

Persnl(25-400%) permite introduzir uma relação de 25% a 400%.

Para ampliar ou reduzir a próxima cópia, siga as instruções que se seguem:

- Certifique-se de que está no modo Cópia  $\Box$ .
- 2 Coloque o documento.
- Utilize o teclado de marcação para introduzir o número de cópias (até 99).
- d Prima **Ampliar/Reduzir**.  $Prima \triangleright.$
- **6** Efectue um dos seguintes passos:
	- $\blacksquare$  Prima  $\blacktriangle$  ou  $\nabla$  para seleccionar o rácio de aumento ou redução desejado.

Prima **OK**.

Prima  $\blacktriangle$  ou  $\nabla$  para seleccionar Persnl(25-400%).

#### Prima **OK**.

Utilize o teclado de marcação para introduzir uma relação de ampliação ou redução de 25% a 400%. (Por exemplo, prima **5 3** para introduzir 53%.)

Prima **OK**.

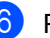

f Prima **Iniciar**.

### **Nota**

Opções de Disposição da Página 2 em 1 (V), 2 em 1 (H), 4 em 1 (V) ou 4 em 1 (H) *não* estão disponíveis com Aumentar/Reduzir.

## **Melhorar a qualidade de cópia**

Pode seleccionar a qualidade da cópia servindo-se de uma gama de configurações de qualidade. A configuração pré-definida é Auto.

■ Auto

Automático é o modo recomendado para impressões normais. Adequado para documentos que contenham quer texto quer fotografias.

**T**exto

Adequado para documentos de texto apenas.

**Foto** 

Adequado para copiar fotografias.

Para *alterar* temporariamente as configurações da qualidade, siga as instruções que se seguem:

- Certifique-se de que está no modo Cópia  $\boxed{a}$ .
- **Coloque o documento.**
- **6** Utilize o teclado de marcação para introduzir o número de cópias (até 99).
- 4 Prima **Contraste/Qualidade**. Prima **A** ou V para seleccionar Qualidad. Prima **OK**.
- **b** Prima  $\triangleleft$  ou  $\triangleright$  para seleccionar Auto, Texto ou Foto. Prima **OK**.

#### **6** Prima **Iniciar**.

Para alterar as *configurações* predefinidas, siga as seguintes instruções:

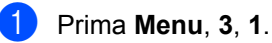

Prima ▲ ou ▼ para escolher a qualidade da cópia. Prima **OK**.

c Prima **Parar/Sair**.

#### <span id="page-93-0"></span>**Ordenar cópias utilizando o ADF <sup>12</sup>**

Pode ordenar várias cópias. As páginas serão empilhadas pela ordem 1 2 3, 1 2 3, 1 2 3, etc.

- **1** Certifique-se de que está no modo Cópia  $\boxed{a}$ .
- Coloque o documento no ADF.
- **3** Utilize o teclado de marcação para introduzir o número de cópias (até 99).
- Prima **Grupo**.
- e Prima **Iniciar**.

#### **Alterar a resolução de cópia do texto <sup>12</sup>**

Pode alterar a resolução de cópia do texto para 1200x600ppp se estiver a utilizar o vidro do digitalizador e tiver seleccionado Texto como **Contraste/Qualidade** e uma relação de ampliação ou de redução de 100%. A configuração pré-definida é 600ppp.

- Certifique-se de que está no modo Cópia  $\boxed{a}$ .
- **2** Coloque o documento no vidro do digitalizador.

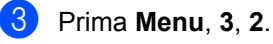

**4** Prima  $\triangle$  ou  $\nabla$  para escolher a resolução de cópia do texto. Prima **OK**.

e Prima **Parar/Sair**.

#### **Ajustar o contraste e o brilho12**

#### **Contraste <sup>12</sup>**

Ajuste o contraste para melhorar a nitidez e a claridade da imagem.

Para *alterar* temporariamente as configurações do contraste, siga as seguintes instruções:

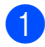

Certifique-se de que está no modo Cópia  $\parallel$   $\blacksquare$  .

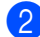

Coloque o documento.

- **3** Utilize o teclado de marcação para introduzir o número de cópias (até 99).
- d Prima **Contraste/Qualidade**. Prima A ou ▼ para seleccionar Contrast. Prima **OK**.

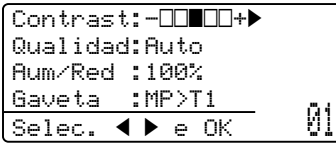

- **b** Prima  $\triangleleft$  ou  $\triangleright$  para aumentar ou diminuir o contraste. Prima **OK**.
- **6** Prima **Iniciar**.

Para alterar as *configurações* pré-definidas, siga os seguintes passos:

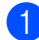

a Prima **Menu**, **3**, **4**.

Prima ◀ ou ▶ para aumentar ou diminuir o contraste. Prima **OK**.

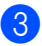

c Prima **Parar/Sair**.

#### **Brilho <sup>12</sup>**

Ajuste o brilho da cópia para tornar as cópias mais escuras ou mais claras.

Para alterar *temporariamente* a definição de brilho da cópia, siga as seguintes instruções:

Certifique-se de que está no modo Cópia  $\Box$ .

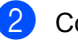

Coloque o documento.

- **3** Utilize o teclado de marcação para introduzir o número de cópias (até 99).
- Prima  $\triangle$  ou  $\nabla$  para seleccionar Brilho.

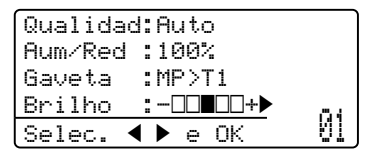

**b** Prima ▶ para efectuar uma cópia mais clara ou prima < para efectuar uma cópia mais escura. Prima **OK**.

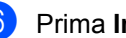

#### f Prima **Iniciar**.

Para alterar as *configurações* pré-definidas, siga os seguintes passos:

- a Prima **Menu**, **3**, **3**.
- Prima  $\blacktriangleright$  para efectuar uma cópia mais clara ou prima  $\triangleleft$  para efectuar uma cópia mais escura. Prima **OK**.

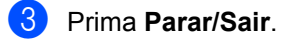

## **Tirar cópias N em 1 (esquema da página) <sup>12</sup>**

Pode reduzir a quantidade de papel usado quando copiar utilizando a função de cópia N em 1. Isso permite-lhe copiar duas ou quatro páginas numa página e, desta forma, poupar papel.

## **IMPORTANTE**

- Certifique-se que o formato do papel está definido para Letter, A4, Legal<sup>[1](#page-95-0)</sup> ou  $Folio<sup>1</sup>$  $Folio<sup>1</sup>$  $Folio<sup>1</sup>$
- (V) significa Vertical e (H) significa Horizontal.
- Não é possível utilizar a definição Ampliar/Reduzir com a função N em 1.
- <span id="page-95-0"></span> $1$  Só pode seleccionar Legal e Folio para a gaveta MP.
- Certifique-se de que está no modo Cópia  $\boxed{a}$ .
- Coloque o documento.
- **3** Utilize o teclado de marcação para introduzir o número de cópias (até 99).
- Prima **N** em 1.
- **b** Prima  $\triangle$  ou  $\nabla$  para seleccionar 2 em 1 (V), 2 em 1 (H), 4 em 1 (V), 4 em 1 (H) ou Desl(1 em 1). Prima **OK**.
- **6** Prima **Iniciar** para digitalizar a página. Se colocar um documento no ADF, o aparelho digitaliza as páginas e inicia a impressão.

**Se estiver a utilizar o vidro do digitalizador, vá para** [g](#page-95-1) .

<span id="page-95-1"></span>g Após a digitalização da página, prima **<sup>1</sup>** para digitalizar a página seguinte.

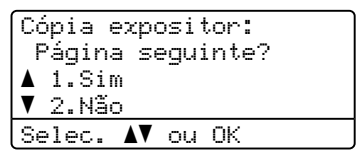

<span id="page-95-2"></span>**8** Coloque a página seguinte no vidro do digitalizador. Prima **OK**. Repita os passos  $\bigcirc$  $\bigcirc$  $\bigcirc$  e  $\bigcirc$  para cada

página do esquema.

**9** Após a digitalização de todas as páginas, prima **2** no passo [g](#page-95-1) para terminar.

#### **Se estiver a copiar a partir do ADF: <sup>12</sup>**

Coloque o documento virado para cima na direcção ilustrada a seguir:

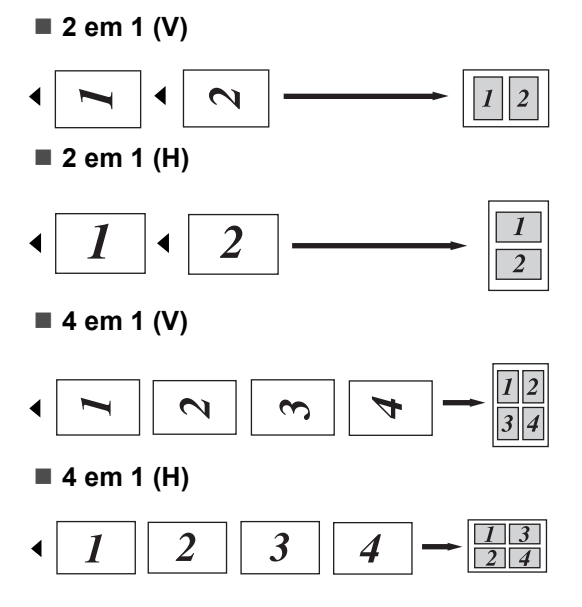

#### **Se estiver a copiar a partir do vidro do digitalizador: <sup>12</sup>**

Coloque o documento virado para baixo na direcção ilustrada a seguir:

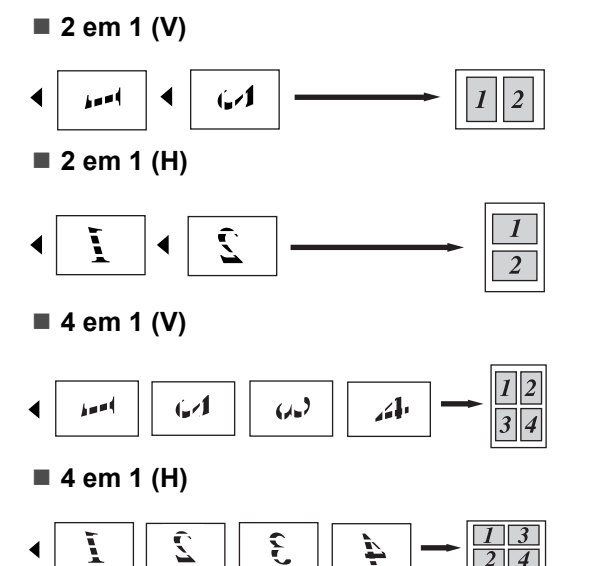

# **Cópia duplex (2 faces) 12**

Se pretender utilizar a função de cópia duplex, coloque o documento no ADF.

Se aparecer uma mensagem Memória Cheia durante a realização de cópias duplex, experimente instalar mais memória. (Consulte *[Mensagem memória](#page-99-0)  cheia* [na página 88](#page-99-0).)

### **Cópia Duplex (virar margem longa) <sup>12</sup>**

■ 1 face  $\rightarrow$  2 faces

**Vertical** 

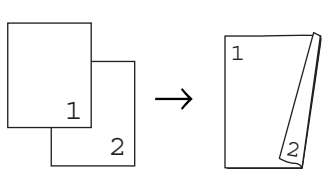

**Horizontal** 

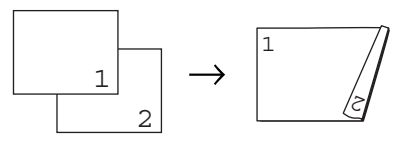

**2 faces i 2 faces**

**Vertical** 

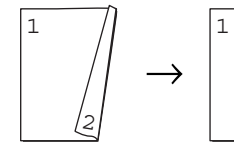

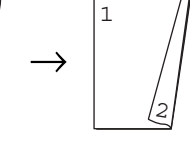

**12**

Horizontal

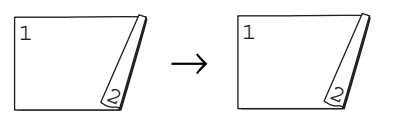

#### **2 faces i 1 face**

**Vertical** 

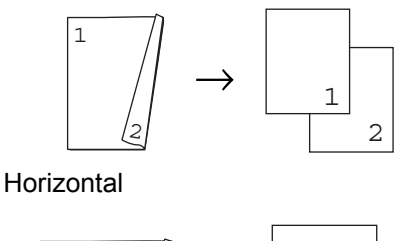

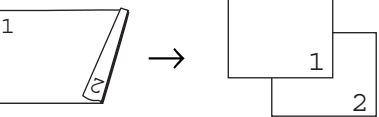

- **Certifique-se de que está no modo** Cópia  $\boxed{a}$ .
- 
- 2 Coloque o documento.
- **3** Introduza o número de cópias (até 99) utilizando o teclado de marcação .
- **4** Prima **Frente e verso** e **▲** ou ▼ para seleccionar 1 face  $\rightarrow$  2 faces.  $2$ faces  $\rightarrow$  2faces OU  $2faces$  + 1face.

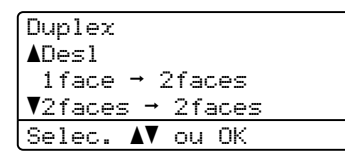

Prima **OK**.

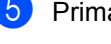

#### e Prima **Iniciar** para copiar o documento.

#### **Nota**

A cópia duplex utilizando um documento de formato Legal de duas faces não está disponível.

#### **Cópia Duplex Avançada (virar margem longa) <sup>12</sup>**

■ **Avançada de 2 faces → 1 face Vertical** 

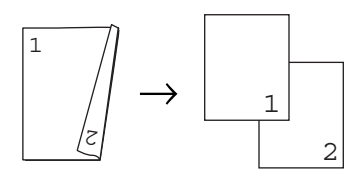

**Horizontal** 

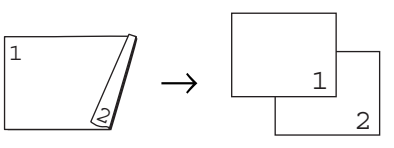

■ Avançada de 1 face **→ 2 faces** Vertical

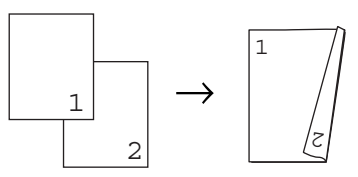

Horizontal

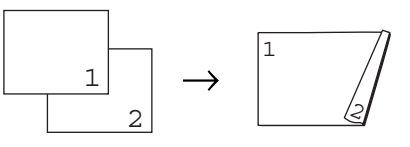

- Certifique-se de que está no modo Cópia  $\boxed{a}$ .
- **Coloque o documento.**
- **3** Introduza o número de cópias (até 99) utilizando o teclado de marcação .
- **4** Prima **Frente e verso** e **A** ou ▼ para seleccionar Avançado.

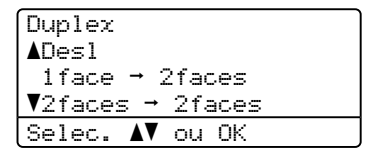

Prima **OK**.

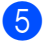

**Example 2** Prima  $\triangle$  ou  $\nabla$  para seleccionar  $2$ faces  $\rightarrow$  1face OU 1face  $\rightarrow$  2faces.

Prima **OK**.

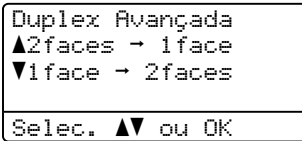

Prima **Iniciar** para copiar o documento.

# **Nota**

A cópia duplex utilizando um documento de formato Legal de duas faces não está disponível.

# **Selecção de gavetas <sup>12</sup>**

Só pode alterar a Utilização de Gavetas para a cópia seguinte.

- **a** Certifique-se de que está no modo Cópia  $\boxed{a}$ .
- Coloque o documento.
- **6** Utilize o teclado de marcação para introduzir o número de cópias (até 99).
- d Prima **Selecção de gaveta**.
- Prima < ou > para seleccionar MP>T1, T1>MP, #1(XXX)  $^{1}$  ou MP(XXX)  $^{1}$ . Prima **OK**.
- Prima **Iniciar**.

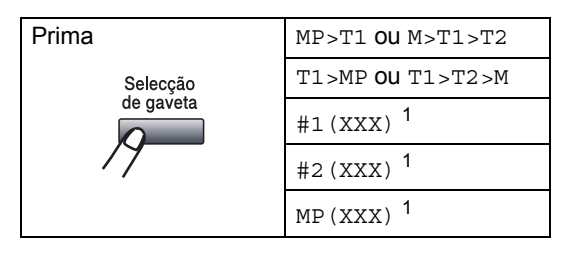

<span id="page-98-0"></span><sup>1</sup> XXX é o tamanho de papel definido em **Menu**, **1**, **2**, **2**.

## **Nota**

- T2 ou #2 só aparecem se estiver instalada a gaveta do papel opcional.
- Para alterar a predefinição de Selecção de Gaveta, consulte *[Utilização de gavetas](#page-35-1)  [no modo Cópia](#page-35-1)* na página 24.

## <span id="page-99-0"></span>**Mensagem memória cheia <sup>12</sup>**

Se a memória ficar cheia enquanto estiver a fazer cópias, a mensagem LCD irá orientá-lo na próxima fase.

Se aparecer uma mensagem Memória Cheia durante a digitalização de uma página seguinte, terá a opção de premir **Iniciar** para copiar as páginas digitalizadas até agora ou premir **Parar/Sair** para cancelar a operação.

Para obter memória adicional, faça o seguinte:

- Imprima os faxes guardados na memória. (Consulte *[Imprimir um fax a partir da](#page-62-0)  memória* [na página 51](#page-62-0).)
- É possível desactivar o Armazenamento de Fax. (Consulte *[Desactivar as opções](#page-80-1)  [de fax remoto](#page-80-1)* na página 69.)

#### **Nota**

Quando a mensagem Memória Cheia for apresentada, poderá tirar copiar se imprimir primeiro os faxes recebidos na memória, para restaurar a memória a 100%.

# **Secção IV**

**Impressão directa** 

**Imprimir dados a partir de uma unidade de memória Flash USB ou de uma câmara [digital que suporte armazenamento de massa](#page-101-0)** 90

## <span id="page-101-0"></span>**13 Imprimir dados a partir de uma unidade de memória Flash USB ou de uma câmara digital que suporte armazenamento de massa <sup>13</sup>**

Com a função de impressão directa, não precisa de um computador para imprimir dados. Basta ligar a sua unidade de memória Flash USB à interface directa do aparelho. Pode igualmente ligar e imprimir directamente a partir de uma câmara definida para o modo de armazenamento de massa USB.

#### **Nota**

- Algumas unidades de memória Flash USB podem não funcionar com o aparelho.
- Se a câmara estiver no modo PictBridge, não é possível imprimir dados. Consulte a documentação fornecida com a câmara para mudar do modo PictBridge para o modo de armazenamento de massa.

## **Formatos de ficheiro suportados <sup>13</sup>**

A impressão directa suporta os seguintes formatos de ficheiros:

- **PDF** versão [1](#page-101-1).7<sup>1</sup>
- JPEG
- $\blacksquare$  Exif + JPEG
- **PRN** (criado por controlador Brother)
- TIFF (digitalizado por todos os modelos MFC ou DCP Brother)
- PostScript<sup>®</sup> 3™ (criado pelo controlador da impressora Brother BRScript3)
- XPS versão 1.0
- <span id="page-101-1"></span>Os dados PDF que incluam um ficheiro de imagem JBIG2, um ficheiro de imagem JPEG2000 ou ficheiros de transparências não são suportados.

## **Criar um ficheiro PRN ou PostScript® 3™**  para impressão directa

#### **Nota**

Os ecrãs apresentados nesta secção poderão variar consoante a aplicação e o sistema operativo.

**1** Na barra de menus de uma aplicação, clique em **Ficheiro** e, em seguida, em **Imprimir**.

#### Seleccione

**Brother MFC-XXXX Printer** (1) e a caixa **Imprimir para ficheiro** (2). Clique em **Imprimir**.

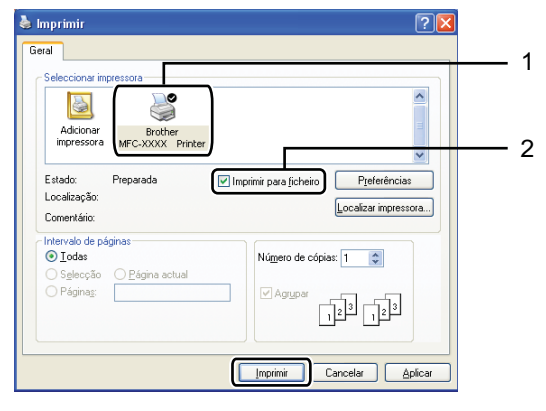

**3** Seleccione a pasta onde pretende guardar o ficheiro e introduza o respectivo nome caso isso seja solicitado.

Se apenas lhe for solicitado que introduza um nome de ficheiro, pode também especificar a pasta onde o pretende guardar introduzindo o nome do directório. Por exemplo: C:\Temp\FileName.prn

Se tiver uma unidade de memória Flash USB ou uma câmara digital ligada ao computador, pode guardar o ficheiro directamente na unidade de memória Flash USB.

## **Imprimir dados directamente a partir de uma unidade de memória Flash USB ou de uma câmara digital que suporte armazenamento de massa <sup>13</sup>**

Ligue a unidade de memória Flash USB ou a câmara digital à interface directa USB (1) situada na parte frontal do aparelho.

O aparelho acede ao modo de Impressão Directa automaticamente.

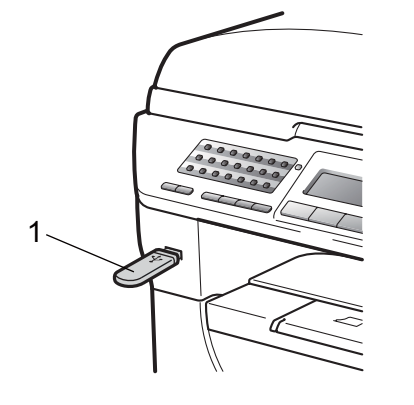

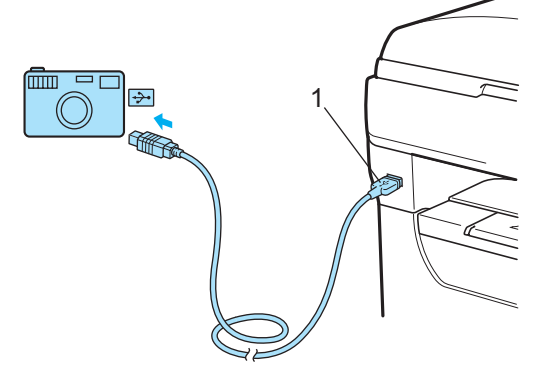

## **Nota**

- Se a configuração de impressão directa do Bloqueio de Função Segura 2.0 estiver definido para "Desactivado" para todos os utilizadores (incluindo as configurações do modo público), aparece "Não Disponível" no LCD e o aparelho regressa a Pronto. Não pode aceder à função de impressão directa.
- Se a ID de utilizadores restritos actual que está a utilizar for limitada à função de impressão directa a partir do Bloqueio de Função Segura 2.0, mas a outros utilizadores restritos (incluindo as configurações do modo público) for permitido acesso, aparece "Acesso Negado" no LCD e o aparelho pedir-lhe-á o nome.

Se for um utilizador restrito com acesso à impressão directa, prima ▲ ou ▼ para seleccionar o seu nome e introduza a palavra-passe de quatro dígitos.

- Se o seu administrador tiver definido um limite de páginas para a Impressão Directa e o aparelho já tiver atingido o número máximo de páginas, o LCD indica "Limite excedido" quando inserir uma unidade de memória Flash USB ou uma câmara digital.
- Prima A ou ▼ para seleccionar o nome da pasta ou do ficheiro que pretende imprimir. Prima **OK**.

Se tiver seleccionado o nome da pasta, prima  $\triangle$  ou  $\nabla$  para seleccionar o nome do ficheiro que pretende imprimir.

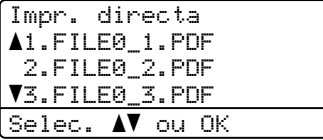

Prima **OK**.

#### **Nota**

- Tem de mudar a câmara digital do modo PictBridge para o modo de armazenamento de massa.
- Se pretender imprimir um índice dos ficheiros, seleccione Imprim.Índice e prima **OK**. Prima **Iniciar** para imprimir os dados.
- Os nomes dos ficheiros guardados na unidade de memória Flash USB podem ser apresentados utilizando os seguintes caracteres no LCD: A B C D E F G H I J K L M N O P Q R S T U V W X Y Z 0 1 2 3 4  $56789\$ %' ` - @ { } ~!#( ) & \_
- **3** Efectue um dos seguintes passos:
	- Prima  $\blacktriangle$  ou  $\nabla$  para seleccionar uma configuração que necessite de alterar e prima **OK**; em seguida, prima  $\blacktriangle$  ou  $\nabla$  para seleccionar uma opção para a configuração e prima **OK**.
	- Se não necessitar de alterar as pre[d](#page-104-0)efinições actuais, vá para  $\bigcirc$ .

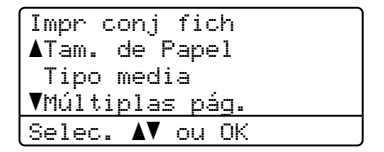

Imprimir dados a partir de uma unidade de memória Flash USB ou de uma câmara digital que suporte armazenamento de massa

## **Nota**

• Pode efectuar as seguintes definições:

Tam. de Papel

Tipo media

Múltiplas pág.

Orientação

Duplex

Agrupar

Uso da gaveta

Qual. Impressão

Opção PDF

- Consoante o tipo de ficheiro, algumas destas definições poderão não ser apresentadas.
- <span id="page-104-0"></span>

4 Prima **Iniciar** se tiver terminado.

**b** Utilize o teclado de marcação para introduzir o número de cópias pretendido. Prima **OK**.

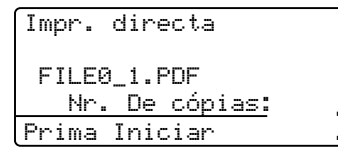

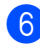

**6** Prima **Iniciar** para imprimir os dados.

#### Ø **IMPORTANTE**

- Para evitar danos no aparelho, NÃO ligue outro dispositivo que não uma câmara digital ou uma unidade de memória Flash USB à interface directa USB.
- NÃO retire a unidade de memória Flash USB ou a câmara digital da interface directa USB sem que o aparelho tenha terminado a impressão.

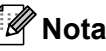

- Se pretender alterar a predefinição de gaveta do papel para a alimentação, prima **Menu**, **1**, **6**, **3** para alterar a definição da gaveta do papel.
- Pode alterar as predefinições de Impressão Directa utilizando o painel de controlo, quando a máquina não estiver no modo de Impressão Directa. Prima **Menu**, **5** para aceder ao menu

I. R. Dir. USB. (Consulte *[Tabela de](#page-173-0)  menus* [na página 162](#page-173-0).)

## **Compreender as mensagens de erro <sup>13</sup>**

Assim que estiver familiarizado com os tipos de erros que podem ocorrer quando imprimir dados a partir da unidade de memória Flash USB com Impressão Directa, pode facilmente identificar e resolver os problemas.

Memória Cheia

Esta mensagem irá aparecer se estiver a trabalhar com imagens demasiado grandes para a memória do aparelho.

Disp. incorrecto

Esta mensagem irá aparecer se ligar um dispositivo incompatível ou danificado à interface directa USB. Para resolver o erro, desligue o dispositivo da interface directa USB.

(Consulte *[Mensagens de erro e manutenção](#page-141-0)* [na página 130](#page-141-0) para ver a solução detalhada.)

# **Secção V**

 $\blacktriangleright$ 

# **Software**

**[Funções do software e da rede](#page-107-0)** 96

# <span id="page-107-0"></span>**14 Funções do software e da rede <sup>14</sup>**

O Manual do Utilizador HTML incluído no CD-ROM contém o

**Manual do Utilizador de Software** e o **Manual do Utilizador de Rede**.

O Manual do Utilizador incluído no CD-ROM contém o

**Manual do Utilizador de Software** e o **Manual do Utilizador de Rede** para as funções disponíveis quando o aparelho está ligado a um computador (por exemplo, impressão e digitalização). Estes manuais possuem hiperligações fáceis de utilizar e, se as premir, estas levam-no directamente para uma secção em particular.

Encontra informação nas seguintes funções:

- Impressão
- Digitalização
- ControlCenter3 (Windows<sup>®</sup>)
- ControlCenter2 (Macintosh<sup>®</sup>)
- Configuração remota
- Envio de fax do seu computador
- $\blacksquare$  LDAP
- Envio de faxes em rede
- Impressão em rede
- Digitalização em rede
- Servidor de Digitalização para E-mail (I-Fax)
- Utilizadores de rede sem fios (MFC-8890DW)

## **Nota**

Consulte *[Aceder ao Manual do Utilizador](#page-14-0)  [de Software e ao Manual do Utilizador de](#page-14-0)  Rede* [na página 3.](#page-14-0)

## **Como ler o Manual do Utilizador HTML <sup>14</sup>**

Esta é uma breve referência ao uso do Manual do Utilizador HTML.
Funções do software e da rede

# **Windows® <sup>14</sup>**

## **Nota**

Se não instalou o software, consulte *[Visualização da documentação](#page-14-0)  (Windows®)* [na página 3](#page-14-0).

**1** No menu **Iniciar**, seleccione **Brother**, **MFC-XXXX** no grupo de programas e clique em **Manual do Utilizador em formato HTML**.

Clique no manual pretendido (**MANUAL DO UTILIZADOR DE SOFTWARE** ou **MANUAL DO UTILIZADOR DE REDE**) no Menu Superior.

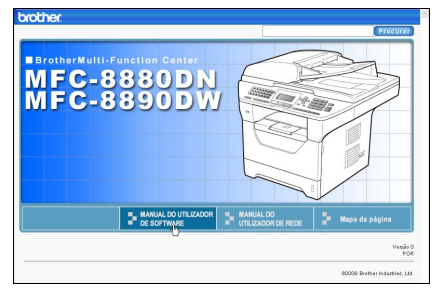

**6** Clique no cabeçalho que deseja ver da lista situada à esquerda da janela.

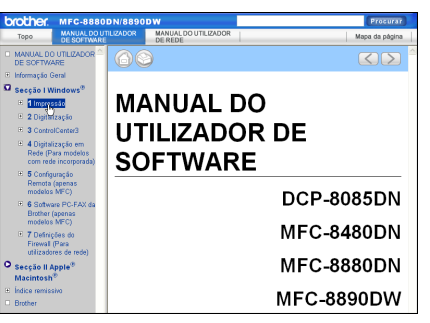

# **Macintosh® <sup>14</sup>**

- Certifique-se de que o seu Macintosh<sup>®</sup> está ligado. Insira o CD-ROM da Brother na unidade do CD-ROM.
- Faça duplo clique no ícone **Documentation**.
- $\overline{3}$  Faça duplo clique na pasta da língua e, em seguida, faça duplo clique no ficheiro top.html.
- Clique no manual pretendido (**MANUAL DO UTILIZADOR DE SOFTWARE** ou **MANUAL DO UTILIZADOR DE REDE**)

no menu superior e clique no cabeçalho que pretende ler na lista existente do lado esquerdo da janela.

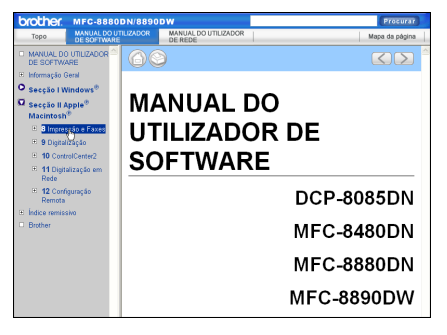

Capítulo 14

# **Secção VI**

 $\blacktriangleright$ 

# Anexos

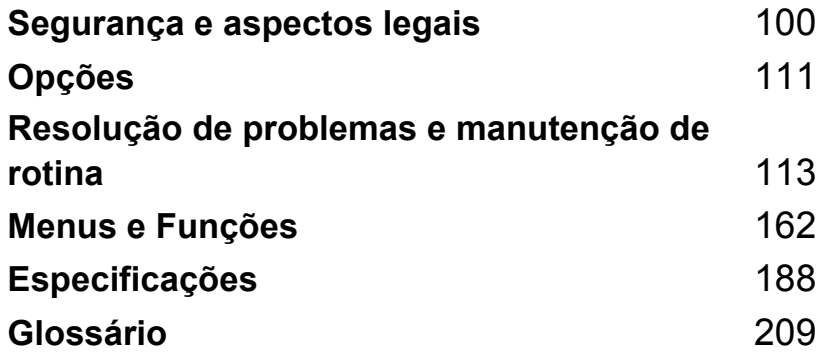

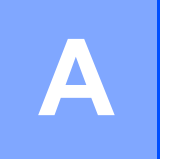

# <span id="page-111-0"></span>**Segurança e aspectos legais**

# <span id="page-111-1"></span>**Escolher uma localização**

Coloque o aparelho numa superfície plana e estável, não sujeita a vibrações nem choques, tal como uma secretária. Coloque o aparelho perto de uma tomada de telefone e de uma tomada eléctrica normal com ligação à terra. Escolha um local com uma temperatura entre 10ºC e 32,5ºC e com uma humidade entre 20% e 80% (sem condensação).

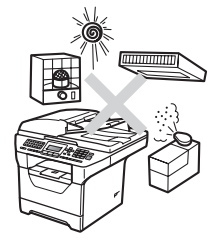

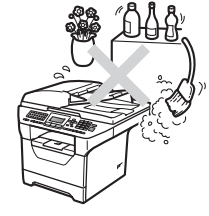

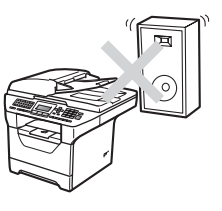

# **ADVERTÊNCIA**

NÃO exponha o aparelho directamente à luz do sol, calor, humidade ou pó em excesso.

NÃO o coloque perto de fontes de calor, ar condicionado, água nem químicos.

# **A AVISO**

Evite colocar o aparelho numa área muito movimentada.

Evite colocar o aparelho em cima de um tapete.

NÃO ligue o aparelho a tomadas eléctricas controladas por interruptores de parede ou temporizadores automáticos ou no mesmo circuito que electrodomésticos ou outro equipamento que possa causar variações na fonte de alimentação.

A interrupção da alimentação eléctrica pode apagar a informação da memória do aparelho.

Evite fontes de interferência, tais como outros sistemas de telefones sem fios ou altifalantes.

Certifique-se de que os cabos ligados ao aparelho não representam um perigo de queda.

# **Para utilizar o aparelho em segurança**

Guarde estas instruções para consulta futura e leia-as antes de tentar realizar qualquer operação de manutenção.

# **A ADVERTÊNCIA**

No interior do aparelho existem eléctrodos de alta tensão. Antes de proceder à limpeza no interior do aparelho, certifique-se de que desligou o fio da linha telefónica e o cabo de alimentação da tomada eléctrica. Isto irá evitar choques eléctricos.

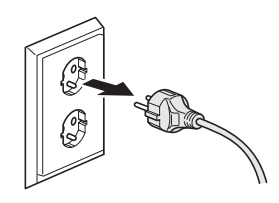

 $\mathbb{A}$ 

NÃO manuseie a tomada com as mãos húmidas. Isto poderá causar choques eléctricos. Verifique sempre se a ficha está completamente inserida.

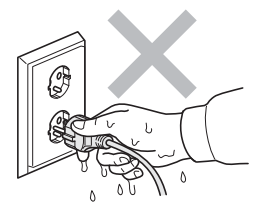

Este produto tem de ser instalado próximo de uma tomada eléctrica de fácil acesso. Em caso de emergência, deve desligar o cabo de alimentação da tomada eléctrica para parar completamente a alimentação eléctrica.

São utilizados sacos de plástico na embalagem do aparelho e da unidade do tambor. Para evitar o perigo de asfixia, mantenha os sacos fora do alcance dos bebés e das crianças.

NÃO utilize substâncias inflamáveis, nenhum tipo de spray ou líquidos/solventes orgânicos que contenham álcool ou amoníaco para limpar o interior ou o exterior do aparelho. Se o fizer, pode causar um incêndio ou choque eléctrico. Consulte *[Manutenção de rotina](#page-155-0)* na página 144 para obter informações sobre como limpar o aparelho.

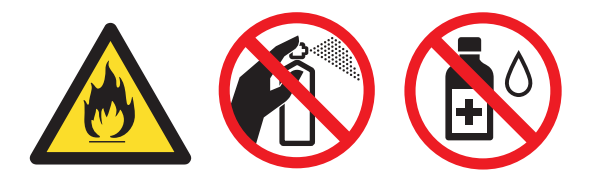

NÃO utilize um aspirador para limpar a tinta espalhada. Isto poderá fazer com que o pó do toner se inflame no interior do aspirador, iniciando um potencial incêndio. Limpe cuidadosamente o pó do toner com um pano seco, macio e que não largue pêlos e elimine-o de acordo com as normas locais.

Na instalação ou alteração de linhas telefónicas proceda com cuidado. Nunca toque nos fios ou terminais telefónicos não isolados, excepto se a linha telefónica tiver sido desligada da tomada de parede. Nunca instale fios telefónicos durante trovoadas. Nunca instale uma tomada de telefone num local húmido.

Na utilização do seu equipamento telefónico, é necessário observar sempre as precauções básicas de segurança para reduzir o risco de incêndio, choque eléctrico e ferimentos em pessoas, incluindo o seguinte:

- 1 NÃO utilize este produto na proximidade de água, por exemplo, próximo de banheiras, lavatórios, pias de cozinha, máquinas de lavar, numa cave húmida ou próximo de piscinas.
- 2 Evite utilizar este produto durante uma tempestade com relâmpagos. Há o risco mínimo de choques eléctricos causados por relâmpagos.
- 3 NÃO utilize este produto para comunicar uma fuga de gás na proximidade da fuga.
- 4 NÃO coloque as pilhas numa fogueira. Estas podem explodir. Consulte as autoridades locais acerca das formas de eliminação disponíveis.
- 5 NÃO aconselhamos a utilização de extensões de tomadas.
- 6 Nunca instale fios telefónicos durante trovoadas. Nunca instale uma tomada de telefone num local húmido.
- 7 Se qualquer cabo ficar danificado, desligue o aparelho e contacte o seu revendedor Brother.
- 8 NÃO coloque quaisquer objectos sobre o aparelho, nem obstrua as aberturas de ventilação.
- 9 Este produto deve ser ligado a uma fonte de alimentação CA com ligação à terra adjacente dentro do intervalo indicado na etiqueta dos valores nominais. NÃO o ligue a uma fonte de alimentação CC ou a um inversor. Se tiver dúvidas, contacte um electricista qualificado.

# **A** AVISO

Depois de usar o aparelho, algumas das suas peças internas estão extremamente quentes. Quando abrir a tampa dianteira ou traseira do aparelho, NÃO toque nas peças assinaladas a sombreado nas figuras.

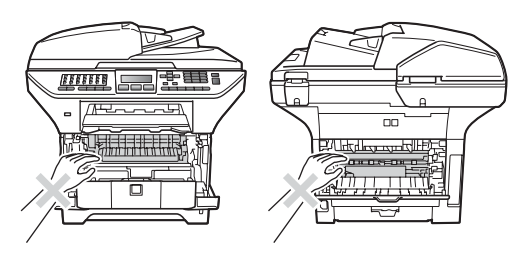

Para evitar ferimentos, não coloque as mãos no rebordo do aparelho por baixo da tampa dos documentos, como ilustrado na figura.

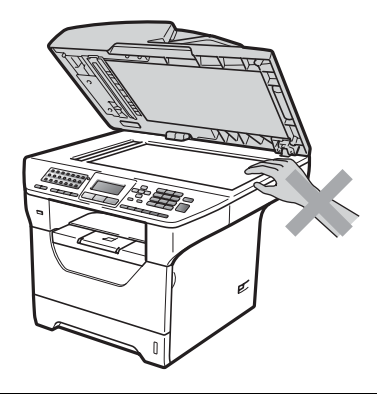

Para evitar ferimentos, não coloque os dedos nas áreas indicadas nas figuras.

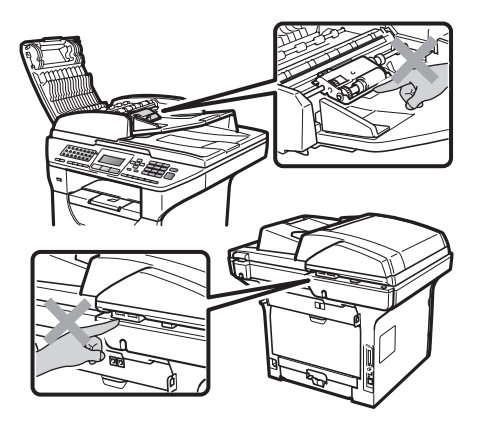

**A**

Quando deslocar o aparelho, agarre as duas pegas laterais que se encontram sob o scanner.

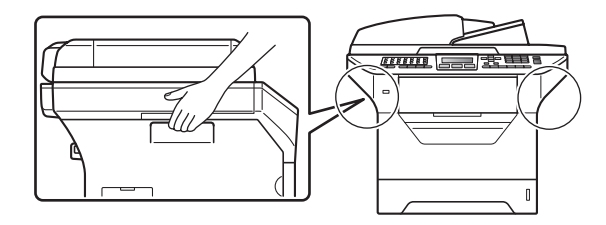

# **IMPORTANTE**

A unidade de fusão está marcada com uma etiqueta de alerta. NÃO retire nem danifique a etiqueta.

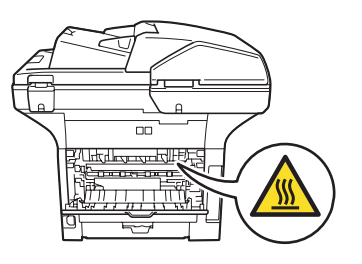

# **Instruções de segurança importantes**

- 1 Leia todas as instruções.
- 2 Guarde-as para consulta posterior.
- 3 Respeite todos os avisos e instruções assinalados no produto.
- 4 Desligue este produto da tomada antes de limpar a parte interior do aparelho. NÃO utilize produtos de limpeza líquidos ou aerossóis. Utilize um pano seco, macio e que não largue pêlos para limpar.
- 5 NÃO coloque este produto num carro, suporte ou mesa instável. O produto pode cair e sofrer danos graves.
- 6 As ranhuras e aberturas na parte posterior ou inferior da caixa servem para a ventilação. Para garantir o funcionamento fiável do produto e para evitar sobreaquecimento, estas aberturas nunca devem ser bloqueadas ou cobertas. As aberturas nunca devem ser bloqueadas colocando o produto numa cama, sofá, tapete ou outra superfície semelhante. Este produto nunca deve ser colocado perto ou sobre radiadores ou aquecedores. Este produto nunca deve ser colocado numa instalação pré-fabricada se não fornecer uma ventilação adequada.
- 7 Este produto deve ser ligado a uma fonte de alimentação CA dentro do intervalo indicado na etiqueta dos valores nominais. NÃO o ligue a uma fonte de alimentação CC ou a um inversor. Se tiver dúvidas, contacte um electricista qualificado.
- 8 Este produto está equipado com uma ficha de 3 pinos com ligação à terra. Esta ficha encaixa apenas em tomadas com ligação à terra. Trata-se de uma função de segurança. Se não conseguir inserir a ficha na tomada, contacte o electricista para substituir a tomada obsoleta. NÃO anule a função da ficha com ligação à terra.
- 9 Utilize apenas o cabo de alimentação fornecido com este aparelho.
- 10 NÃO coloque nada sobre o cabo de alimentação. NÃO coloque este produto em locais onde as pessoas possam pisar o cabo.
- 11 Utilize o produto numa área bem ventilada.
- 12 O cabo de alimentação não deve ter mais de 5 metros, incluindo extensões.

NÃO partilhe o mesmo circuito de alimentação com outros aparelhos de alta potência, tal como um aparelho de ar condicionado, uma fotocopiadora, trituradora, etc. Se tiver de utilizar a impressora com estes aparelhos, deve utilizar um transformador de tensão ou um filtro de interferências de alta-frequência.

Utilize um regulador de tensão, se a fonte de alimentação não for estável.

- 13 NÃO coloque nada em frente ao aparelho que possa bloquear os faxes recebidos. NÃO coloque nada no caminho dos faxes recebidos.
- 14 Aguarde pela saída de todas as páginas antes de as remover do aparelho.
- 15 Desligue este aparelho da tomada eléctrica e consulte os técnicos autorizados da Brother nas seguintes situações:
	- Quando o cabo de alimentação estiver danificado ou desgastado.
	- Caso tenha sido entornado líquido sobre o produto.
	- Se o produto foi exposto a chuva ou água.

**A**

- Se o produto não funcionar normalmente quando seguir as instruções de funcionamento. Ajuste apenas os controlos abrangidos pelas instruções de funcionamento. O ajustamento incorrecto de outros controlos pode causar danos no aparelho e implicar um trabalho moroso por parte de um técnico qualificado para reparar o aparelho.
- Se tiver deixado cair o produto ou se a caixa ficou danificada.
- Se o produto apresentar alterações de funcionamento, indicando necessidade de reparação.
- 16 Para proteger o produto contra sobrecargas, é aconselhável utilizar um dispositivo de protecção contra sobrecargas (protector anti-sobrecargas).
- 17 Para reduzir o risco de incêndio, choque eléctrico e danos a pessoas, respeite as seguintes instruções:
	- NÃO utilize este produto na proximidade de equipamentos que utilizam água, piscinas ou numa cave húmida.
	- NÃO utilize o aparelho durante uma trovoada (existe a possibilidade remota de um choque eléctrico) ou para comunicar uma fuga de gás na proximidade dessa fuga.
	- $\blacksquare$  NÃO utilize este produto nas proximidades de uma fuga de gás.

### **Especificação IEC60825-1+A2:2001 <sup>A</sup>**

Este aparelho é um produto a laser de Classe 1 como é definido nas especificações IEC60825-1+A2:2001. A etiqueta abaixo está afixada nos países onde é exigida.

Este aparelho possui um díodo de laser de Classe 3B que emite radiação invisível na unidade do digitalizador. A unidade do digitalizador não deve ser aberta em nenhuma circunstância.

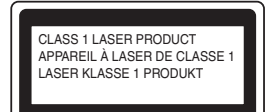

#### **Radiação laser interna**

Comprimento de onda: 770 - 810 nm

Saída: 5 mW máx.

Classe Laser: classe 3B

# **ADVERTÊNCIA**

A utilização de controlos, ajustes ou processos não especificados neste manual poderão causar uma exposição perigosa a radiações.

#### **Desligar o dispositivo**

Este produto deve ser instalado próximo de uma tomada eléctrica de fácil acesso. Em caso de emergência, deve desligar o cabo de alimentação da tomada eléctrica para parar completamente a alimentação eléctrica.

Segurança e aspectos legais

# **Ligação LAN**

# **A AVISO**

NÃO ligue este aparelho a uma ligação LAN que esteja sujeita a sobretensões.

# **Interferências rádio**

Este produto está em conformidade com a norma EN55022 (CISPR Publicação 22)/Classe B.

# **Directiva CE 2002/96/CE e EN50419 <sup>A</sup>**

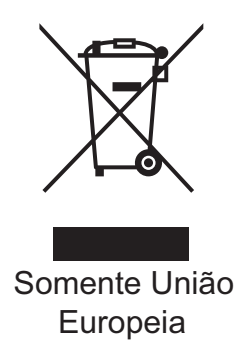

Este equipamento está marcado com símbolo de reciclagem acima mencionado. Isto significa que, no final da vida útil, este equipamento terá de ser depositado num local apropriado para esse efeito. Não poderá ser deitado fora juntamente com o lixo doméstico. Esta atitude beneficiará o meio ambiente de todos. (Apenas União Europeia)

# **Directiva CE 2006/66/CE - remoção ou substituição da bateria <sup>A</sup>**

Este produto integra uma bateria concebida para um tempo de duração equivalente ao da vida útil do produto. Não deve ser substituída pelo utilizador. Deve ser removida aquando do processo de reciclagem do aparelho, no fim da sua vida útil, sendo as devidas precauções adoptadas pelo responsável pela reciclagem.

# **Declaração de Conformidade Internacional ENERGY STAR® <sup>A</sup>**

O objectivo do Programa Internacional ENERGY STAR<sup>®</sup> é promover o desenvolvimento e popularização de equipamento de escritório de consumo de energia eficiente.

Como parceiro ENERGY STAR®, a Brother Industries, Ltd. determinou que este produto corresponde às directivas ENERGY STAR® no que se refere ao consumo eficiente de energia.

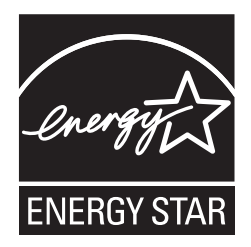

# **Direitos de autor e licença de Libtiff <sup>A</sup>**

Use and Copyright

Copyright© 1988-1997 Sam Leffler

Copyright© 1991-1997 Silicon Graphics, Inc.

Permission to use, copy, modify, distribute, and sell this software and its documentation for any purpose is hereby granted without fee, provided that (i) the above copyright notices and this permission notice appear in all copies of the software and related documentation, and (ii) the names of Sam Leffler and Silicon Graphics may not be used in any advertising or publicity relating to the software without the specific, prior written permission of Sam Leffler and Silicon Graphics.

THE SOFTWARE IS PROVIDED "AS-IS" AND WITHOUT WARRANTY OF ANY KIND, EXPRESS, IMPLIED OR OTHERWISE, INCLUDING WITHOUT LIMITATION, ANY WARRANTY OF MERCHANTABILITY OR FITNESS FOR A PARTICULAR PURPOSE.

IN NO EVENT SHALL SAM LEFFLER OR SILICON GRAPHICS BE LIABLE FOR ANY SPECIAL, INCIDENTAL, INDIRECT OR CONSEQUENTIAL DAMAGES OF ANY KIND, OR ANY DAMAGES WHATSOEVER RESULTING FROM LOSS OF USE, DATA OR PROFITS, WHETHER OR NOT ADVISED OF THE POSSIBILITY OF DAMAGE, AND ON ANY THEORY OF LIABILITY, ARISING OUT OF OR IN CONNECTION WITH THE USE OR PERFORMANCE OF THIS SOFTWARE.

**A**

# **Marcas registadas**

O símbolo Brother é uma marca registada da Brother Industries, Ltd.

Brother é uma marca registada da Brother Industries, Ltd.

Multi-Function Link é uma marca registada da Brother International Corporation.

Microsoft, Windows, Windows Server e Internet Explorer são marcas registadas da Microsoft Corporation nos EUA e/ou noutros países.

Windows Vista é uma marca registada ou uma marca comercial da Microsoft Corporation nos EUA e noutros países.

Apple, Macintosh, Safari e TrueType são marcas comerciais da Apple Inc., registadas nos EUA e noutros países.

Intel e Pentium são marcas comerciais da Intel Corporation nos EUA e noutros países.

AMD é uma marca comercial da Advanced Micro Devices, Inc.

Adobe, Flash, Illustrator, PageMaker, Photoshop, PostScript e PostScript 3 são marcas registadas ou marcas comerciais da Adobe Systems Incorporated nos Estados Unidos e/ou noutros países.

Epson é uma marca registada e FX-80 e FX-850 são marcas comerciais da Seiko Epson Corporation.

IBM e Proprinter são marcas registadas ou marcas comerciais da International Business Machines Corporation nos EUA e/ou noutros países.

BROADCOM, SecureEasySetup e o símbolo SecureEasySetup são marcas comerciais ou marcas registadas da Broadcom Corporation nos Estados Unidos e/ou noutros países.

Wi-Fi, WPA, WPA2, Wi-Fi Protected Access e Wi-Fi Protected Setup são marcas comerciais ou marcas registadas da Wi-Fi Alliance nos Estados Unidos e/ou noutros países.

AOSS é uma marca comercial da Buffalo Inc.

Nuance, o símbolo Nuance, PaperPort e ScanSoft são marcas comerciais ou marcas registadas da Nuance Communications, Inc. ou dos seus afiliados nos Estados Unidos e/ou noutros países.

OpenLDAP é uma marca registada da OpenLDAP Foundation.

Todas as empresas cujo software é mencionado neste manual possuem um Contrato de Licença de Software específico abrangendo os seus programas.

**Todas as outras marcas comerciais são propriedade dos respectivos proprietários.**

<span id="page-122-0"></span>**Opções <sup>B</sup>**

# Gaveta do papel **B** Placa de memória B **opcional (LT-5300) <sup>B</sup>**

**B**

Pode ser instalada uma gaveta inferior opcional, que suporta até 250 folhas de papel de 80  $q/m^2$ .

Quando tiver uma gaveta opcional instalada, o aparelho suporta até 550 folhas de papel simples. Se pretender adquirir uma gaveta inferior opcional, contacte o seu revendedor Brother.

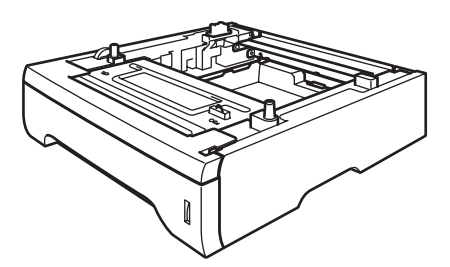

Para a instalação, consulte as instruções que fornecemos com a gaveta inferior.

# **Placa de memória <sup>B</sup>**

Este aparelho tem 64 MB de memória standard e uma ranhura para expansão opcional da memória. Pode expandir a memória até 576 MB, instalando pequenos módulos de memória em linha duplos (SO-DIMMs). Quando instalar memória opcional, aumenta o desempenho das operações de cópia e impressão.

Em geral, o aparelho utiliza SO-DIMMs de acordo com os padrões da indústria, com as seguintes especificações:

Tipo: saída de 144 pinos e 64 bits

Latência CAS: 2

Frequência do relógio: 100 MHz ou mais

Capacidade: 64, 128, 256 ou 512 MB

Altura: 31,75 mm

Tipo de DRAM: 2 bancos de SDRAM

Para obter informações de compra e referências de peças, visite o site Web da Buffalo Technology:

<http://www.buffalo-technology.com/>

# **Nota**

- Poderão existir SO-DIMMs que não funcionem com o aparelho.
- Para obter mais informações, contacte o seu revendedor Brother.

# **Instalar memória adicional <sup>B</sup> a** Desligue o interruptor do aparelho. Desligue o fio da linha telefónica. **2** Desligue o cabo de interface do aparelho e, em seguida, desligue o cabo de alimentação da tomada eléctrica. **Nota** Certifique-se de que desliga o interruptor de energia do aparelho antes de instalar ou remover o SO-DIMM. **3** Retire a tampa do SO-DIMM e a tampa de acesso à interface.

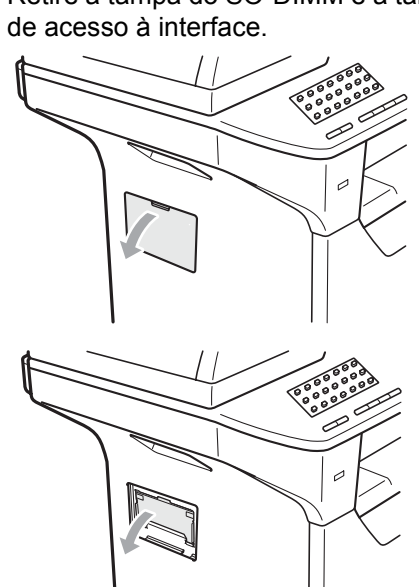

4 Retire o SO-DIMM da embalagem e segure nele pelas extremidades.

# **IMPORTANTE**

Para evitar danos no aparelho provocados pela electricidade estática, NÃO toque nos chips de memória nem na superfície da placa.

Segure no SO-DIMM pelas extremidades e alinhe as ranhuras do SO-DIMM com as saliências da ranhura. Introduza o SO-DIMM na diagonal (1) e, em seguida, incline-o na direcção da placa de interface até o encaixar (2).

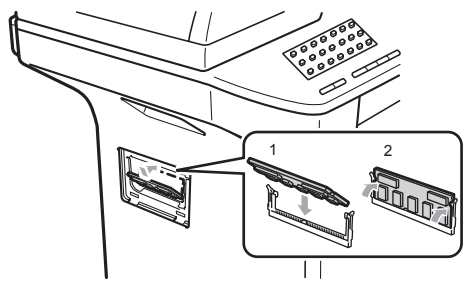

- 6 Volte a colocar a tampa de acesso à interface e a tampa do SO-DIMM.
- Em primeiro lugar, volte a ligar o cabo de alimentação do aparelho à tomada eléctrica e, em seguida, ligue o cabo de interface.
- 8 Ligue o fio da linha telefónica. Ligue o interruptor do aparelho.

# **Nota**

Para se certificar de que instalou correctamente o SO-DIMM, pode imprimir a página de configurações do utilizador, que apresenta a capacidade actual da memória. (Consulte *[Como imprimir um](#page-89-0)  relatório* [na página 78](#page-89-0)).

# <span id="page-124-0"></span>**Resolução de problemas e manutenção de rotina**

# **Resolução de problemas**

Se acha que há um problema com o aparelho, consulte a tabela que se segue e siga as sugestões de resolução de problemas.

Muitos problemas podem ser resolvidos por si mesmo. Se precisar de ajuda, o Brother Solutions Center providencia as últimas FAQs e sugestões de resolução de problemas. Visite o nosso site em [http://solutions.brother.com/.](http://solutions.brother.com/)

## **Se estiver a ter dificuldades com o aparelho**

Se achar que existe um problema com o aspecto dos seus faxes, faça uma cópia primeiro. Se a cópia for de boa qualidade, provavelmente o problema não é do seu aparelho. Verifique a seguinte tabela e siga as instruções para a resolução do problema.

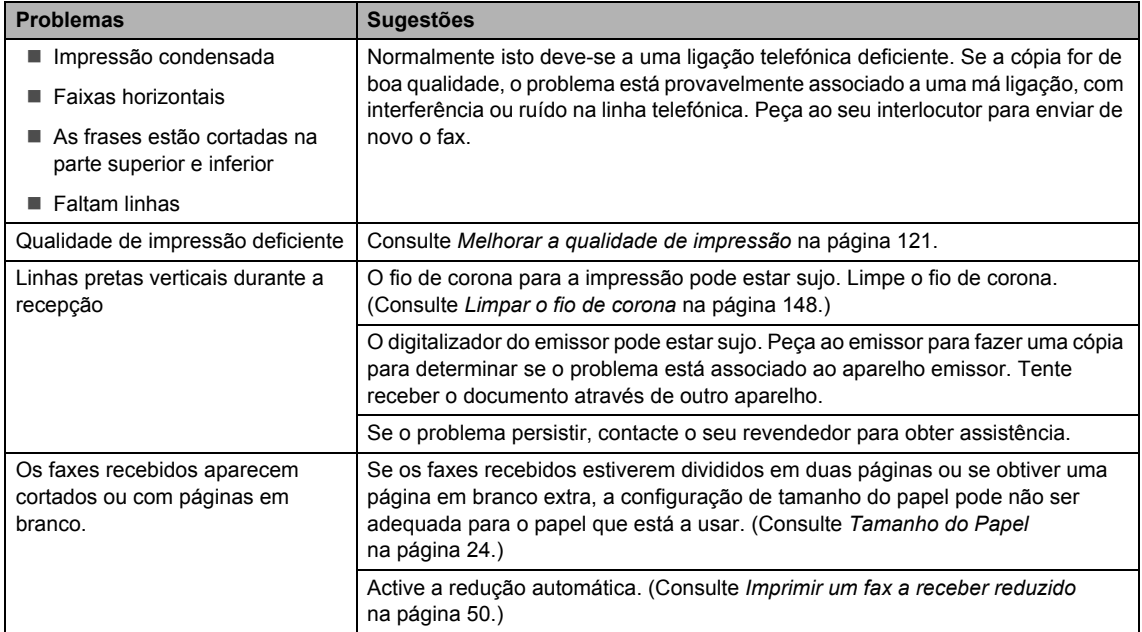

#### **Imprimir ou receber faxes**

**C**

#### **Linha telefónica ou ligações**

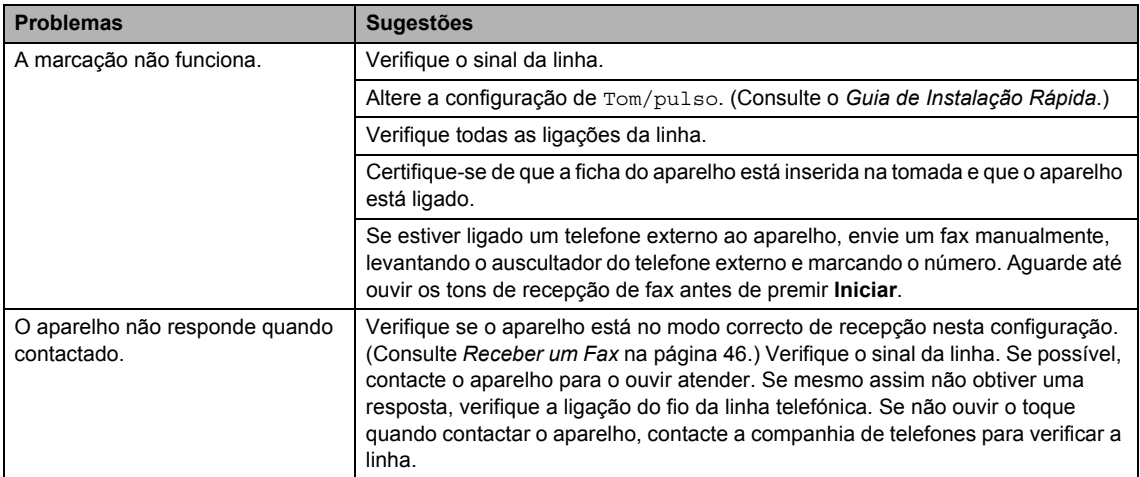

#### **Envio de faxes**

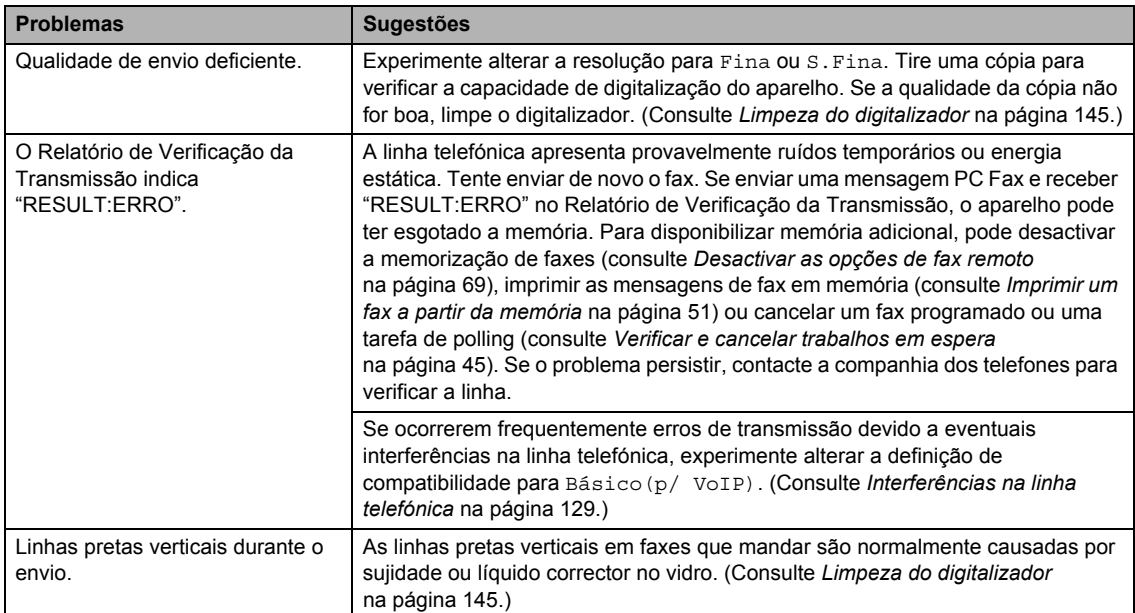

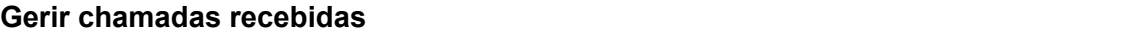

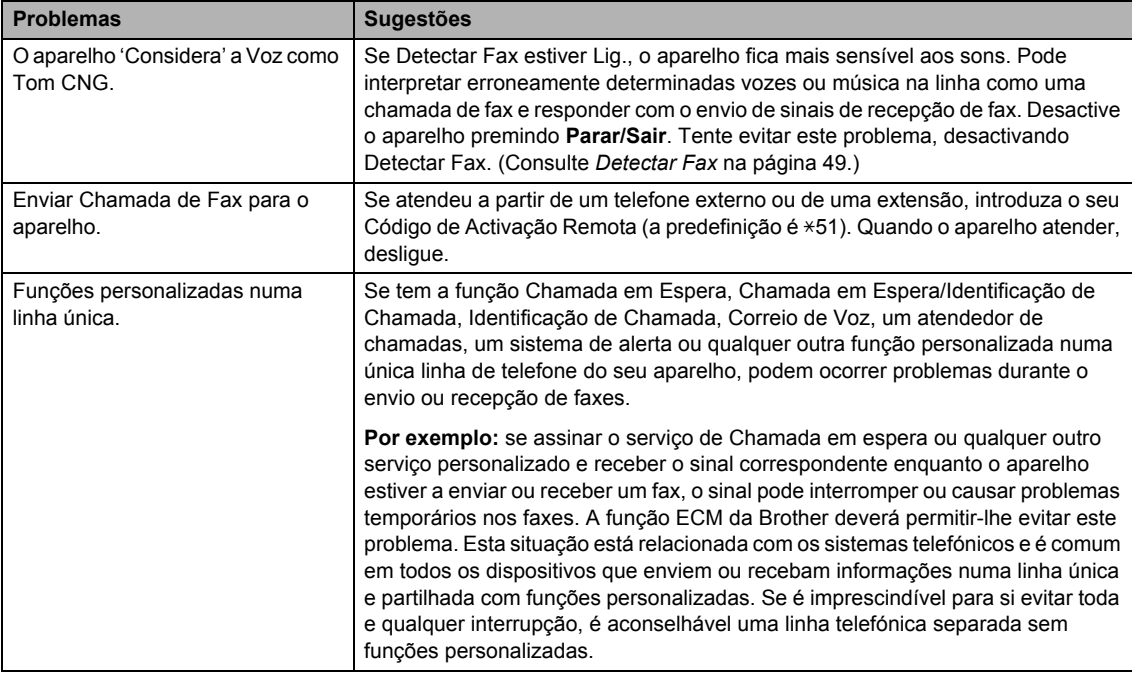

#### **Problemas no acesso ao menu**

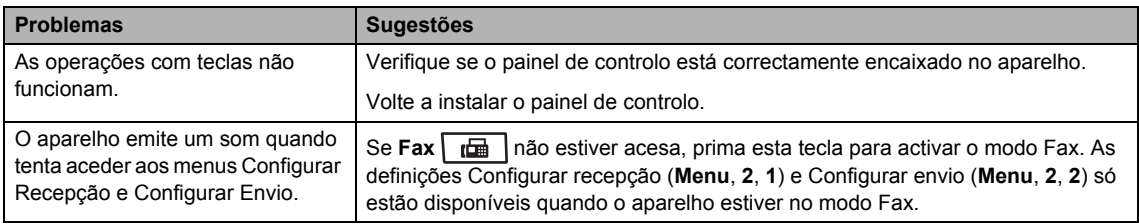

#### **Problemas de cópia**

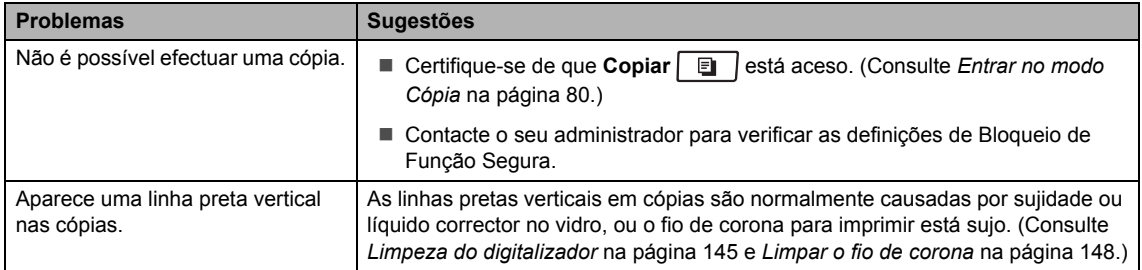

#### **Problemas de impressão**

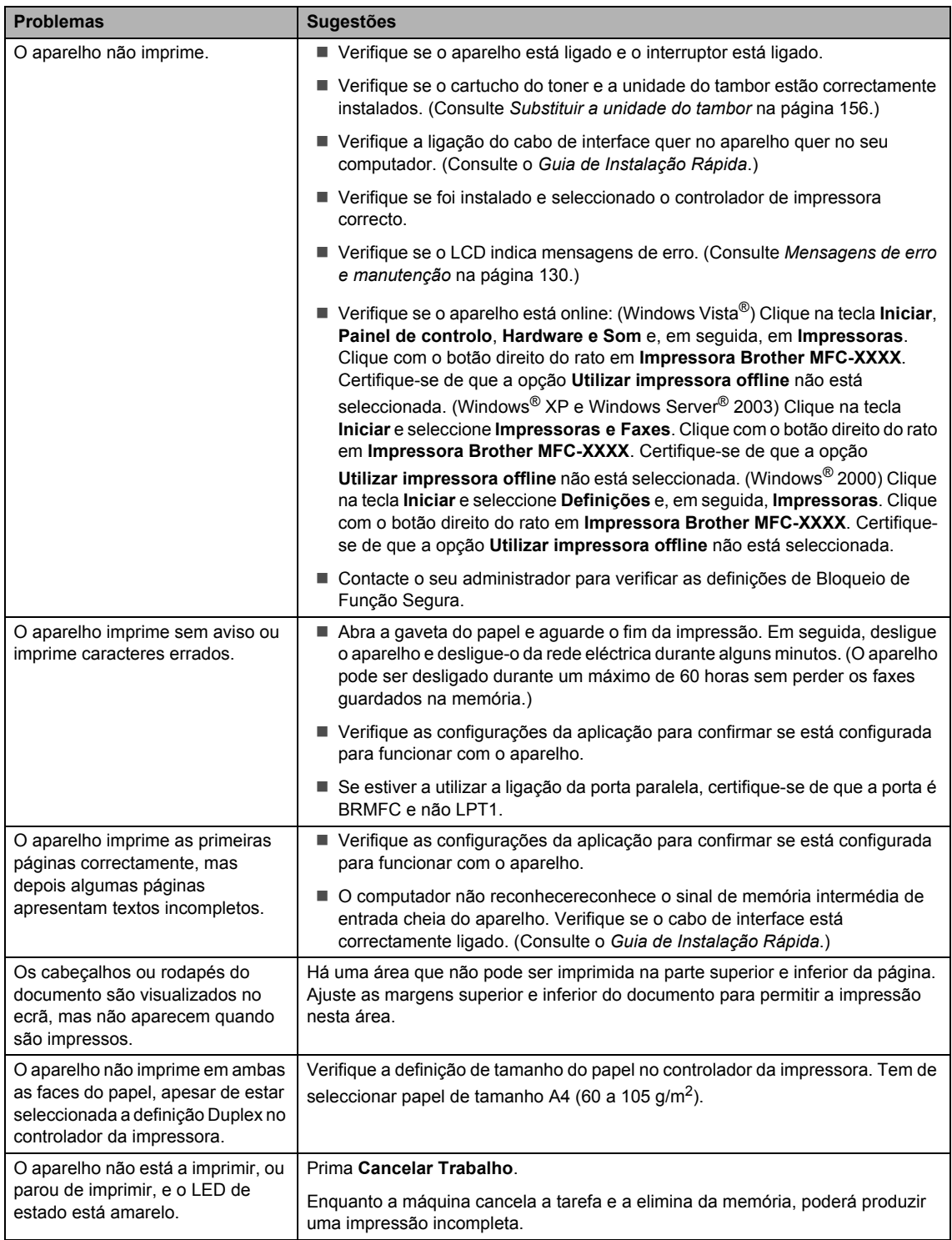

#### **Problemas de digitalização**

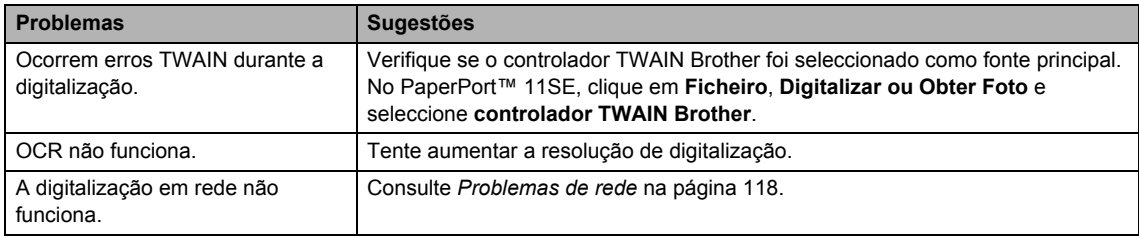

#### **Problemas de software**

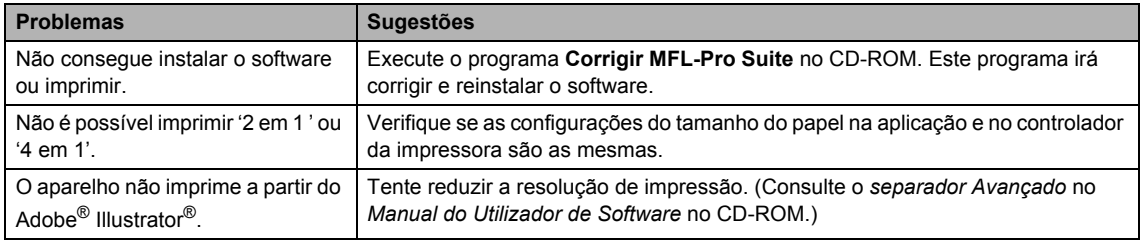

#### **Problemas no manuseamento do papel**

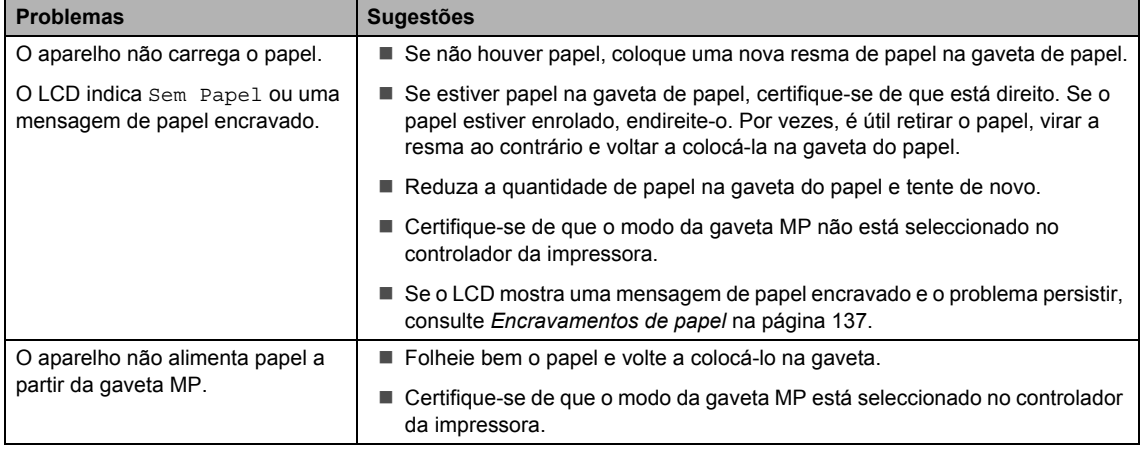

#### **Problemas no manuseamento do papel (Continuação)**

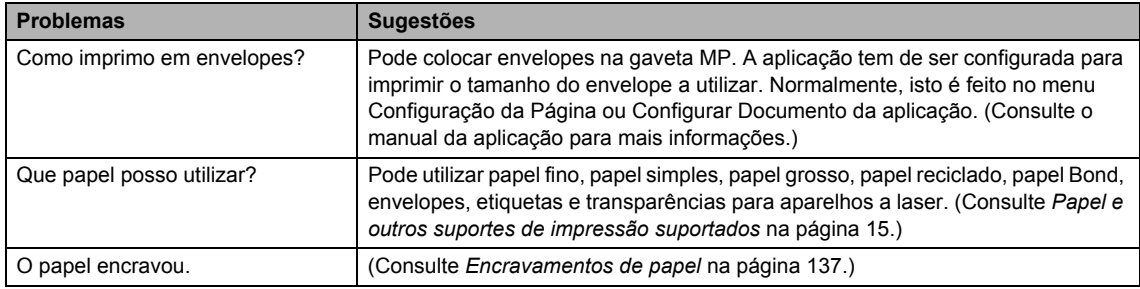

#### **Problemas de qualidade de impressão**

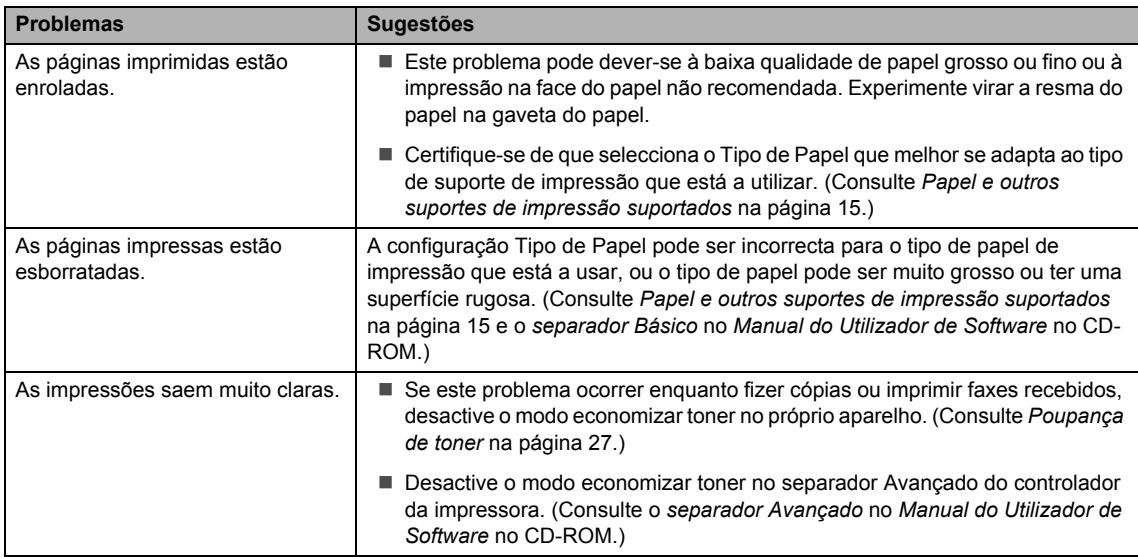

#### <span id="page-129-0"></span>**Problemas de rede**

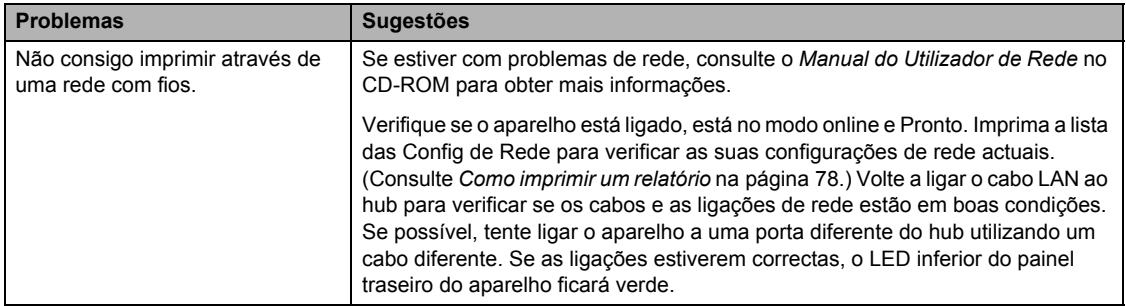

#### **Problemas de rede (Continuação)**

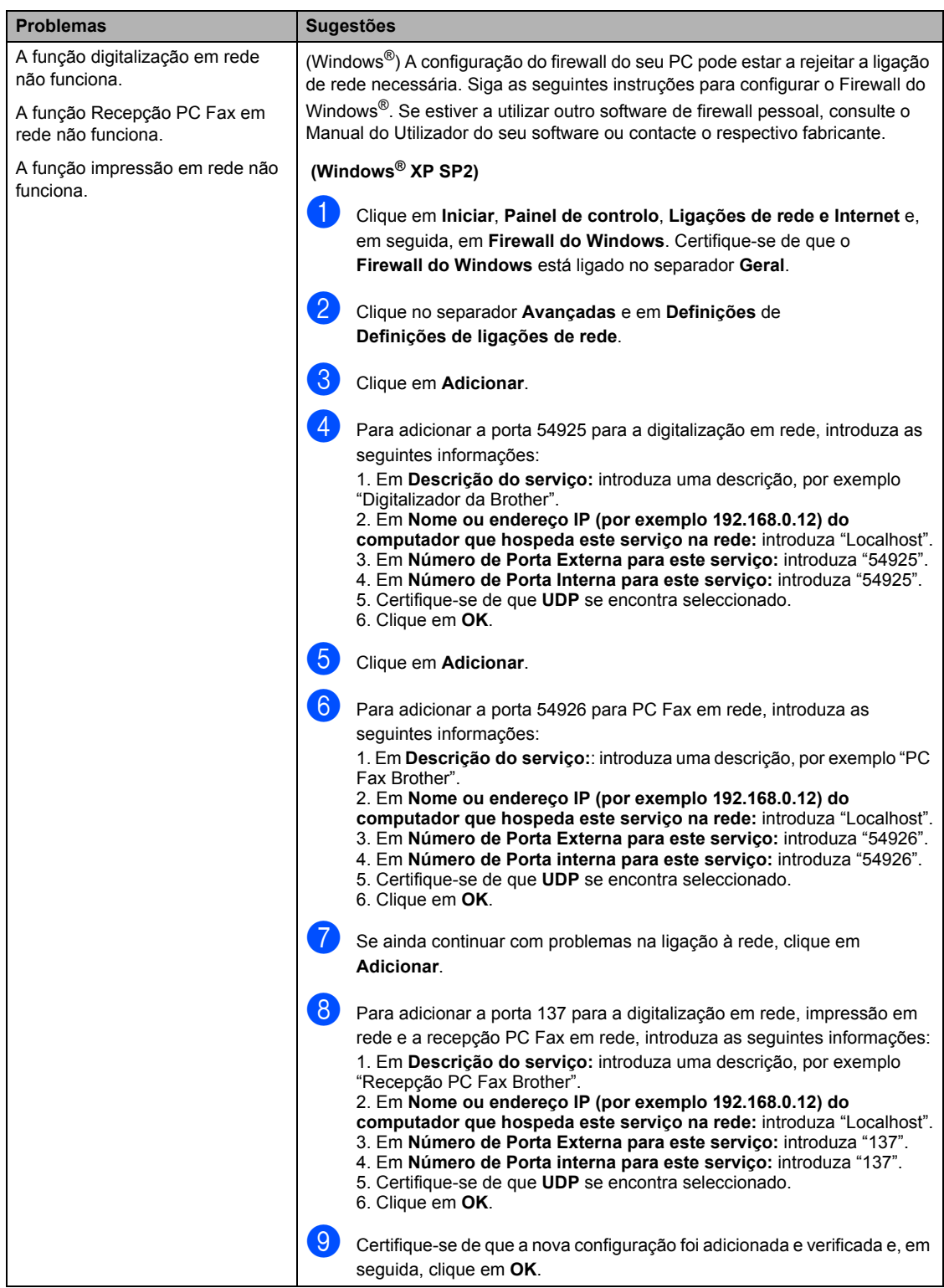

#### **Problemas de rede (Continuação)**

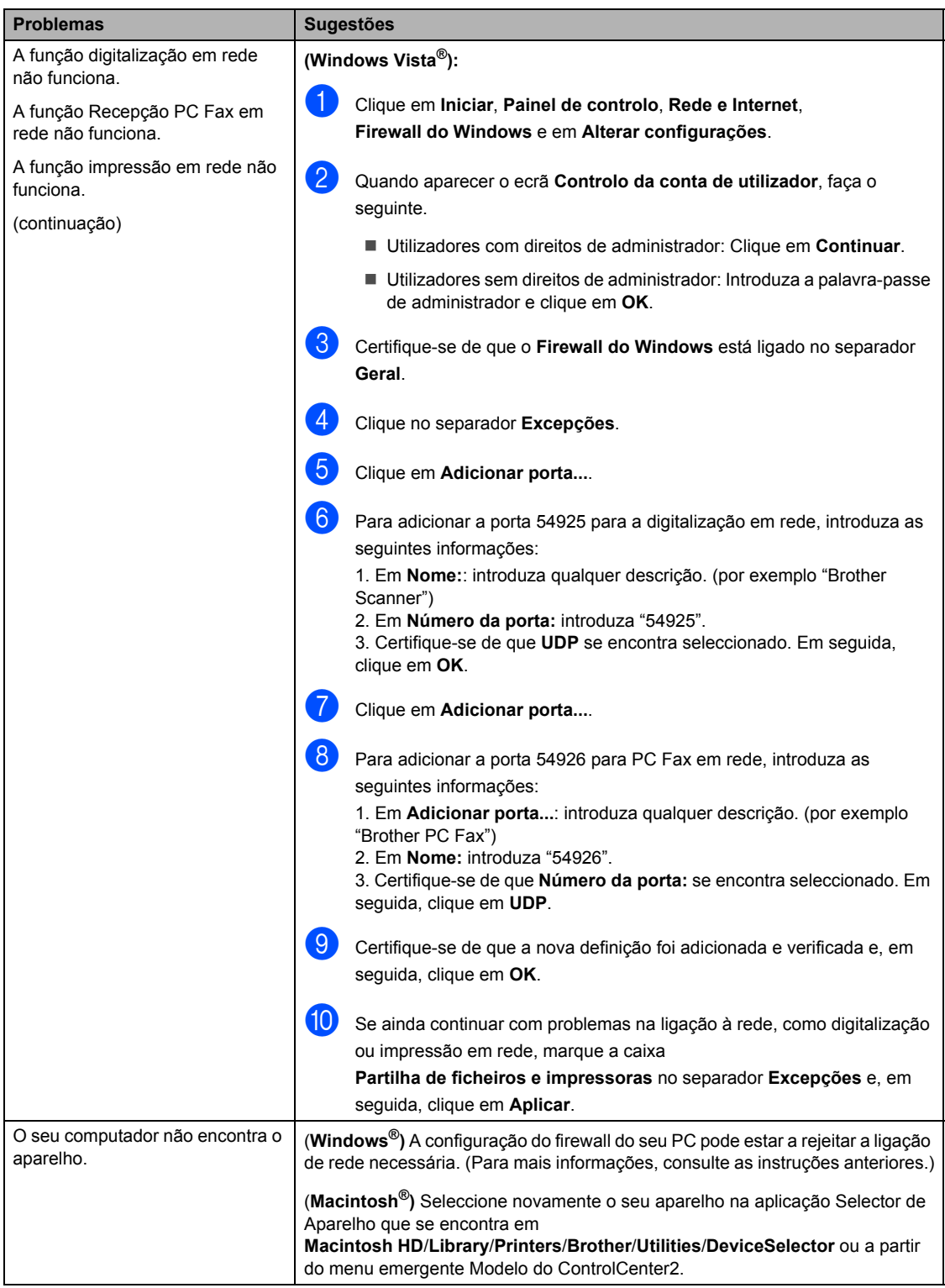

# <span id="page-132-0"></span>**Melhorar a qualidade de impressão**

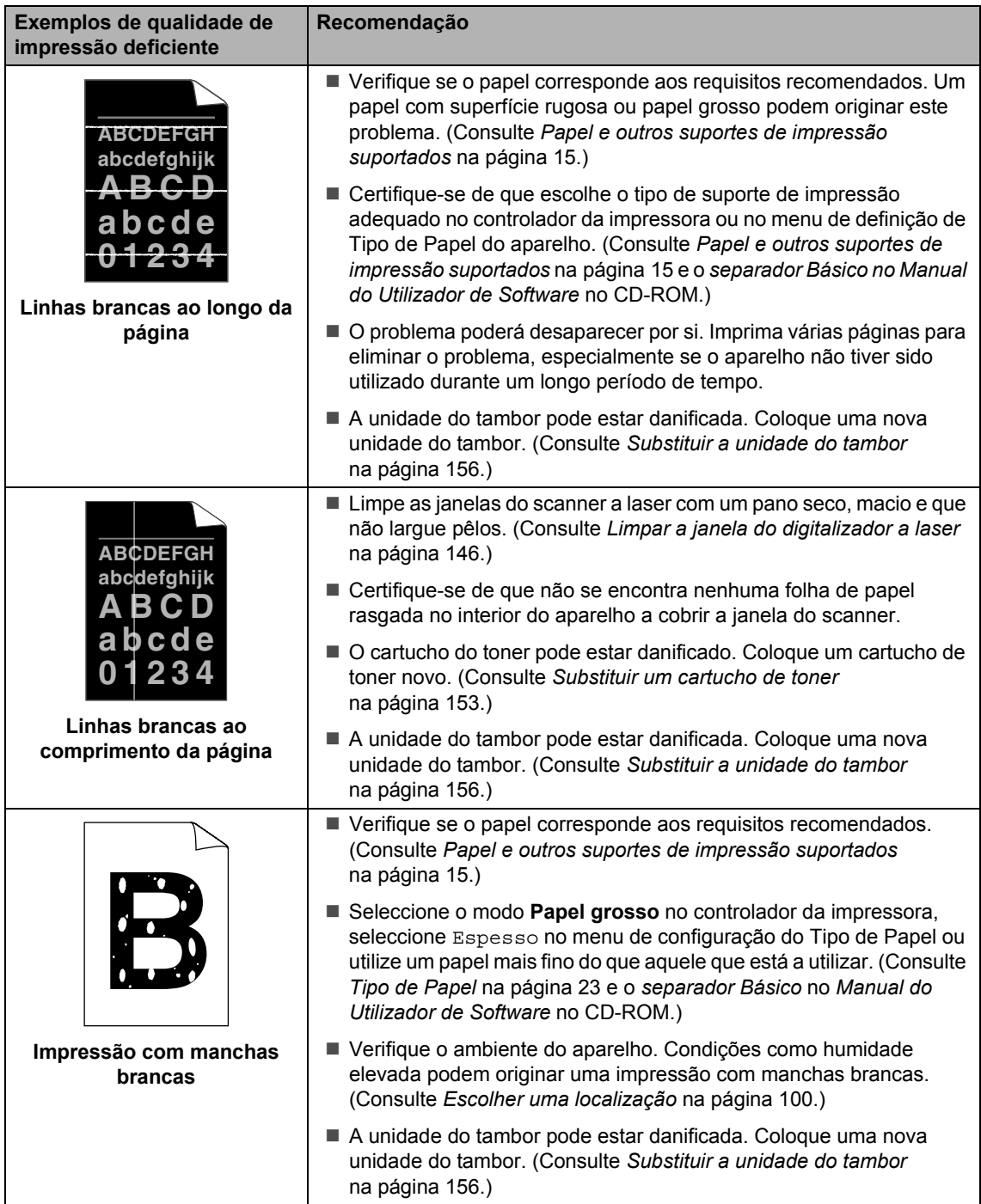

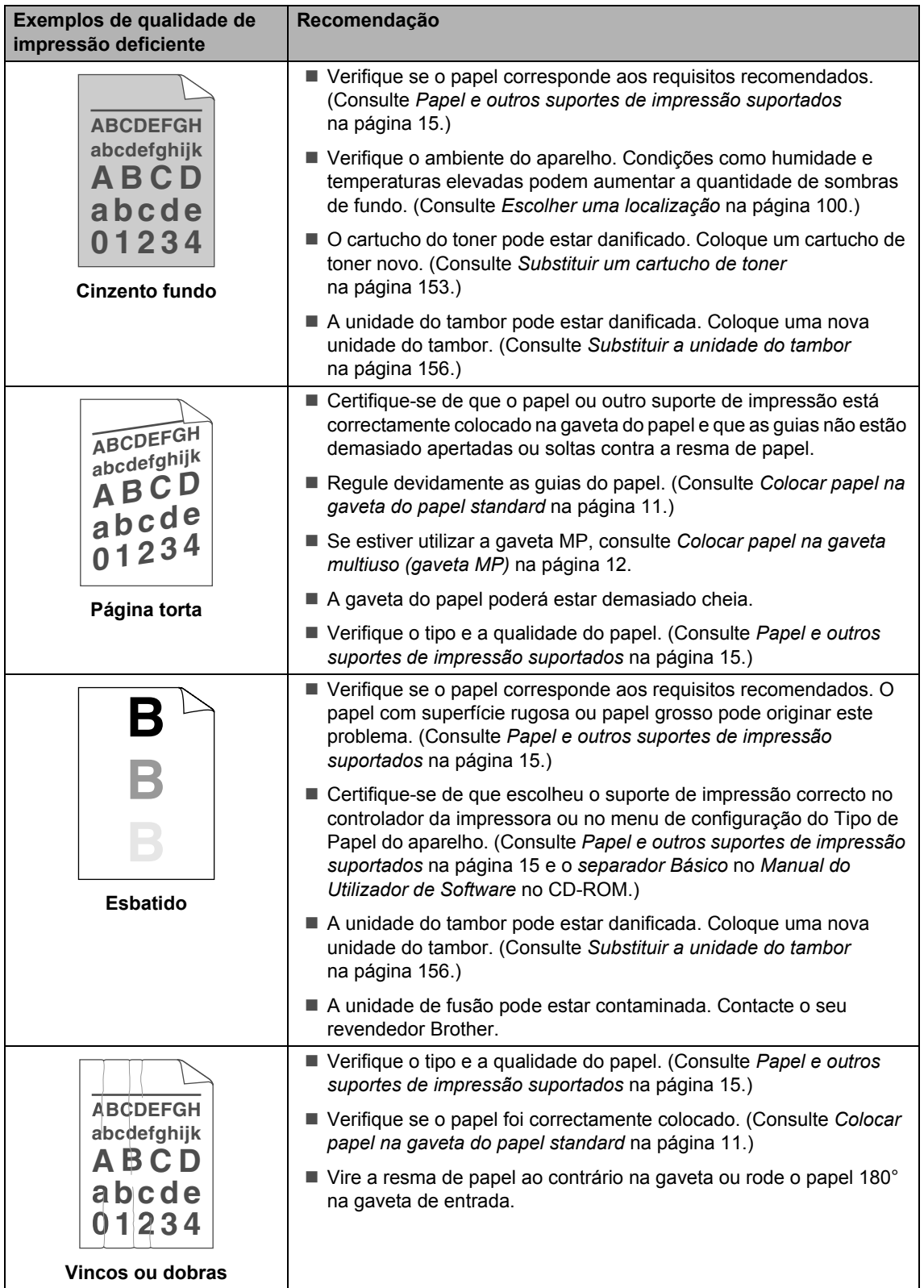

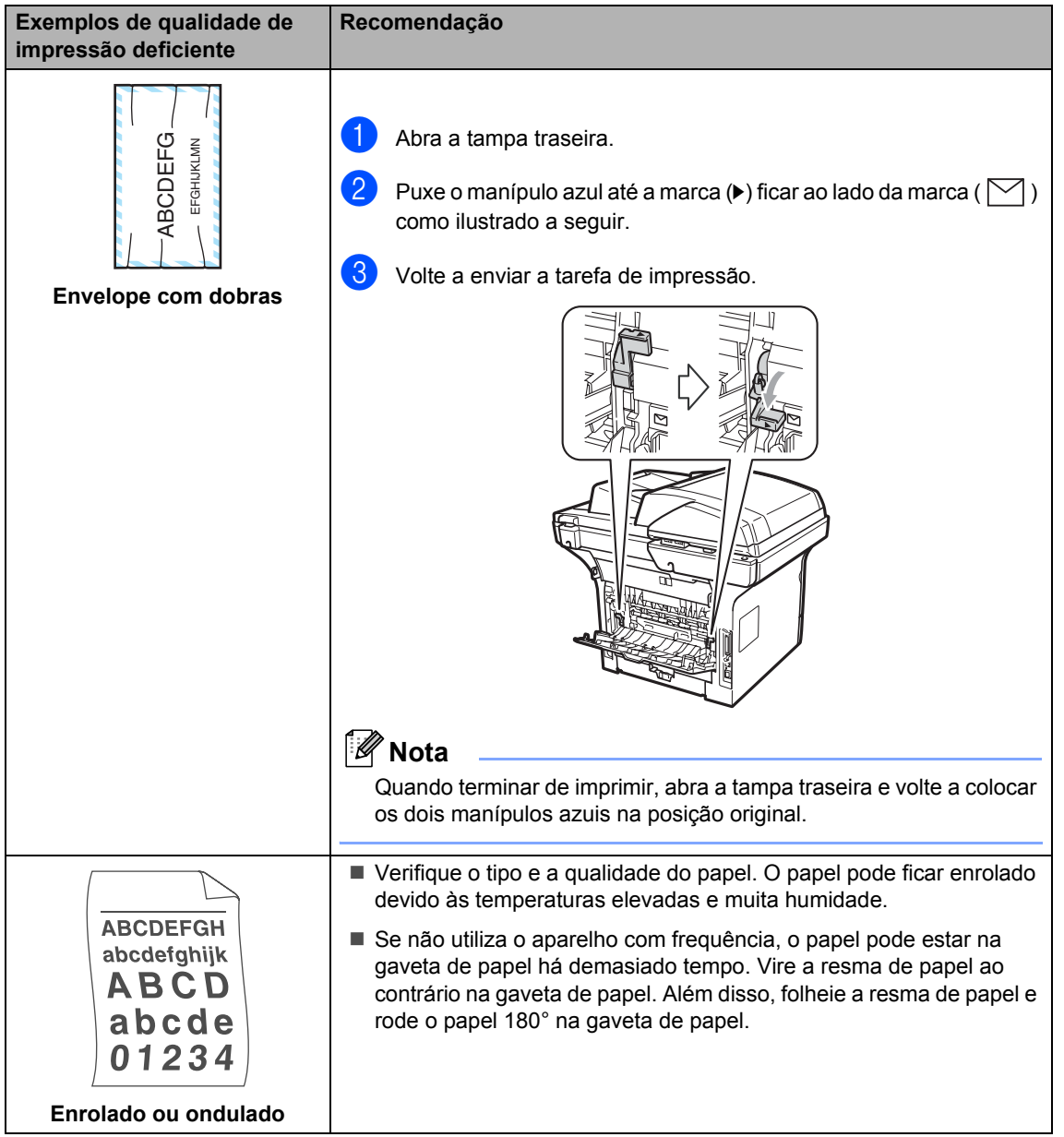

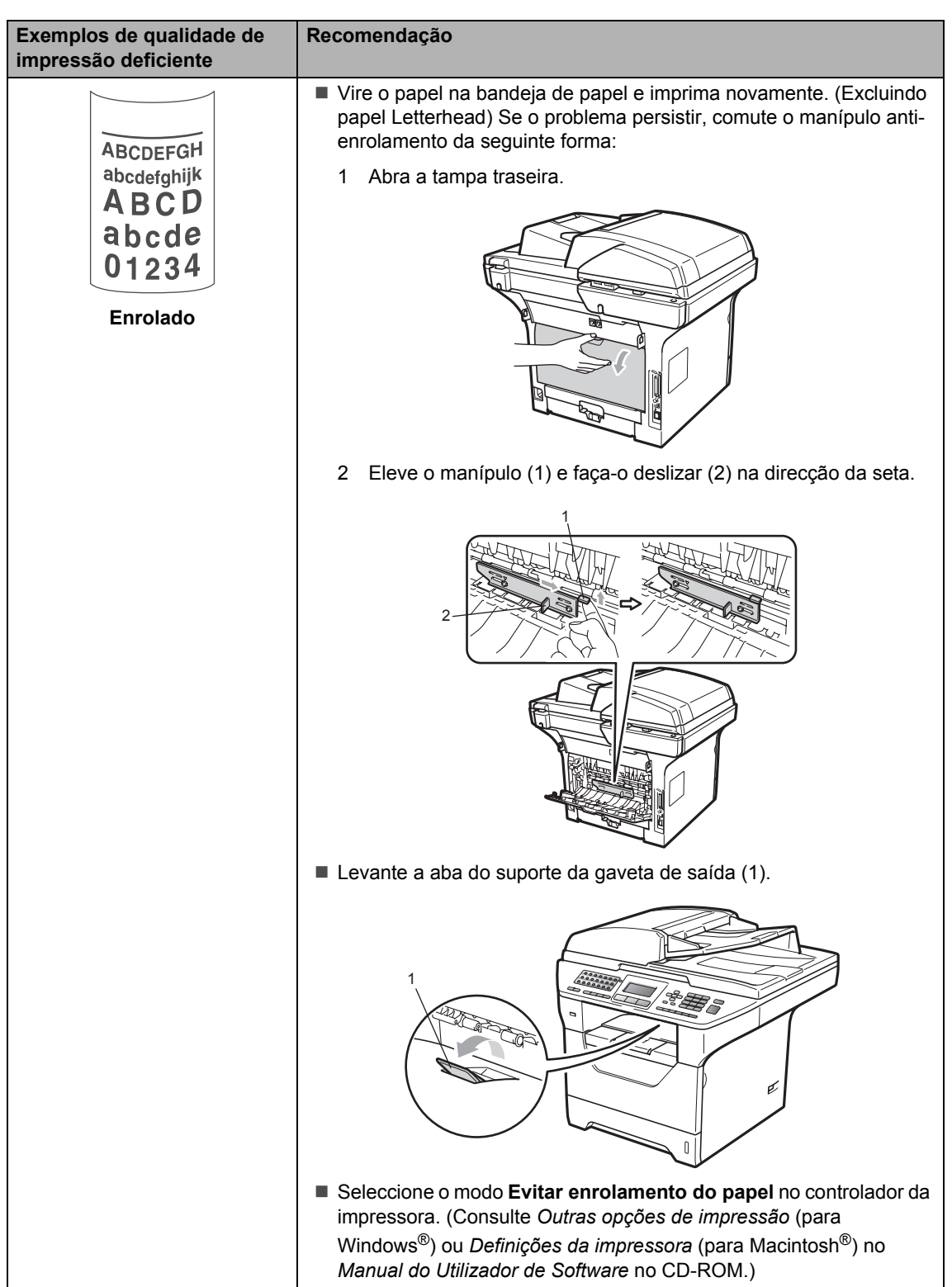

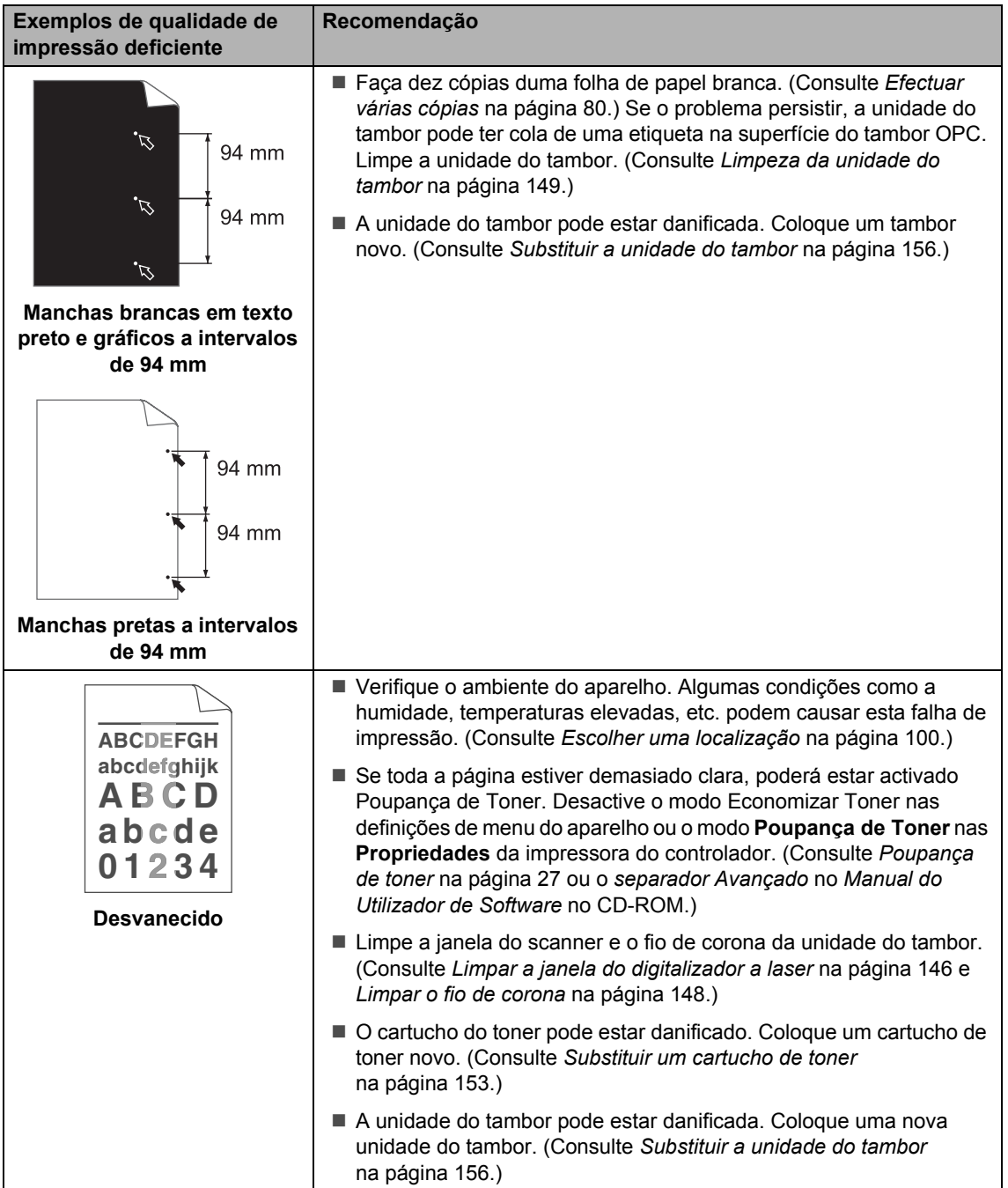

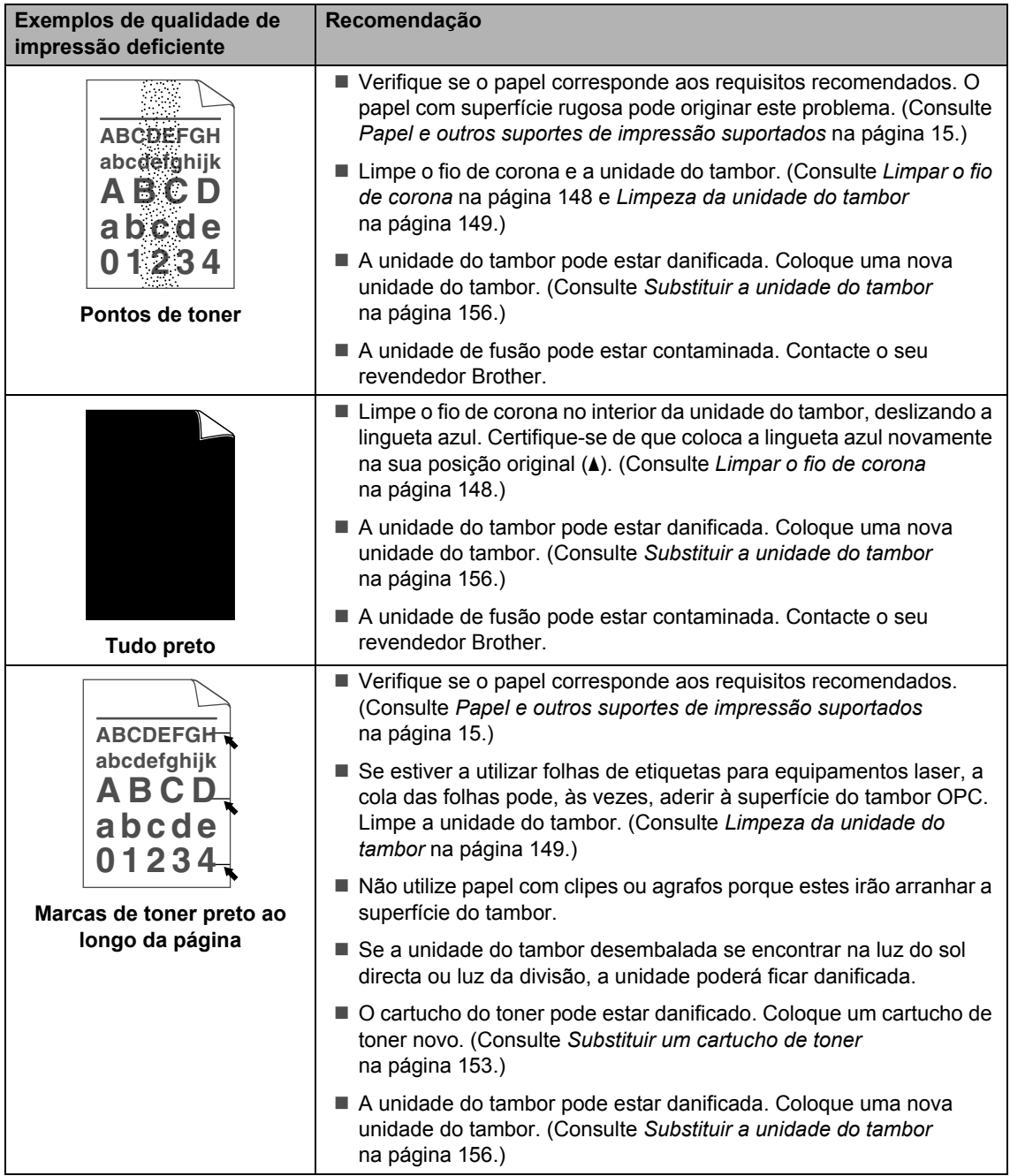

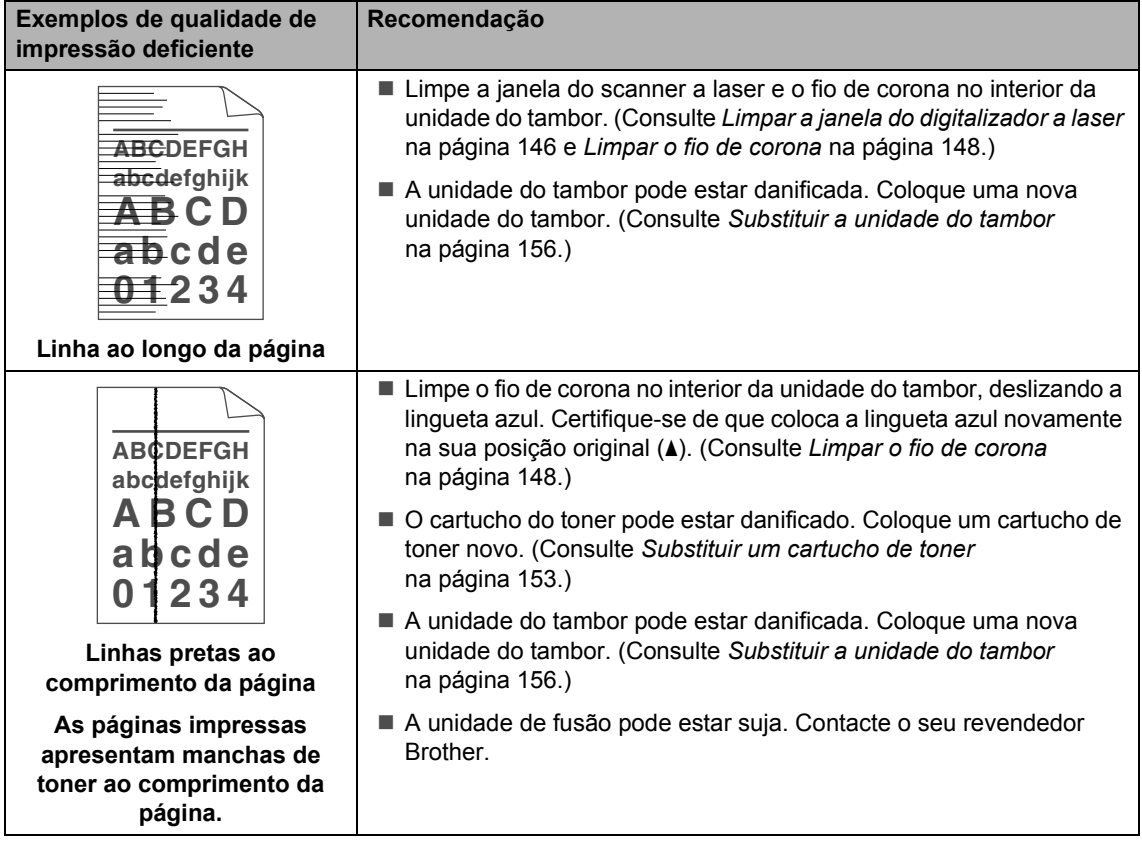

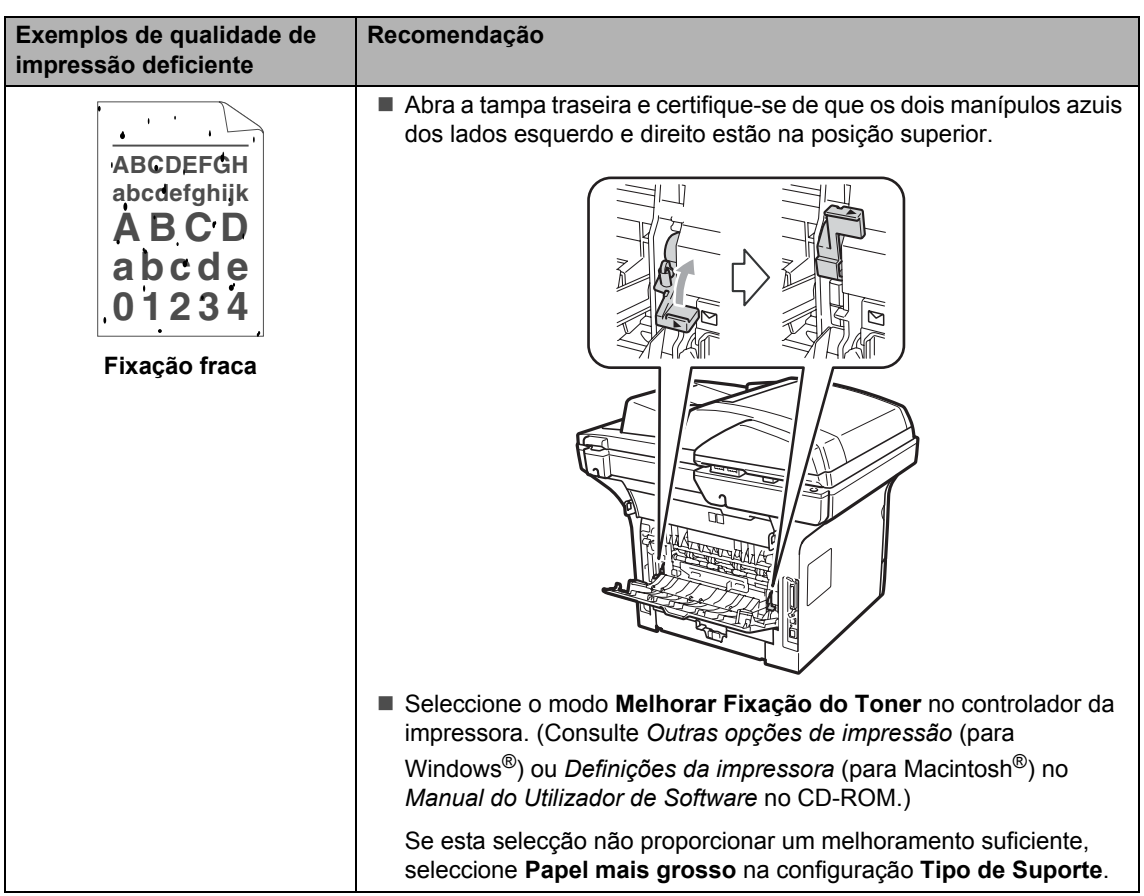

# **Configuração da detecção do sinal de marcação**

Quando enviar um fax automaticamente, por predefinição, o aparelho irá aguardar um determinado período de tempo até começar a marcar o número. Mudando a configuração de Sinal de marcação para Detecção pode fazer com que o aparelho toque assim que detectar um sinal de marcação. Esta configuração permite-lhe poupar algum tempo quando enviar um fax para vários números diferentes. Se mudar a configuração e começar a ter problemas com a marcação, deve alterar para a configuração NãoDetectado original.

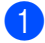

a Prima **Menu**, **0**, **5**.

- Prima A ou ▼ para seleccionar Detecção ou NãoDetectado. Prima **OK**.
- c Prima **Parar/Sair**.

# <span id="page-140-0"></span>**Interferências na linha telefónica <sup>C</sup>**

Se tiver dificuldades ao enviar ou receber um fax devidas a possíveis interferências na linha telefónica, sugerimos que regule a compensação da compatibilidade para reduzir a velocidade do modem para operações de fax.

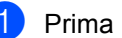

- a Prima **Menu**, **2**, **0**, **1**.
- Prima ▲ ou ▼ para seleccionar Básico(p/ VoIP), Normal ou Alta.
	- Básico(p/ VoIP) reduza velocidade do modem para 9.600 bps. e desactiva o modo de correcção de erros (ECM).

Para uma linha telefónica standard: Se notar regularmente interferências na sua linha telefónica standard, experimente esta definição.

Se estiver a utilizar VoIP: Os fornecedores de serviços VoIP oferecem apoio fax utilizando vários critérios. Se se depara regularmente com erros de transmissão de faxes utilize esta configuração.

- Normal ajusta a velocidade do modem para 14.400 bps.
- Alta ajusta a velocidade do modem para 33.600 bps.

Prima **OK**.

c Prima **Parar/Sair**.

#### **Nota**

Quando altera a compatibilidade para Básico(p/ VoIP), a função ECM não se encontra disponível.

# <span id="page-141-0"></span>**Mensagens de erro e manutenção**

À semelhança de outros equipamentos de escritório sofisticados podem ocorrer erros e poderá ser necessário substituir consumíveis. Se tal ocorrer, o seu aparelho identifica o erro ou o trabalho de manutenção necessário e apresenta a mensagem correspondente. As mensagens de erro e de manutenção mais comuns são descritas a seguir.

Pode corrigir você mesmo a maioria dos erros e das mensagens de manutenção. Se precisar de ajuda, o Brother Solutions Center providencia as últimas FAQs e sugestões de resolução de problemas.

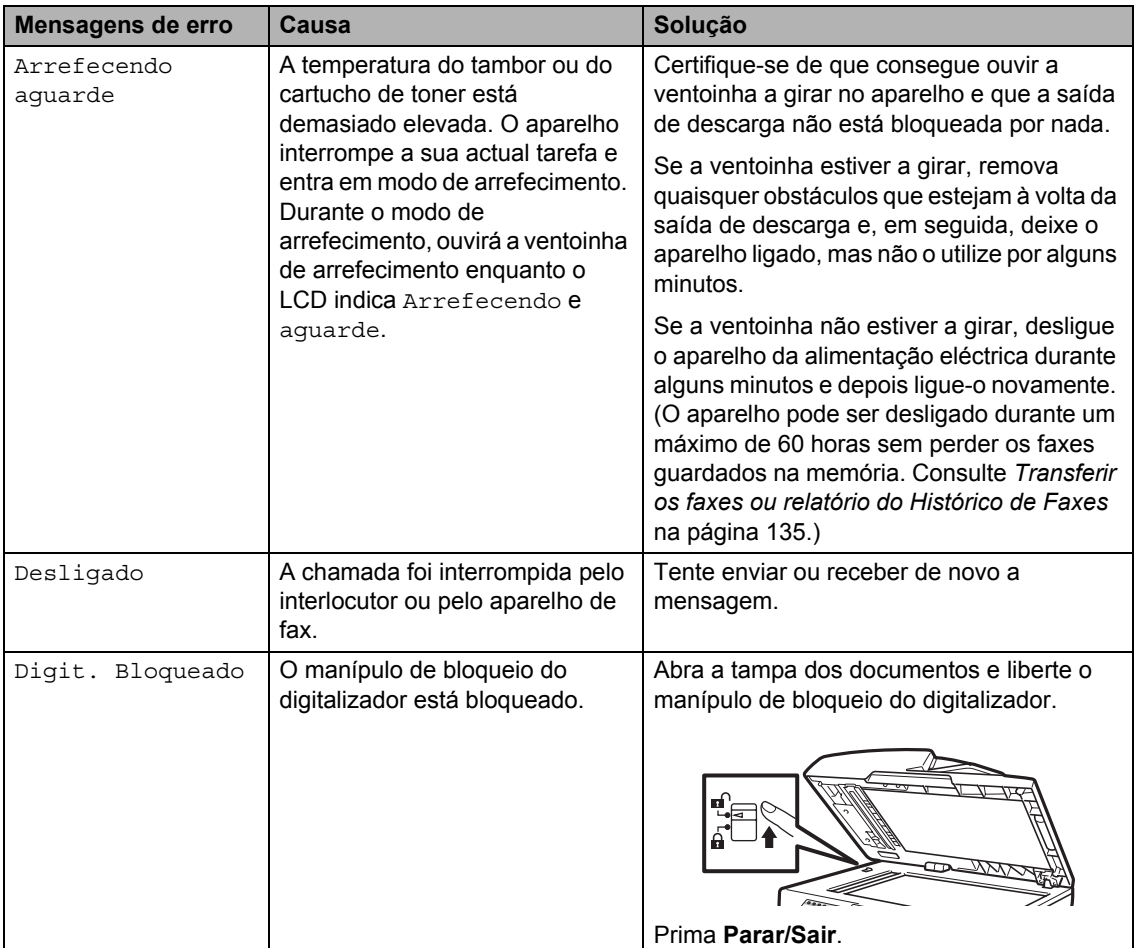

Visite-nos em <http://solutions.brother.com/>.

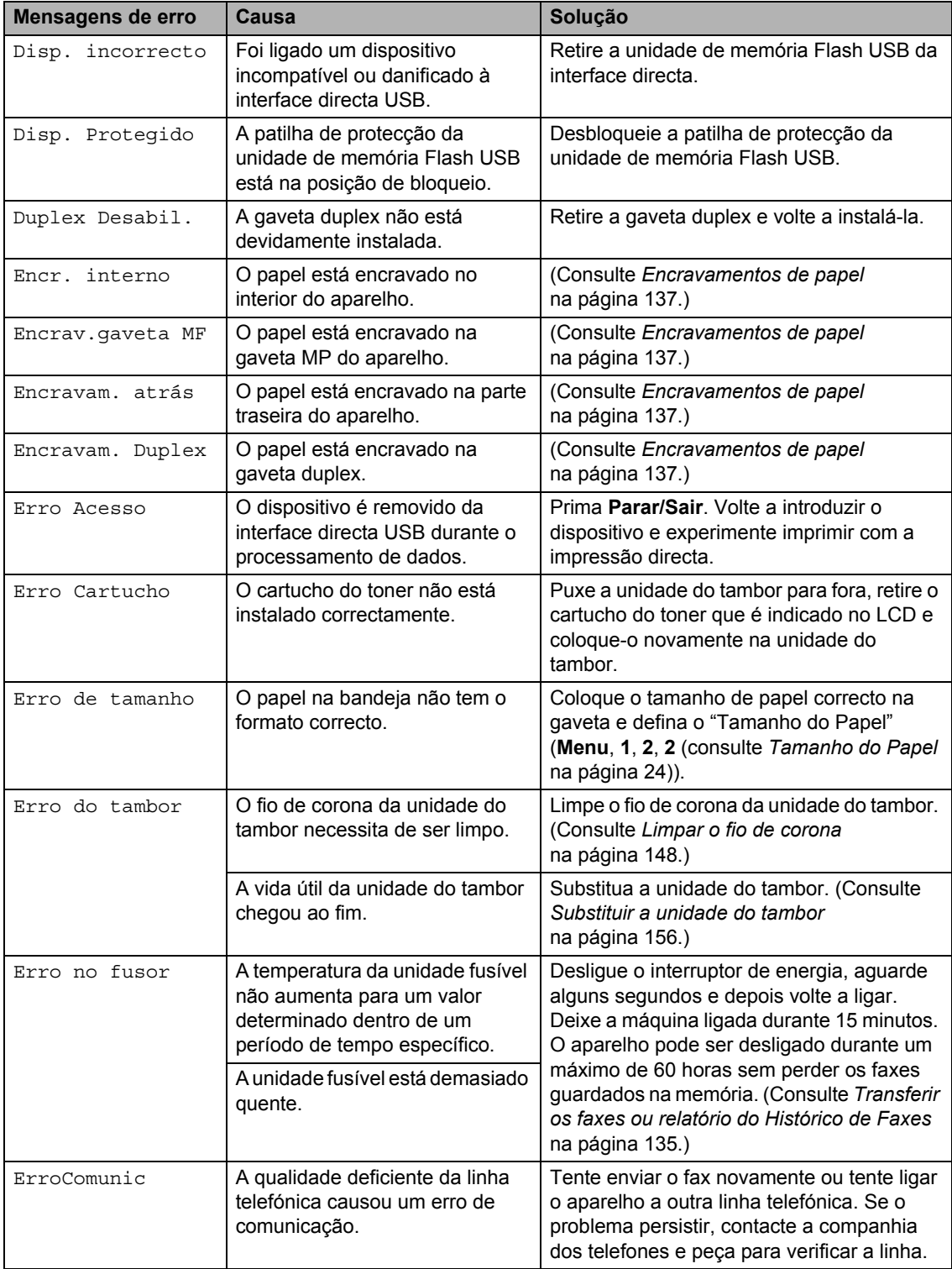

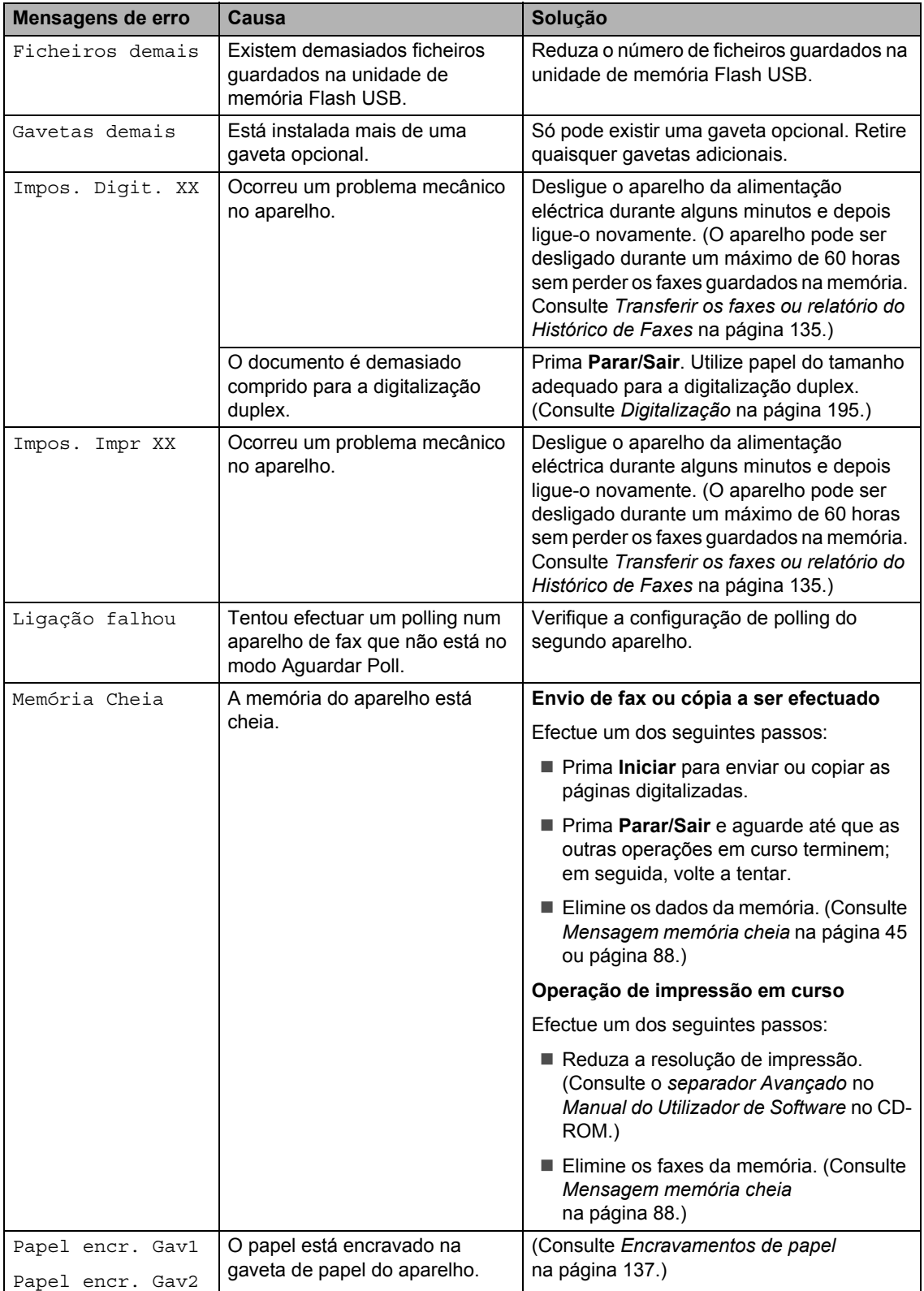
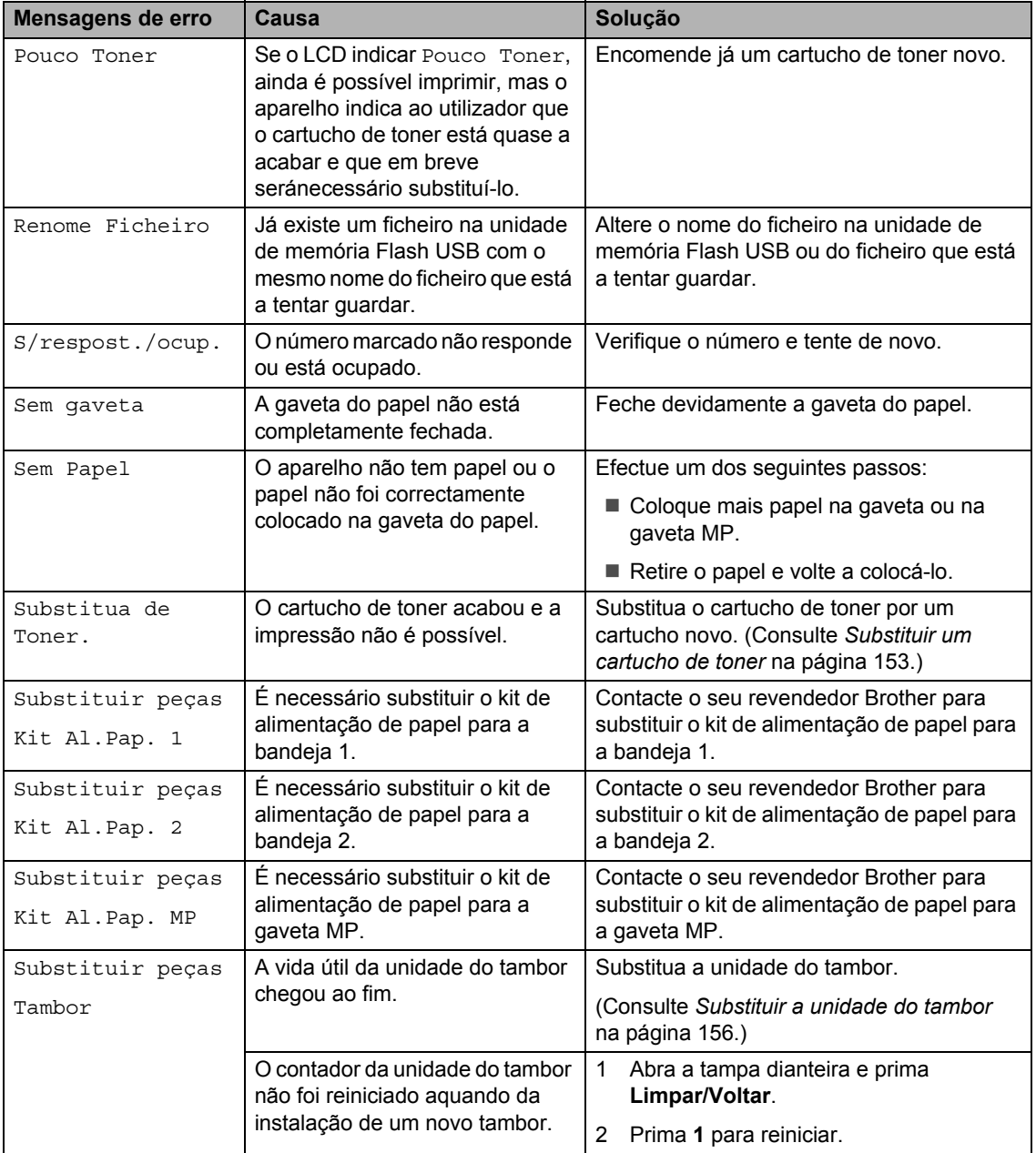

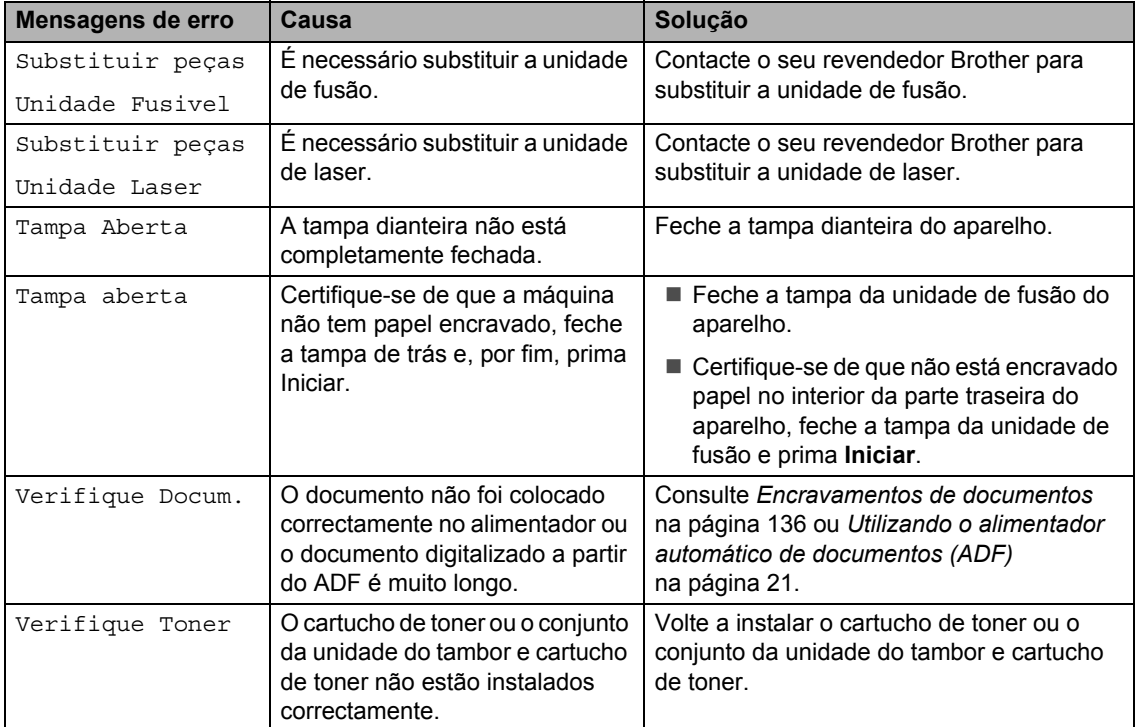

#### **Transferir os faxes ou relatório do Histórico de Faxes <sup>C</sup>**

Se o LCD apresentar:

- Impos. Impr XX
- Impos. Digit. XX

Recomendamos a transferência dos faxes para outro aparelho de fax ou para o seu computador. (Consulte *[Transferir faxes para](#page-146-0)  [outro aparelho de fax](#page-146-0)* na página 135 ou *[Transferir faxes para o seu PC](#page-146-1)* [na página 135](#page-146-1).)

É igualmente possível transferir o relatório do Histórico de Faxes para ver se existem faxes que é necessário transferir. (Consulte *[Transferir o relatório do Histórico de Faxes](#page-146-2)  [para outro aparelho de fax](#page-146-2)* na página 135.)

## **Nota**

Se existir uma mensagem de erro no LCD do aparelho, após a transferência dos faxes, desligue o aparelho da fonte de alimentação durante alguns minutos e depois ligue-o novamente.

#### <span id="page-146-0"></span>**Transferir faxes para outro aparelho**  de fax

Se não tiver definido a ID do Aparelho, não poderá introduzir o modo transferência de fax. (Consulte *Definir a sua ID do aparelho* no *Guia de Instalação Rápida*.)

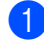

a Prima **Menu**, **9**, **0**, **1**.

Efectue um dos seguintes passos:

- Se o LCD apresentar Nenhum dado, não há faxes na memória do aparelho. Prima **Parar/Sair**.
- Introduza o número de fax para o qual os faxes serão reencaminhados.

#### <span id="page-146-1"></span>**Transferir faxes para o seu PC**

É possível transferir os faxes da memória do aparelho para o seu computador.

- Certifique-se de que instalou **MFL-Pro Suite** no seu PC e, em seguida, active a **Recepção PC-FAX** no PC. (Para mais informações sobre Recepção PC-FAX, consulte *Recepção PC-FAX* no *Manual do Utilizador de Software* no CD-ROM.)
- 2 Certifique-se de que activou Recep. Pc fax no aparelho. (Consulte *[Recepção PC Fax](#page-78-0)* [na página 67](#page-78-0).) Se se encontrarem faxes na memória do aparelho quando configura Recepção PC Fax, o LCD irá perguntar se pretende transferir os faxes para o seu computador.

**8** Efectue um dos seguintes passos:

- Para transferir todos os faxes para o seu computador, prima **1**. Ser-lhe-á perguntado se pretende realizar uma impressão de segurança.
- Para sair e deixar os faxes guardados na memória, prima **2**.

d Prima **Parar/Sair**.

#### <span id="page-146-2"></span>**Transferir o relatório do Histórico de Faxes para outro aparelho de fax**

Se não tiver definido a ID do Aparelho, não poderá introduzir o modo transferência de fax. (Consulte *Definir a sua ID do aparelho* no *Guia de Instalação Rápida*.)

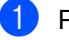

a Prima **Menu**, **9**, **0**, **2**.

- b Introduza o número de fax para o qual o relatório do Histórico de Faxes será reencaminhado.
- c Prima **Iniciar**.

c Prima **Iniciar**.

#### <span id="page-147-0"></span>**Encravamentos de documentos <sup>C</sup>**

Se o documento estiver encravado, siga os seguintes passos.

# **IMPORTANTE**

Após retirar o documento bloqueado, verifique se não ficaram restos de papel no aparelho que possam dar origem a outro bloqueio.

#### **O documento está encravado na parte superior da unidade ADF**

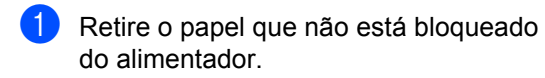

- 2 Abra a tampa do alimentador.
- **3** Puxe o documento bloqueado para a esquerda.

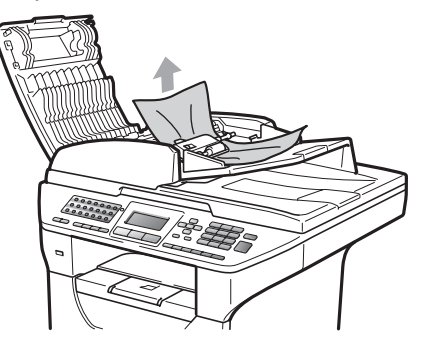

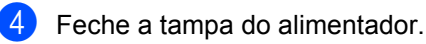

e Prima **Parar/Sair**.

#### **O documento está encravado debaixo da tampa dos documentos <sup>C</sup>**

- **a Retire o papel que não está bloqueado** do alimentador.
	- $\blacksquare$  Levante a tampa dos documentos.
- **3** Puxe o documento bloqueado para a direita.

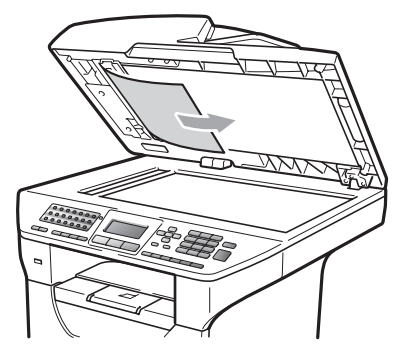

- Feche a tampa dos documentos.
- e Prima **Parar/Sair**.

#### **O papel está encravado na gaveta de saída. <sup>C</sup>**

- 
- **a** Retire o papel que não está bloqueado do alimentador.
- Puxe o documento bloqueado para a direita.

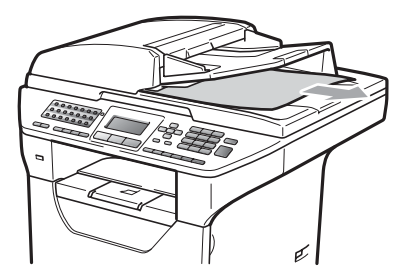

**3** Prima **Parar/Sair.** 

**O documento está encravado na ranhura duplex** 

Retire o papel que não está bloqueado do alimentador.

**2** Puxe o documento bloqueado para a direita.

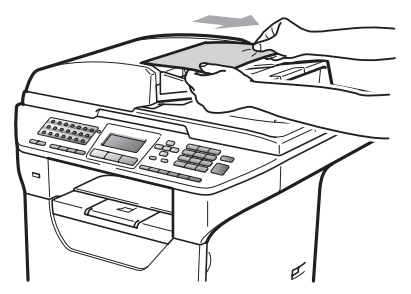

#### c Prima **Parar/Sair**.

**Encravamentos de papel** 

Para solucionar os encravamentos de papel, siga as fases desta secção.

#### **IMPORTANTE** 0

Confirme que instalou um cartucho de toner e uma unidade de tambor no aparelho. Se não instalou uma unidade do tambor ou se instalou a unidade do tambor incorrectamente, isto poderá provocar um encravamento de papel no seu aparelho Brother.

## **Nota**

Se a mensagem de erro continuar a aparecer, abra a tampa dianteira e a tampa da unidade de fusão e volte a fechá-las com firmeza para reiniciar o aparelho.

## **A AVISO**

#### **SUPERFÍCIE QUENTE**

Depois de usar o aparelho, algumas das suas peças internas estão extremamente quentes. Para evitar ferimentos, quando abrir a tampa dianteira ou traseira (gaveta de saída traseira) do aparelho, NÃO toque nas peças assinaladas a sombreado na figura. Se o fizer, pode queimar-se.

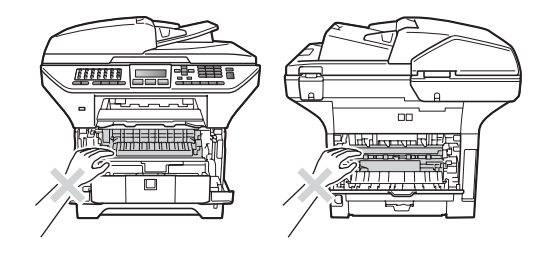

# **IMPORTANTE**

Para evitar danos no aparelho provocados por electricidade estática, NÃO toque nos eléctrodos apresentados na figura.

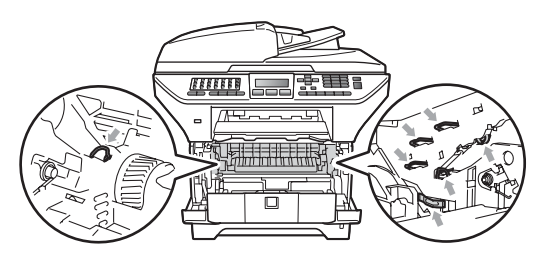

#### **Nota**

Os nomes apresentados no LCD para as gavetas do papel são os seguintes:

- Gaveta do papel standard: Gav1
- Gaveta inferior opcional: Gav2
- Gaveta multiuso: gaveta MF

#### **O papel está encravado na gaveta MP <sup>C</sup>**

Se o LCD apresentar Encrav.gaveta MF, siga estes passos:

Retire o papel da gaveta MP.

2 Retire qualquer papel encravado do interior e da área envolvente da gaveta MP.

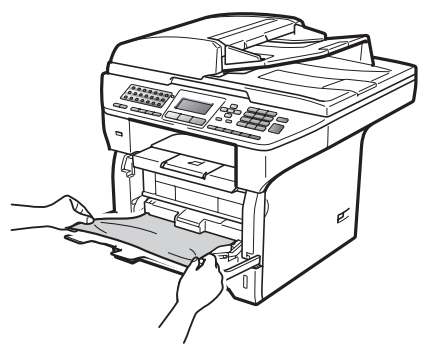

Feche a gaveta MP. Em seguida, abra a tampa dianteira e feche-a para reiniciar o aparelho.

Volte a abrir a gaveta MP.

Folheie bem a resma de papel e volte a colocá-la na gaveta MP.

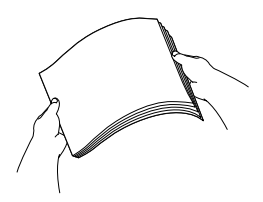

**6** Quando colocar papel na gaveta MP, certifique-se de que este não ultrapassa as guias de altura máxima de papel em ambos os lados da gaveta.

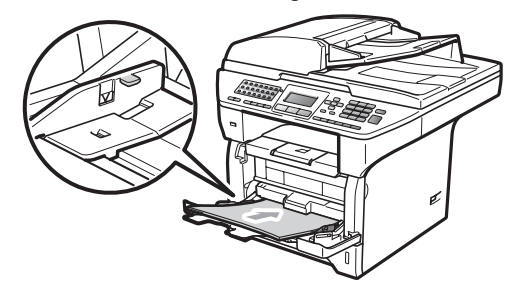

#### **O papel está encravado na bandeja 1 ou 2. C***C*

Se o LCD apresentar Papel encr. Gav1 ou Papel encr. Gav2, siga estes passos:

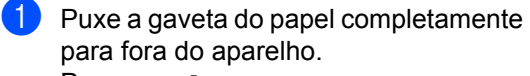

Para Papel encr. Gav1:

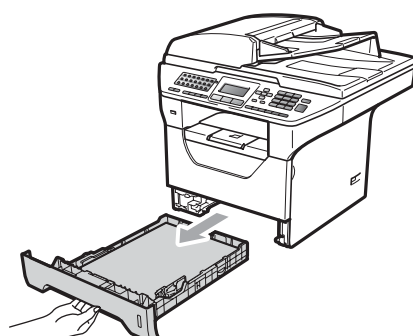

Para Papel encr. Gav2:

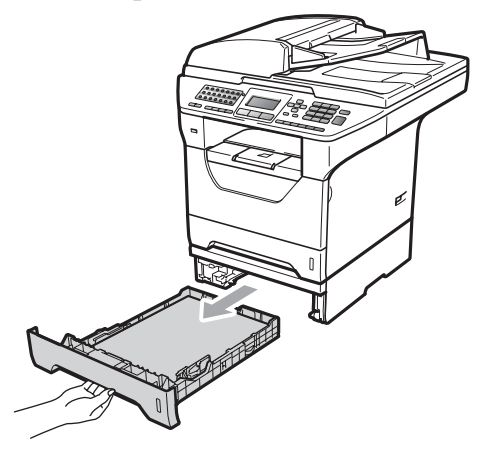

Utilize ambas as mãos para puxar lentamente para fora o papel encravado.

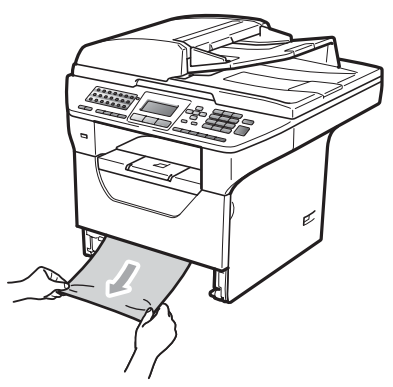

- 8 Certifique-se de que o papel não ultrapassa a marca máxima ( $\nabla$ ) da gaveta. Enquanto prime o manípulo azul de desbloqueio das guias de papel deslize as guias do papel até se adaptarem ao formato do papel. Verifique se as guias estão bem encaixadas nas ranhuras.
- 4) Coloque firmemente a gaveta do papel no aparelho.

# **IMPORTANTE**

NÃO retire a gaveta do papel standard durante a alimentação de papel a partir de uma gaveta inferior, pois isso irá provocar um encravamento.

**C**

#### **O papel está encravado no interior do aparelho <sup>C</sup>**

a Puxe a gaveta do papel completamente para fora do aparelho.

2 Utilize ambas as mãos para puxar lentamente para fora o papel encravado.

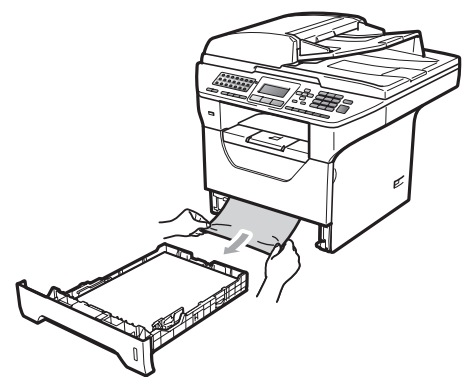

**3** Prima o botão de desbloqueio da tampa dianteira e abra a tampa dianteira.

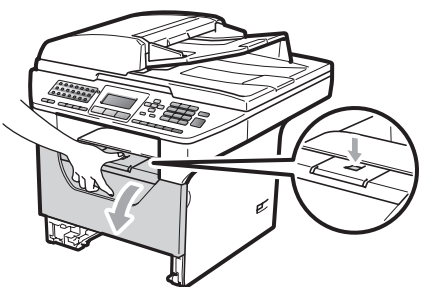

4 Retire lentamente o conjunto da unidade do tambor e cartucho de toner. O papel encravado pode ser puxado para fora com o conjunto do cartucho de toner e da unidade do tambor, ou este poderá libertar o papel de modo a que o possa puxar a partir da abertura da gaveta.

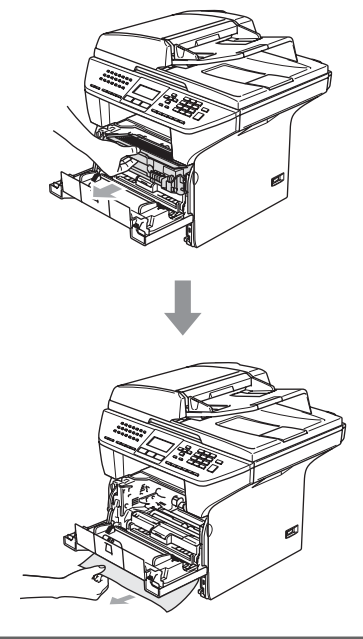

# **IMPORTANTE**

Recomendamos que coloque o conjunto da unidade do tambor e cartucho de toner sobre uma superfície plana e limpa, com uma folha de papel descartável ou pano por baixo, em caso de derrame ou salpico do toner.

Para evitar danos no aparelho provocados por electricidade estática, NÃO toque nos eléctrodos apresentados na figura.

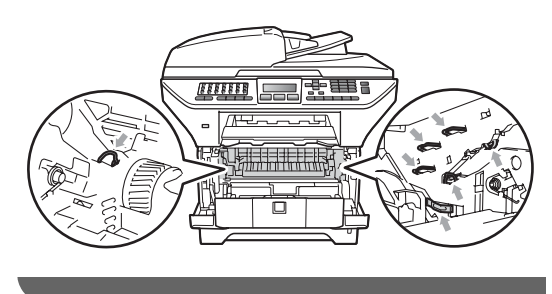

**b** Volte a colocar o conjunto da unidade do tambor e dos cartuchos de toner no aparelho.

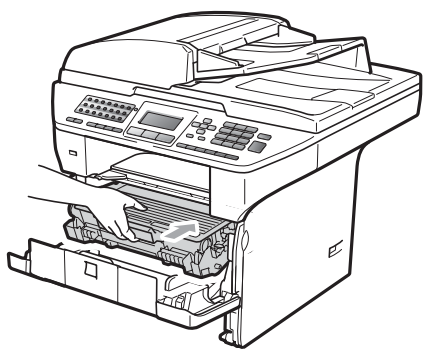

**6** Feche a tampa dianteira.

**T** Coloque firmemente a gaveta do papel no aparelho.

#### **Existe papel encravado no interior do conjunto da unidade do tambor e**   $c$ artucho de toner

a Prima o botão de desbloqueio da tampa dianteira e abra a tampa dianteira.

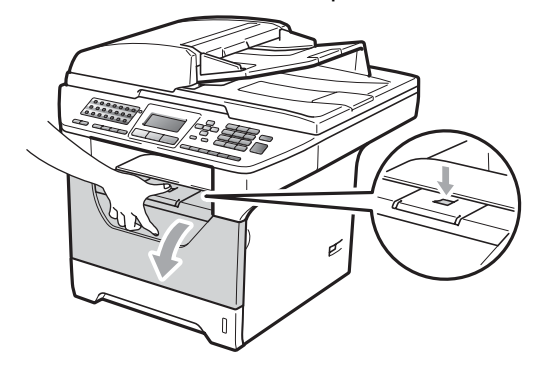

Retire lentamente o conjunto da unidade do tambor e cartucho de toner.

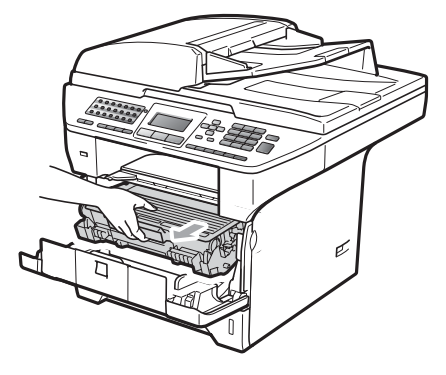

#### **IMPORTANTE**  $\bullet$

Recomendamos que coloque o conjunto da unidade do tambor e cartucho de toner sobre uma superfície plana e limpa, com uma folha de papel descartável ou pano por baixo, em caso de derrame ou salpico do toner.

Empurre o manípulo de bloqueio azul e retire o cartucho de toner da unidade do tambor.

Retire todo o papel encravado do interior da unidade do tambor.

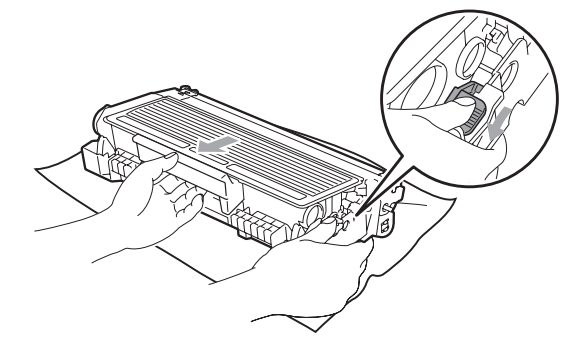

#### **IMPORTANTE**

• Manuseie o cartucho de toner com cuidado. Se o toner se espalhar nas suas mãos ou roupa, limpe ou lave imediatamente com água fria.

• Para evitar problemas na qualidade da impressão, NÃO toque nas zonas indicadas a sombreado nas ilustrações que se seguem.

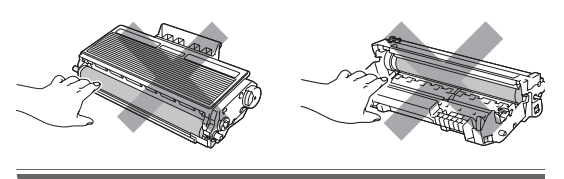

- Retire todo o papel encravado do interior da unidade do tambor.
- **6** Volte a colocar o cartucho de toner na unidade do tambor até o ouvir engatar. Se o colocar correctamente, o manípulo de bloqueio azul irá subir automaticamente.

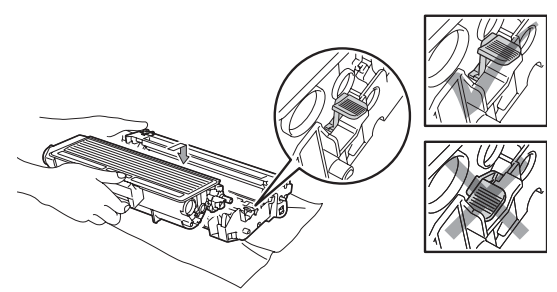

6 Volte a colocar o conjunto da unidade do tambor e dos cartuchos de toner no aparelho.

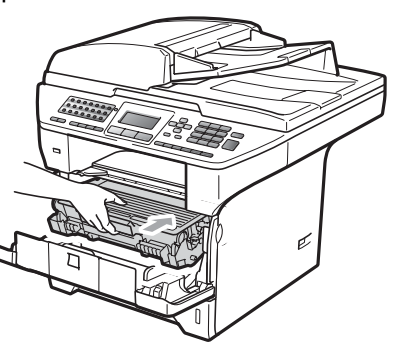

Feche a tampa dianteira.

#### **O papel está encravado na parte traseira do aparelho <sup>C</sup>**

**a Prima o botão de desbloqueio da tampa** dianteira e abra a tampa dianteira.

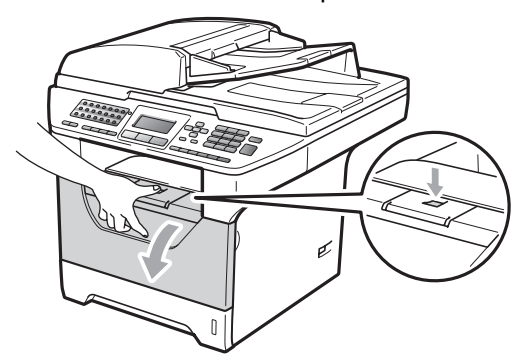

**2** Retire lentamente o conjunto da unidade do tambor e cartucho de toner.

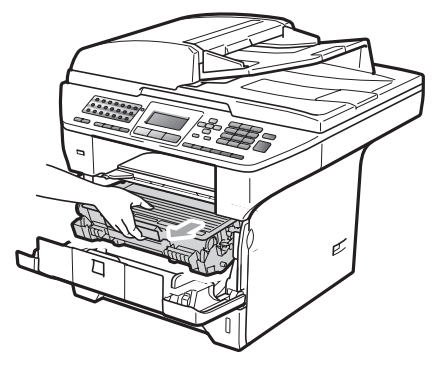

## **IMPORTANTE**

Recomendamos que coloque o conjunto da unidade do tambor e cartucho de toner sobre uma superfície plana e limpa, com uma folha de papel descartável ou pano por baixo, em caso de derrame ou salpico do toner.

**3** Abra a tampa traseira (bandeja de saída traseira).

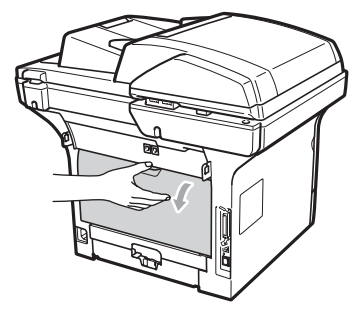

4 Puxe as patilhas dos lados esquerdo e direito na sua direcção para abrir a tampa da unidade de fusão (1).

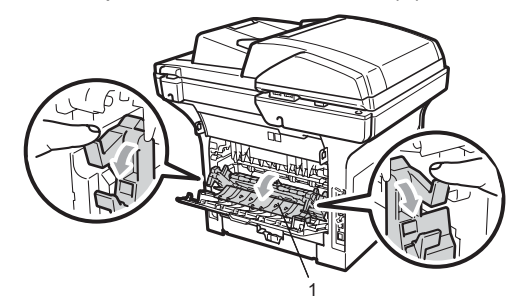

**6** Retire o papel encravado da unidade de fusão.

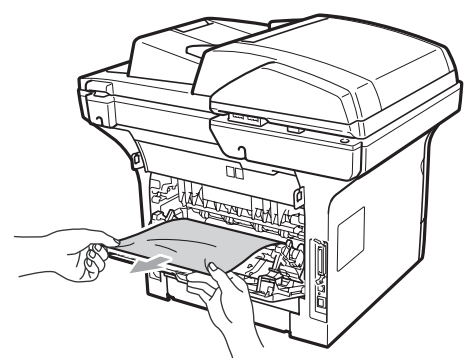

6 Feche a tampa da unidade de fusão e a tampa traseira (gaveta de saída traseira).

7 Volte a colocar o conjunto da unidade do tambor e dos cartuchos de toner no aparelho.

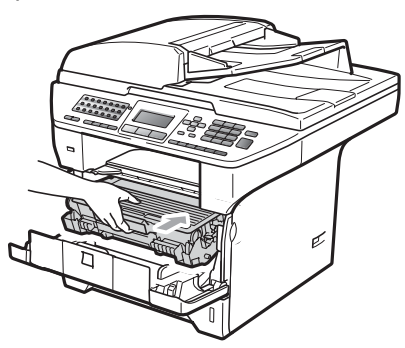

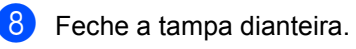

#### **O papel está encravado na gaveta**  duplex

Puxe a gaveta do papel duplex completamente para fora do aparelho.

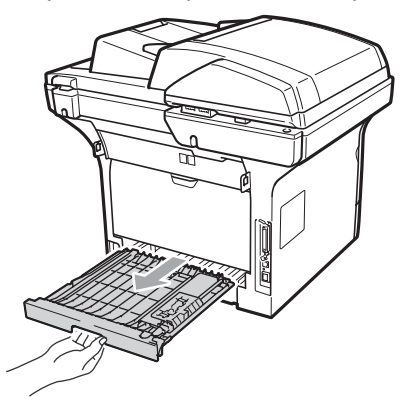

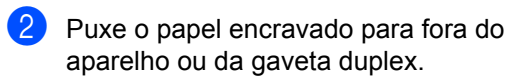

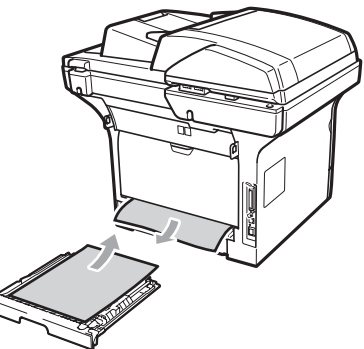

**3** Volte a colocar a bandeja duplex no aparelho.

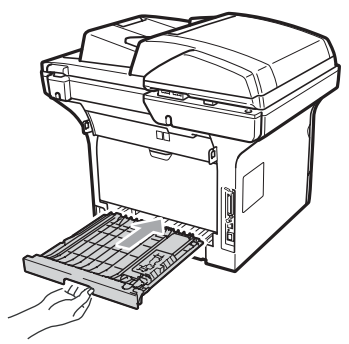

# **Manutenção de rotina**

# **A ADVERTÊNCIA**

Utilize detergentes neutros.

NÃO utilize quaisquer substâncias inflamáveis nem qualquer tipo de líquidos/solventes orgânicos ou em spray que contenham álcool/amoníaco para limpar o interior ou o exterior do aparelho. Se o fizer, pode causar um incêndio ou choque eléctrico. (Para mais informações consulte *[Instruções de segurança](#page-116-0)  importantes* [na página 105](#page-116-0).)

# **IMPORTANTE**

A unidade de tambor contém toner, por isso manuseie-a com cuidado. Se o toner se espalhar nas suas mãos ou roupa, limpe ou lave imediatamente com água fria.

#### **Limpeza da parte exterior do aparelho <sup>C</sup>**

**1** Desligue o aparelho.Desligue primeiro o fio da linha telefónica, desligue todos os cabos e, em seguida, desligue o cabo de alimentação da tomada eléctrica.

 $\blacksquare$  Puxe a gaveta do papel completamente para fora do aparelho.

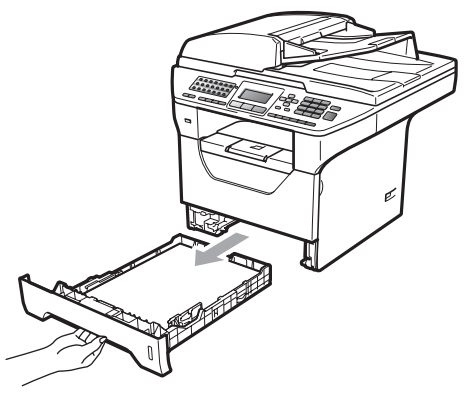

Utilize um pano seco, macio e que não largue pêlos para remover o pó da parte exterior do aparelho.

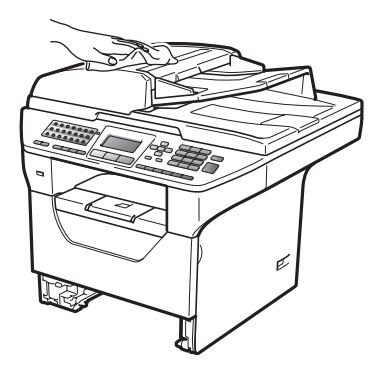

- $\overline{4}$  Retire qualquer papel que esteja na gaveta.
- **b** Utilize um pano seco, macio e que não largue pêlos para remover o pó da parte interior e exterior da gaveta do papel.

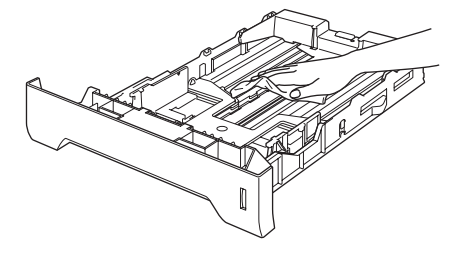

6 Coloque o papel e a gaveta do papel novamente no aparelho.

Ligue primeiro o cabo de alimentação do aparelho à tomada eléctrica e volte a ligar todos os cabos e o fio da linha telefónica. Ligue o aparelho.

#### **Limpeza do digitalizador**

- Desligue o aparelho. Desligue primeiro o fio da linha telefónica, desligue todos os cabos e, em seguida, desligue o cabo de alimentação da tomada eléctrica.
- Levante a tampa dos documentos (1). Limpe a superfície branca de plástico (2) e o vidro do digitalizador (3), que está por baixo, com um pano que não largue pêlos, humedecido com água.

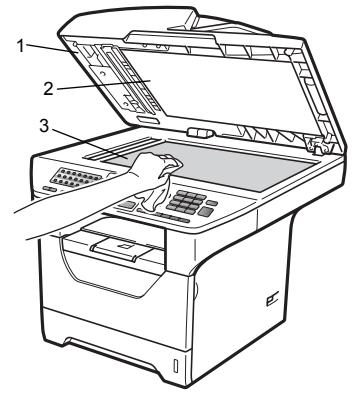

Na unidade ADF, limpe a barra branca (1) e a tira de vidro do digitalizador (2), que está por baixo, com um pano que não largue pêlos, humedecido com água.

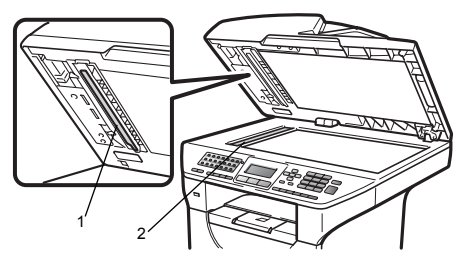

4 Ligue primeiro o cabo de alimentação do aparelho à tomada eléctrica e volte a ligar todos os cabos e o fio da linha telefónica. Ligue o aparelho.

#### **Nota**

Além de limpar o vidro do scanner e a tira de vidro, com um pano que não largue pêlos, humedecido com água, passe a ponta do dedo sobre o vidro para tentar detectar alguma sujidade. Se encontrar pó ou sujidade, limpe novamente o vidro, dando especial atenção a essa área. Poderá ter que repetir o processo de limpeza três ou quatro vezes. Para testar, efectue uma cópia depois de limpar.

#### <span id="page-157-0"></span>**Limpar a janela do digitalizador a laser <sup>C</sup>**

## **ADVERTÊNCIA**

Utilize detergentes neutros.

NÃO utilize quaisquer substâncias inflamáveis nem qualquer tipo de líquidos/solventes orgânicos ou em spray que contenham álcool/amoníaco para limpar o interior ou o exterior do aparelho. Se o fizer, pode causar um incêndio ou choque eléctrico. Para mais informações, consulte *[Instruções de segurança](#page-116-0)  importantes* [na página 105](#page-116-0).

#### **IMPORTANTE**

NÃO toque na janela do scanner a laser com os dedos.

- Desligue o aparelho antes de limpar a parte interior. Desligue primeiro o fio da linha telefónica e, em seguida, desligue o cabo de alimentação da tomada eléctrica.
- 

**2** Abra a tampa dianteira e retire lentamente o conjunto da unidade do tambor e cartucho de toner.

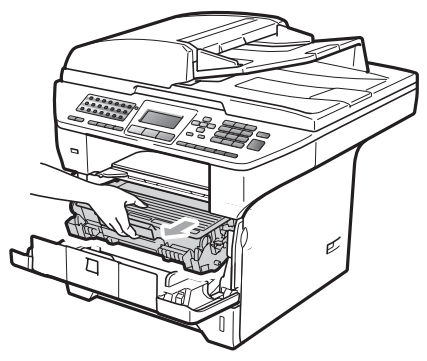

## **A** AVISO

#### **SUPERFÍCIE QUENTE**

Depois de usar o aparelho, algumas das suas peças internas estão extremamente quentes. Para evitar ferimentos, quando abrir a tampa dianteira ou traseira (gaveta de saída traseira) do aparelho, NÃO toque nas peças assinaladas a sombreado na figura. Se o fizer, pode queimar-se.

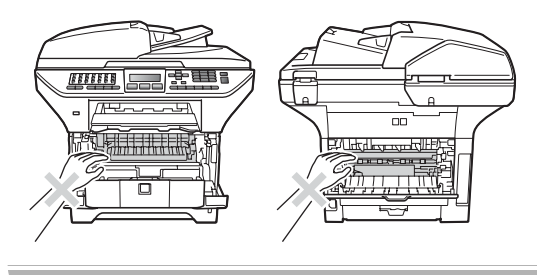

#### **IMPORTANTE** A

• Para evitar danos no aparelho provocados por electricidade estática, NÃO toque nos eléctrodos apresentados na figura.

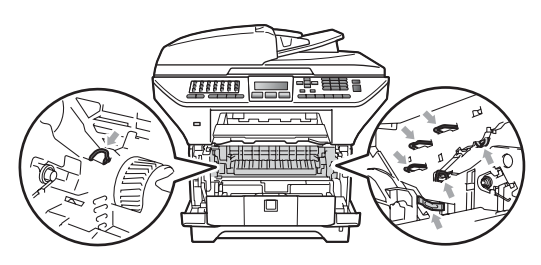

• Recomendamos que coloque a unidade do tambor numa superfície plana e limpa com uma folha de papel descartável por baixo, em caso de derrame ou salpico acidental do toner.

Limpe a janela do scanner a laser (1) com um pano seco, macio e que não largue pêlos.

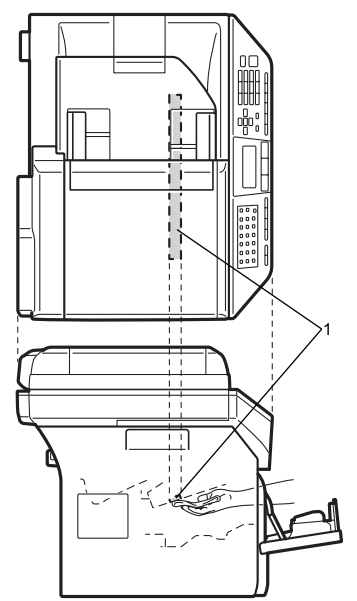

Volte a colocar o conjunto da unidade do tambor e dos cartuchos de toner no aparelho.

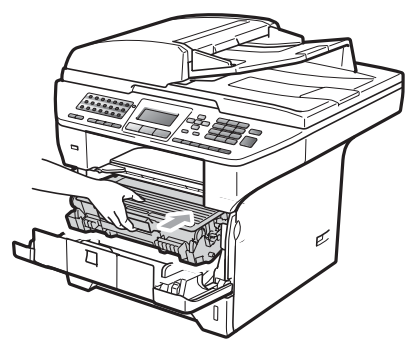

**5** Feche a tampa dianteira.

Primeiro, volte a ligar o cabo de alimentação do aparelho à tomada eléctrica e depois ligue o fio da linha telefónica.Ligue o aparelho.

### **Limpar o fio de corona**

Se observar problemas na qualidade da impressão, limpe o fio de corona da seguinte forma:

- **Desligue o aparelho.Desligue primeiro o** fio da linha telefónica, desligue todos os cabos e, em seguida, desligue o cabo de alimentação da tomada eléctrica.
- 2 Abra a tampa dianteira e retire lentamente o conjunto da unidade do tambor e cartucho de toner.

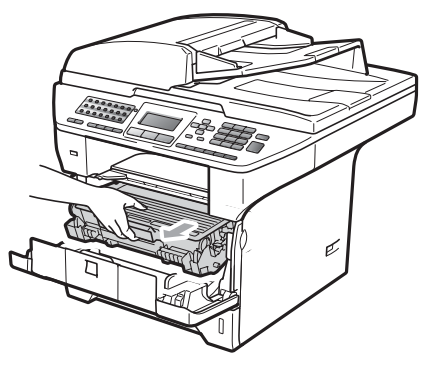

### **IMPORTANTE**

- Recomendamos que coloque o conjunto da unidade do tambor e cartucho de toner sobre uma superfície plana e limpa, com uma folha de papel descartável ou pano por baixo, em caso de derrame ou salpico do toner.
- Manuseie o cartucho de toner com cuidado. Se o toner se espalhar nas suas mãos ou roupa, limpe ou lave imediatamente com água fria.

• Para evitar danos no aparelho provocados por electricidade estática, NÃO toque nos eléctrodos apresentados na figura.

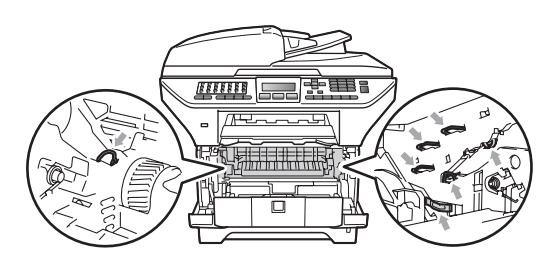

Limpe o fio de corona no interior da unidade do tambor, deslizando suavemente a lingueta azul da esquerda para a direita e vice-versa, várias vezes.

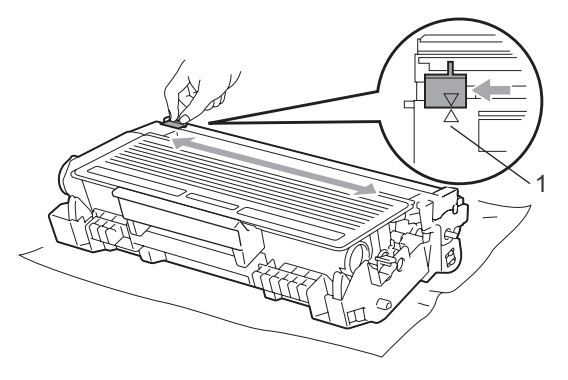

#### **Nota**

Certifique-se de que coloca a lingueta azul novamente na sua posição original (a) (1). Se não o fizer, as páginas imprimidas podem ter um risco vertical.

 $\overline{4}$  Volte a colocar o conjunto da unidade do tambor e dos cartuchos de toner no aparelho.

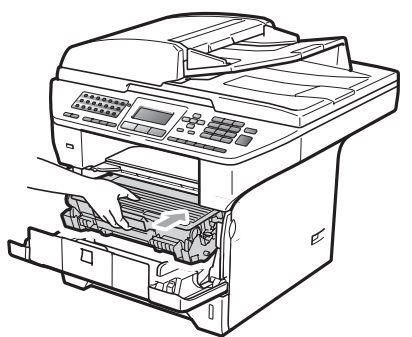

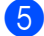

**e** Feche a tampa dianteira.

6 Ligue primeiro o cabo de alimentação do aparelho à tomada eléctrica e volte a ligar todos os cabos e o fio da linha telefónica. Ligue o aparelho.

## **IMPORTANTE**

Para evitar problemas na qualidade da impressão, NÃO toque nas zonas indicadas a sombreado nas ilustrações que se seguem.

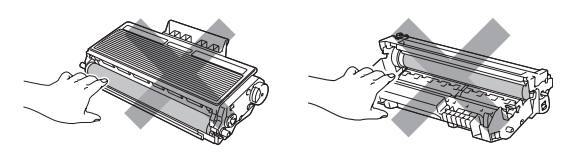

#### **Limpeza da unidade do tambor <sup>C</sup>**

Se observar problemas na qualidade de impressão, limpe a unidade do tambor da seguinte forma.

- Desligue o aparelho. Desligue primeiro o fio da linha telefónica e, em seguida, desligue o cabo de alimentação da tomada eléctrica.
- 2 Abra a tampa dianteira e retire lentamente o conjunto da unidade do tambor e cartucho de toner.

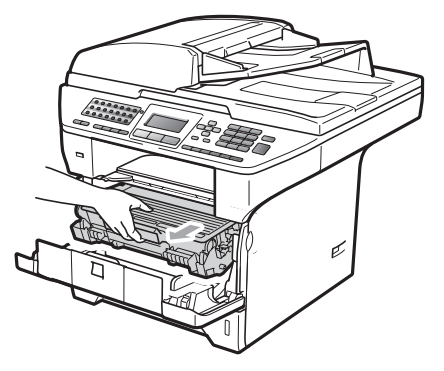

## **IMPORTANTE**

- Recomendamos que coloque o conjunto da unidade do tambor e cartucho de toner sobre uma superfície plana e limpa, com uma folha de papel descartável ou pano por baixo, em caso de derrame ou salpico do toner.
- Para evitar danos no aparelho provocados por electricidade estática, NÃO toque nos eléctrodos apresentados na figura.

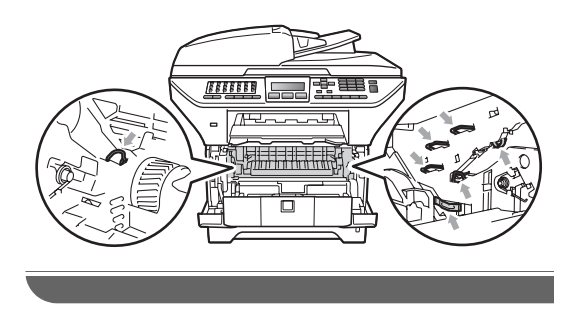

**3** Empurre o manípulo de bloqueio azul e retire o cartucho de toner da unidade do tambor.

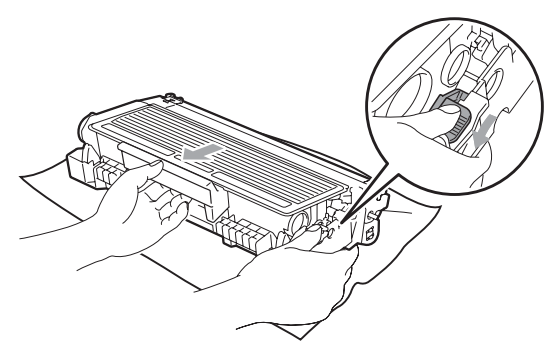

## **IMPORTANTE**

- Manuseie o cartucho de toner com cuidado. Se o toner se espalhar nas suas mãos ou roupa, limpe ou lave imediatamente com água fria.
- Para evitar problemas na qualidade da impressão, NÃO toque nas zonas indicadas a sombreado nas ilustrações que se seguem.

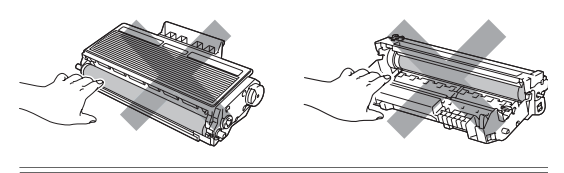

Coloque o teste de impressão à frente da unidade do tambor e encontre a posição exacta da impressão de má qualidade.

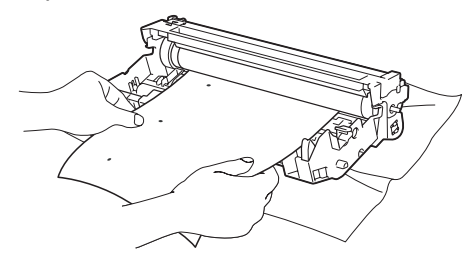

**b** Rode a engrenagem da unidade do tambor com a mão enquanto observa a superfície do tambor OPC (1).

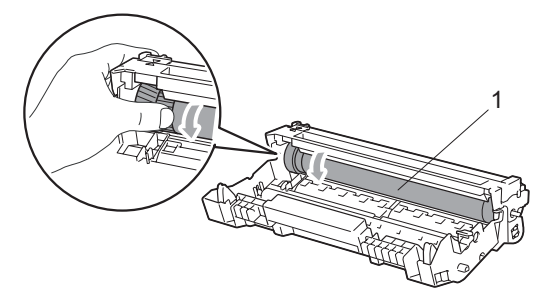

Quando tiver encontrado a marca no tambor que corresponde ao teste de impressão, limpe a superfície do tambor OPC com um cotonete seco até o pó ou a cola desaparecer da superfície.

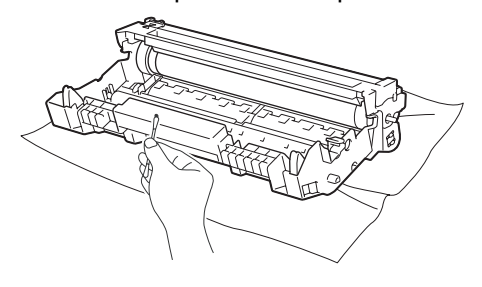

## **IMPORTANTE**

- O tambor é fotossensível, por isso NÃO lhe toque com os dedos.
- NÃO limpe a superfície do tambor fotossensível com um objecto pontiagudo.
- NÃO utilize força excessiva quando limpar a unidade do tambor.

**7** Volte a colocar o cartucho de toner na unidade do tambor até o ouvir engatar. Se colocar o cartucho correctamente, o manípulo de bloqueio azul irá subir automaticamente.

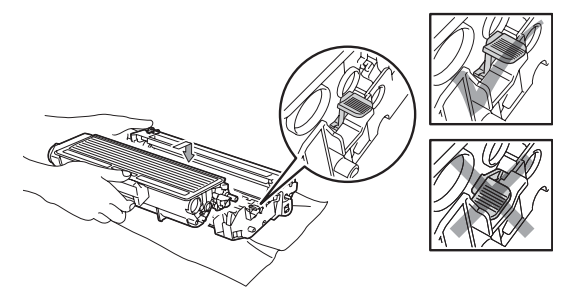

8 Volte a colocar o conjunto da unidade do tambor e dos cartuchos de toner no aparelho.

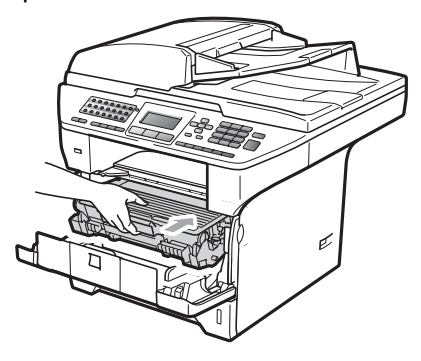

<sup>9</sup> Feche a tampa dianteira.

<sup>1</sup> Ligue primeiro o cabo de alimentação do aparelho à tomada eléctrica e volte a ligar todos os cabos e o fio da linha telefónica. Ligue o aparelho.

# **Substituir os consumíveis**

Será necessário substituir consumíveis quando o aparelho indicar que o consumível acabou.

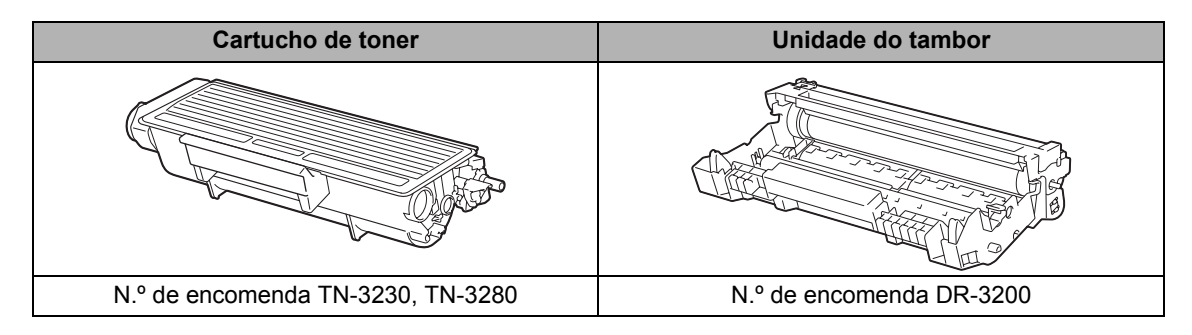

## **IMPORTANTE**

- Recomendamos que coloque os consumíveis usados sobre uma folha de papel para evitar espalhar ou derramar acidentalmente o material contido no seu interior.
- Certifique-se de que embala bem os consumíveis para que o material no seu interior não se derrame.

## **Nota**

- Elimine os consumíveis usados de acordo com os regulamentos locais. (Consulte *[Directiva](#page-118-0)  [CE 2002/96/CE e EN50419](#page-118-0)* na página 107.) Se não devolver os consumíveis utilizados, elimine-os de acordo com os regulamentos locais, mantendo-os separados do lixo doméstico. Se tiver dúvidas, ligue para os serviços de tratamento de lixo local.
- Se utilizar um tipo de papel que não equivale directamente ao papel recomendado, pode reduzir a vida útil dos consumíveis e das peças do aparelho.

#### <span id="page-164-0"></span>**Substituir um cartucho de toner <sup>C</sup>**

Os cartuchos de toner de Alto Rendimento conseguem imprimir aproximadamente

8,000 páginas <sup>[1](#page-164-1)</sup> e os cartuchos de toner Standard conseguem imprimir

aproximadamente 3,000 páginas <sup>[1](#page-164-1)</sup>. A contagem real de páginas varia consoante o tipo de documento habitual (ou seja, carta normal, gráficos detalhados). Quando um cartucho de toner estiver a ficar vazio, o LCD apresenta Pouco Toner.

<span id="page-164-1"></span> $1$  O rendimento aproximado do cartucho é indicado em conformidade com a norma ISO/IEC 19752.

## **Nota**

É boa ideia ter sempre um cartucho de toner novo disponível para quando aparecer o aviso Pouco Toner.

# **A AVISO**

#### **SUPERFÍCIE QUENTE**

Depois de usar o aparelho, algumas das suas peças internas estão extremamente quentes. Para evitar ferimentos, quando abrir a tampa dianteira ou traseira (gaveta de saída traseira) do aparelho, NÃO toque nas peças assinaladas a sombreado na figura. Se o fizer, pode queimar-se.

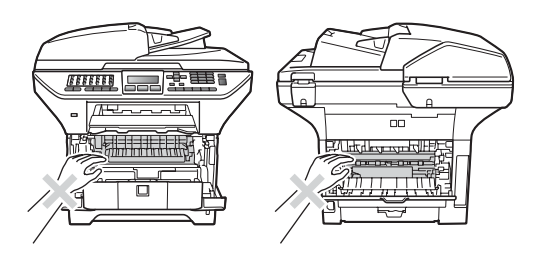

a Prima o botão de desbloqueio da tampa dianteira e abra a tampa dianteira.

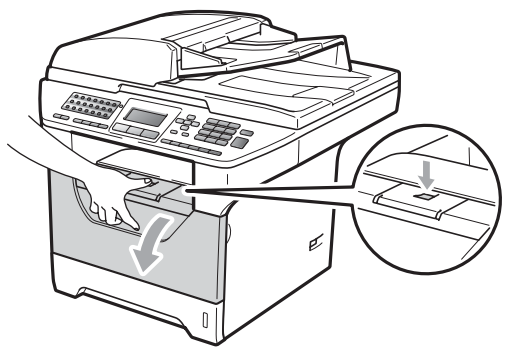

Retire lentamente o conjunto da unidade do tambor e cartucho de toner.

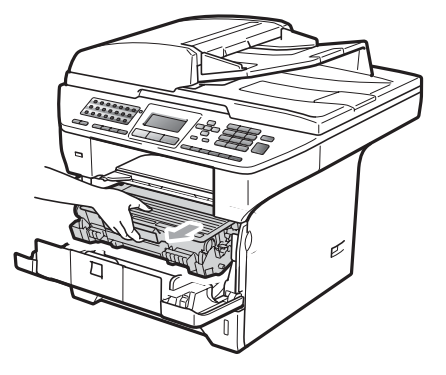

#### **IMPORTANTE**  $\mathbf{a}$

- Recomendamos que coloque o conjunto da unidade do tambor e cartucho de toner sobre uma superfície plana e limpa, com uma folha de papel descartável ou pano por baixo, em caso de derrame ou salpico do toner.
- Para evitar danos no aparelho provocados por electricidade estática, NÃO toque nos eléctrodos apresentados na figura.

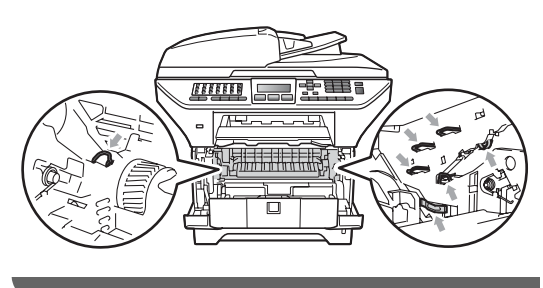

**3** Empurre o manípulo de bloqueio azul e retire o cartucho de toner gasto da unidade do tambor.

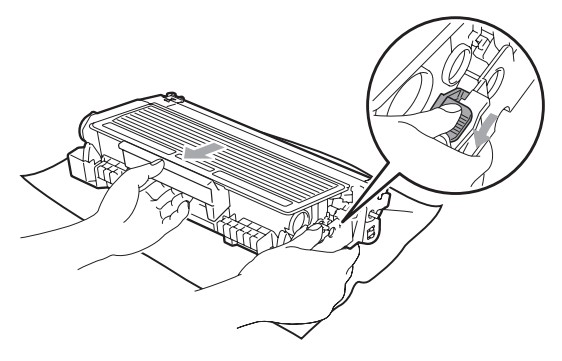

## **ADVERTÊNCIA**

NÃO coloque os cartuchos de toner em fogueiras. Pode ocorrer uma explosão, provocando danos pessoais.

## **IMPORTANTE**

- Manuseie o cartucho de toner com cuidado. Se o toner se espalhar nas suas mãos ou roupa, limpe ou lave imediatamente com água fria.
- Para evitar problemas na qualidade da impressão, NÃO toque nas zonas indicadas a sombreado nas ilustrações.

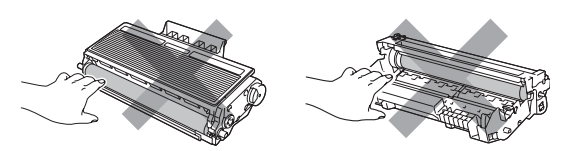

- Os aparelhos Brother são concebidos para funcionar com um toner de uma especificação determinada e irão ter um desempenho máximo quando utilizados com cartuchos de toner originais Brother (TN-3230/TN-3280). A Brother não pode garantir este excelente desempenho se forem utilizados toners ou cartuchos de toner de outras especificações. Assim, a Brother não recomenda o uso de cartuchos que não sejam cartuchos originais Brother neste aparelho, nem a recarga de cartuchos usados com toner de outra origem. Se ocorrerem danos na unidade do tambor ou noutras peças deste aparelho resultantes da utilização de toner ou cartuchos de toner que não sejam produtos originais Brother devido à incompatibilidade ou inadequabilidade desses produtos para este aparelho, quaisquer reparações necessárias poderão não ser abrangidas pela garantia.
- Retire o cartucho de toner da embalagem imediatamente antes de o colocar no aparelho. Se deixar o cartucho de toner fora da embalagem por um longo período de tempo, a vida útil do toner será mais curta.
- Sele cuidadosamente o cartucho de toner usado numa embalagem adequada para evitar o derrame de pó.

 $\overline{4}$  Retire o novo cartucho da embalagem. Agite-o suavemente de um lado para o outro várias vezes para distribuir o toner homogeneamente no interior do cartucho.

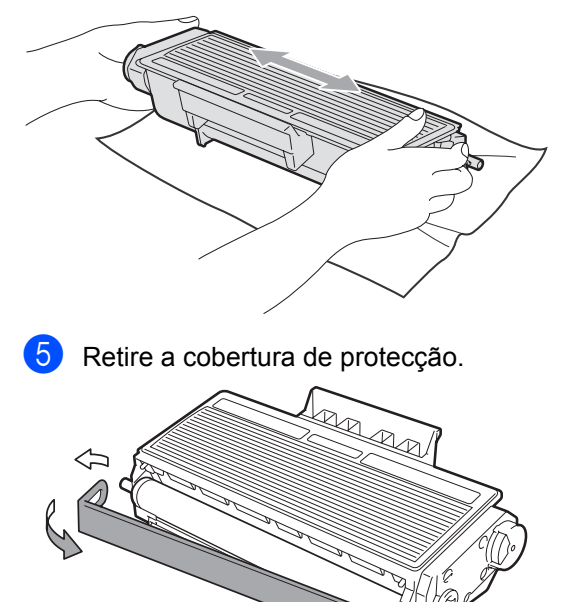

6 Coloque o cartucho de toner novo firmemente na unidade do tambor até o ouvir engatar. Se o colocar correctamente, o manípulo de bloqueio irá subir automaticamente.

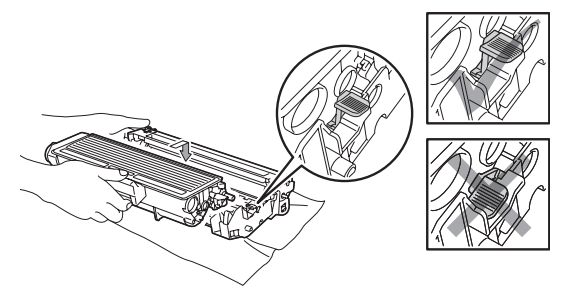

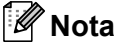

Certifique-se de que coloca o cartucho de toner correctamente, caso contrário poderá separar-se da unidade do tambor. Limpe o fio de corona no interior da unidade do tambor, deslizando suavemente a lingueta azul da direita para a esquerda e vice-versa, várias vezes.

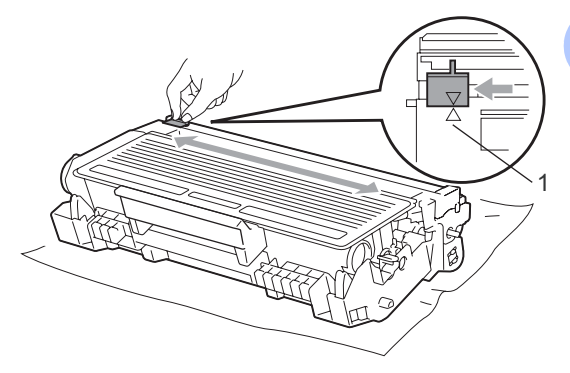

## **Nota**

Certifique-se de que coloca a lingueta azul novamente na sua posição original (A) (1). Se não o fizer, as páginas imprimidas podem ter um risco vertical.

8 Volte a colocar o conjunto da unidade do tambor e dos cartuchos de toner no aparelho.

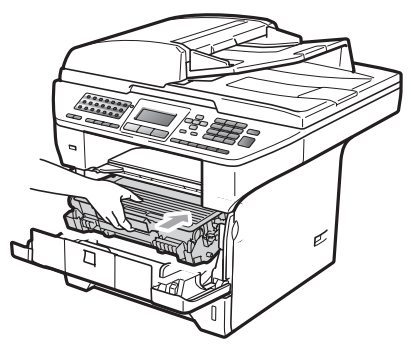

Feche a tampa dianteira.

**Nota**

NÃO desligue o aparelho nem abra a tampa dianteira até o LCD regressar ao estado em espera.

**C**

#### <span id="page-167-0"></span>**Substituir a unidade do tambor <sup>C</sup>**

O aparelho usa um tambor para criar as imagens imprimidas no papel. Se o LCD apresentar Substituir peças Tambor, a unidade do tambor está próxima do fim da vida útil e é necessário comprar uma nova. Mesmo que o LCD apresente Substituir peças Tambor, poderá continuar a impressão por mais algum tempo sem ter de substituir a unidade do tambor. No entanto, se existir uma deterioração notável na qualidade de impressão (mesmo antes de a mensagem Substituir peças Tambor aparecer), deve substituir o tambor. Deve limpar o aparelho quando substituir o tambor. (Consulte *[Limpar a janela do digitalizador a](#page-157-0)  laser* [na página 146](#page-157-0).)

#### **IMPORTANTE**  $\mathbf a$

Quando retirar a unidade do tambor, manuseie-o cuidadosamente porque pode conter toner. Se o toner se espalhar nas suas mãos ou roupa, limpe ou lave imediatamente com água fria.

#### **Nota**

O tambor é um consumível e é necessário substituí-lo periodicamente. A vida útil do tambor é determinada por vários factores, tais como temperatura, humidade, tipo de papel e quanto toner usa para o número de páginas impressas por trabalho de impressão. A vida útil estimada do tambor

 $\acute{\rm e}$  de aproximadamente 25,000 páginas  $^1$ . O número real de páginas que o tambor irá imprimir pode ser ligeiramente inferior a esta estimativa. Visto que não pode controlar os vários factores que determinam a vida útil do tambor, não é possível garantir o número mínimo de páginas que podem ser imprimidas pelo mesmo.

<span id="page-167-1"></span><sup>1</sup> O rendimento do tambor é aproximado e pode variar de acordo com o tipo de utilização.

# **A AVISO**

# **SUPERFÍCIE QUENTE**

Depois de usar o aparelho, algumas das suas peças internas estão extremamente quentes. Para evitar ferimentos, quando abrir a tampa dianteira ou traseira (gaveta de saída traseira) do aparelho, NÃO toque nas peças assinaladas a sombreado na figura. Se o fizer, pode queimar-se.

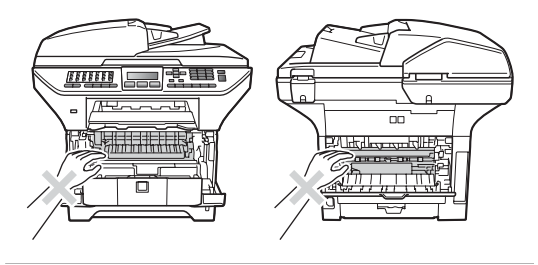

a Prima o botão de desbloqueio da tampa dianteira e abra a tampa dianteira.

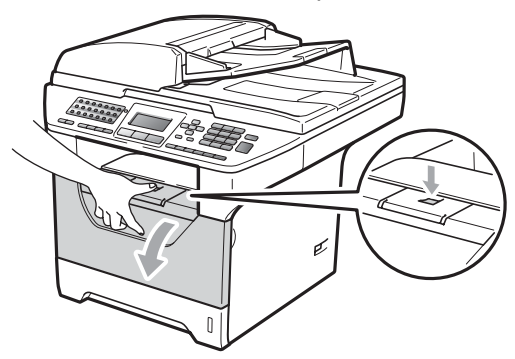

Retire lentamente o conjunto da unidade do tambor e cartucho de toner.

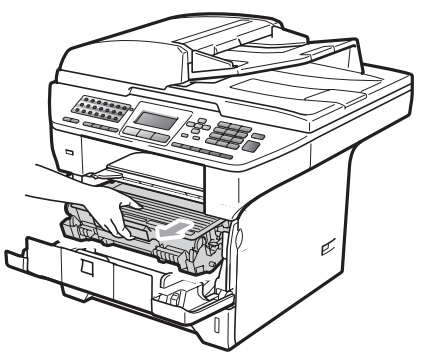

## **IMPORTANTE**

- Recomendamos que coloque o conjunto da unidade do tambor e cartucho de toner sobre uma superfície plana e limpa, com uma folha de papel descartável ou pano por baixo, em caso de derrame ou salpico do toner.
- Para evitar danos no aparelho provocados por electricidade estática, NÃO toque nos eléctrodos apresentados na figura.

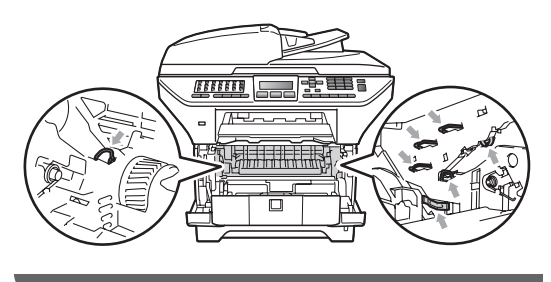

Empurre o manípulo de bloqueio azul e retire o cartucho de toner da unidade do tambor.

## **IMPORTANTE**

• Para evitar problemas na qualidade da impressão, NÃO toque nas zonas indicadas a sombreado nas ilustrações.

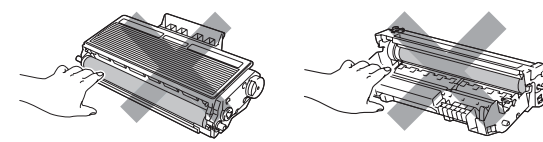

- Espere e desembale a nova unidade do tambor apenas imediatamente antes de a colocar no aparelho. A exposição à luz do sol directa ou à luz do compartimento poderá danificar a unidade do tambor.
- Certifique-se de que sela correctamente a unidade do tambor de forma a evitar o derrame de pó do toner da unidade.

```
Desembale a unidade do tambor nova.
```
Coloque o cartucho de toner firmemente na unidade do tambor nova até o ouvir engatar. Se colocar o cartucho correctamente, o manípulo de bloqueio azul irá subir automaticamente.

**C**

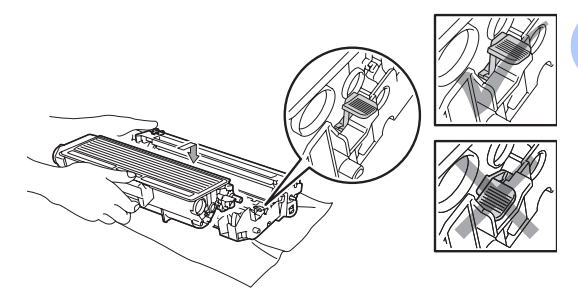

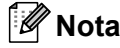

Certifique-se de que coloca o cartucho de toner correctamente, caso contrário poderá separar-se da unidade do tambor.

6 Coloque o conjunto novo da unidade do tambor e dos cartuchos de toner no aparelho.

Não feche a tampa dianteira.

#### **7** Prima Limpar/Voltar.

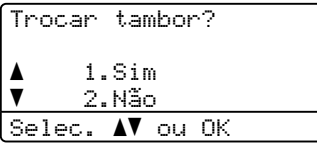

Para confirmar se está a instalar um tambor novo, prima **1**.

 $\begin{pmatrix} 8 \end{pmatrix}$  Quando o LCD indicar Aceite, feche a tampa dianteira.

# **Substituir peças de manutenção periódica**

As peças de manutenção periódica necessitam de ser substituídas regularmente para manter a qualidade de impressão. As peças indicadas abaixo têm de ser substituídas após a impressão de cerca de 50.000 páginas para o kit de alimentação de papel para a gaveta MP e de 100.000 páginas para o kit de alimentação de papel para a gaveta 1, kit de alimentação de papel para a gaveta 2, Unidade de Fusão e Unidade de Laser. Contacte o seu revendedor Brother quando as mensagens seguintes aparecerem no LCD.

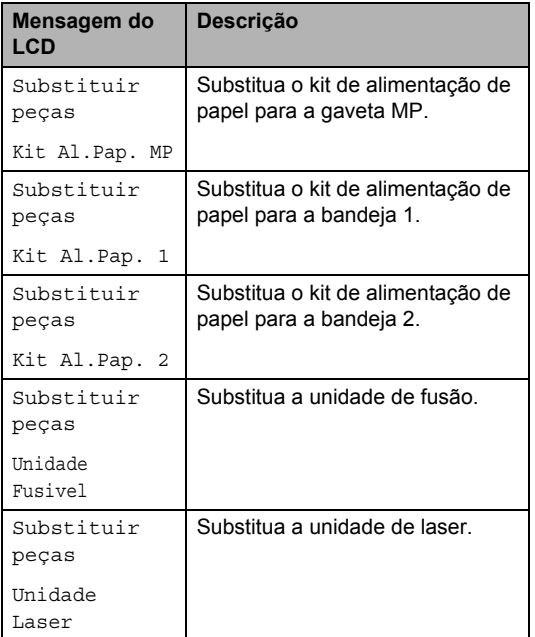

# **Informações do aparelho <sup>C</sup>**

#### **Verificar o número de série**

Pode visualizar o número de série do aparelho no LCD.

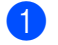

a Prima **Menu**, **8**, **1**.

b Prima **Parar/Sair**.

#### **Verificar os contadores de páginas <sup>C</sup>**

Pode visualizar os contadores de páginas do aparelho para cópias, páginas impressas, relatórios e listas, faxes ou um resumo total.

a Prima **Menu**, **8**, **2**.

**2** Prima  $\triangle$  ou  $\nabla$  para visualizar  $\text{Total}$ , Fax/Lista, Copiar ou Imprimir.

c Prima **Parar/Sair**.

#### **Verificar a vida útil restante das peças <sup>C</sup>**

É possível visualizar a vida útil restante da unidade do tambor e das peças de manutenção periódica do aparelho no LCD.

a Prima **Menu**, **8**, **3**.

Prima  $\blacktriangle$  ou  $\nabla$  para escolher 1. Tambor, 2.Fusível, 3.Laser, 4.Kit Al.Pap. MP, 5.Kit Al.Pap. 1 ou 6.Kit Al.Pap.  $2<sup>1</sup>$  $2<sup>1</sup>$  $2<sup>1</sup>$ .

Prima **OK**.

<span id="page-170-0"></span><sup>1</sup> Kit Al.Pap. 2 só aparece se estiver instalada a gaveta opcional LT-5300.

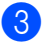

c Prima **Parar/Sair**.

#### **Reiniciar**

Estão disponíveis as seguintes funções de reinicialização:

1 Rede

Pode repor as predefinições de fábrica do servidor de impressão, como a palavrapasse e informações sobre o endereço IP.

2 Endereço e fax

Pode reiniciar o livro de endereços, trabalhos de fax programados na memória (como TX por polling e Fax Programado), faxes recebidos e enviados na memória, e as seguintes configurações de fax:

■ Livro de enderecos

(Marcação de Um Toque, Marcação Rápida e Grupos de Configuração)

■ Trabalhos de fax programados na memória

(Transmissão por Polling, Polling Programado, Codificação do Polling, Fax Programado e Lote Programado)

■ ID do aparelho

(Nome e Número)

■ Msg Página de Rosto

(Comentários)

■ Opções de Fax Remoto

(Código de Acesso Remoto, Memorização de faxes, Reenvio de faxes e PC-Fax)

Configurações de relatório

(Relatório de verificação da transmissão, Lista Telefónica e Histórico de Faxes)

■ Configurar a palavra-passe de bloqueio

#### 3 Defin. todas

Pode repor todas as predefinições de fábrica do aparelho.

A Brother recomenda fortemente que execute esta operação quando se desfizer do aparelho.

#### **Nota**

Desligue o cabo de interface antes de seleccionar Rede ou Defin. todas.

#### **Como reiniciar <sup>C</sup>**

a Prima **Menu**, **0**, **7**.

- Prima  $\blacktriangle$  ou  $\nabla$  para seleccionar a reinicialização pretendida. Prima **OK**.
- <span id="page-171-0"></span>**3** Prima  $\triangle$  ou  $\nabla$  para seleccionar 1. Repor ou 2.Sair. Prima **OK**.
- $\overline{4}$  Se sele[c](#page-171-0)cionar 1. Repor no passo  $\overline{8}$ , ser-lhe-á pedido que reinicie o aparelho. Prima  $\triangle$  ou  $\nabla$  para seleccionar 1. Sim ou 2.Não.

Prima **OK**.

Se seleccionar 1. Sim, o aparelho começa a reinicialização.

#### **Nota**

Pode também reiniciar as definições de rede premindo **Menu**, **7**, **0**.

# **Embalar e transportar o aparelho <sup>C</sup>**

### **A AVISO**

Certifique-se de que a máquina arrefeceu completamente, deixando-a desligada da fonte de alimentação durante, pelo menos, 30 minutos antes de a arrumar.

Quando transportar o aparelho, use os materiais de empacotamento que acompanham o aparelho. Se não embalar correctamente o aparelho, poderá invalidar a sua garantia.

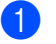

- Desligue o aparelho.
- Desligue o aparelho da tomada telefónica de parede.
- **3** Desligue todos os cabos e o cabo de alimentação CA do aparelho.
- 4 Empurre o manípulo de bloqueio do digitalizador para baixo para bloquear o digitalizador. Este manípulo situa-se do lado esquerdo do vidro do digitalizador.

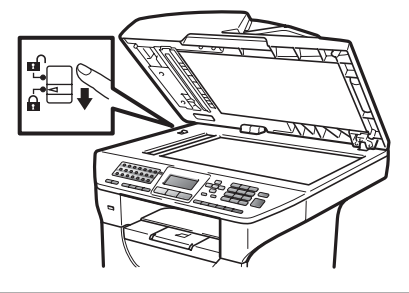

## **IMPORTANTE**

Os danos causados no aparelho devido à falta de bloqueio do digitalizador antes do embalamento e do envio poderão invalidar a sua garantia.

**5** Prima o botão de desbloqueio da tampa dianteira e abra a tampa dianteira.

Resolução de problemas e manutenção de rotina

- 6 Retire o conjunto da unidade do tambor e cartucho de toner. Deixe o cartucho de toner instalado na unidade do tambor.
- **7** Coloque o conjunto da unidade do tambor e cartucho de toner num saco de plástico e sele o saco.
- 8 Feche a tampa dianteira.
- <sup>9</sup> Coloque a peça de esferovite com a indicação "FRONT" na embalagem original (1). Embale o conjunto da unidade do tambor e cartucho de toner (2) e coloque-o dentro da embalagem como ilustrado a seguir (3). Embrulhe o aparelho no saco de plástico e coloqueo na embalagem original (4). Coloque o material impresso atrás do aparelho (5).

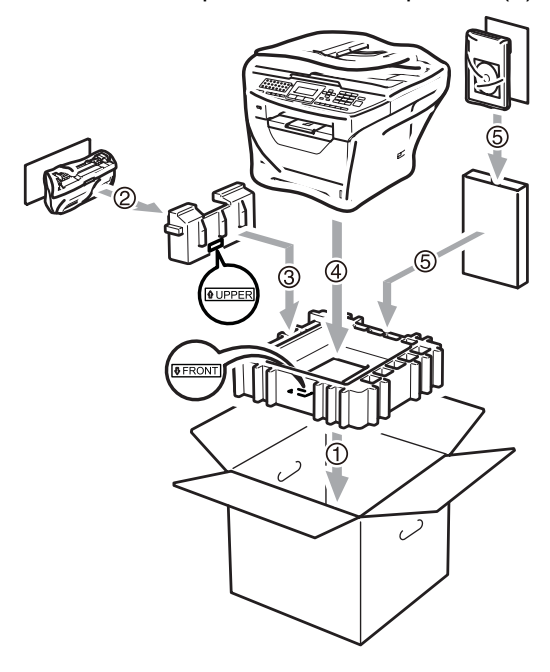

10 Pegue nas duas peças de esferovite e faça coincidir a parte da frente do aparelho com a indicação "FRONT" sobre uma das peças de esferovite e a parte traseira do aparelho com a indicação "REAR" sobre a outra peça de esferovite (6). Coloque o cabo de alimentação CA e os materiais impressos na embalagem original como ilustrado a seguir (7).

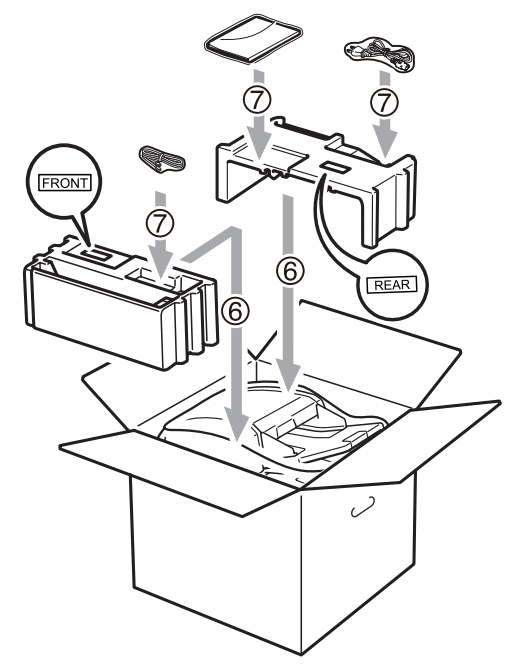

Feche a caixa de cartão e prenda-a com fita adesiva.

**D**

# **Menus e Funções**

# **Programação no ecrã**

O aparelho foi concebido para ser fácil de utilizar. O LCD permite a programação no ecrã usando as teclas de menu.

Criámos instruções visuais detalhadas para o ajudar a programar o seu aparelho. Siga os passos que o orientam em todas as selecções dos menus e opções de programação.

#### **Tabela de menus**

Pode programar o aparelho utilizando a *[Tabela de menus](#page-175-0)* na página 164. Estas páginas listam as selecções de menus e as opções.

Prima **Menu** seguido dos números do menu para programar o aparelho.

Por exemplo, para programar Beeper volume Baixo:

- a Prima **Menu**, **1**, **3**, **2**.
- Prima  $\blacktriangle$  ou  $\nabla$  para seleccionar Baixo.
- Prima OK.

#### **Armazenamento da memória**

As configurações dos menus estão permanentemente memorizadas e, caso ocorra uma interrupção de corrente eléctrica, *não* serão perdidas. As configurações temporárias (tais como Contraste, Modo Internacional) *serão* perdidas. Além disso, durante uma falha de energia, o aparelho retém os dados, a hora e as mensagens de fax que se encontrem na memória durante cerca de 60 horas.

# **Teclas de menu**

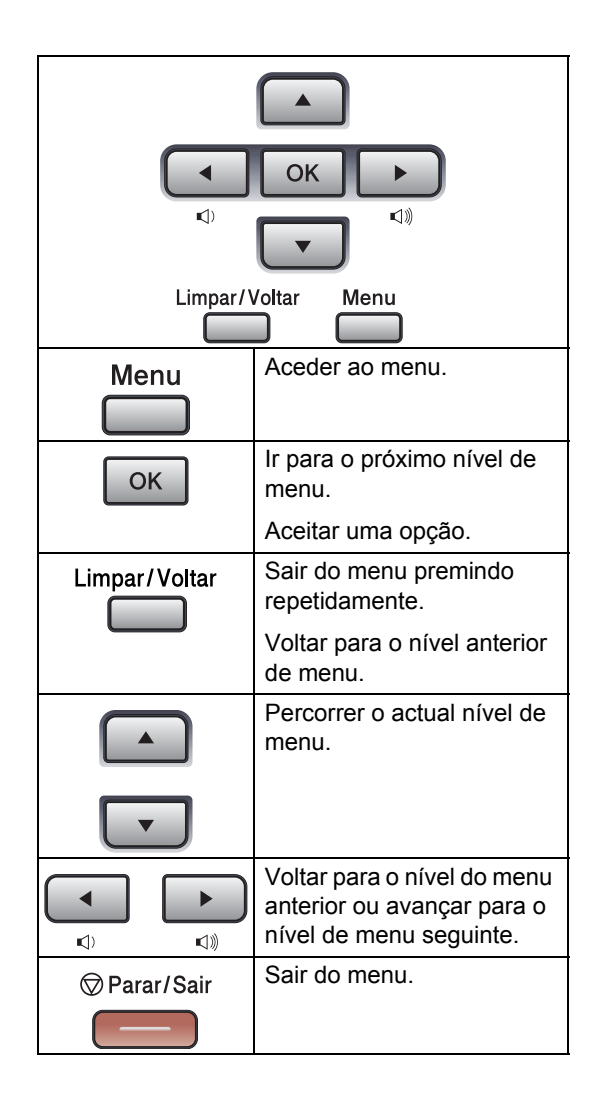

#### **Para aceder ao modo de**  menu

**1** Prima Menu.

2 Seleccione uma opção:

- Prima 1 para o menu Config.geral.
- **Prima 2 para o menu Fax.**
- **Prima 3 para o menu Copiar.**
- **Prima 4 para o menu Impressora.**
- Prima 5 para o menu I. R. Dir. USB.
- **Prima 6 para o menu Impr. relat.**
- Prima 7 para o menu Rede.
- **Prima 8 para o menu Info aparelho.**
- Prima 9 para o menu Serviço. <sup>[1](#page-174-0)</sup>
- **Prima 0 para a Conf. inicial.**
- <span id="page-174-0"></span> $1$  Isto aparece apenas quando o LCD indica mensagem de erro.

Pode percorrer cada nível de menu, premindo ▲ ou ▼ consoante a direcção que pretende seguir.

- **3** Prima OK quando a opção que pretende aparecer no LCD. Em seguida, o LCD indica o nível de menu seguinte.
- **4** Prima  $\triangle$  ou  $\nabla$  para passar para a próxima opção de menu.
- **6** Prima OK. Quando tiver terminado a definição de uma opção, o LCD indicará Aceite.
- **6** Prima **Parar/Sair** para sair do modo Menu.

# <span id="page-175-0"></span>**Tabela de menus**

Os valores de fábrica estão marcados a negrito com um asterisco.

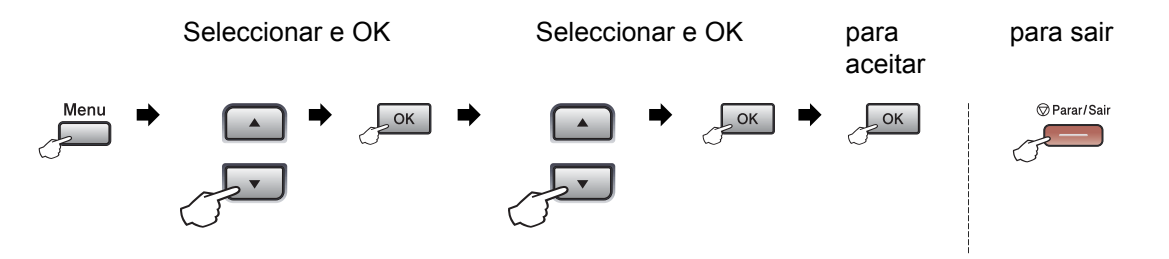

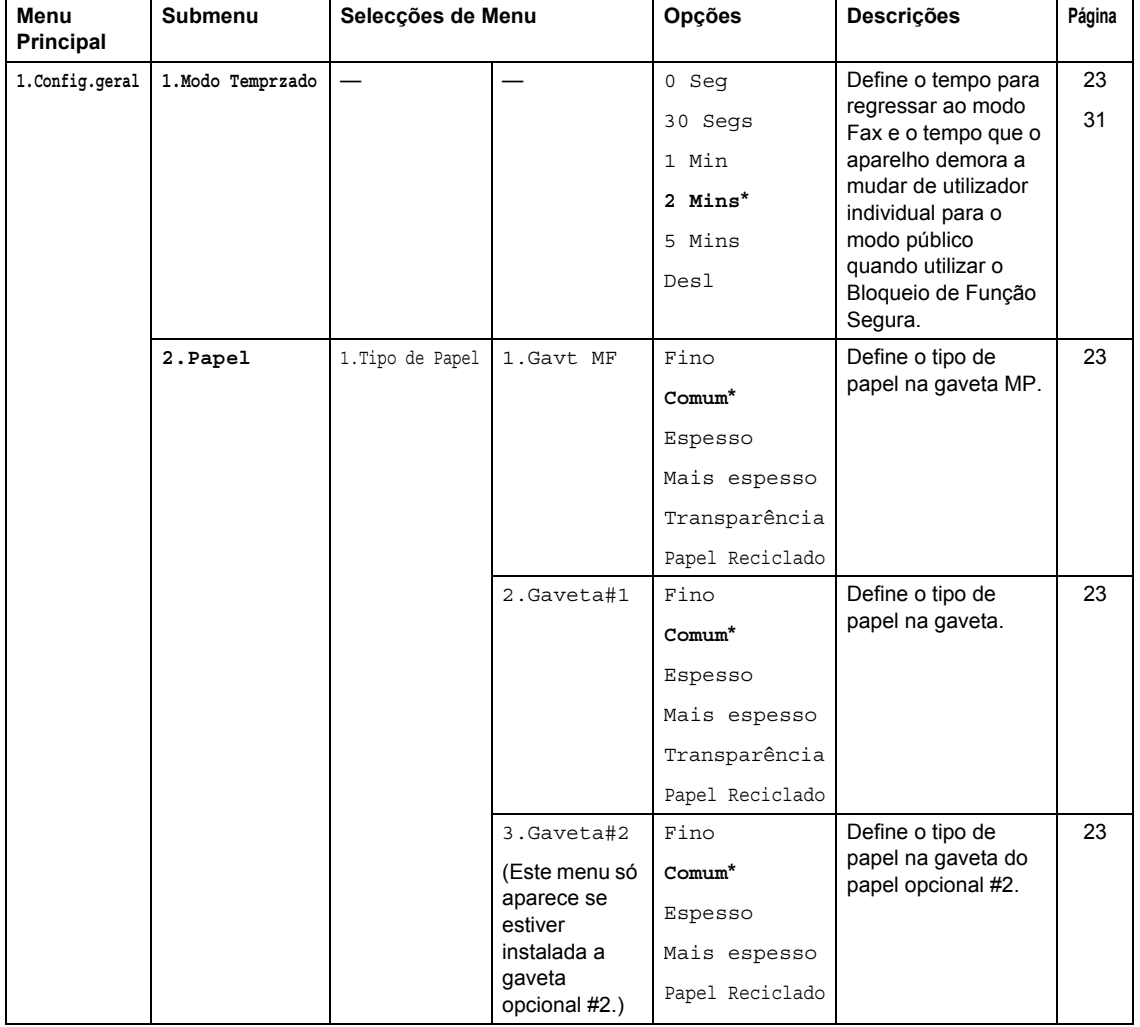

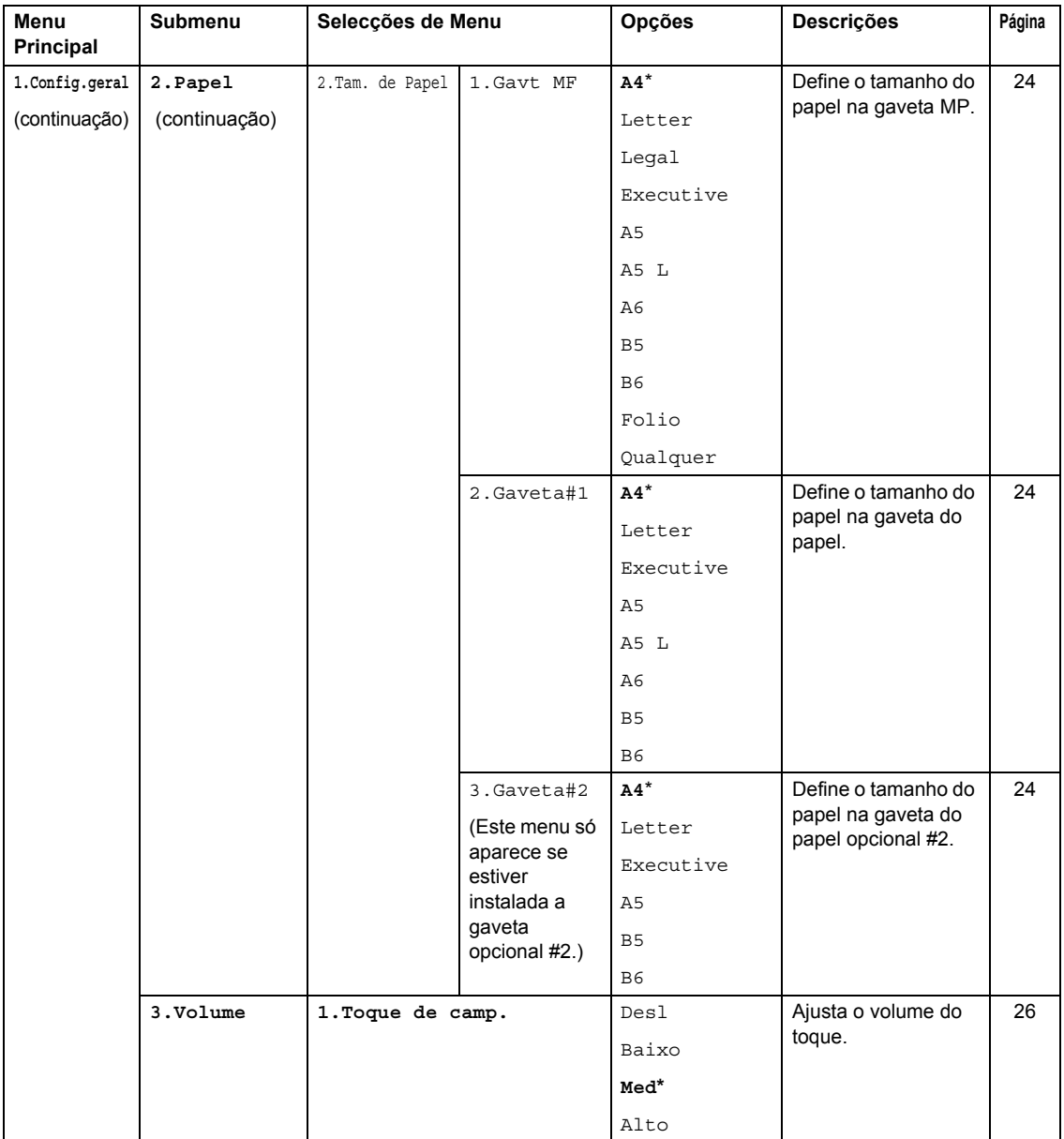

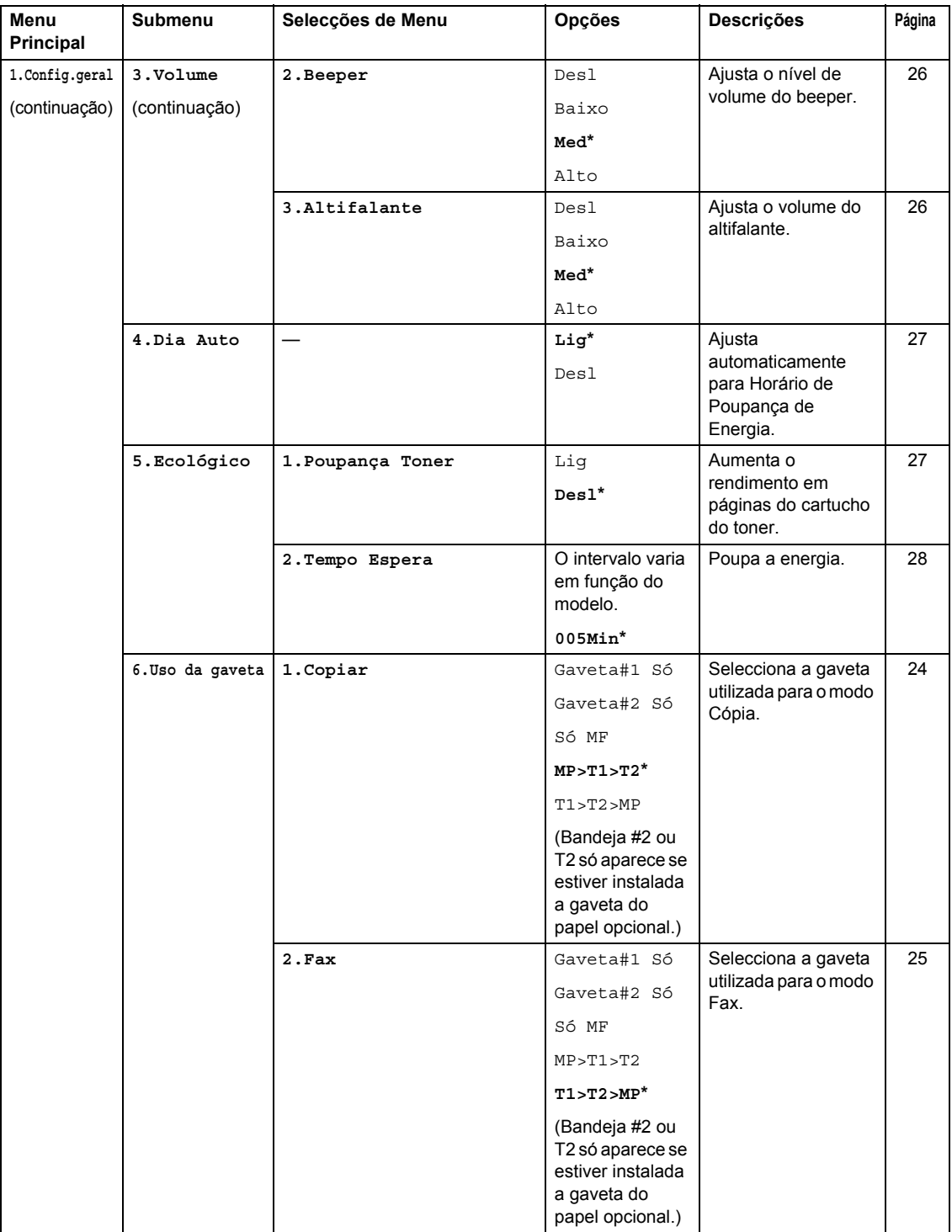

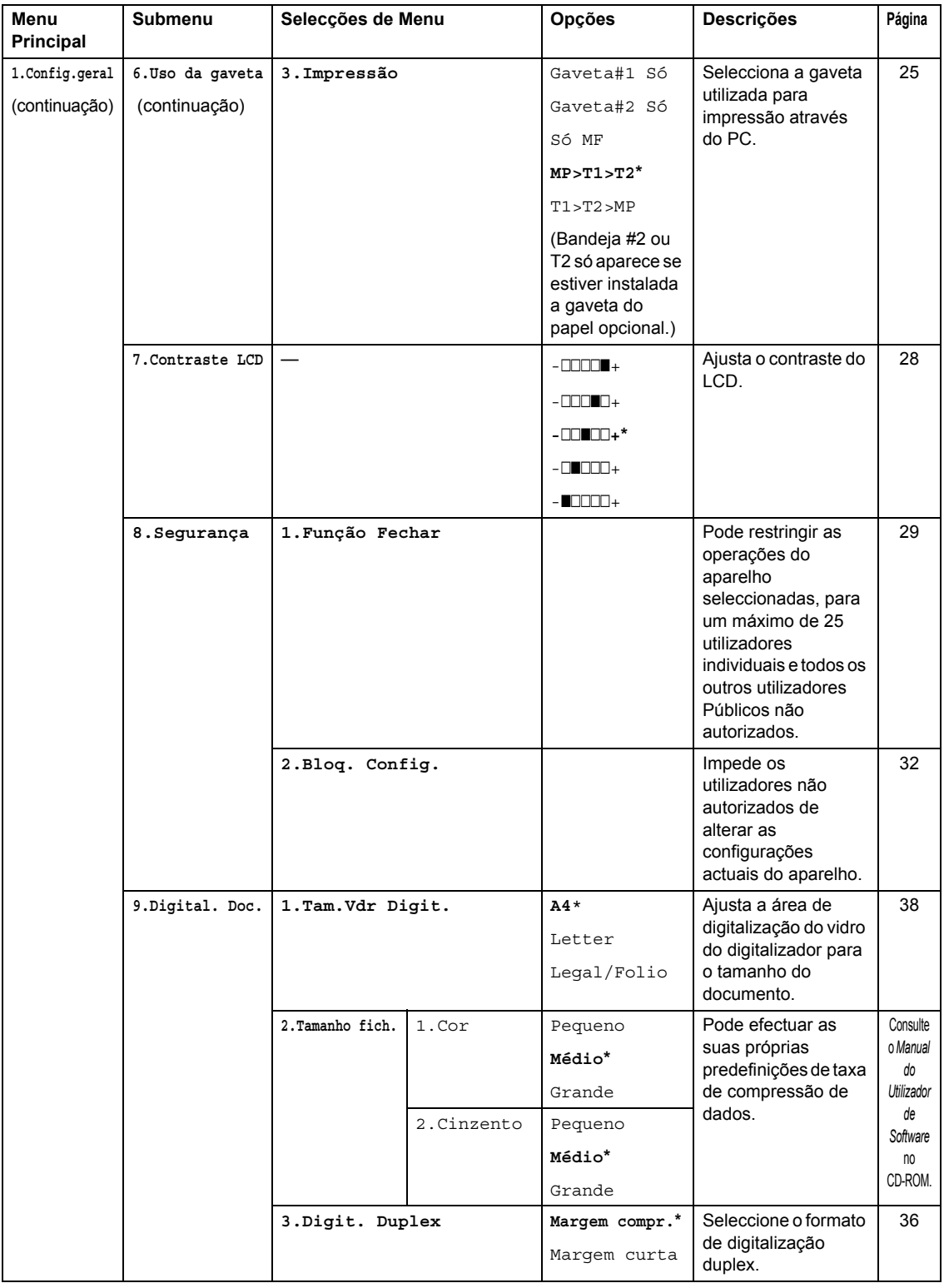

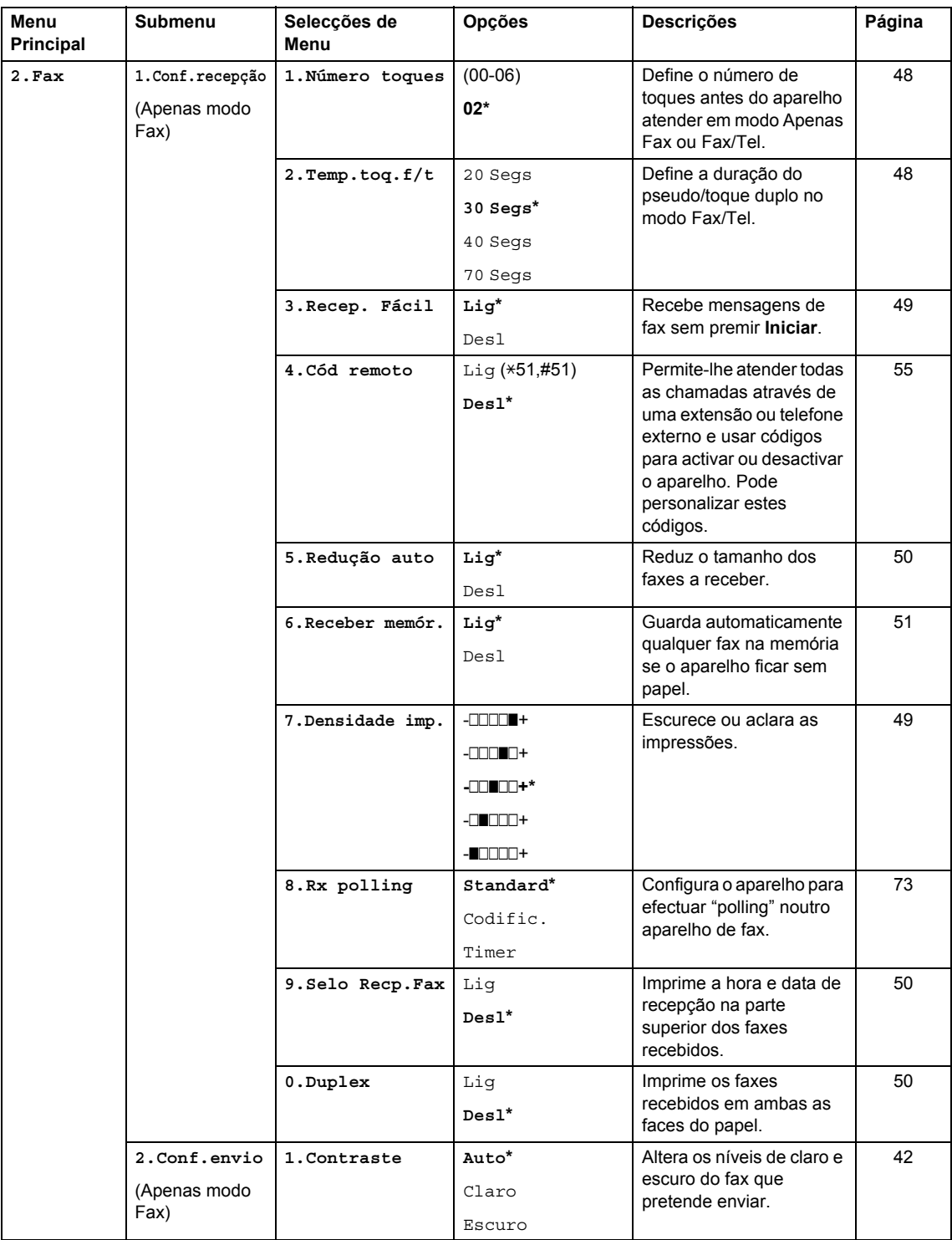
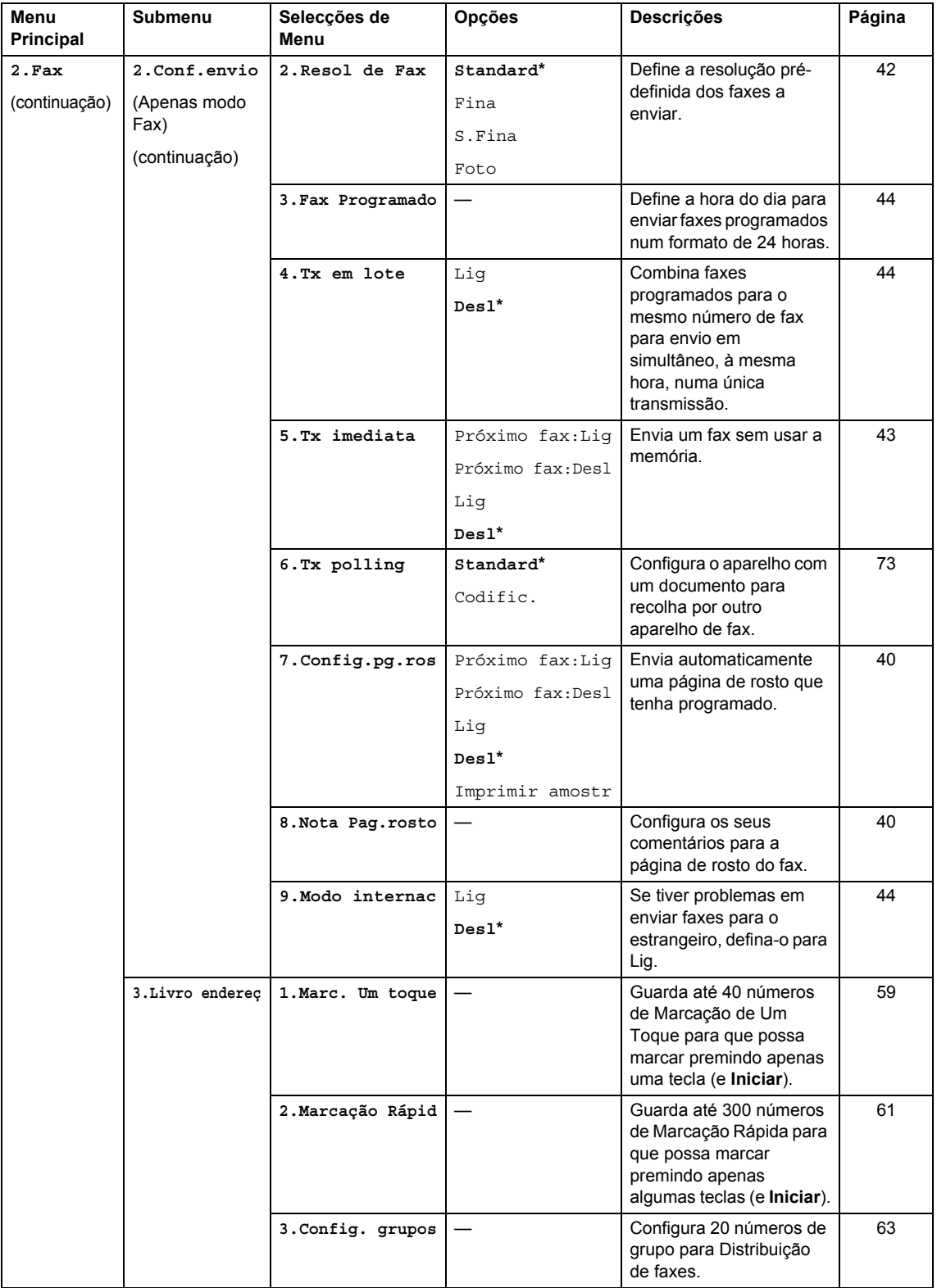

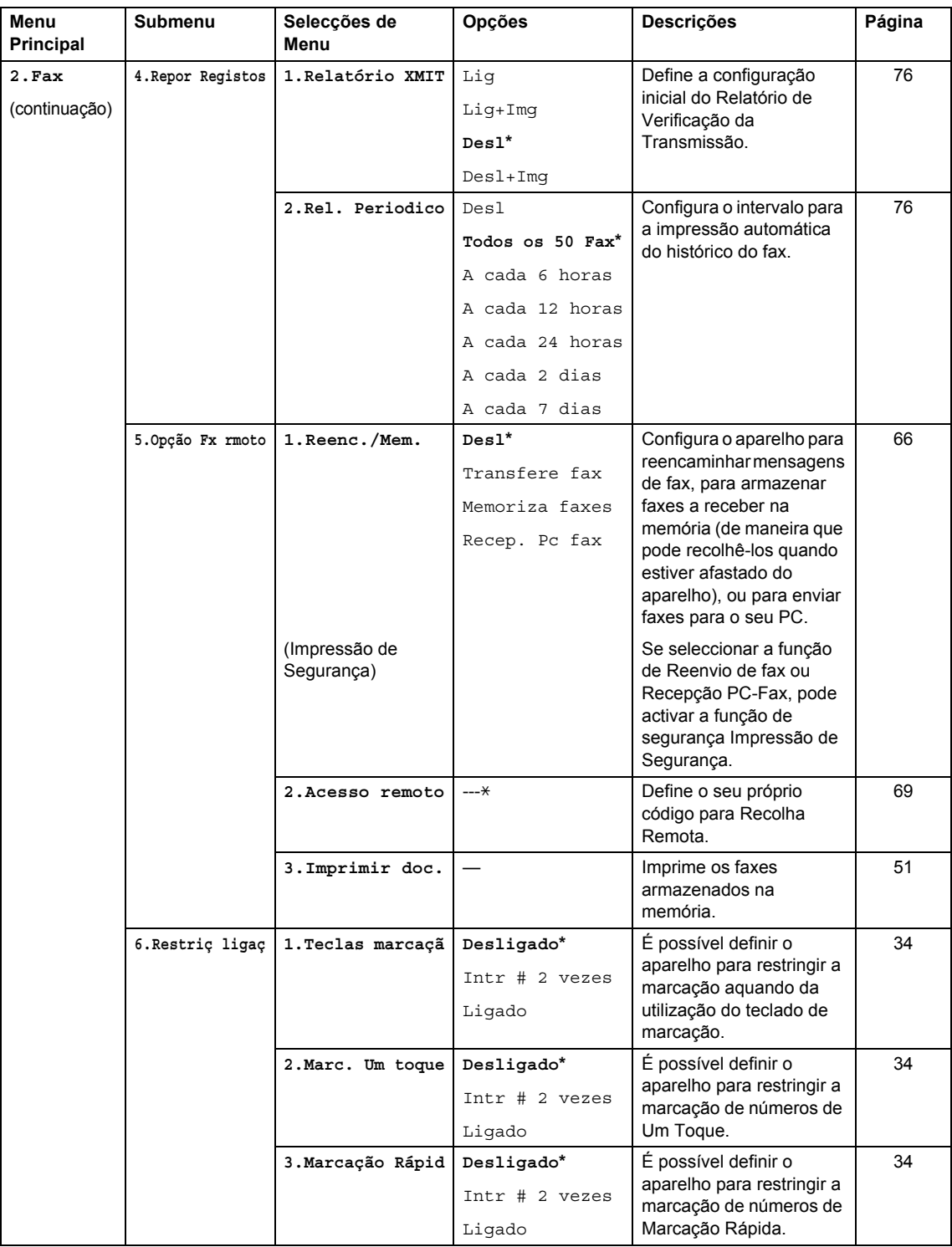

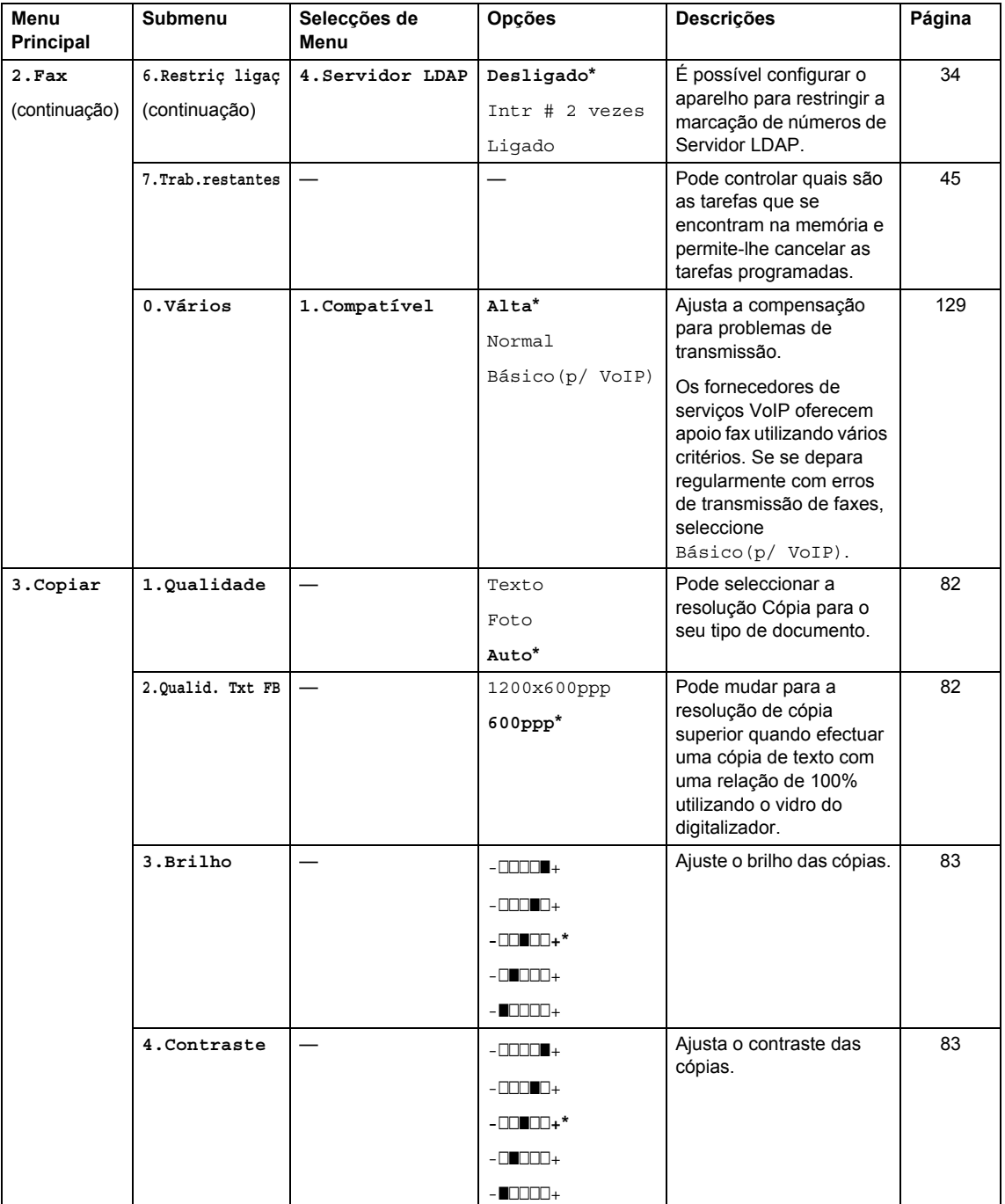

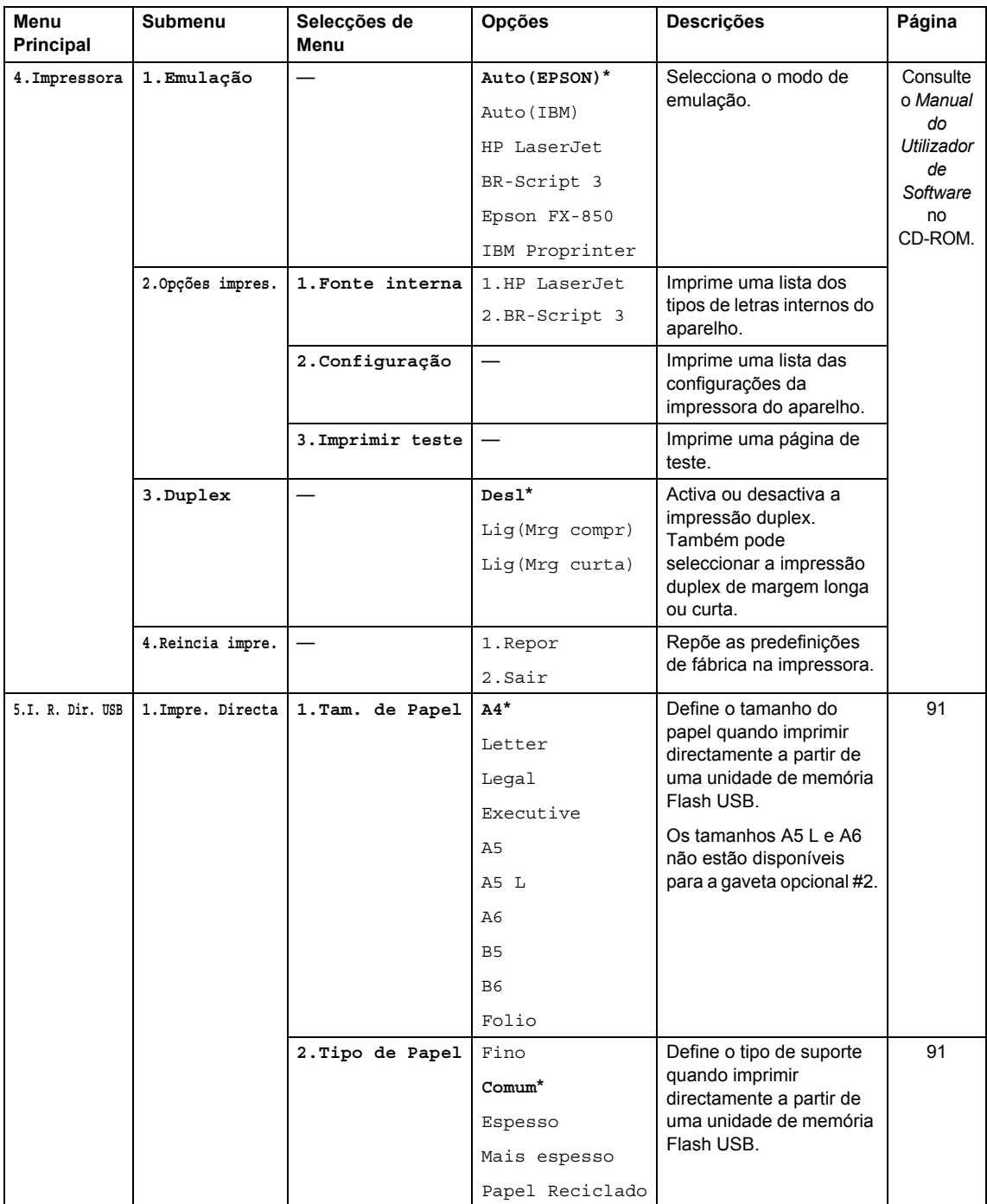

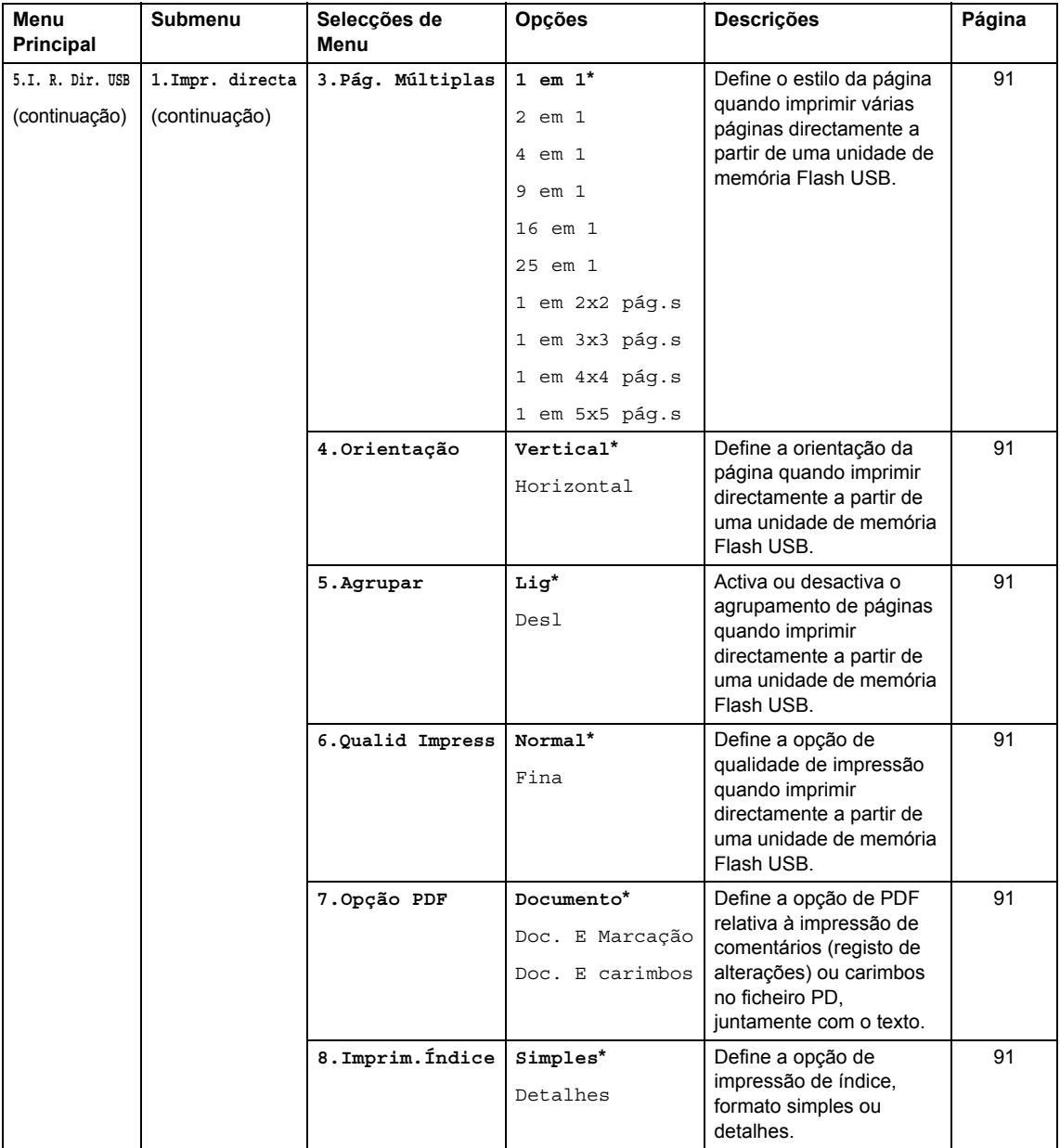

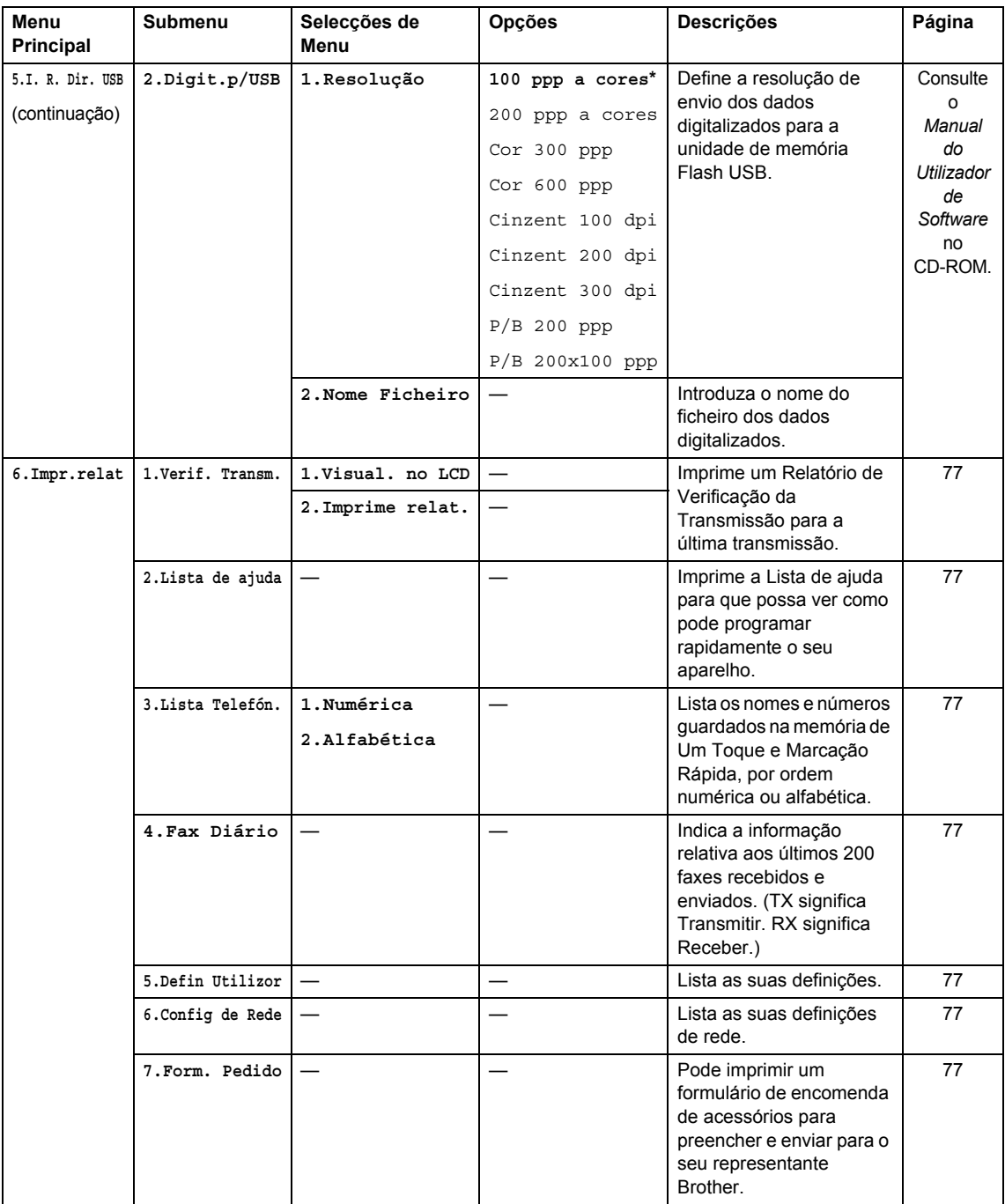

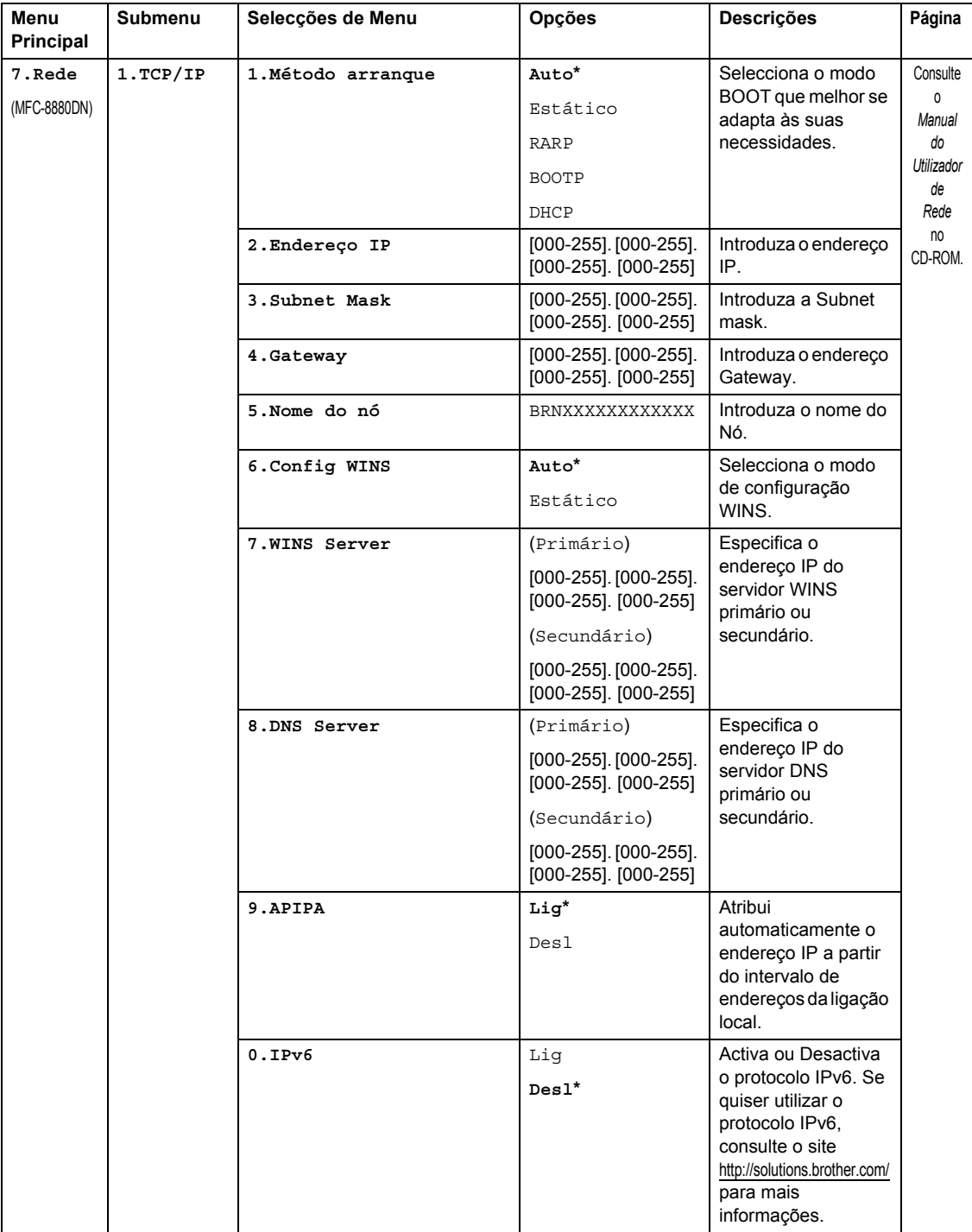

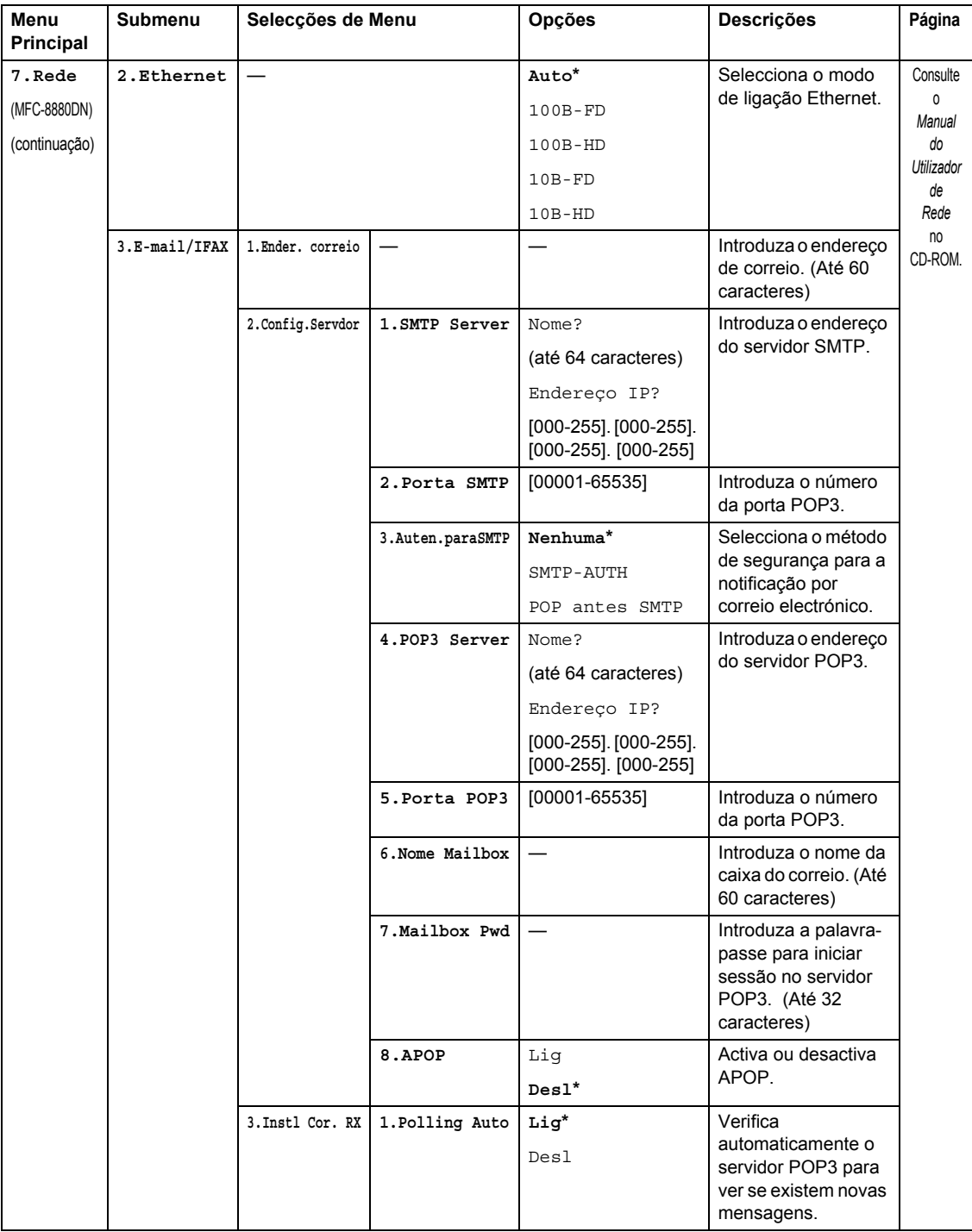

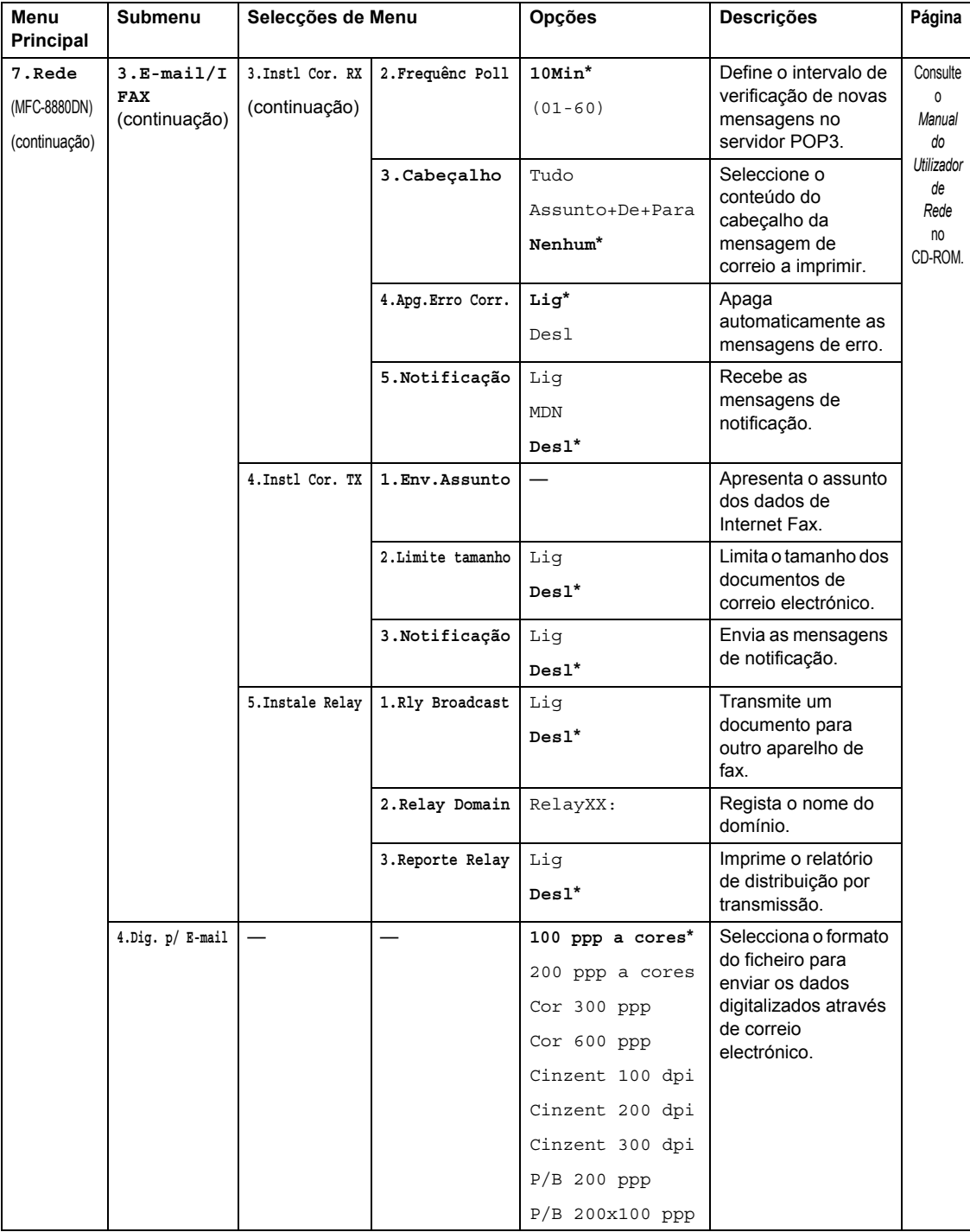

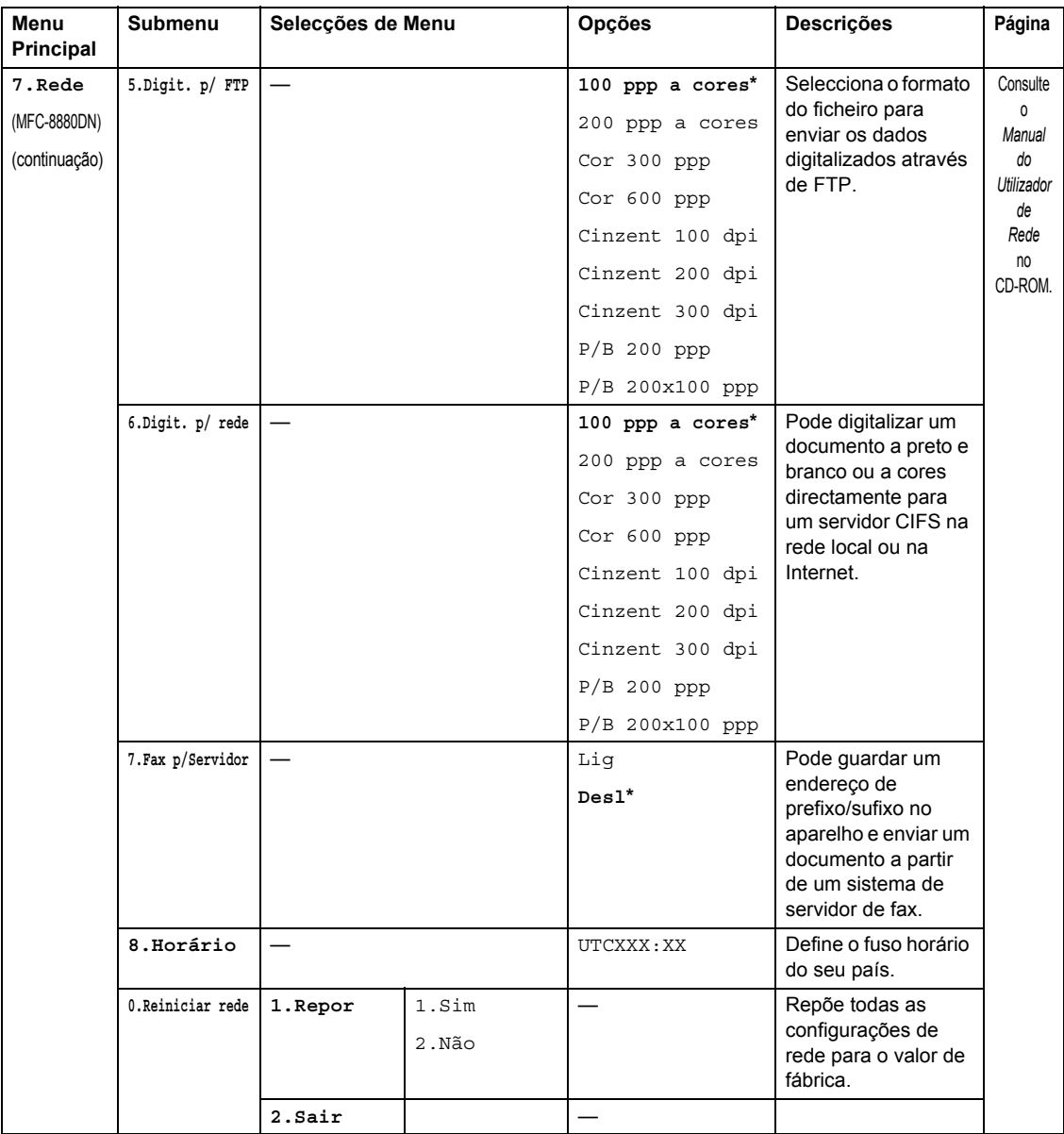

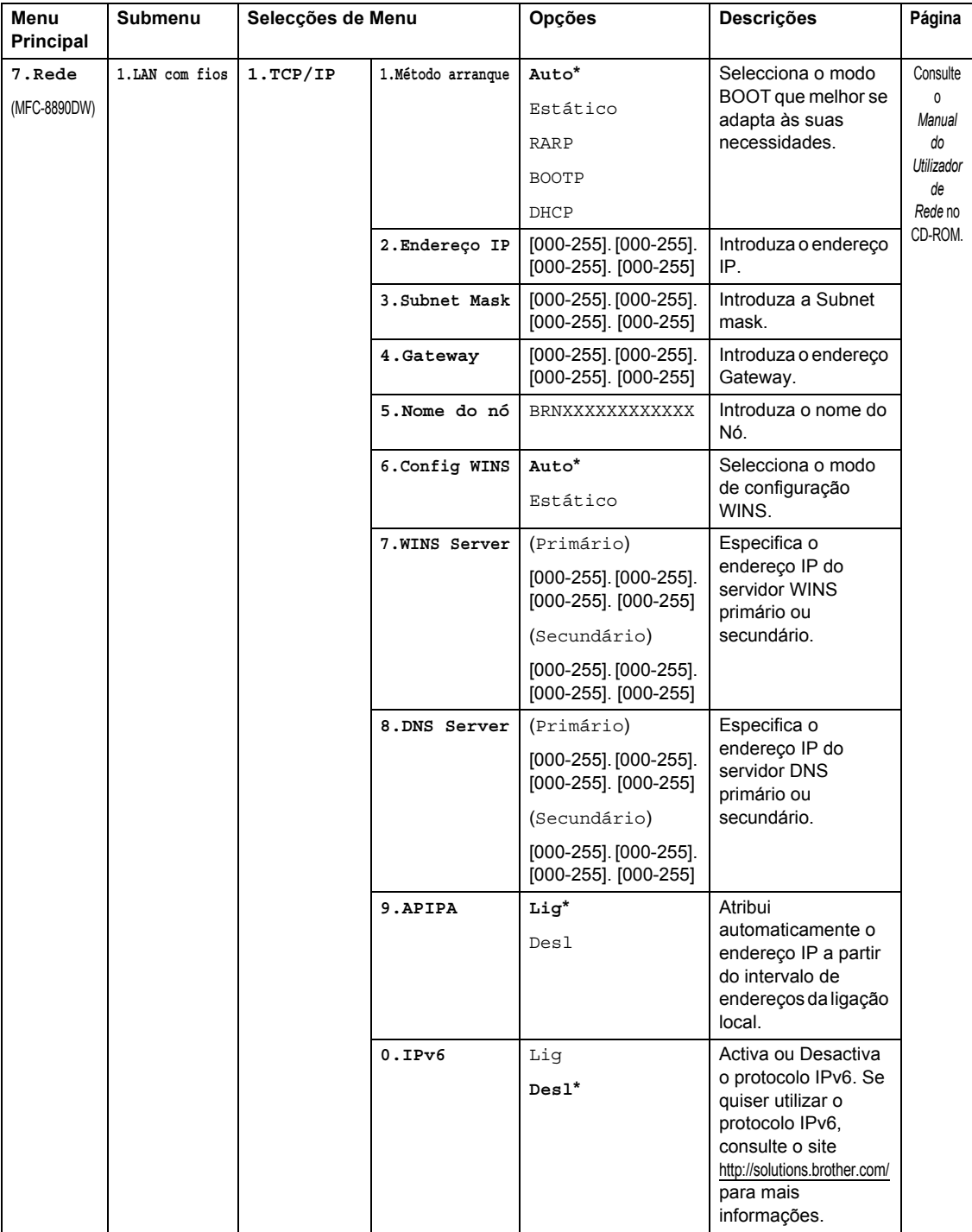

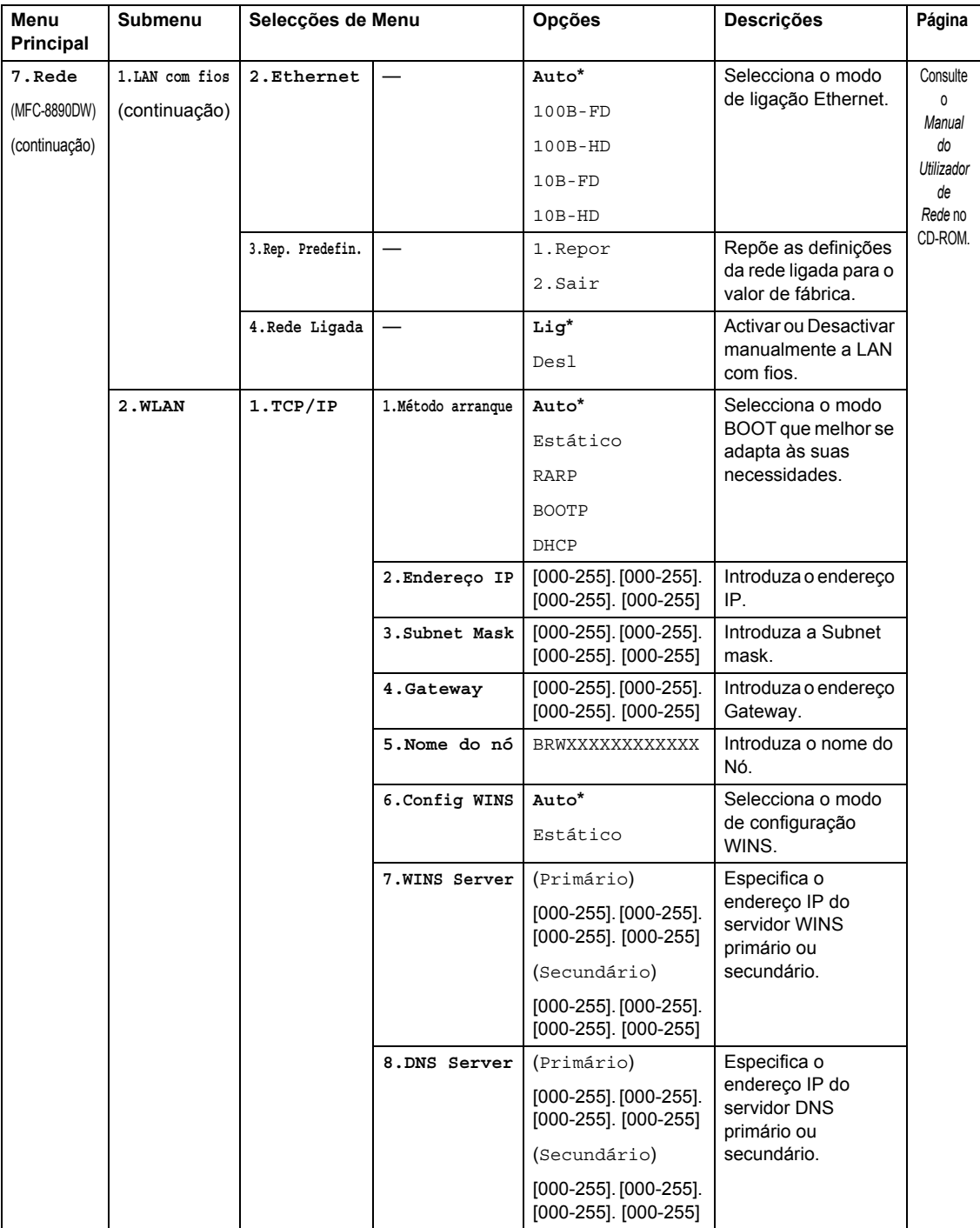

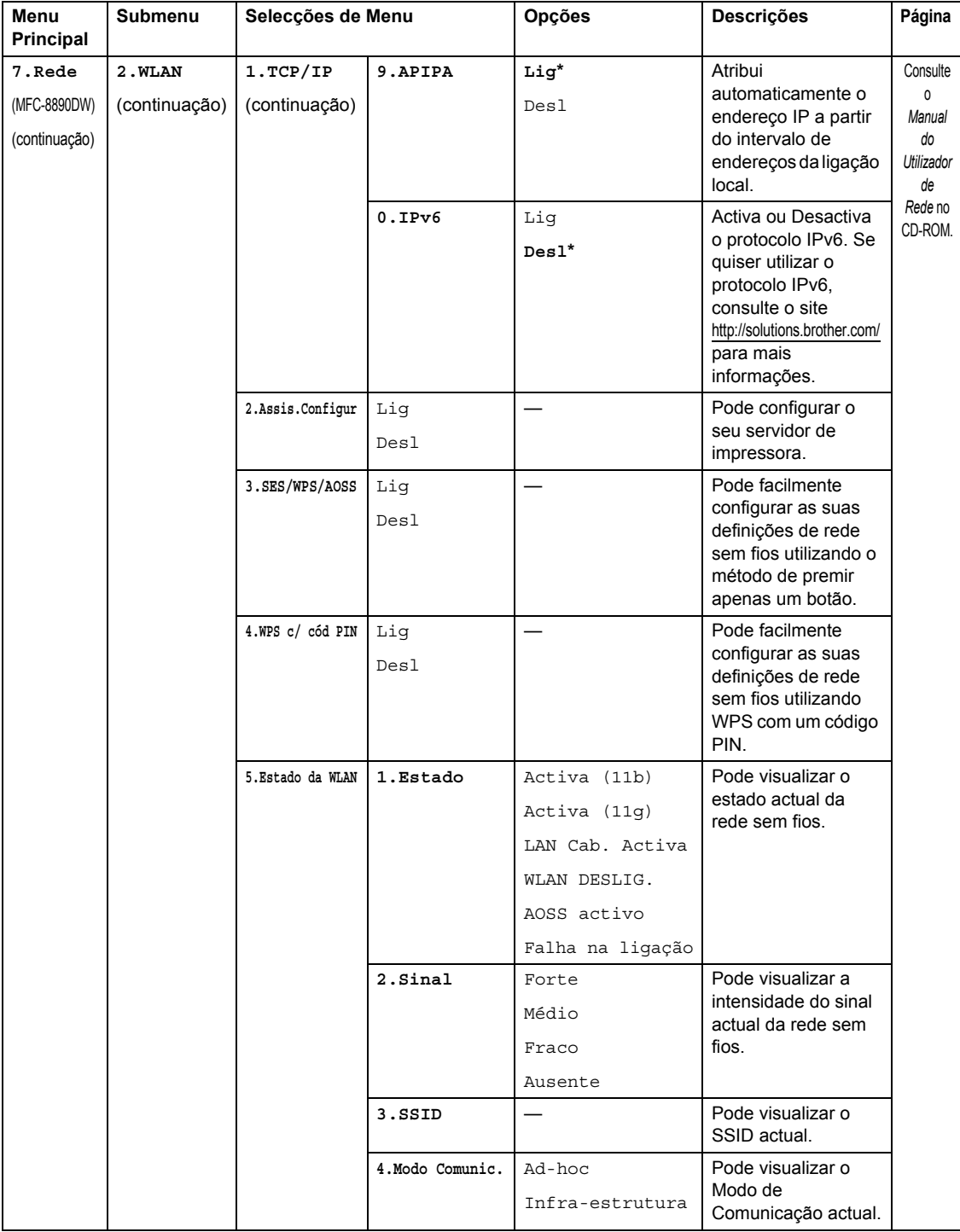

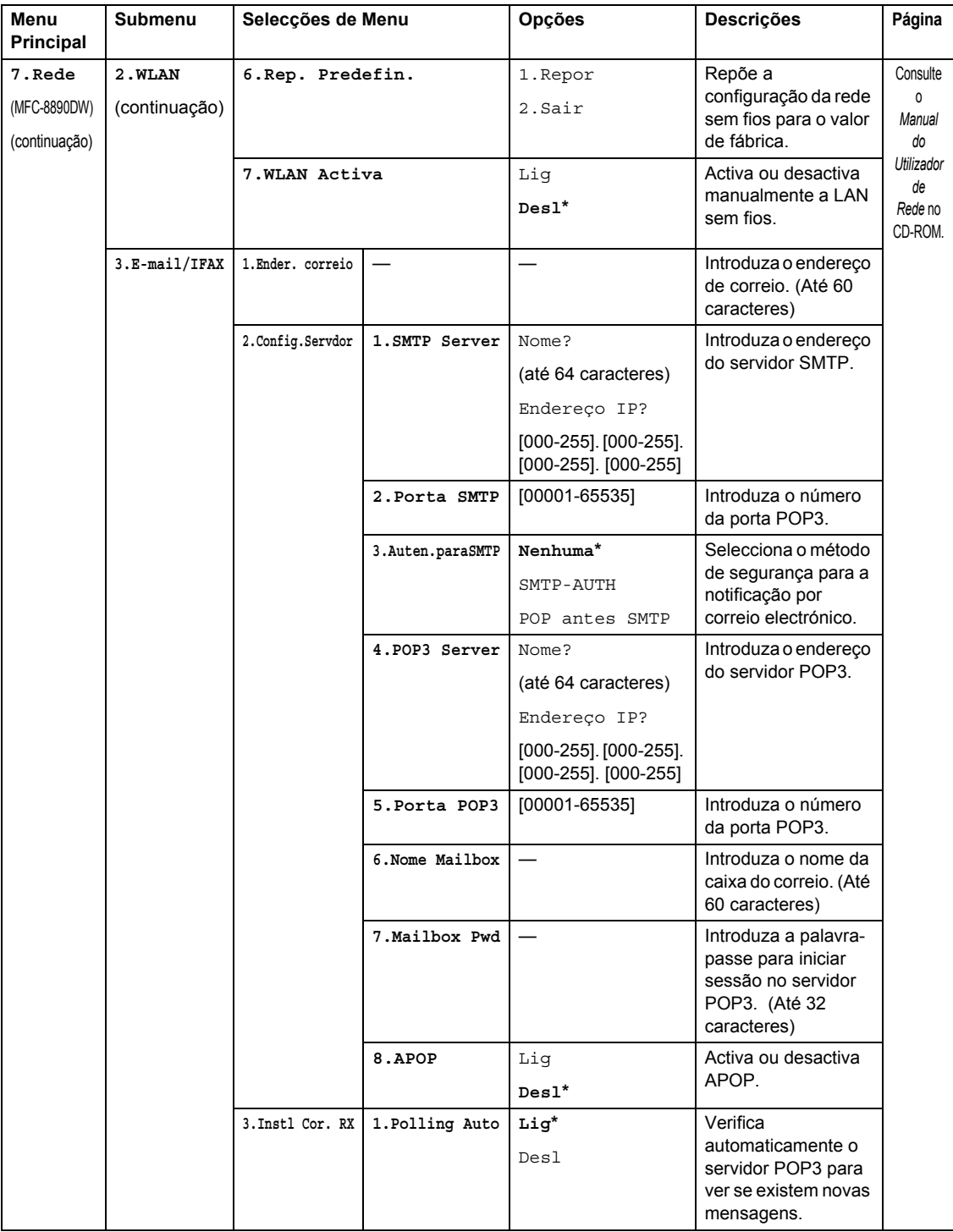

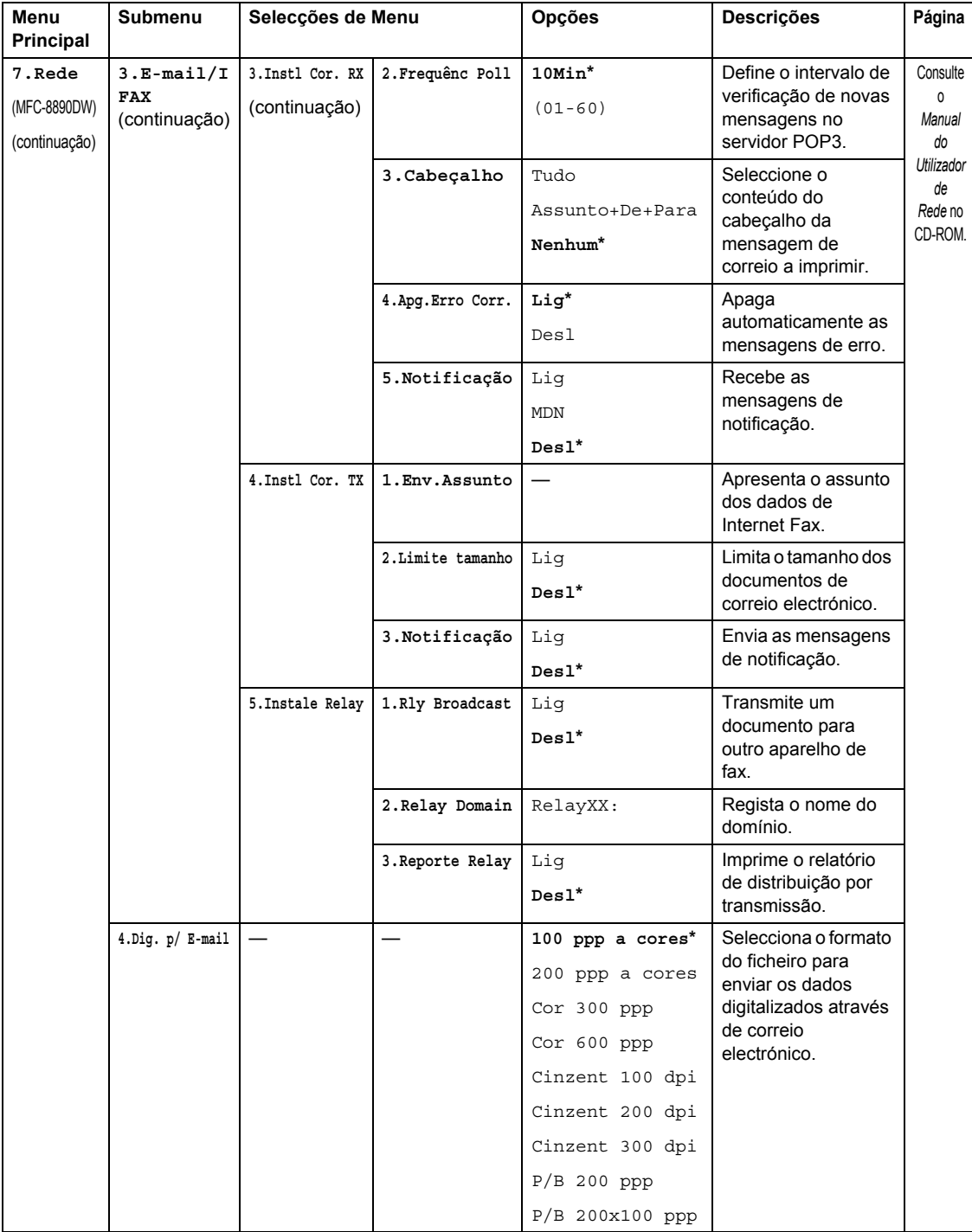

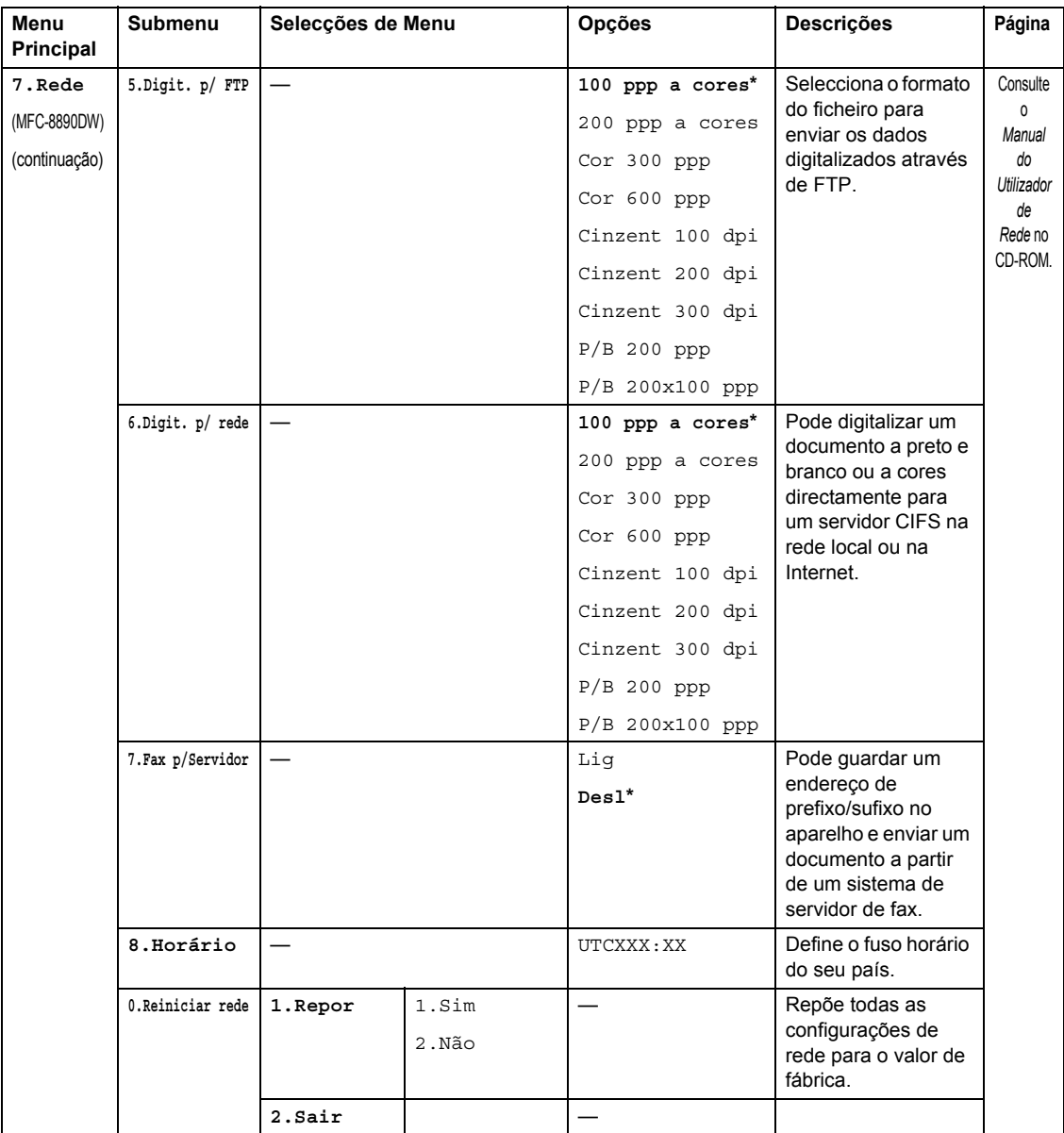

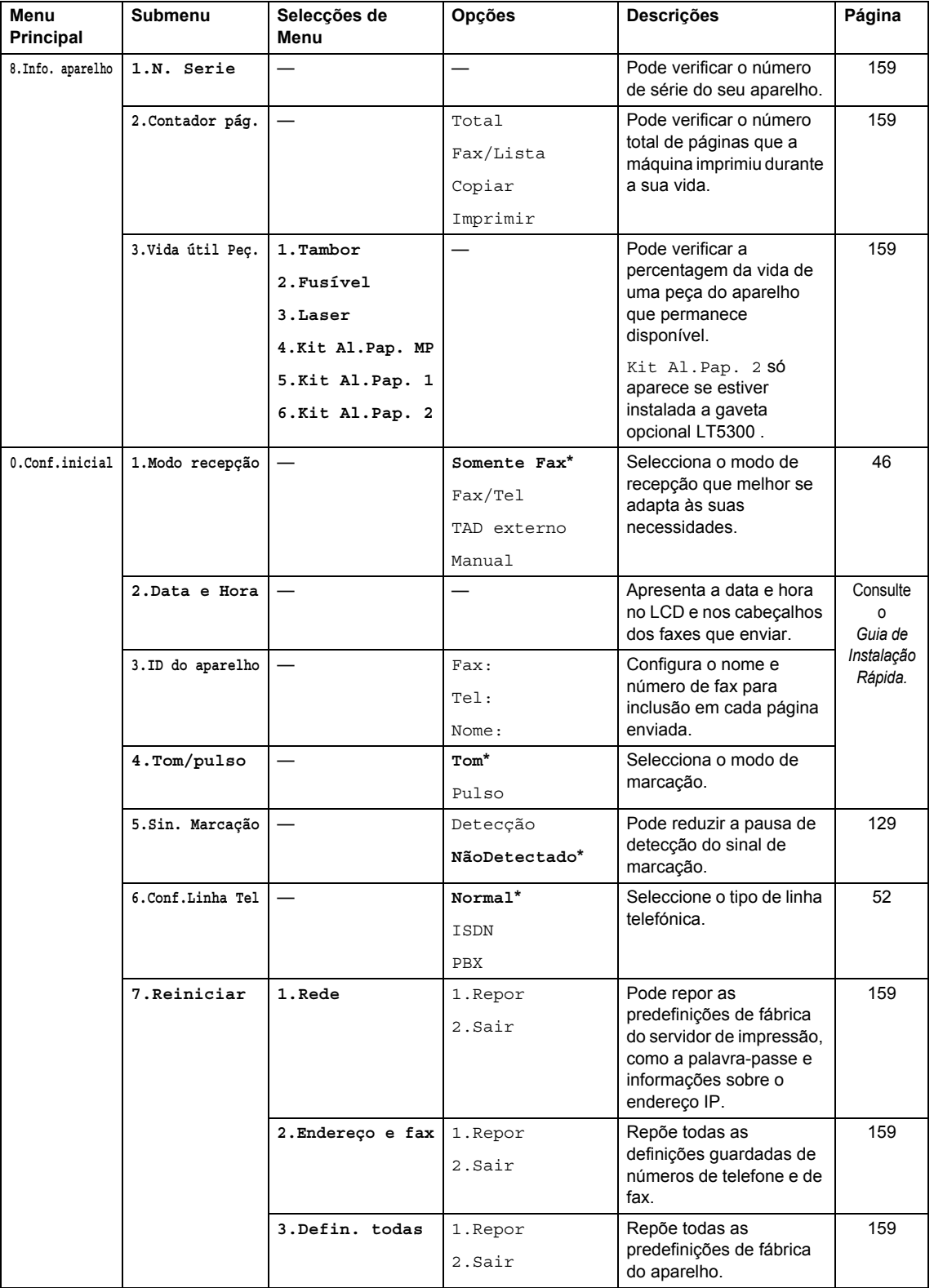

## **Introduzir texto**

Quando estiver a definir certas selecções de menu, tais como a ID do Aparelho, tem de introduzir caracteres de texto. As teclas do teclado de marcação têm letras impressas em cima. As teclas: **0**, **#** e **l** *não* têm letras impressas porque são utilizadas para caracteres especiais.

Prima a tecla do teclado de marcação apropriada o número de vezes necessário para aceder aos seguintes caracteres:

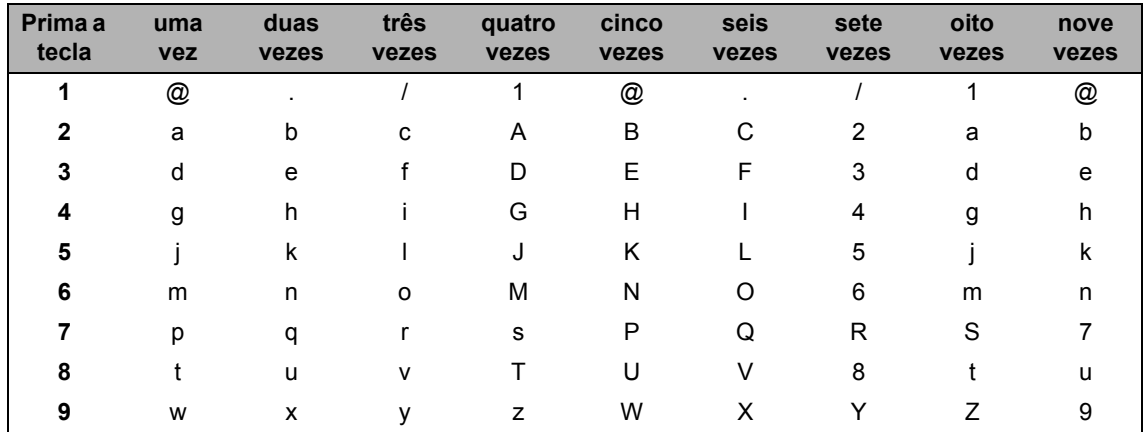

Para as selecções de menu que não permitem a selecção de caracteres minúsculos, utilize esta tabela de referência.

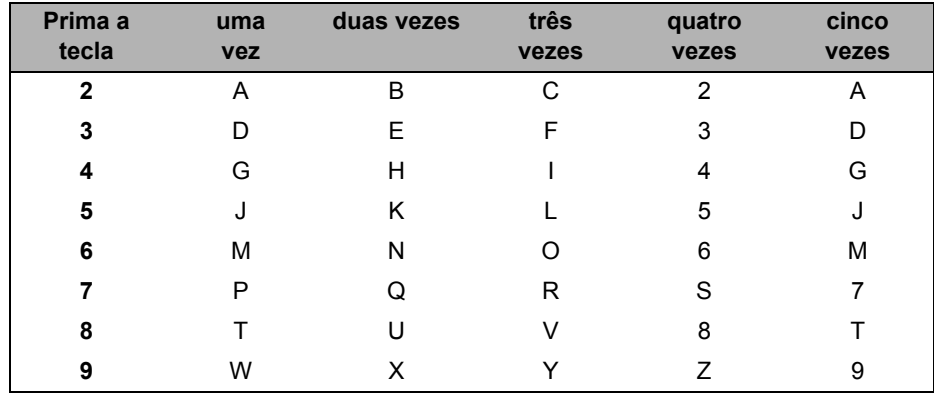

#### **Inserir espaços**

Para introduzir um espaço num número de fax, prima  $\blacktriangleright$  uma vez entre os números. Para introduzir  $um$  espaço num nome, prima  $\blacktriangleright$  duas vezes entre os caracteres.

#### **Efectuar correcções**

Se introduziu uma letra incorrectamente e pretende alterá-la, prima < para mover o cursor para o carácter incorrecto e, em seguida, prima **Limpar/Voltar**.

#### **Repetir letras**

Se for necessário introduzir um carácter associado à mesma tecla como carácter anterior, prima  $\triangleright$  para mover o cursor para a direita antes de premir a tecla novamente.

#### **Caracteres especiais e símbolos**

Prima  $*$ , # ou 0 e, em seguida, prima < ou > para mover o cursor para o carácter ou símbolo pretendido. Prima **OK** para seleccionar. Os símbolos e os caracteres indicados em baixo aparecem consoante o menu seleccionado.

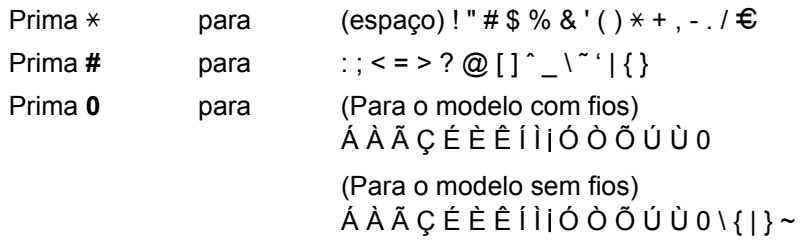

# **E**

# **Especificações <sup>E</sup>**

## **Geral EE**

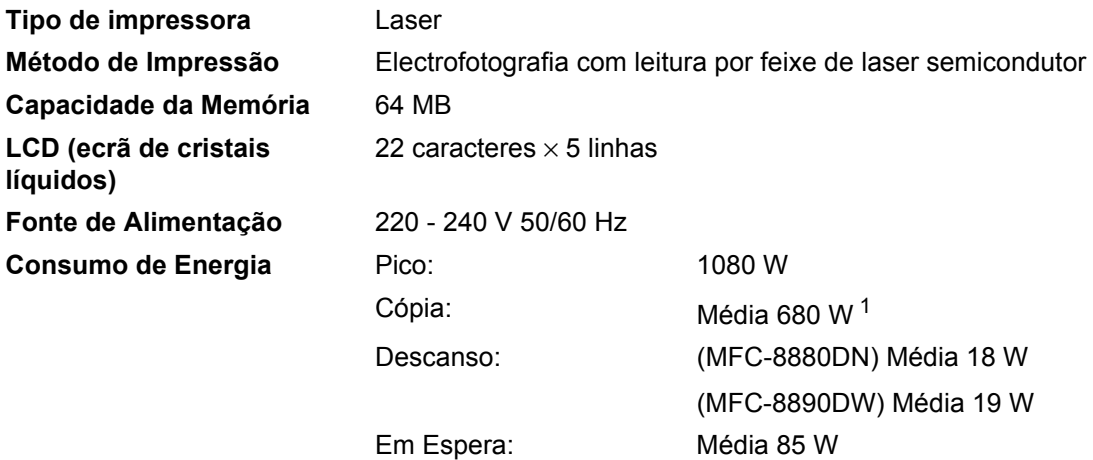

<span id="page-199-0"></span><sup>1</sup> Quando copiar a partir de uma folha.

#### **Dimensões**

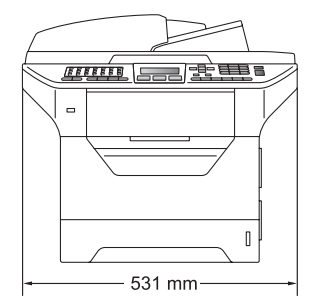

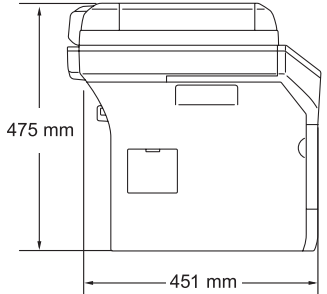

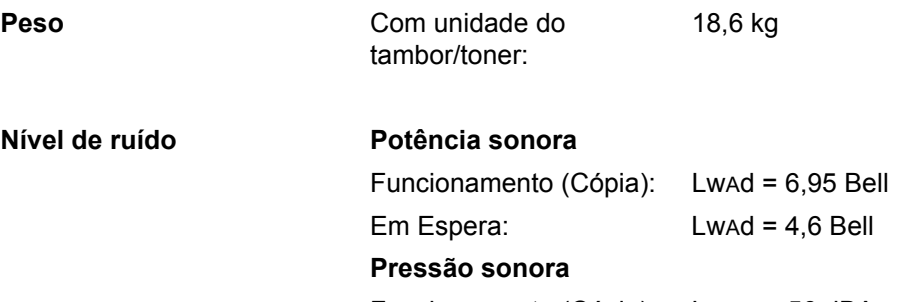

Funcionamento (Cópia): LPAm = 56 dBA Em Espera: LPAm = 30 dBA

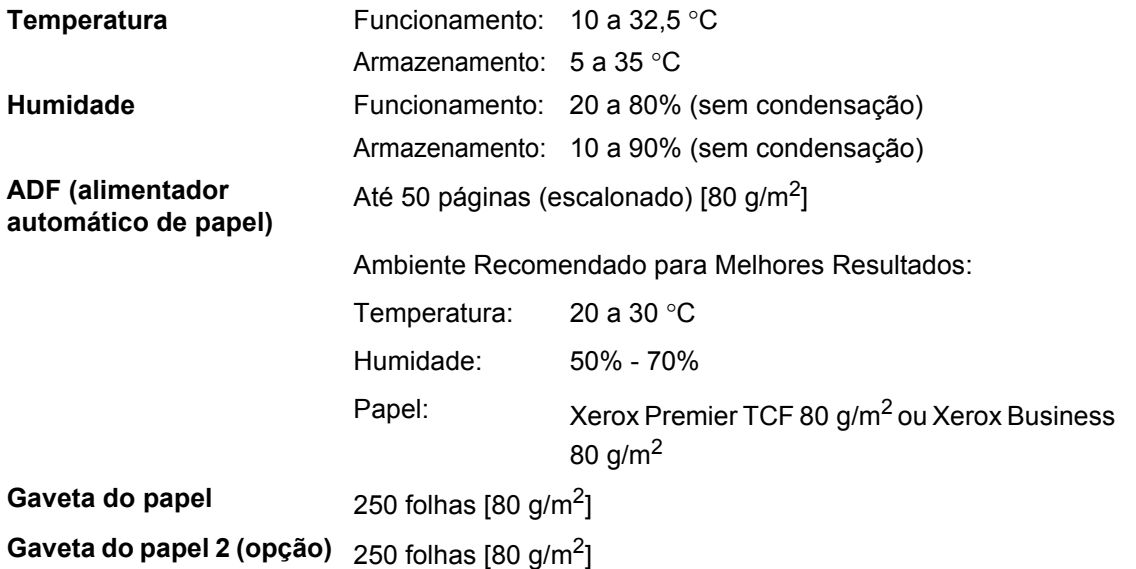

#### **Materiais de impressão**

#### **Entrada de Papel Gaveta do papel**

- Tipo de Papel: Papel fino, papel simples, papel Bond,
- Tamanho do Papel: Letter, A4, B5 (ISO), A5, A5 (Margem

transparências<sup>1</sup> ou papel reciclado

longa), B6 (ISO), A6 e Executive

- Gramagem do papel: 60 a 105 g/m<sup>2</sup>
- Capacidade máxima da gaveta do papel: Até 250 folhas de papel simples de 80 g/m<sup>2</sup>

#### **Gaveta multiuso (gaveta MP)**

- Tipo de Papel: Papel fino, papel simples, papel grosso, papel Bond, transparências, papel reciclado, envelopes ou etiquetas <sup>[1](#page-201-0)</sup> ■ Tamanho do Papel: Largura: 69,8 a 216 mm Comprimento: 116 a 406,4 mm Gramagem do papel: 60 a 163 g/m<sup>[2 2](#page-201-1)</sup> ■ Máxima capacidade da gaveta multiuso: Até 50 folhas de papel simples de 80 g/m<sup>2</sup> Até 3 envelopes
- <span id="page-201-0"></span> $1$  Para transparências ou etiquetas, recomendamos a remoção das páginas impressas da gaveta de saída do papel imediatamente depois de saírem do aparelho para evitar a possibilidade de se esborratarem.
- <span id="page-201-1"></span> $2 \times 60$  a 105 g/m<sup>2</sup> para impressão duplex.

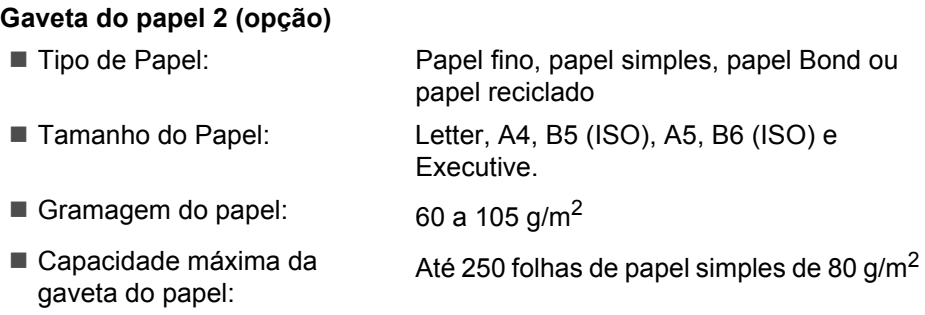

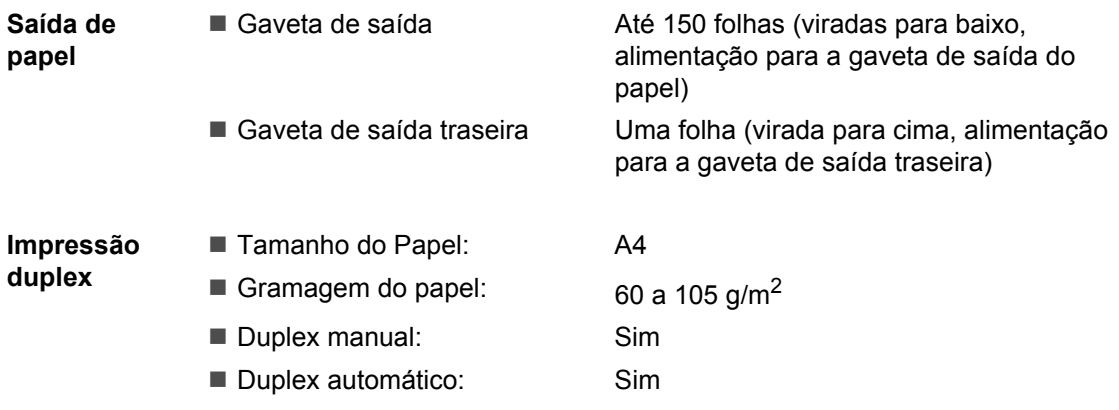

#### **Fax <sup>E</sup>**

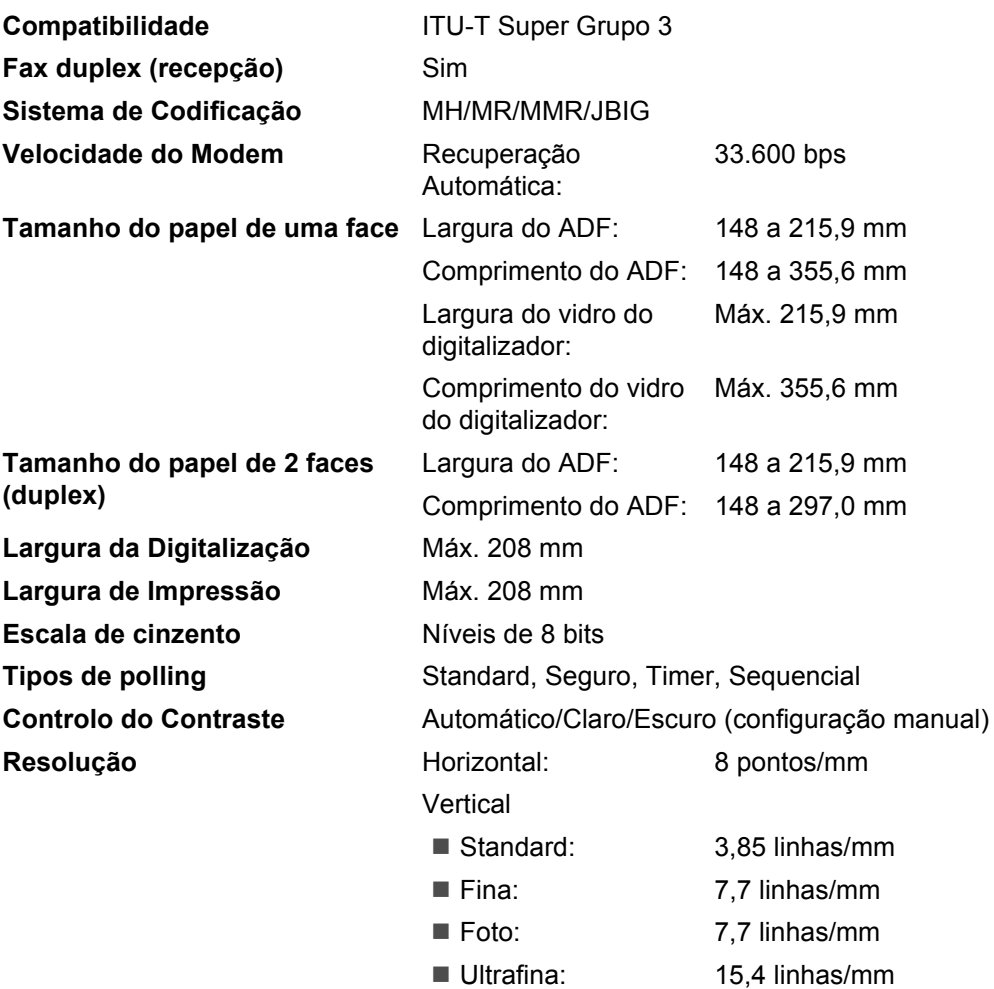

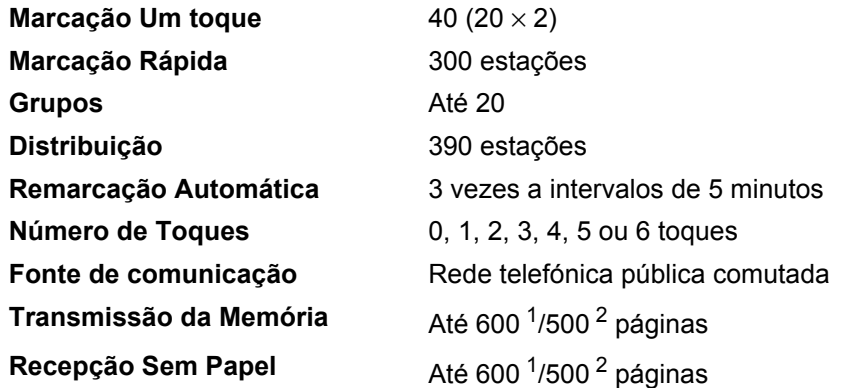

<span id="page-204-0"></span><sup>1</sup> 'Páginas' refere-se à 'Tabela Standard Brother N.º 1' (uma típica carta comercial, resolução standard, código JBIG). As especificações e materiais impressos estão sujeitos a alterações sem aviso prévio.

<span id="page-204-1"></span><sup>2</sup> 'Páginas' refere-se à 'Tabela de Testes ITU-T #1' (uma típica carta comercial, resolução standard, código JBIG). As especificações e materiais impressos estão sujeitos a alterações sem aviso prévio.

## $C$ ópia

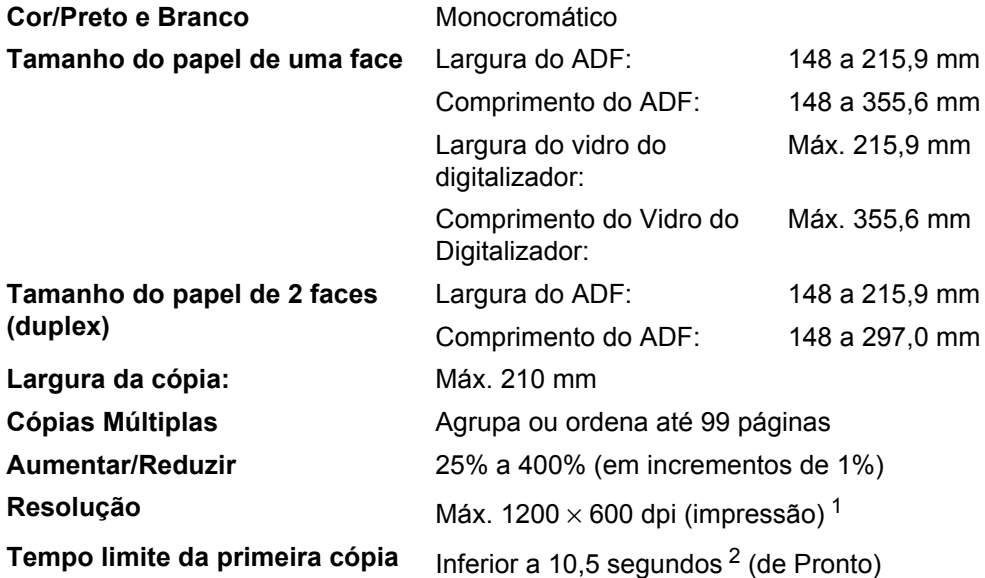

<span id="page-205-0"></span> $1 - 1200 \times 600$  dpi quando efectuar cópias com qualidade de texto, uma relação de 100% e a partir do vidro do digitalizador.

<span id="page-205-1"></span><sup>2</sup> O tempo limite da primeira cópia poderá variar em função do tempo de aquecimento da lâmpada do digitalizador.

## **Digitalização <sup>E</sup>**

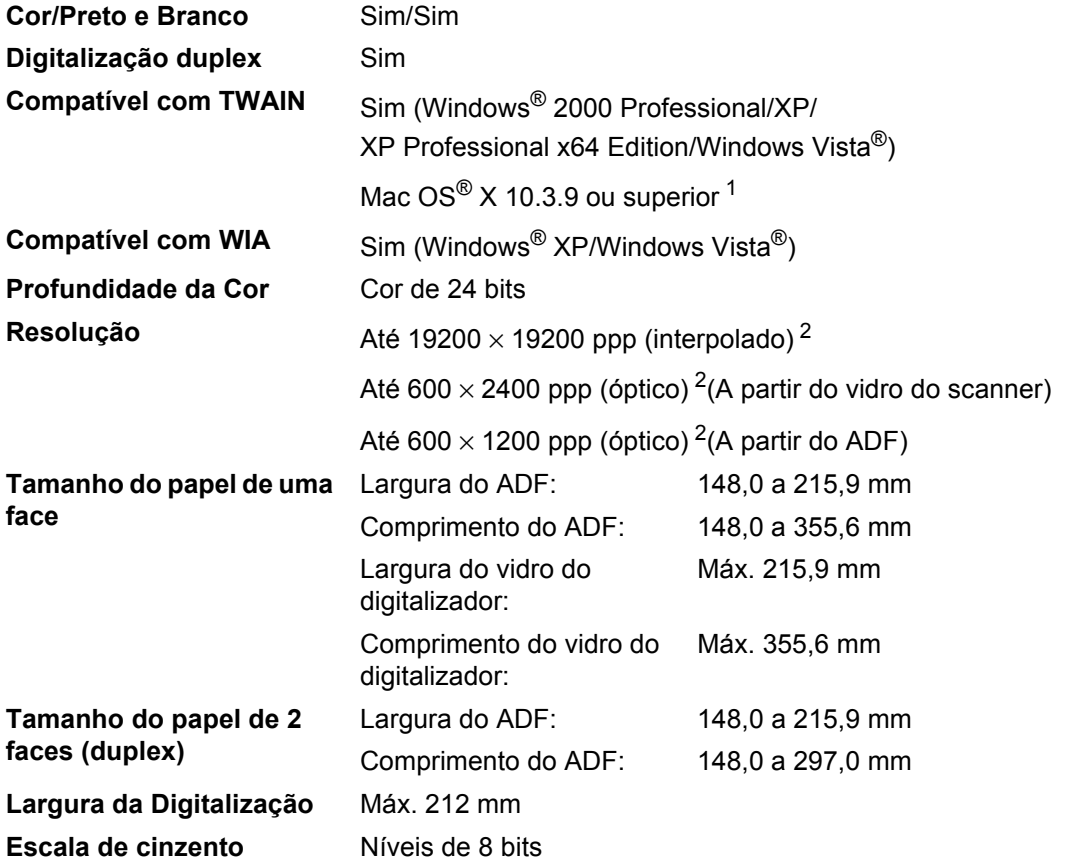

<span id="page-206-0"></span><sup>1</sup> Para obter as últimas actualizações dos controladores, visit[e http://solutions.brother.com/](http://solutions.brother.com/)

<span id="page-206-1"></span><sup>2</sup> Digitalização máxima de 1200 x 1200 ppp com o controlador WIA em Windows® XP/Windows Vista® (é possível seleccionar uma resolução até 19200 x 19200 ppp utilizando o utilitário de scanner Brother)

## **Impressão**

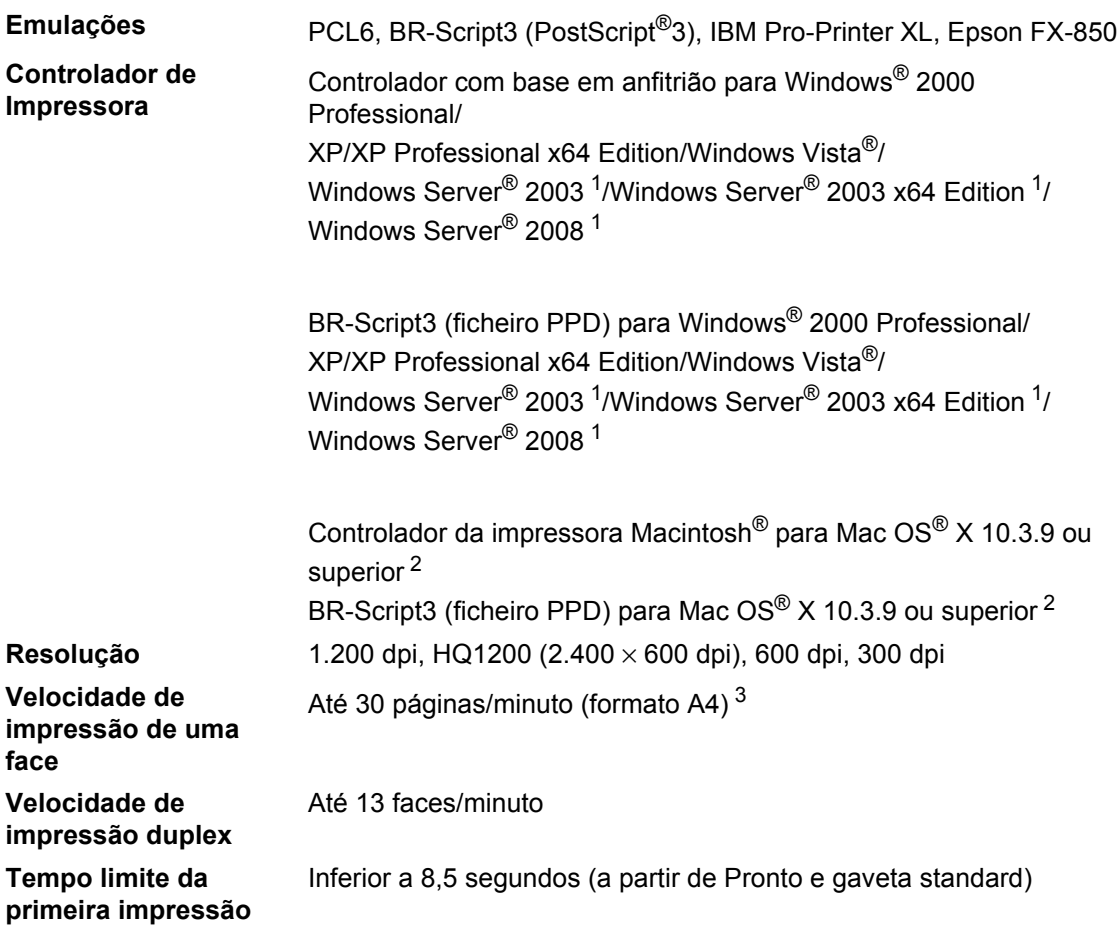

<span id="page-207-0"></span><sup>1</sup> Imprimir apenas através da rede

<span id="page-207-1"></span><sup>2</sup> Para obter as últimas actualizações dos controladores, visit[e http://solutions.brother.com/](http://solutions.brother.com/)

<span id="page-207-2"></span><sup>3</sup> A velocidade de impressão poderá mudar consoante o tipo de documento a imprimir.

#### **Interfaces**

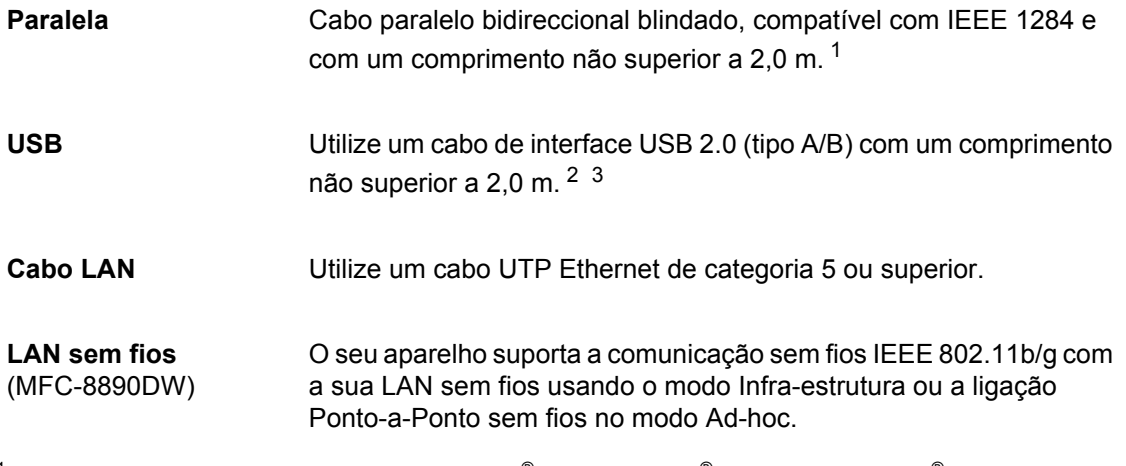

- <span id="page-208-0"></span>1 O cabo paralelo não é suportado pelo Window Vista®, Windows Server® 2003, Windows Server® 2003 x64 Edition e Windows Server® 2008.
- <span id="page-208-1"></span><sup>2</sup> O seu aparelho tem uma interface USB 2.0 de alta velocidade. O aparelho também pode ser ligado a um computador equipado com uma interface USB 1.1.
- <span id="page-208-2"></span><sup>3</sup> Portas USB de outros fabricantes não são suportadas para Macintosh®.

### **Função de impressão directa**

#### **Compatibilidade** PDF versão 1.7 [1](#page-209-0), JPEG, Exif + JPEG, PRN (criado por controlador de impressora Brother), TIFF (digitalizado por todos os modelos MFC ou DCP Brother), PostScript®3™ (criado por controlador de impressora BR-Script 3 Brother), versão XPS 1.0.

<span id="page-209-0"></span><sup>1</sup> Os dados PDF que incluam um ficheiro de imagem JBIG2, um ficheiro de imagem JPEG2000 ou ficheiros de transparências não são suportados.

## **Requisitos do computador**

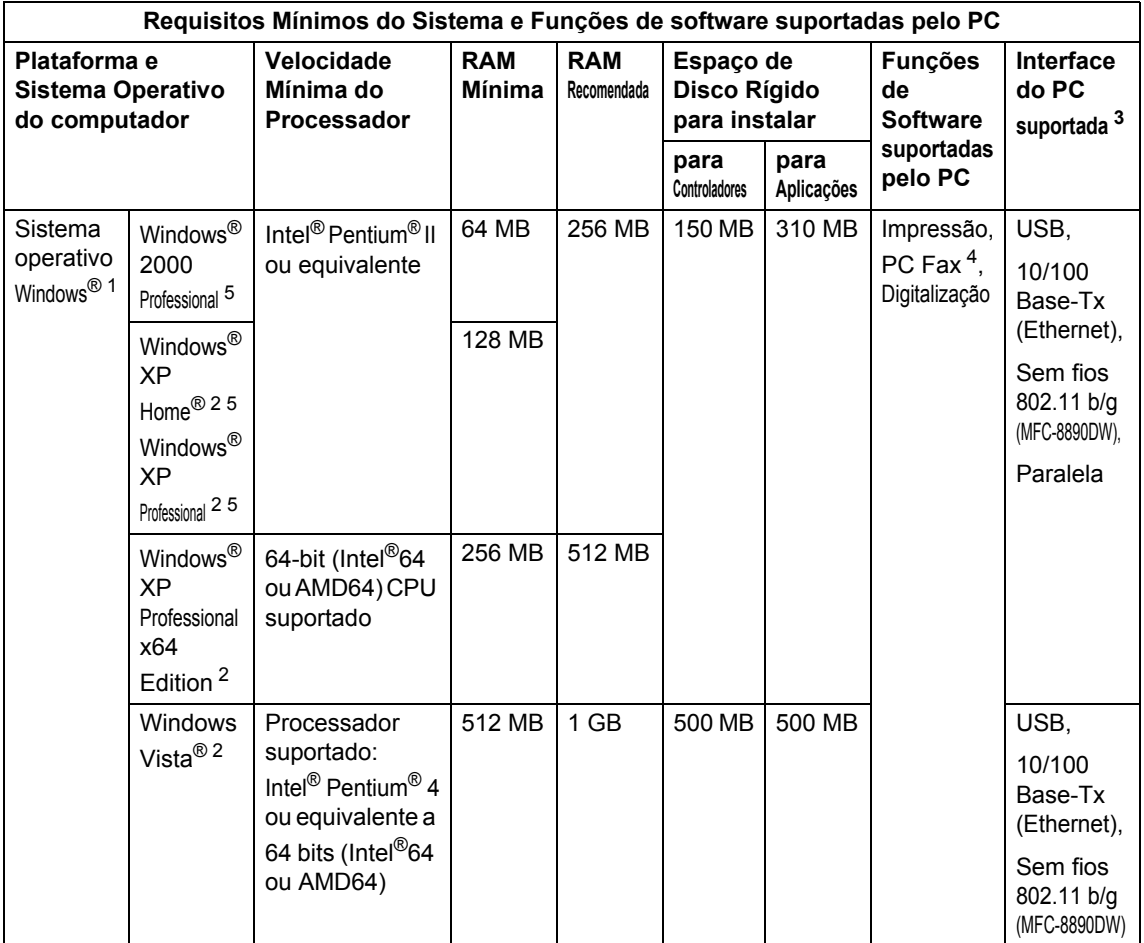

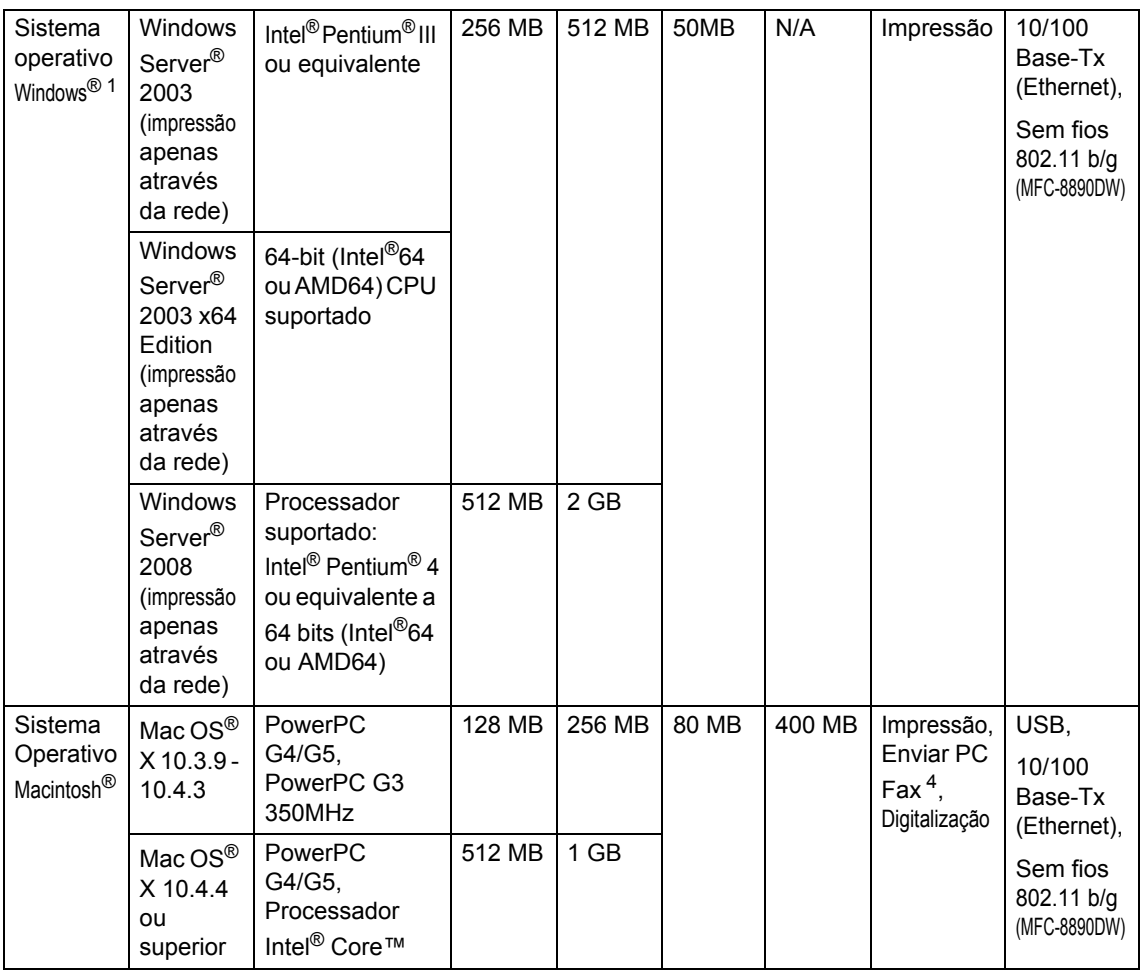

<span id="page-211-1"></span><sup>1</sup> Internet Explorer<sup>®</sup> 5.5 ou superior.

<span id="page-211-4"></span><sup>2</sup> Digitalização máxima de 1.200 × 1.200 dpi com o controlador WIA em Windows® XP/Windows Vista® (é possível seleccionar uma resolução até 19.200 × 19.200 dpi utilizando o utilitário do digitalizador).

<span id="page-211-0"></span><sup>3</sup> Portas USB e paralelas de outros fabricantes não são suportadas.

<span id="page-211-3"></span><sup>4</sup> O PC Fax apenas é possível a preto e branco.

<span id="page-211-2"></span><sup>5</sup> O PaperPort™ 11SE suporta Microsoft® SP4 ou superior para Windows® 2000 e SP2 ou superior para XP.

Para obter as últimas actualizações dos controladores, visite <http://solutions.brother.com/>

Todas as marcas comerciais e nomes de produtos são propriedade das respectivas empresas.

## **Consumíveis <sup>E</sup>**

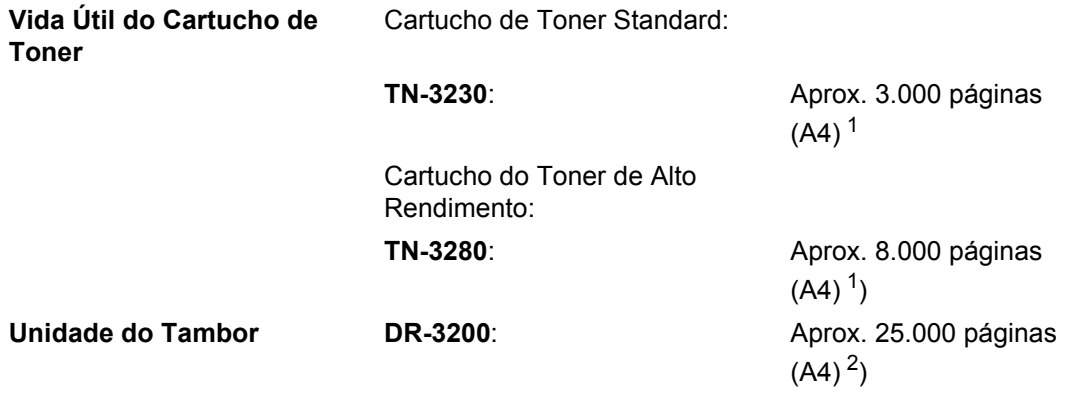

<span id="page-212-0"></span><sup>1</sup> O rendimento aproximado do cartucho é indicado em conformidade com a norma ISO/IEC 19752.

<span id="page-212-1"></span><sup>2</sup> O rendimento do tambor é aproximado e pode variar de acordo com o tipo de utilização.

## **Rede com fios Ethernet**

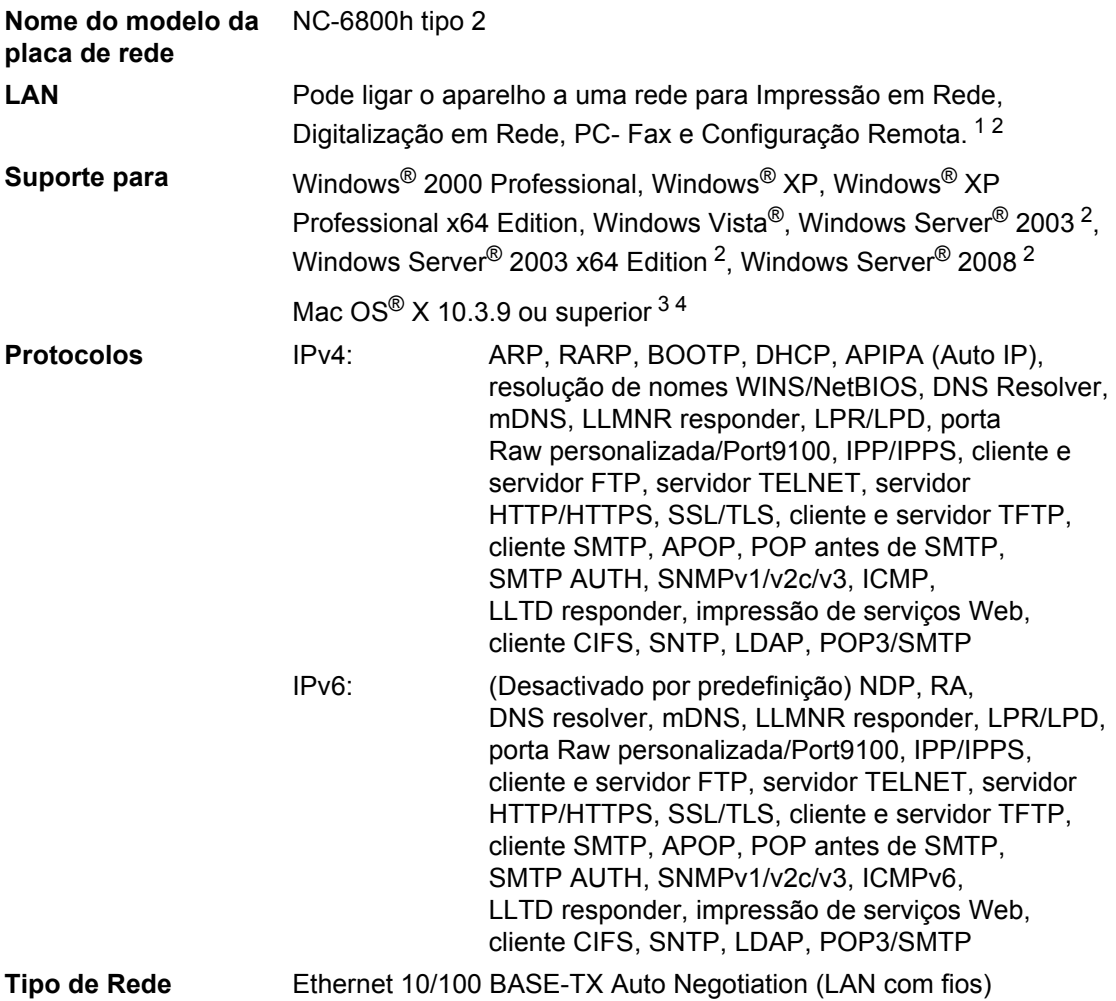

**Utilitários de**  BRAdmin Light para Windows® 2000 Professional, Windows® XP, Windows® XP Professional x64 Edition, Windows Vista®, Windows Server<sup>®</sup> 2003, Windows Server<sup>®</sup> 2003 x64 Edition, Windows Server<sup>®</sup> 2008 e Mac OS® X 10.3.9 ou superior [4](#page-214-3)

> BRAdmin Professional para Windows<sup>®</sup> 2000 Professional, Windows<sup>®</sup> XP, Windows® XP Professional x64 Edition, Windows Vista®, Windows Server<sup>®</sup> 2003, Windows Server<sup>®</sup> 2003 x64 Edition e Windows Server® 2008

> Web BRAdmin para Windows<sup>®</sup> 2000 Professional, Windows<sup>®</sup> XP, Windows<sup>®</sup> XP Professional x64 Edition, Windows Vista<sup>®</sup>, Windows Server<sup>®</sup> 2003, Windows Server<sup>®</sup> 2003 x64 Edition e Windows Server<sup>®</sup> 2008

Computadores clientes com um web browser que suporta Java.

<span id="page-214-0"></span><sup>1</sup> Enviar PC Fax para Mac $^{\circledR}$ 

**Gestão** [5](#page-214-4)

- <span id="page-214-1"></span><sup>2</sup> Imprimir apenas através da rede
- <span id="page-214-2"></span><sup>3</sup> Mac OS<sup>®</sup> X 10.3.9 ou superior (mDNS)
- <span id="page-214-3"></span><sup>4</sup> Para obter as últimas actualizações dos controladores, visite<http://solutions.brother.com/>
- <span id="page-214-4"></span><sup>5</sup> BRAdmin Professional e Web BRAdmin estão disponíveis para descarregar a partir de [http://solutions.brother.com/.](http://solutions.brother.com/)

# **Rede Ethernet sem fios (apenas MFC-8890DW)**

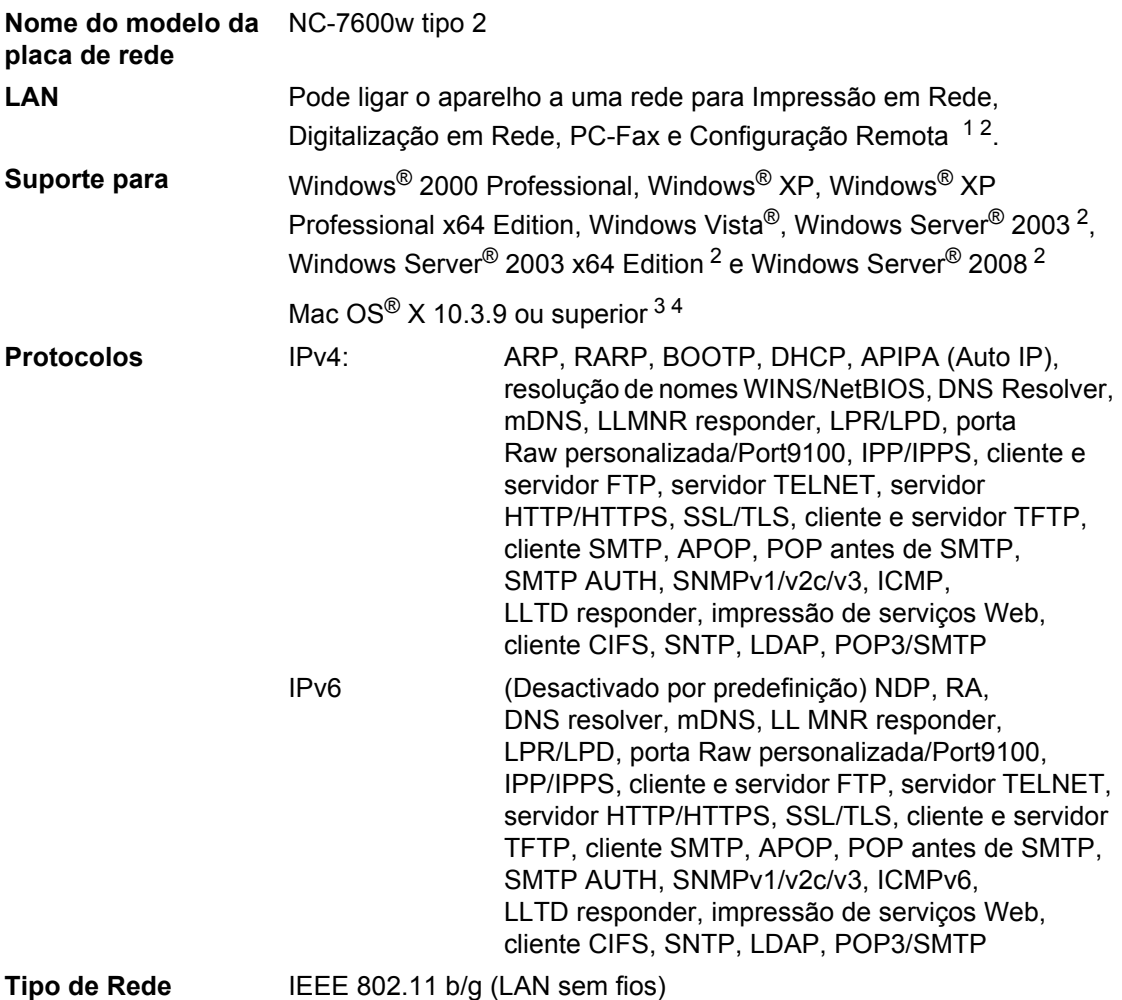
**Utilitários de Gestão** [5](#page-216-0) BRAdmin Light para Windows® 2000 Professional, Windows® XP. Windows® XP Professional x64 Edition, Windows Vista®, Windows Server<sup>®</sup> 2003, Windows Server<sup>®</sup> 2003 x64 Edition, Windows Server<sup>®</sup> 2008 e Mac OS® X 10.3.9 ou superior [4](#page-216-1)

> BRAdmin Professional para Windows<sup>®</sup> 2000 Professional, Windows<sup>®</sup> XP, Windows® XP Professional x64 Edition, Windows Vista®, Windows Server<sup>®</sup> 2003, Windows Server<sup>®</sup> 2003 x64 Edition e Windows Server<sup>®</sup> 2008

> Web BRAdmin para Windows<sup>®</sup> 2000 Professional, Windows<sup>®</sup> XP, Windows® XP Professional x64 Edition, Windows Vista®, Windows Server<sup>®</sup> 2003, Windows Server<sup>®</sup> 2003 x64 Edition e Windows Server<sup>®</sup> 2008

Computadores clientes com um web browser que suporta Java.

- <sup>1</sup> Enviar PC Fax para Mac $^{\circledR}$
- <sup>2</sup> Imprimir apenas através da rede
- <sup>3</sup> Mac OS® X 10.3.9 ou superior (mDNS)
- <span id="page-216-1"></span><sup>4</sup> Para obter as últimas actualizações dos controladores, visit[e http://solutions.brother.com/](http://solutions.brother.com/)
- <span id="page-216-0"></span><sup>5</sup> BRAdmin Professional e Web BRAdmin estão disponíveis para descarregar a partir de [http://solutions.brother.com/.](http://solutions.brother.com/)

## **Autenticação e encriptação apenas para utilizadores de rede sem fios E**

#### **Método de Autenticação**

O aparelho da Brother suporta os seguintes métodos:

■ Sistema aberto

Dispositivos sem fios podem aceder à rede sem necessidade de autenticação.

 $\blacksquare$  Tecla partilhada

Uma tecla secreta pré-definida é partilhada por todos os dispositivos que acedem à rede sem fios. O aparelho da Brother usa a tecla WEP como tecla pré-definida.

WPA-PSK/WPA2-PSK

Activa um Código de Acesso Pré-Partilhado Protegido por Wi-FI (WPA-PSK/WPA2-PSK), que permite ao aparelho sem fios da Brother associar-se a pontos de acesso utilizando TKIP para WPA-PSK ou AES para WPA-PSK e WPA2-PSK (WPA-Personal).

#### $I$ FAP

Cisco LEAP (Protocolo de Autenticação Extensível Leve) foi desenvolvido pela Cisco Systems, Inc. e permite aos produtos sem fios da Brother associar-se a pontos de acesso utilizando encriptações CKIP.

#### <span id="page-217-0"></span>**EAP-FAST**

O protocolo EAP-FAST (Extensible Authentication Protocol - Flexible Authentication via Secured Tunnel) foi desenvolvido pela Cisco Systems, Inc., utilizando a ID de utilizadores e palavras-passe para fins de autenticação, e algoritmos de chave simétrica para obter um processo de autenticação de túnel.

O aparelho da Brother suporta as seguintes autenticações internas:

• EAP-FAST/NENHUM

MS-CHAPv2 é utilizado para fornecimento de serviço, e é o método de EAP-FAST correspondente à segunda fase de autenticação.

• EAP-FAST/MS-CHAPv2

Método de EAP-FAST correspondente a CCXv4 que utiliza MS-CHAPv2 como método interno.

• EAP-FAST/GTC

Método de EAP-FAST correspondente a CCXv4 que utiliza GTC como método interno.

#### **Métodos de encriptação**

A encriptação é utilizada para proteger os dados que são transmitidos numa rede sem fios. O aparelho da Brother suporta os seguintes métodos de encriptação:

■ WFP

Utilizando WEP (Wired Equivalent Privacy), os dados são transmitidos e recebidos com uma chave de segurança.

 $\blacksquare$  TKIP

TKIP (Temporary Key Integrity Protocol) fornece uma chave para cada pacote unificando a verificação da integridade das mensagens com um mecanismo de reintrodução da chave.

**AES** 

AES (Sistema de Encriptação Avançado) é um sistema de encriptação elevado autorizado Wi-Fi.

■ CKIP

O Protocolo de Integridade da Chave original para LEAP desenvolvido pela Cisco Systems, Inc.

#### **Chave de Rede**

Há algumas regras para cada método de segurança:

■ Sistema aberto/Chave partilhada com WEP

Esta chave é um valor de 64 bits ou 128 bits que deve ser introduzido em formato ASCII ou hexadecimal.

• 64 (40) bits ASCII:

Utiliza 5 caracteres de texto. ex."WSLAN" (com distinção entre maiúsculas e minúsculas).

• 64 (40) bits hexadecimais:

Utiliza 10 dígitos dos dados hexadecimais. ex."71f2234aba".

• 128 (104) bits ASCII:

Utiliza 13 caracteres de texto. ex."Wirelesscomms" (com distinção entre maiúsculas e minúsculas).

• 128 (104) bits hexadecimais:

Utiliza 26 dígitos dos dados hexadecimais. ex."71f2234ab56cd709e5412aa2ba".

■ WPA-PSK/WPA2-PSK e TKIP ou AES

Utiliza um Código Pré-partilhado (PSK) constituído por 8 ou mais caracteres, até um máximo de 63 caracteres.

**LEAP** 

Utiliza a ID de Utilizador e Palavra-passe.

- ID de utilizador: comprimento inferior a 64 caracteres.
- Palavra-passe: comprimento inferior a 32 caracteres.
- EAP-FAST

Utiliza a ID de Utilizador e Palavra-passe.

- ID de utilizador: comprimento inferior a 64 caracteres.
- Palavra-passe: comprimento inferior a 32 caracteres.

## **Configuração sem fios one-push <sup>E</sup>**

Se o seu ponto de acesso sem fios suportar SecureEasySetup™, Wi-Fi Protected Setup (PBC  $\frac{1}{2}$  $\frac{1}{2}$  $\frac{1}{2}$ ) ou AOSS™, é possível configurar facilmente o aparelho sem conhecer as definições de rede sem fios. Premindo um botão no router LAN sem fios / ponto de acesso e utilizando o menu no aparelho é possível configurar a rede sem fios e as definições de segurança. Consulte o manual do utilizador do seu router LAN sem fios/ponto de acesso para obter instruções sobre como aceder ao modo one-push.

<span id="page-219-0"></span><sup>1</sup> Configuração do Botão

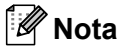

Os routers ou pontos de acesso que suportam SecureEasySetup™, Wi-Fi Protected Setup ou AOSS™ contêm os símbolos apresentados abaixo.

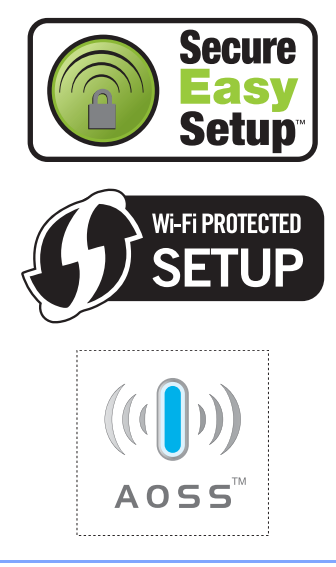

**Glossário <sup>F</sup>**

Esta é uma lista completa das funções e termos utilizados nos manuais Brother. A disponibilidade destas funções depende do modelo adquirido.

#### **Acesso de Recolha Remoto**

A capacidade para aceder ao aparelho à distância através de um telefone de tons.

#### **Acesso Duplo**

**F**

O aparelho pode digitalizar faxes a enviar ou trabalhos programados para a memória durante o envio de um fax ou a recepção e impressão de um fax.

#### **ADF (alimentador automático de papel)**

O documento pode ser colocado no alimentador de papel e digitalizado automaticamente uma página de cada vez.

#### **Cancelar Tarefa**

Cancela um trabalho de impressão programado e limpa a memória do aparelho.

#### **Configurações Temporárias**

Pode seleccionar determinadas opções para cada transmissão de fax e copiar sem alterar as predefinições.

#### **Contraste**

Configuração para compensar documentos escuros ou claros, tornando os faxes ou cópias de documentos escuros mais claros e os documentos claros mais escuros.

#### **Código de Acesso Remoto**

O código de quatro dígitos  $(- - +\times)$  que lhe permite telefonar e aceder ao seu aparelho a partir de um local remoto.

#### **Código de Activação Remota**

Prima este código  $(* 5 1)$  quando atender uma chamada de fax numa extensão ou telefone externo.

#### **Detectar Fax**

Permite ao aparelho responder a tons CNG se interromper uma chamada de fax atendendo-a.

#### **Digitalização**

O processo de envio de uma imagem electrónica de um documento para o computador.

#### **Distribuição**

A capacidade de enviar a mesma mensagem de fax para mais de um destino.

#### **ECM (Modo de Correcção de Erros)**

Detecta erros durante a transmissão de faxes e reenvia as páginas do fax que apresentem erros.

#### **Erro de comunicação (ou Erro de Com.)**

Um erro durante o envio ou recepção de fax, normalmente causado por ruídos na linha ou electricidade estática.

#### **Escala de cinzento**

Os níveis de cinzento disponíveis para copiar e enviar fotografias por fax.

#### **Extensão**

Um telefone no número de fax ligado a uma tomada de parede separada.

#### **Fax manual**

Quando levanta o auscultador do telefone externo para poder ouvir o aparelho de fax de destino atender antes de premir **Iniciar** para iniciar a transmissão.

#### **Fax Programado**

Envia o fax mais tarde a uma hora específica.

#### **Fax/Tel**

Pode receber faxes e chamadas telefónicas. Não utilize este modo se usar dispositivos de atendimento automático (TAD).

#### **Grupo de Compatibilidade**

A capacidade de uma unidade de fax comunicar com outra. A compatibilidade é assegurada entre Grupos ITU-T.

#### **Histórico de Fax**

Indica a informação relativa aos últimos 200 faxes recebidos e enviados. TX significa Transmitir. RX significa Receber.

#### **ID do aparelho**

A informação memorizada que aparece no topo das páginas enviadas por fax. Inclui o nome e número de fax do emissor.

#### **Impressão de Segurança**

O aparelho imprime uma cópia de cada fax que é recebido e armazenado na memória. Esta é uma característica de segurança para que não perca mensagens durante uma falha de energia.

#### **Impulso**

Uma forma de marcação rotativa numa linha telefónica.

#### **LCD (ecrã de cristais líquidos)**

O ecrã no aparelho que apresenta as mensagens interactivas durante a Configuração no ecrã e indica a data e hora quando o aparelho estiver desactivado.

#### **Lista das Definições do Utilizador**

Um relatório impresso que indica a actual configuração do aparelho.

#### **Lista de ajuda**

Impressão do Menu completo para que possa configurar o aparelho quando não tiver o Manual do Utilizador.

#### **Lista Telefónica**

Uma lista de nomes e números por ordem numérica memorizados na memória Um Toque e Marcação Rápida.

#### **Marcação Rápida**

Um número pré-programado para marcação fácil. Tem de premir **Busca/Marc Rápida**, introduzir a localização de Marcação Rápida de três dígitos e, em seguida, premir **Iniciar** para iniciar o processo de marcação.

#### **Memoriza faxes**

Pode armazenar faxes na memória.

#### **Método de Codificação**

Método de codificação da informação contida num documento. Todos os aparelhos de fax devem usar o modelo mínimo de Modified Huffman (MH). O aparelho tem capacidade para métodos de compressão superiores, Leitura Modificada (MR), Leitura Duplamente Modificada (MMR) e JBIG, se o aparelho receptor possuir a mesma capacidade.

#### **Modo Internacional**

Altera temporariamente os sinais de fax para se adaptar ao ruído e à electricidade estática das linhas telefónicas internacionais.

#### **Modo Menu**

O modo de programação para alterar as definições do aparelho.

#### **Número de grupo**

Uma combinação de números Um toque e Marcação Rápida memorizados numa tecla Um Toque ou numa localização Marcação Rápida para Distribuição.

#### **Número de Toques**

O número de toques antes de o aparelho responder nos modos Somente Fax e Fax/Tel.

#### **Número de Toques F/T**

A duração do pseudo/toque duplo do aparelho da Brother (quando o modo de recepção é Fax/Tel) para o alertar para uma chamada de voz recebida.

#### **OCR (reconhecimento óptico de caracteres)**

A aplicação de software ScanSoft™ PaperPort™ 11SE com OCR ou Presto! PageManager compilada converte uma imagem de texto em texto editável.

#### **Pausa**

Permite introduzir um atraso de 3,5 segundos na sequência de marcação enquanto efectua a marcação utilizando o teclado de marcação ou enquanto memoriza os números de Um Toque e Marcação Rápida. Prima **Remarc/Pausa** as vezes necessárias para fazer pausas mais longas.

#### **Período do Histórico**

O período de tempo pré-programado entre os Relatórios de Histórico impressos automaticamente. Pode imprimir o Histórico sempre que pretender sem interromper o ciclo.

#### **Polling**

O processo através do qual um aparelho de fax contacta outro aparelho de fax para recolher mensagens de fax em lista de espera.

#### **Procurar**

Uma lista electrónica e alfabética de números Um Toque, Marcação Rápida e Grupo memorizados.

#### **Recepção Sem Papel**

Recebe faxes na memória do aparelho quando o papel do aparelho acabar.

#### **Redução Automática**

Reduz o tamanho dos faxes a receber.

#### **Reenvio de faxes**

Envia um fax recebido na memória para outro número de fax pré-programado.

#### **Relatório de transmissão (Relatório de Verificação de Transmissão)**

Uma listagem de cada transmissão, incluindo data, hora e número.

#### **Remarcação Automática**

Uma função que permite que o aparelho volte a marcar o último número de fax após cinco minutos, caso este não tenha sido enviado por a linha estar ocupada.

#### **Resolução**

O número de linhas verticais e horizontais por polegada.

#### **Resolução fina**

A resolução é 203 $\times$  196 ppp. Usada para letra pequena e gráficos.

#### **TAD (dispositivo de atendimento automático)**

Pode ligar um TAD externo ao seu aparelho.

#### **Telefone Externo**

Um TAD (dispositivo de atendimento automático) ou telefone ligado ao seu aparelho.

#### **Tom**

Uma forma de marcação na linha telefónica utilizada para telefones de tons.

#### **Tons CNG**

Os sinais sonoros enviados pelos aparelhos de fax durante a transmissão automática para avisar o aparelho de fax receptor que outro aparelho de fax está a contactá-lo.

#### **Tons de fax**

Os sinais enviados por aparelhos de fax emissores e receptores durante a comunicação.

#### **Trabalhos em espera**

Permite verificar quais os trabalhos de fax programados em lista de espera na memória e cancelar trabalhos individualmente.

#### **Transmissão**

O processo de envio de faxes através da linha telefónica do aparelho para um aparelho receptor de fax.

#### **Transmissão automática de fax**

Enviar um fax sem levantar o auscultador do telefone externo.

#### **Transmissão de Lote**

Nesta função económica, todos os faxes programados são enviados para o mesmo número de fax como uma transmissão apenas.

#### **Transmissão em tempo real**

Quando a memória estiver cheia, pode enviar faxes em tempo real.

#### **Um Toque**

Teclas no painel de controlo do aparelho onde pode memorizar números para marcação fácil. Pode guardar um segundo número em cada tecla premindo em simultâneo **Shift** e a tecla de Um Toque.

#### **Volume do Pager**

Configuração do volume do sinal sonoro quando prime uma tecla ou comete um erro.

#### **Volume do Toque**

Configuração do volume do toque do aparelho.

# **Índice remissivo G**

## **A**

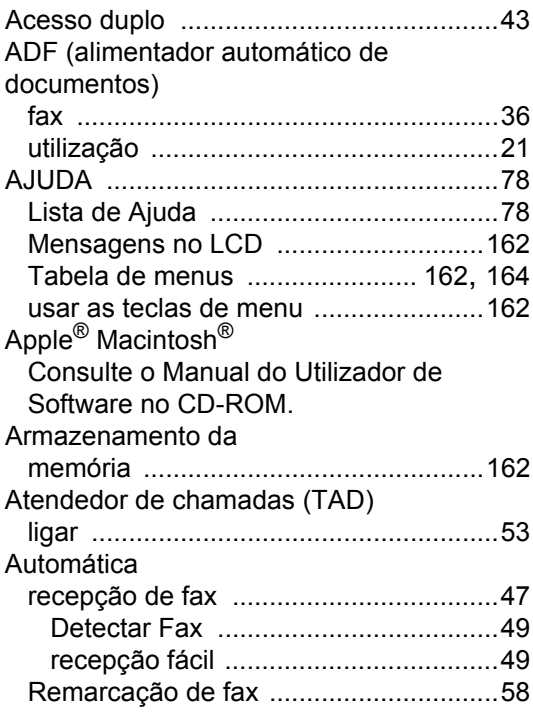

## **C**

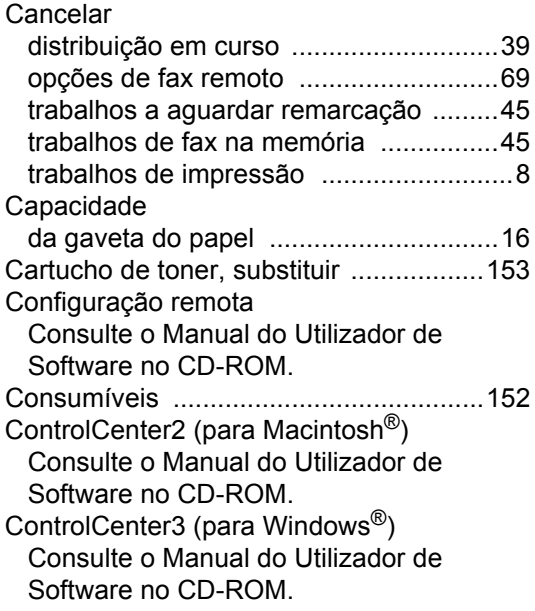

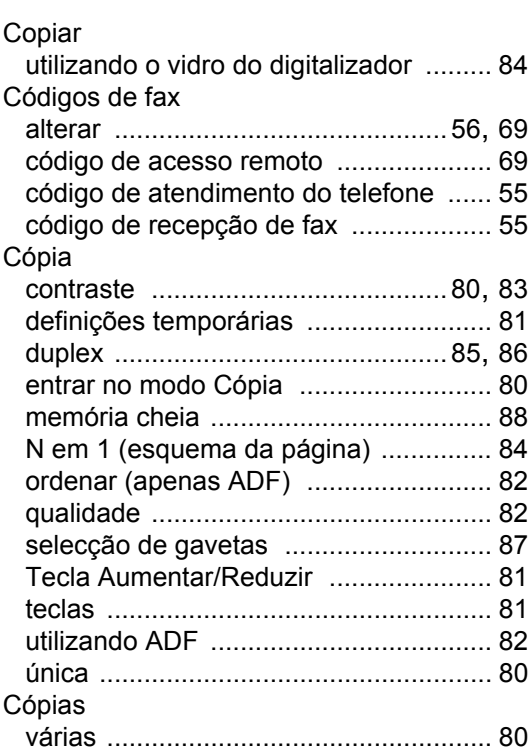

### **CH**

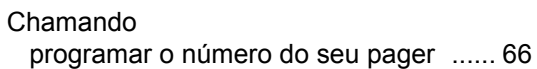

### **D**

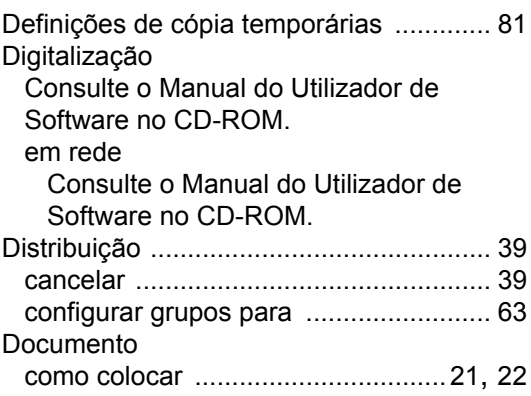

**G**

**213**

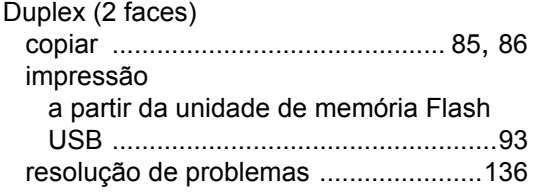

## **E** \_\_\_\_\_\_\_\_\_\_\_\_\_\_\_\_\_

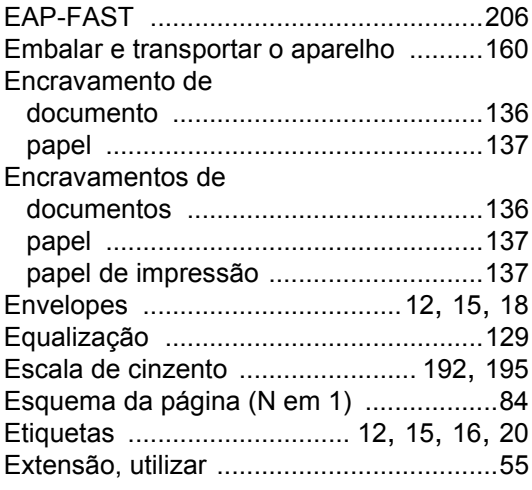

## **F F F F F F F F F F**

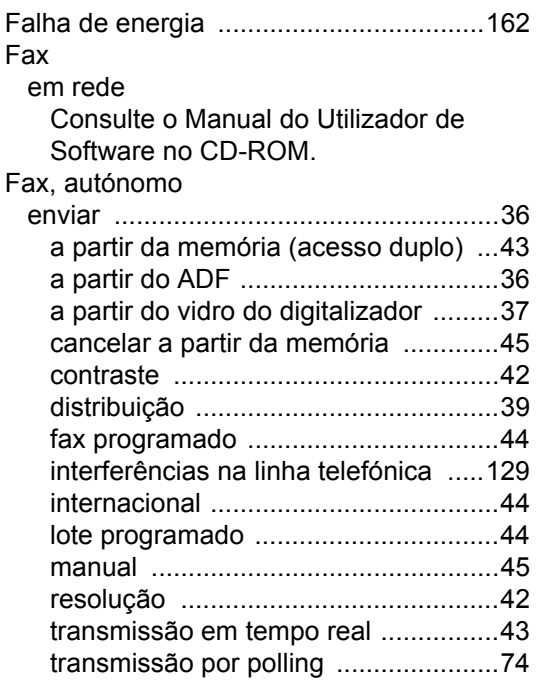

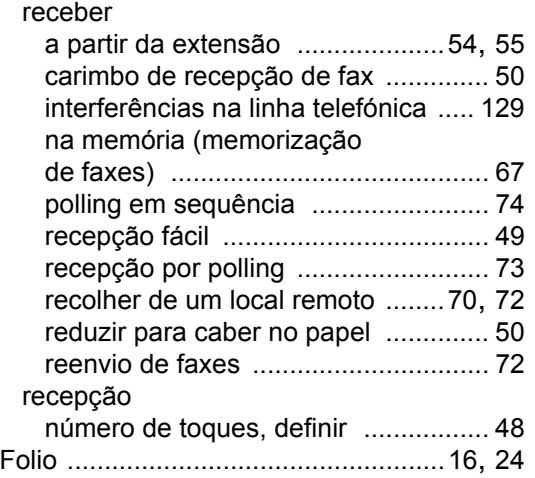

## **G**

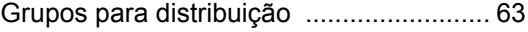

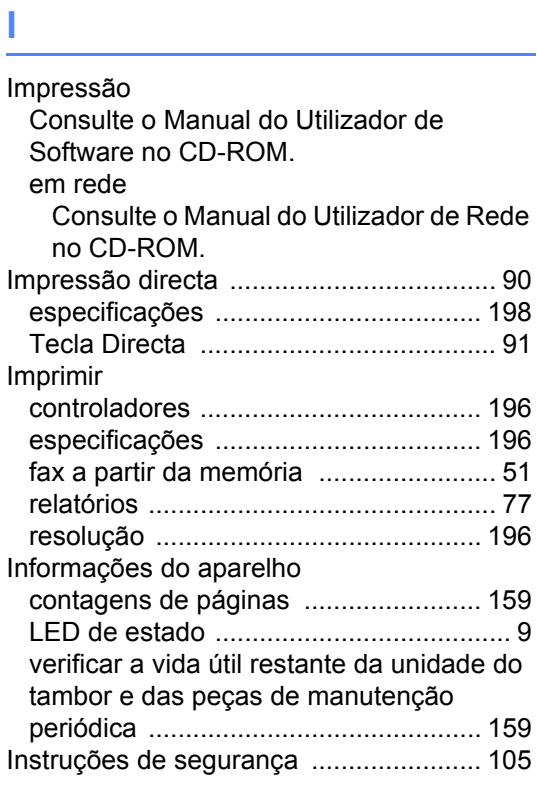

## **L**

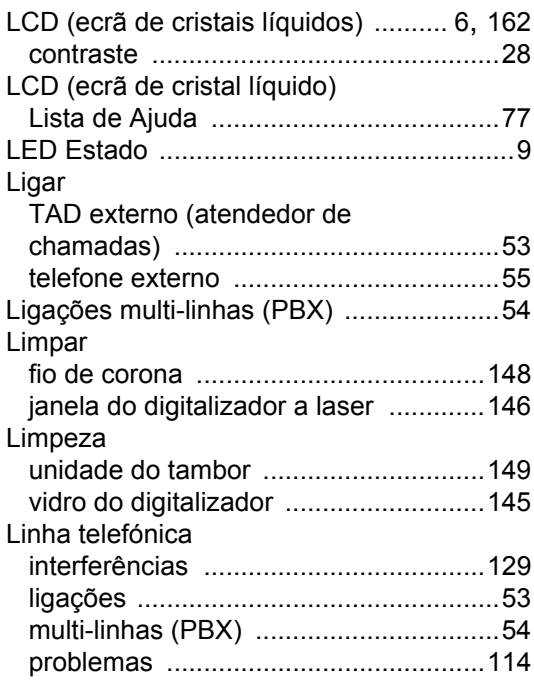

## **M**

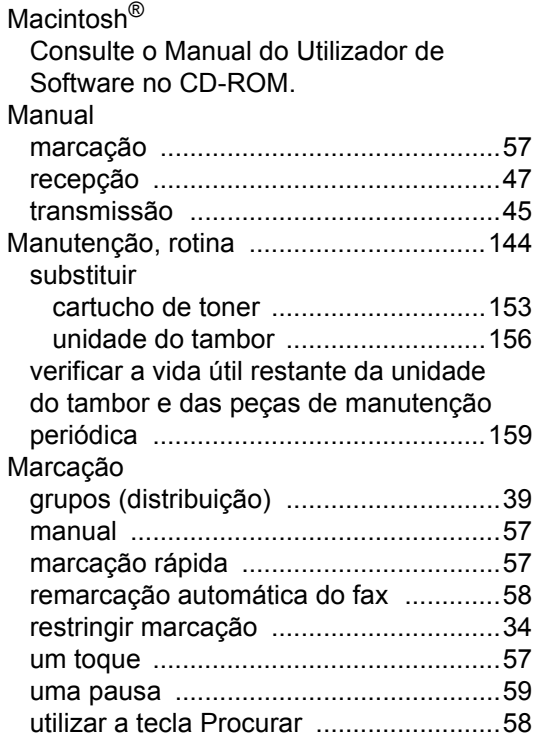

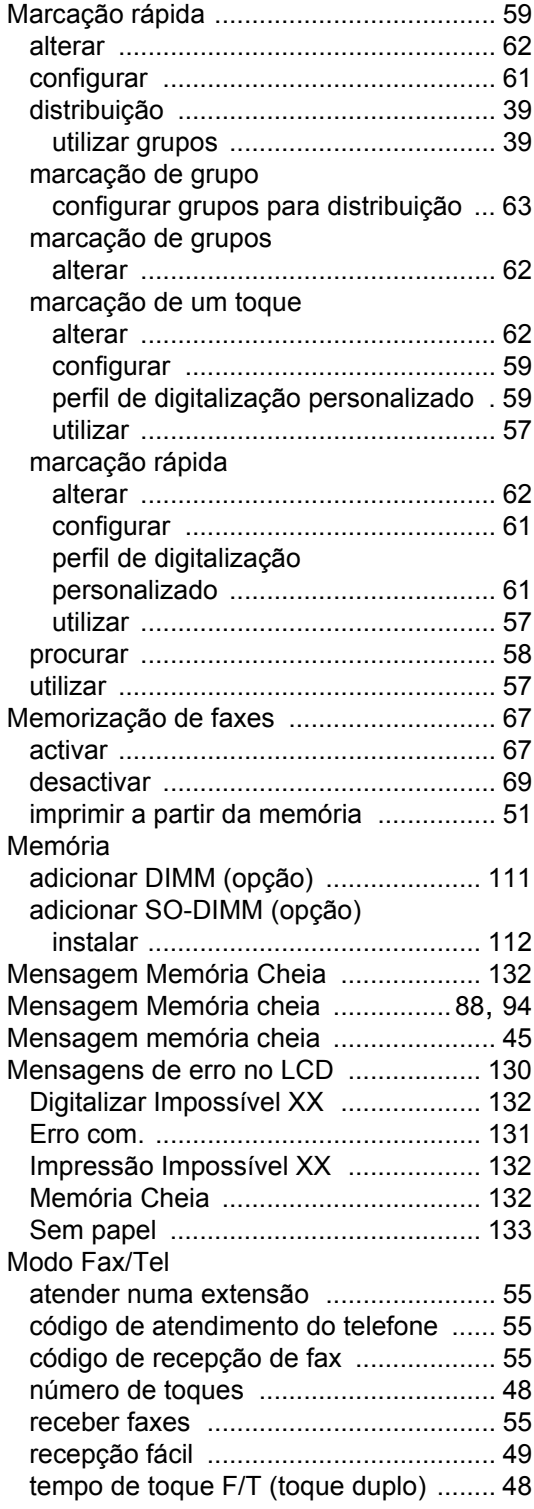

## **G**

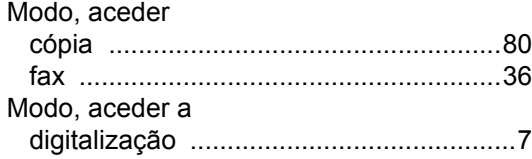

## **N**

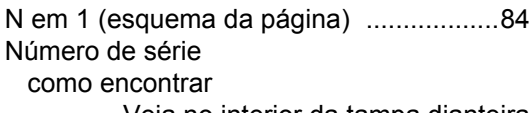

............Veja no interior da tampa dianteira Número de toques, configuração [.............48](#page-59-0)

### **O**

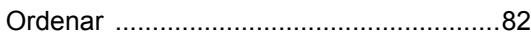

### **P**

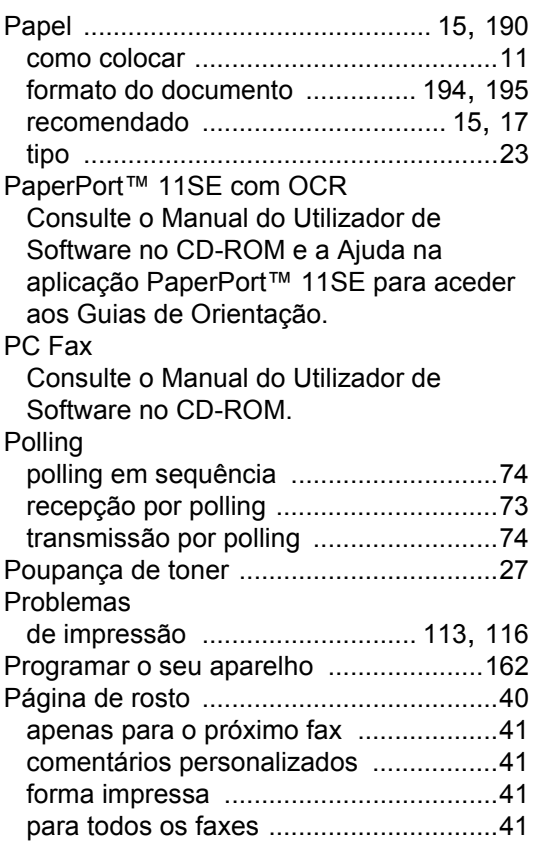

## **Q**

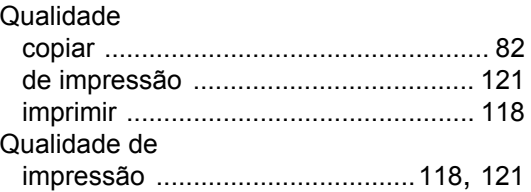

## **R**

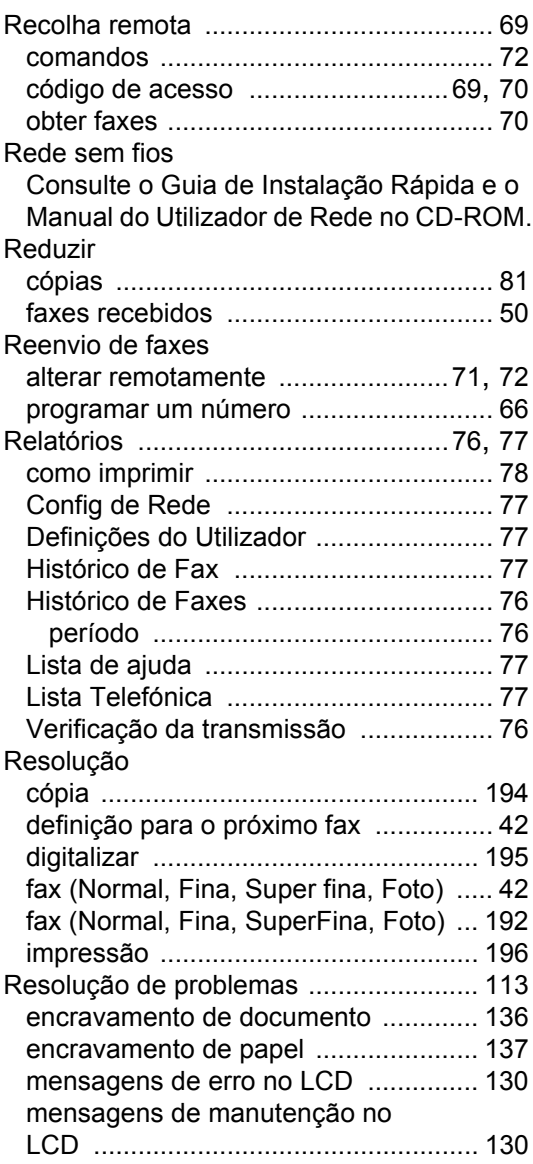

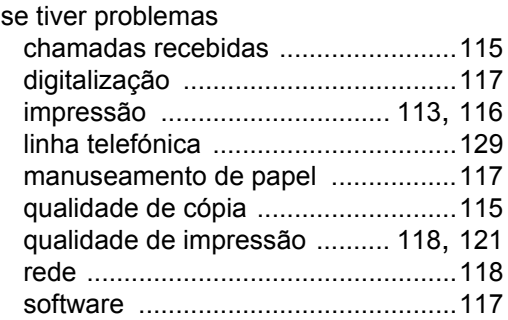

## **S**

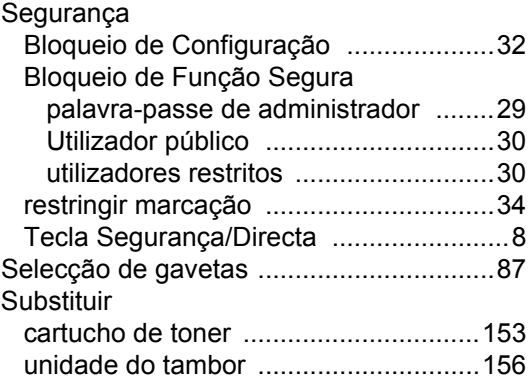

## **T**

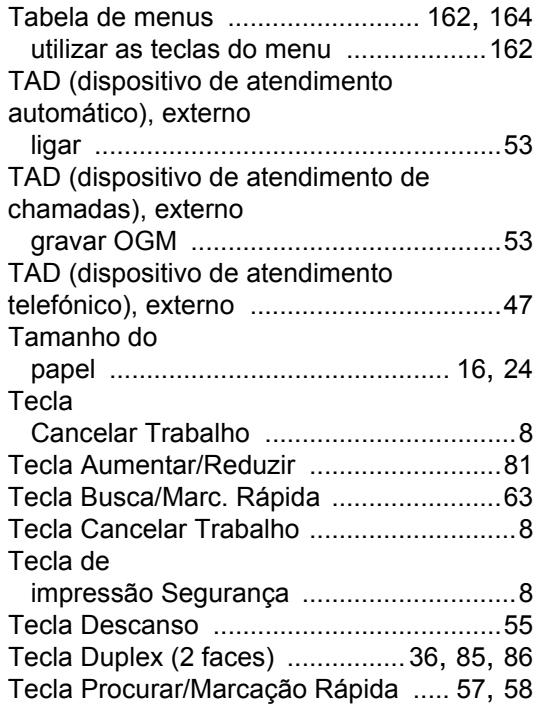

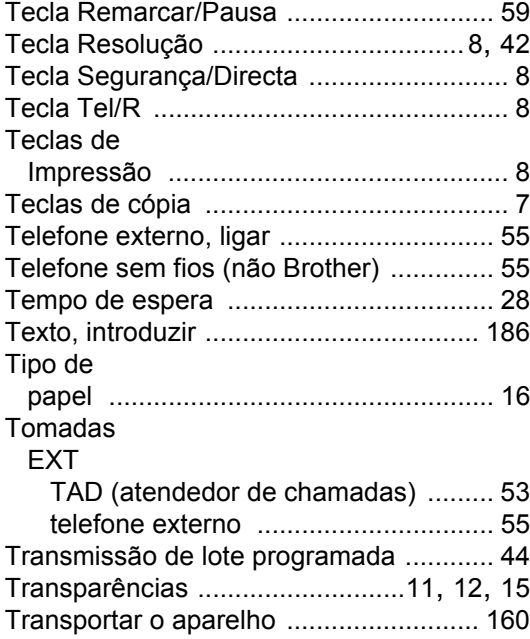

## **U**

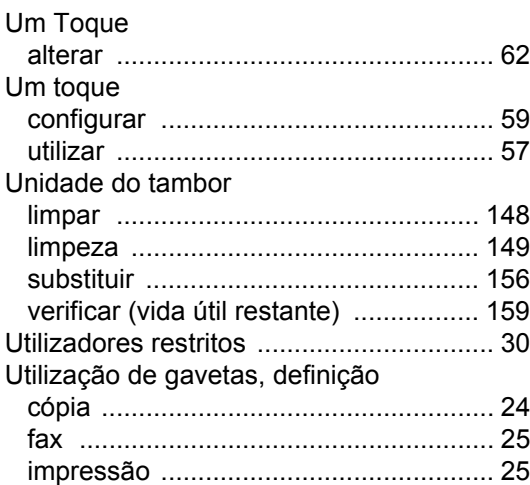

### **V**

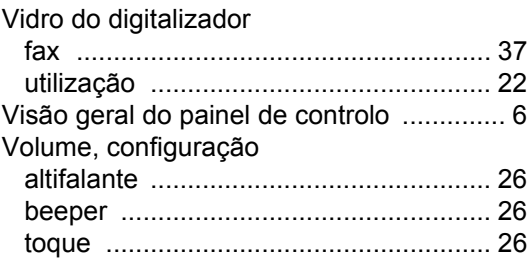

**W**

Windows® Consulte o Manual do Utilizador de Software no CD-ROM.

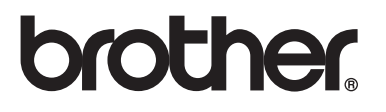

Este aparelho está aprovado para ser utilizado apenas no país onde foi comprado, as empresas Brother locais ou os espectivos revendedores só suportam os aparelhos comprados nos próprios países.